照会報告書作成プログラム

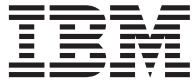

# QMF アプリケーション開発の手引き

バージョン 7 リリース 2

SC88-8622-01 (英文原典: SC27-0718-01)

照会報告書作成プログラム

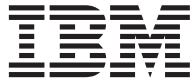

# QMF アプリケーション開発の手引き

バージョン 7 リリース 2

SC88-8622-01 (英文原典: SC27-0718-01)

#### お願い =

本書、および本書で記述する製品をご使用になる前に、 [283](#page-294-0) ページの『付録 F. 特記事項』を必ずお読みくださ  $\mathcal{U}$ 

本書は DB2 ユニバーサル・データベース・サーバー (OS/390 版)(DB2 UDB for OS/390) バージョン 7 リリース 1 (プログラム番号 5675-DB2) のフィーチャーである照会報告書作成プログラム、 DB2 サーバー (VSE および VM 版) バージョン 7 リリース 1 (プログラム番号 5697-F42) のフィーチャーである照会報告書作成プログラム, および、改 訂版などで特に断りのない限り、これ以降のすべてのリリースにも適用されます。製品のレベルに合った正しい版を使 用してください。

本書は、SC27-0718-00 の改訂版です。

本書での技術的変更点は、該当個所の左端の余白に縦線を付けて示してあります。図表に変更がある場合には、図表の 表題の左に縦線が付けてあります。

本マニュアルに関するご意見やご感想は、次の URL からお送りください。今後の参考にさせていただきます。

http://www.ibm.com/jp/manuals/main/mail.html

なお、日本 IBM 発行のマニュアルはインターネット経由でもご購入いただけます。詳しくは

http://www.ibm.com/jp/manuals/ の「ご注文について」をご覧ください。

(URL は、変更になる場合があります)

原 典:  $SC27-0718-01$ Query Management Facility™ Developing QMF Applications Version 7 Release 2

発 行: 日本アイ・ビー・エム株式会社

担 当: ナショナル・ランゲージ・サポート

第1刷 2002.3

この文書では、平成明朝体™W3、平成明朝体™W9、平成角ゴシック体™W3、平成角ゴシック体™W5、および平成角ゴ シック体™W7を使用しています。この(書体\*)は、(財) 日本規格協会と使用契約を締結し使用しているものです。フォ ントとして無断複製することは禁止されています。

注\* 平成明朝体"W3、平成明朝体"W9、平成角ゴシック体"W3、 平成角ゴシック体 W5、平成角ゴシック体 W7

**© Copyright International Business Machines Corporation 1983, 2002. All rights reserved.**

© Copyright IBM Japan 2002

# 目次

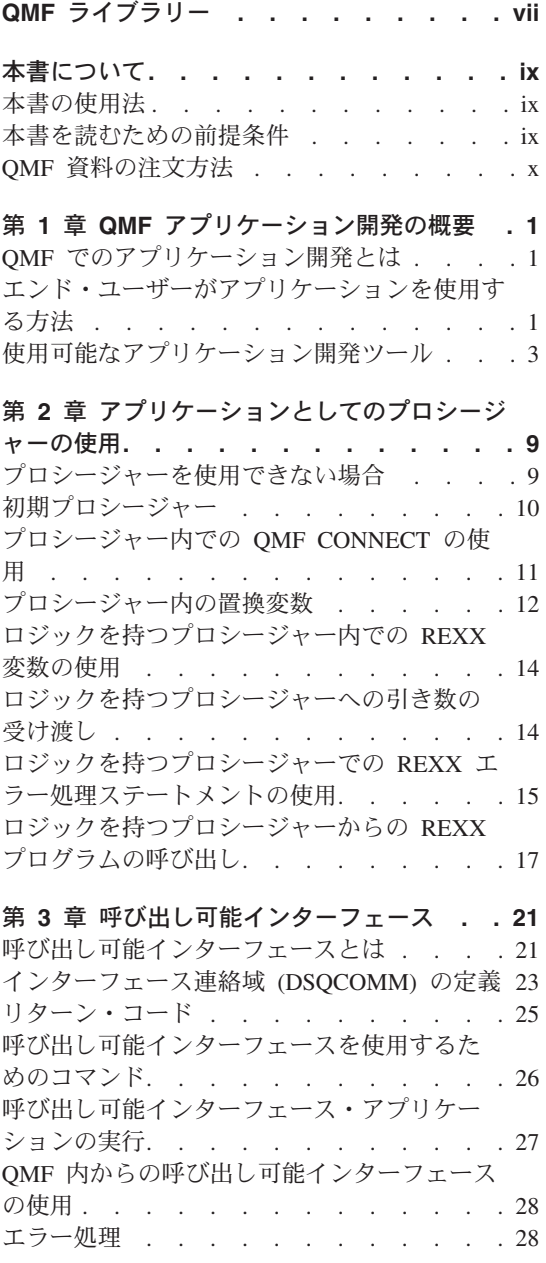

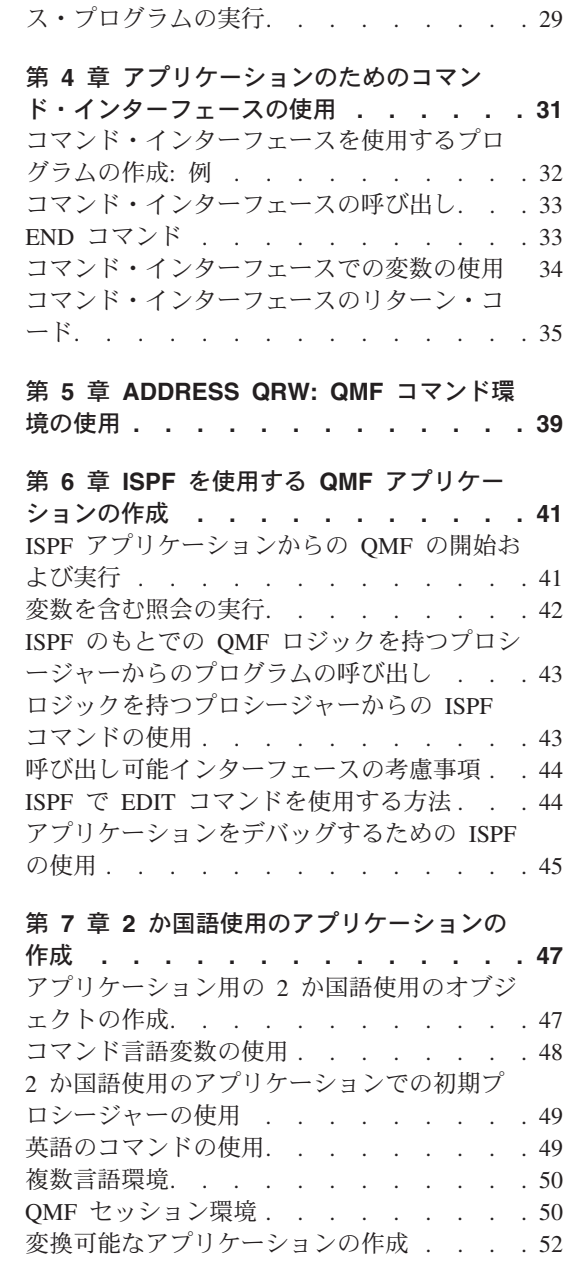

CICS のもとでの呼び出し可能インターフェー

#### 第 8 章 アプリケーションでの QMF コマン

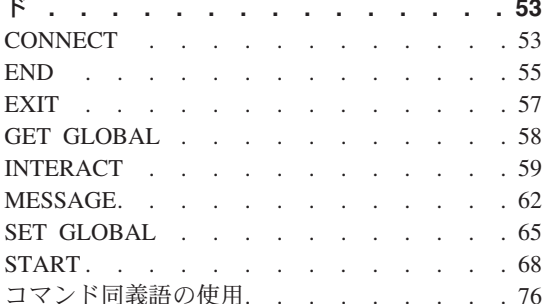

#### 第9章 QMF オブジェクトのインポートと

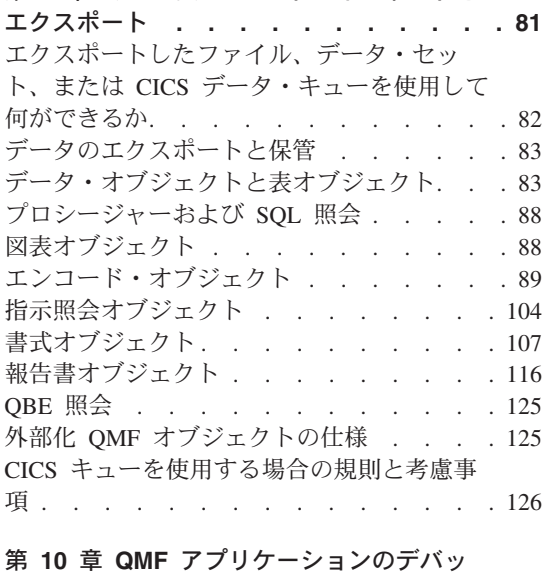

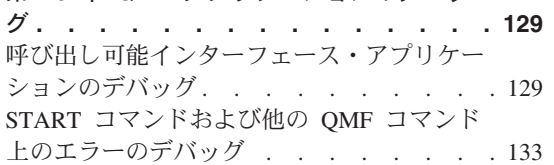

# 付録 A. 呼び出し可能インターフェース言語

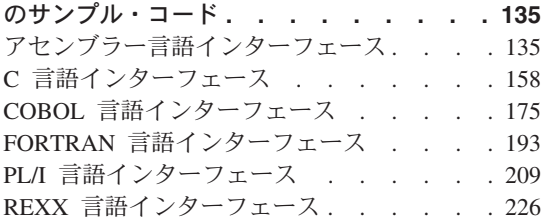

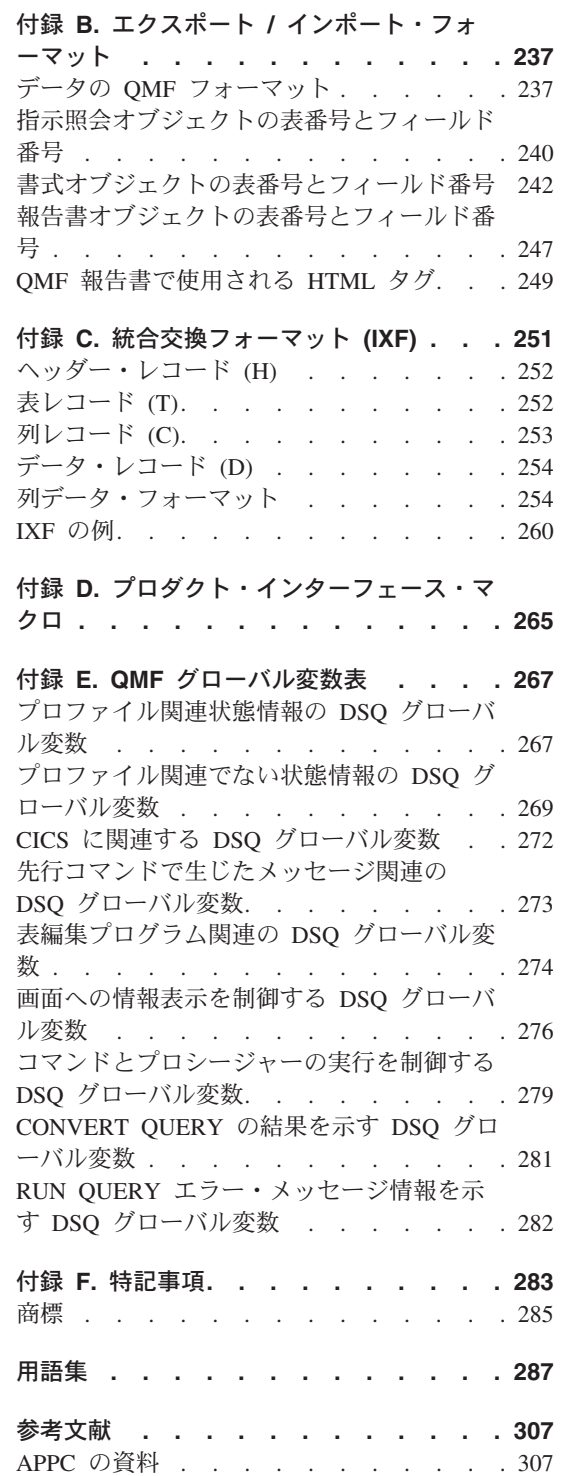

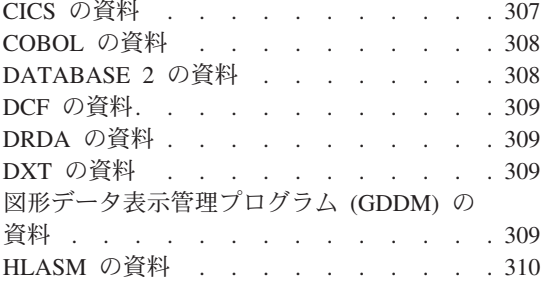

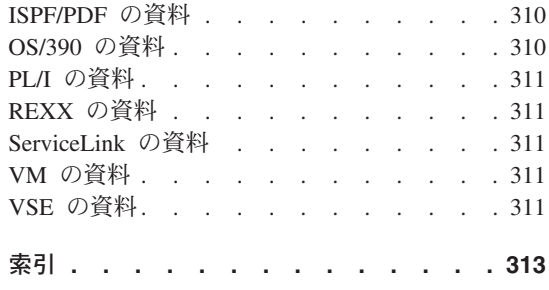

# <span id="page-8-0"></span>**QMF**

資料のご注文は、IBM 担当員にお申し付けください。

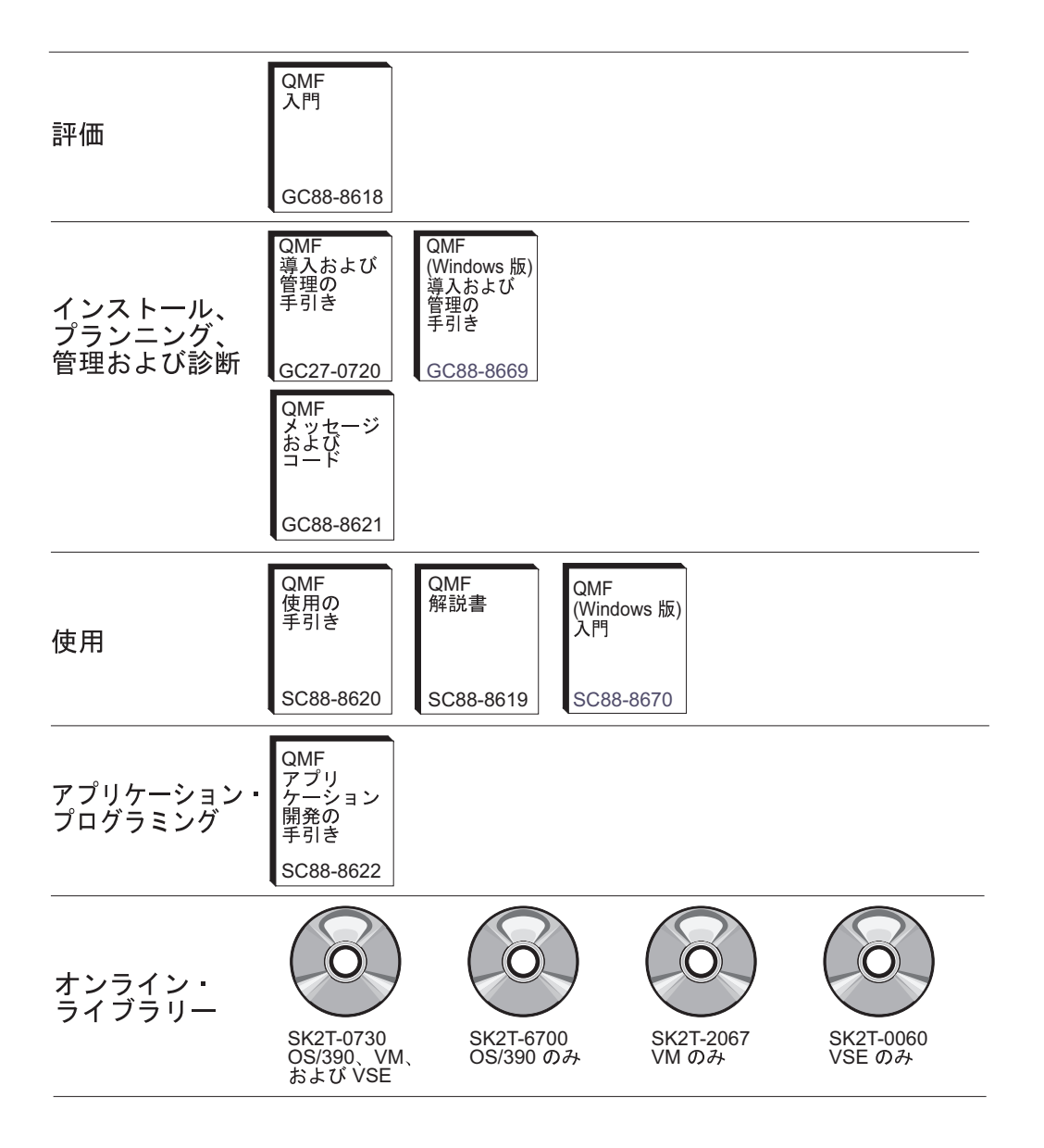

# <span id="page-10-0"></span>本書について

本書は、アプリケーション・プログラマーが IBM® 照会報告書作成プログラム (OMF) を使用するアプリケーションを作成する際の指針として書かれたものです。

# 本書の使用法

本書には、OMF アプリケーションを作成する前に決めておく必要のある設計上の決定 事項の概説、様々なプログラミング技法の説明、および OMF を使用するアプリケーシ ョン・プログラムの作成のポイントを示す例が記載してあります。付録には、アプリケ ーション開発に役立つ参照情報があります。

本書は、OS/390®、VM®、および VSE™ のユーザーを対象にしています。各システム 間、または CICS®、CMS、TSO およびネイティブ OS/390 バッチ間の相違点は、必要 に応じて説明してあります。それ以外の点については、 QMF はそれぞれのシステムで 同じように機能すると考えてください。

### 本書を読むための前提条件

OMF アプリケーションを使用すれば、OMF がサポートする言語のいずれかで作成され たアプリケーション・プログラム内から OMF オブジェクトを処理し、OMF 機能を実 行することができます。本書では、読者が照会とプロシージャーの作成方法、報告書の フォーマット設定方法、およびデータベースの変更方法に関する知識を持っていること を前提としています。

OMF コマンドまたは呼び出し可能インターフェースを使用して OMF アプリケーショ ンを作成するには、以下のいずれかのプログラム言語の知識が必要です。

呼び出し可能インターフェース

コマンド・インターフェース

 $7$ センブラー、PL/I、C、REXX、COBOL、FORTRAN

ISPF のもとで稼働する任意の言語

作成するアプリケーションのタイプによっては、パネル表示アプリケーションも必要に なります。

OMF の機能および管理に関する資料のリストは、 vii ページの『OMF ライブラリー』 にあります。

# <span id="page-11-0"></span>QMF 資料の注文方法

QMF 資料のご注文は、IBM 担当員にお申し付けください。

QMF 資料のリストについては、vii ページの『QMF ライブラリー』をご参照くださ  $\mathcal{V}^{\, \gamma}{}_{\circ}$ 

# <span id="page-12-0"></span>第 1 章 QMF アプリケーション開発の概要

ユーザーは、自分のアプリケーション中で QMF の多くの機能を使用することができま す。たとえば、次に挙げることを行うアプリケーションを作成することができます。

- 照会またはプロシージャーの実行
- OMF オブジェクトのエクスポートまたはインポート
- 報告書または図表の表示または印刷
- ユーザーによるデータベースへのデータの入力またデータベース内のデータの変更

さらに、リモート・ロケーションで OMF 報告書を印刷するユーザー定義コマンド、ま たは週ごとの売上結果の図表を自動的に生成する機能キーのような便利な機能を、 QMF のエンド・ユーザーに提供するアプリケーションも作成することができます。

本章では、QMF アプリケーションの 2 つの主要なタイプについて、また、アプリケー ションを作成する場合に役立つ、OMF によって提供されるアプリケーション開発ツー ルについて説明します。

### QMF でのアプリケーション開発とは

アプリケーション という言葉には多くの意味があります。 OMF において、アプリケ ーションとは、プロシージャー、プログラム、または、OMF コマンドを実行したり、 Export および Import OMF コマンドを実行して OMF オブジェクトを変更するための EXEC です。

アプリケーション開発とは、アプリケーションを作成する過程を意味します。これに は、以下の作業が含まれます。

- アプリケーションが解決する問題の理解
- アプリケーションの設計
- コード、関連するメッセージ、およびヘルプ・パネルの作成

上記の定義を終えたら、エンド・ユーザーがアプリケーションを使用する方法、またア プリケーションが OMF と対話できるようにするために使用する OMF アプリケーショ ン・ツールを決定する設計を開始することができます。

## エンド・ユーザーがアプリケーションを使用する方法

エンド・ユーザーに主としてアプリケーションと対話させるようにすることもできる し、またアプリケーションを OMF のカスタマイズされた機能として使用させることも できます。

#### QMF アプリケーション開発の概要

- アプリケーションが OMF に慣れていないエンド・ユーザーを対象にしている場合、 エンド・ユーザーが主としてアプリケーションと対話するようにする方がよいでし ょう。 実際、OMF がアクティブになっていることをエンド・ユーザーが知らないで 済むようにしたい場合があります。このような場合、アプリケーションは OMF サー ビスを使用しますが、QMF の外側に存在します。プログラムは必要な場合にだけ、 QMF コマンドを発行します。
- エンド・ユーザーが OMF を熟知している場合、エンド・ユーザーがアプリケーショ ンを OMF の拡張部分または OMF をカスタマイズしたものと見なすようにすること が望ましいでしょう。この場合には、アプリケーションを QMF 内で実行するように セットアップする必要があります。

#### 主としてアプリケーションと対話するエンド・ユーザー

OMF サービスを使用するアプリケーションを作成するものとします。このアプリケー ションは、エンド・ユーザーに 図1 に示すようなメニュー方式のインターフェースを 提供します。

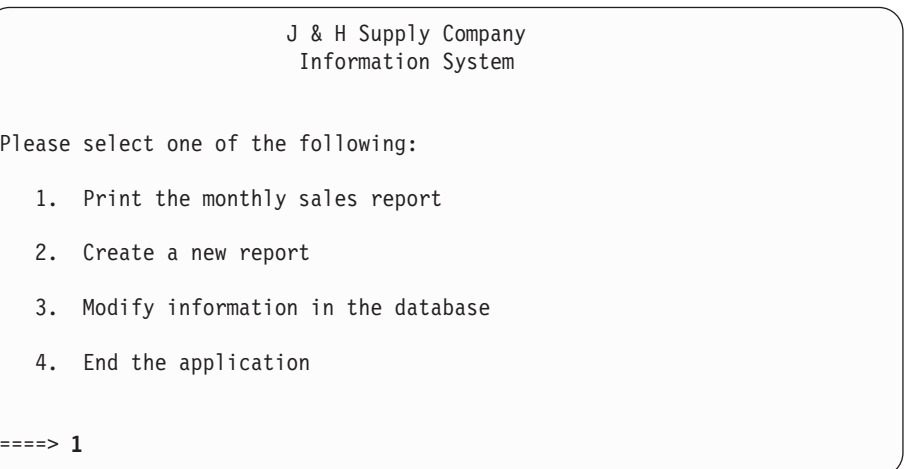

図1. アプリケーション定義パネルの例

ユーザーがオプションを選択すると、アプリケーションは適切な OMF コマンドを発行 します。たとえば、ユーザーがオプション 1 を選択すると、アプリケーションは、照会 を実行し、結果の報告書を印刷する OMF プロシージャーを実行します。

この例では、アプリケーションが OMF を制御します。ユーザーは、ユーザー・インタ ーフェースとだけ対話し、OMF がアクティブであることに気付きません。

#### QMF セッション内でアプリケーションを開始するエンド・ユーザー

<span id="page-14-0"></span>あるユーザーから別のユーザーに OMF 報告書を送るアプリケーションを作成するもの とします。

エンド・ユーザーがアプリケーションを OMF 環境内から実行することを想定して、エ ンド・ユーザーがコマンド行から発行できるコマンド同義語 (SEND TO) にアプリケー ションを割り当てるか、アプリケーションを自動的に実行する機能キーにアプリケーシ ョンを割り当てることができます。

ユーザーは報告書を生成した後、図2 に示すように QMF コマンド行に SEND TO SMITH と入力すれば、Smith 氏にこの報告書を送ることができます。

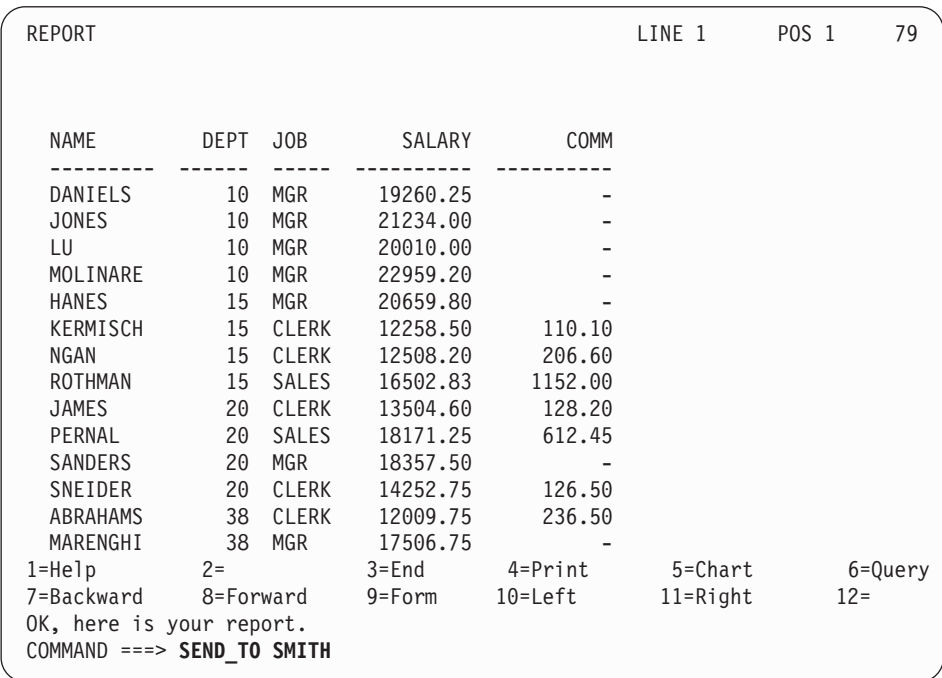

図2. カスタマイズした OMF コマンドを入力するユーザーの例

## 使用可能なアプリケーション開発ツール

エンド・ユーザーがアプリケーションをどのように見ているかに関係なく、次の任意の アプリケーション開発ツールを使用してアプリケーションを作成することができます。

- OMF プロシージャー
- OMF 呼び出し可能インターフェース
- OMF コマンド・インターフェース
- QMF 外部フォーマット

#### QMF アプリケーション開発の概要

- OMF コマンド同義語
- OMF にブリッジする他の IBM プロダクト

# QMF プロシージャー

OMF プロシージャーは、OMF 内で実行されるものであり、OMF コマンドを発行する OMF オブジェクトです。 OMF プロシージャーは、インストール先システムで使用可 能なすべての OMF コマンドを実行することができます。 OMF には、線形プロシージ ャーとロジックを持つプロシージャーという 2 つのタイプのプロシージャーがありま す。

- 線形プロシージャー には OMF コマンドとコメントだけが入っています。OMF がサ ポートするすべての環境で、線形プロシージャーを使用することができます。
- ロジックを持つプロシージャー は、QMF コマンドと REXX ロジックを結合して、 より強力なプログラムを作成できるようにします。ロジックを持つプロシージャー は、OMF がサポートするすべての環境 (CICS を除く) で使用できます。 ロジック を持つプロシージャーには、QMF コマンド、および REXX プログラムで有効なすべ てのステートメントを入れることができます。

線形プロシージャー、またはロジックを持つプロシージャーの作成に関する一般情報に ついては、OMF 使用の手引き を参照してください。 OMF プロシージャーを使用して アプリケーションを作成する方法については、9ページの『第2章アプリケーション としてのプロシージャーの使用』を参照してください。

バージョン 3.3 以降、OMF はシステム初期化プロシージャーを提供します。これを使 用すると、ユーザーが OMF ホーム・パネルを表示する前に、コマンドを実行してグロ ーバル変数を設定することができます。詳細については、使用するプラットフォーム用 の OMF インストール (導入) および管理の手引き を参照してください。

# QMF 呼び出し可能インターフェースおよびコマンド・インターフェース

OMF プロシージャーの使用を選択しない場合、プログラムが呼び出し可能インターフ ェースまたはコマンド・インターフェースを介して OMF と通信するかどうかを決定す る必要があります。

#### 呼び出し可能インターフェース

OMF 呼び出し可能インターフェースは、システム・アプリケーション体系 (SAA) のイ ンターフェースです。このインターフェースを使用して、QMFの外側から呼び出さ れ、OMF セッションを開始し、コマンドを実行のために OMF に送るアプリケーショ ンを作成します。

呼び出し可能インターフェースは、OMF がサポートするすべての環境で使用すること ができます。これは、VM、OS/390、および VSE 環境での照会用の SAA 共通プログラ ミング・インターフェースであり、5ページの表1 に示すように様々な言語で使用する ことができます。

<span id="page-16-0"></span>表1. 呼び出し可能インターフェースのサポート

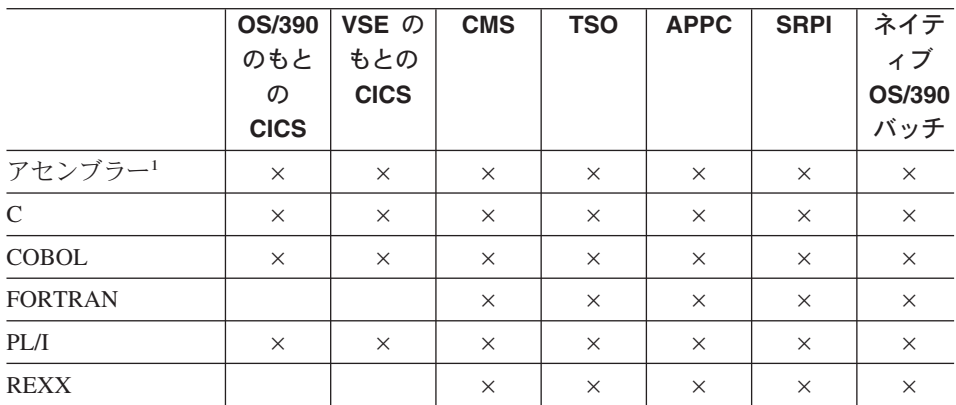

SAA アプリケーションを作成する場合、OMF がサポートするいずれかの SAA 言語で 呼び出し可能インターフェースを使用する必要があります。

呼び出し可能インターフェースの詳細については、21ページの『第3章 呼び出し可能 インターフェース』を参照してください。

#### コマンド・インターフェース

OMF コマンド・インターフェースによって、ISPF ダイアログから OMF にコマンドを 実行要求するアプリケーションを作成することができます。 OMF は、このコマンド・ インターフェースを使用し、ISPF 変数プールを介して ISPF ダイアログと通信します。

コマンド・インターフェースは、ISPF が使用可能な場合のみ使用することができます。 コマンド・インターフェースは CICS では使用できません。

OMF コマンド・インターフェースの詳細については、31 ページの『第4章 アプリケ ーションのためのコマンド・インターフェースの使用』 を参照してください。

#### 呼び出し可能インターフェースとコマンド・インターフェースの比較

呼び出し可能インターフェースとコマンド・インターフェースの相違点は、次のとおり です。

呼び出し可能インターフェース

- OMF がサポートするすべての環境で使用可能
- ISPF が不要
- アプリケーションを実行する前に OMF を開始することが不要
- 照会用の SAA 共通プログラミング・インターフェースの提供

<sup>1.</sup> アセンブラーは SAA 言語ではありません。

#### コマンド・インターフェース

- OMF および ISPF がサポートするすべての環境で使用可能
- ISPF が存在していて、アクティブであることが必要
- アプリケーションを実行する前に OMF を開始することが必要
- ISPF アプリケーションと OMF の間の通信用の変数の提供
- ISPF がサポートするプログラム言語が必要

#### QMF オブジェクトの外部フォーマット

アプリケーションは、QMF プロダクトの外側にあるファイルに QMF オブジェクトを エクスポートすることができます。たとえば、書式を CMS ファイル、TSO データ・セ ット、または CICS データ・キューにエクスポートすることができます。各オブジェク トには特定のフォーマットがあります。アプリケーションは、このフォーマットを編集 し、他のシステムに転送したり、OMF にインポートしたりすることができます。

OMF オブジェクトの外部フォーマットの詳細については、81 ページの『第 9 章 OMF オブジェクトのインポートとエクスポート』を参照してください。

#### コマンド同義語

OMF を使用すれば、コーディングするプログラムまたはプロシージャーに関するコマ ンド同義語を指定することができます。これらのコマンド同義語を使用すれば、エン ド・ユーザーは、コーディングされたプログラムまたはプロシージャーを OMF コマン ドのいずれかを使用しているかのように使用することができます。

コマンド同義語の詳細については、76ページの『コマンド同義語の使用』 を参照して ください。

#### QMF にブリッジする他の IBM プロダクト

OMF の機能を拡張するために、次の IBM プロダクトを OMF と共に使用することが できます。

#### アプリケーション・システム (AS)

AS は OMF コマンドを発行し、OMF 照会を定義することができます。次 に、AS は OMF 照会の結果を AS プロセスへの入力として使用することがで きます。

データ抽出プログラム (DXT)

OMF は、DXT™ エンド・ユーザー・ダイアログを呼び出して、OMF が直接 サポートしていないソースから、エンド・ユーザーがデータを抽出することを 可能にします。

拡張接続機能 (ECF) を使用すれば、ワークステーション・ユーザーはホストの **ECF** リレーショナル・データにアクセスすることができます。ワークステーショ

ン・ユーザーは ECF 機能を使用して要求をホストに送信し、保管されている QMF 照会またはプロシージャーを実行し、取り出したデータをワークステー ションにダウンロードします。

- GDDM 対話式図表ユーティリティー (ICU) は、図表を表示するために OMF で使用し ますが、実際は図形データ表示管理プログラム (GDDM®) の機能です。
- ISPF 対話式システム生産性向上機能を使用すれば、ユーザーは、コマンド・インタ ーフェースを介して OMF と対話できるパネルを生成することができます。
- **Lotus 1-2-3/M** 
	- Lotus<sup>®</sup> 1-2-3<sup>®</sup> のホスト版は、QMF にアクセスし、照会結果にスプレッドシー ト分析を行うことができます。

# QMF アプリケーション開発の概要

# <span id="page-20-0"></span>第 2 章 アプリケーションとしてのプロシージャーの使用

多くのアプリケーションをすべてプロシージャーとして作成することができます。プロ シージャーは、開発システム上で作成し、個人で使用するために保持することも、ある いは、実動システムに移して共通のプロシージャーとして使用することもできます。

CICS 環境で OMF を使用する場合には、OMF 線形プロシージャーを使用することが できます。 CMS、TSO、またはネイティブ OS/390 バッチ環境で QMF を使用する場 合には、OMF プロシージャー内で REXX のステートメントおよび関数も使用すること ができます。REXX 関数およびロジックを持つプロシージャーは、QMF CICS 環境で は使用できません。

本章では、OMF プロシージャーを使用してアプリケーションをインプリメントするた めに必要な情報について説明します。

プロシージャーを作成し、構築し、実行する方法については、QMF 使用の手引き を参 照してください。

OMF プロシージャーで ISPF サービスを使用するには、このほかにいくつかのステッ プが必要です。 ISPF のもとで実行中の OMF ロジックを持つプロシージャーから ISPF コマンドを実行する方法については、 43 ページの『ロジックを持つプロシージャ ーからの ISPF コマンドの使用』を参照してください。

# プロシージャーを使用できない場合

OMF 一時記憶域内のプロシージャーに対する操作を行うアプリケーションを作成する 場合、アプリケーションをプロシージャーとして作成することはできません。なぜな ら、プロシージャーを実行すると、そのプロシージャーが OMF 一時記憶域内の現在の プロシージャーになるからです。

たとえば、アプリケーションをプロシージャーとして作成し、そのアプリケーションが OMF の一時記憶域内の現在のプロシージャーを保管するようにコーディングした場 合、アプリケーションが実行中はそのアプリケーションが OMF 一時記憶域内の現在の プロシージャーなので、アプリケーションは自分自身を保管することになります。

# <span id="page-21-0"></span>初期プロシージャー

初期プロシージャーは、OMF セッションの開始直後に実行されるプロシージャーで す。DSQSRUN パラメーターを使用してこのプロシージャーの名前を指定してくださ い。以下のコマンドで DSOSRUN を使用することができます。

- QMF を対話式で開始した場合、DSQQMFE コマンド
- 呼び出し可能インターフェースを介して QMF を開始した場合、QMF START コマ ンド

使用中の OMF セッションのタイプによって、OMF が初期プロシージャーを実行する 方法が異なります。QMF が初期プロシージャーを使用する方法の詳細については、 55 ページの『初期プロシージャー (DSQSRUN) を伴う対話式セッション』を参照して ください。

TSO およびネイティブ OS/390 バッチでは、アプリケーションは REXX EXEC を使用 して QMF START コマンドの DSQSCMD パラメーターの記述に従って、プログラ ム・パラメーターを設定することもできます。QMF CICS は REXX をサポートしない ので、CICS では、START コマンドで DSOSMODE=INTERACTIVE を使用してすべて のプログラム・パラメーターを指定する必要があります。呼び出し可能インターフェー スからのデフォルト・モードは BATCH です。

#### 初期プロシージャー作成に関する考慮事項

- デフォルトでは、DSQQMFE によって開始された QMF の対話式セッションでユーザ 一が END コマンドを発行した時は、必ず OMF が初期プロシージャーを再実行しま す。 DSQEC RERUN IPROC グローバル変数が、初期プロシージャーを再実行する かどうかを指定します。この変数のデフォルト値は 1 で初期プロシージャーを再実 行することを示しています。 0 は、初期プロシージャーを再実行しません。 呼び出し可能インターフェース・プログラムでは初期プロシージャーは再実行されな いので、このグローバル変数は呼び出し可能インターフェース・プログラムには影響 を与えません。
- · 対話式 OMF セッションで使用する初期プロシージャーを作成する場合、このプロシ ージャーの最後の現行パネルがホーム・パネルになるようなプロシージャーを作成し てはなりません。ホーム・パネルが初期プロシージャーの最後の現行パネルである場 合、QMF はプロシージャーの最後にパネルを対話式に表示しません。重大エラーが なく、DSQEC\_RERUN\_IPROC が 1 に設定されている場合、QMF は、ユーザーと対 話しないで初期プロシージャーを再実行します。この結果、割り込み不能ループにな り、QMF が開始していないかのように見えます。

割り込み不能ループを回避するには、以下のいずれかの操作を実行してください。

- プロシージャーの最後の現行パネルがホーム・パネルでないようにする。
- プロシージャーに QMF EXIT コマンドまたは INTERACT コマンドを入れる。
- DSQEC\_RERUN\_IPROC をゼロ (0) に設定する。

<span id="page-22-0"></span>• 初期プロシージャー内で置換変数の値を指定する場合に、変数名の前に使用する必要 があるアンパーサンド (&) の数は、ユーザー環境によって異なります。たとえば、 DSQSRUN を次のように指定することができます。

 $DSOSRUN=INITPROC(SVAR1 = value)$ 

VAR1 と共に指定する必要があるアンパーサンドの数は、OMF を CICS、CMS、 TSO、またはネイティブ OS/390 バッチのもとで実行しているかどうか、ISPF が存在 しているかどうか、および OMF を開始したプログラムが REXX で作成されている かどうかによって異なります。

#### 初期プロシージャーおよびリモート作業単位

初期プロシージャーは OMF を開始するシステム (ローカル・システム) に保管する必 要があります。

OMF CONNECT コマンドを初期プロシージャーから、または初期プロシージャーによ ってセットアップした対話式セッション中にコマンド行から使用する場合、END コマン ドを出して初期プロシージャーを再び呼び出す前に元のロケーションに再接続する必要 があります。

リモート・ロケーションに接続したままでは、エラーになります。

### プロシージャー内での QMF CONNECT の使用

OMF CONNECT コマンドを使用すれば、別のユーザー ID またはリモート DB2® デー タベースに接続して、リモート作業単位サポートを使用することができます。このコマ ンドは、線形プロシージャーまたはロジックを持つプロシージャー内で使用できます。

QMF CONNECT コマンドを使用してリモート・データベースにアクセスするプロシー ジャーを作成する場合、以下の点に注意してください。

- リモート・データベースに接続して、RUN PROC コマンドを出す場合、そのプロシ ージャーおよびそのプロシージャーで使用するすべてのオブジェクトがリモート・デ ータベースに保管されていなければなりません。
- プロシージャー内のすべての OMF コマンドは、OMF を実行中のシステム (ローカ ル・システム)の OMF 一時記憶域で実行されます。しかし、これらの OMF コマン ドが使用するすべてのオブジェクト (たとえば、照会、プロシージャー、または書式) は、現行ロケーション(リモート・システム)のデータベースに定義されていなけれ ばなりません。

OMF CONNECT コマンドの使用およびリモート作業単位サポートの詳細について は、(コマンド構文に関する) OMF 解説書 を参照してください。

• データベース (たとえば、SOL ステートメント、OMF 照会、または EDIT TABLE の更新)に影響を与えるすべてのコマンドは、現行ロケーションで実行されます。

### <span id="page-23-0"></span>アプリケーションとしてのプロシージャーの使用

• プロシージャーにシステム固有のコマンド (CICS、CMS、または TSO) が入っている 場合、これらのコマンドは、QMF を実行中のシステム (ローカル・システム) で実行 されます。

プロシージャーに、OMF を実行中のシステムで実行できないシステム固有のコマン ドが入っている場合、そのプロシージャーは正常に実行されません。

• システム固有のコマンドが使用するすべてのファイルまたはデータ・セットは、OMF を実行中のシステム(ローカル・システム)に存在していなければなりません。

#### プロシージャー内の置換変数

OMF 置換変数は、線形プロシージャーおよびロジックを持つプロシージャー内で使用 できます。

置換変数は、OMF コマンド内で使用できる任意の変数です。 OMF は、これらの変数 を管理します。置換変数の前には常にアンパーサンド(&)が付きます。置換変数に値を 割り当てるには、グローバル変数を設定するか、RUN コマンドで値を指定するか、 RUN コマンド・プロンプト・パネルで値を指定します。グローバル変数の設定につい ては、 65 ページの『SET GLOBAL』を参照してください。

OMF で置換変数にアンパーサンドを使用する方法の詳細については、 OMF 使用の手 引き を参照してください。

#### **RUN コマンドでの値の指定**

以下のように RUN コマンドを使用して、置換変数に値を割り当てることができます。

- 線形プロシージャーの場合 RUN PROC SCHEDULE (&&TYPE='VACATION'
- ロジックを持つプロシージャーの場合

"RUN PROC SCHEDULE (&&TYPE='VACATION'"

PROC または OUERY パネル内から OMF RUN コマンドを発行する場合は、 PROC または QUERY のオブジェクト・タイプを指定する必要はありません。 RUN コマンド は、各パネルより呼び出された際に、これらの値を想定します。

&TYPE の値は、SCHEDULE と呼ばれるプロシージャーでのみ使用できます。

この例では、

- 変数値 VACATION は、値が文字ストリングなので、単一引用符で囲まれています。
- TYPE の前には 2 つのアンパーサンド (&&) が付いていて、RUN ステートメント上 に設定されている値を SCHEDULE という名前のプロシージャーに渡すべきことを示 しています。 RUN ステートメントに &TYPE が指定されている場合には、このステ ートメントが入っているプロシージャーは、ユーザーに値を入力するようにプロンプ トで指示します。

置換変数に関する上記の値は、その置換変数を定義しているプロシージャー内でのみ 有 効です。 この値は、置換変数を定義しているプロシージャーが呼び出したプロシージャ ーまたはモジュールでは有効ではありません。

## RUN コマンド・プロンプト・パネルでの値の指定

置換変数が含まれている照会またはプロシージャーを実行する場合、この変数にグロー バル変数によって、または RUN コマンド上で値が割り当てられなければ、OMF は RUN コマンド・プロンプト・パネルを表示します。ユーザーは、このパネルで変数の 値を指定することができます。

置換変数に関する上記の値は、その置換変数を定義しているプロシージャー内でのみ 有 効です。この値は、置換変数を定義しているプロシージャーが呼び出したプロシージャ ーまたはモジュールでは有効ではありません。

#### 線形手順内の変数値の入力プロンプト

線形プロシージャーでは、OMFは、置換変数についてプロシージャーを走査し、コマ ンドを処理する前に解決します。ユーザーは、プロシージャーの実行前に、すべての変 数について値を入力するようにプロンプト指示されます。

#### ロジックを持つプロシージャー内の変数値の入力プロンプト

ロジックを持つプロシージャーでは、REXX が変数を含んでいるステートメントを検出 するまで変数値の入力するようプロンプト指示されません。たとえば、OMF が値の入 力をプロンプト指示する必要のある変数を含んでいるステートメントがロジックを持つ プロシージャーに 3 つある場合、OMF は、ステートメントごとに 1 回ずつ、合計 3 回の入力をプロンプト指示します。

ロジックを持つプロシージャーに、線形プロシージャーと同様に、1 度に必要なすべて の変数値の入力のプロンプトを出したい場合には、ダミー・プロシージャーを使用しま す。 図3 に示すように、ロジックを持つプロシージャーで 2 つの異なる行に指定され ている置換変数 LASTNAME と DEPT NUM の置換変数に対して 1 回プロンプトを出 してもらいたいとします。

/\* This procedure runs two queries, displaying the report after each  $*/$  $/*$  procedure has run.  $\star/$ 

"RUN OUERY REG QUERY (&&LASTNAME=&LASTNAME"; "INTERACT" "RUN QUERY REG2 QUERY (&&DEPT NUM=&DEPT NUM";

図3. 変数値を含むロジックを持つプロシージャー

コメント行の直後の、ロジックを持つプロシージャーの先頭に次の行を追加します。 "RUN PROC PROMPT ME (&LASTNAME, &DEPT NUM";

#### <span id="page-25-0"></span>アプリケーションとしてのプロシージャーの使用

ここで、PROMPT ME は、図4 に示すように、コメント行のみで命令が含まれていな いロジックを持つプロシージャーです。

完成後のロジックを持つプロシージャーは次のようになります。

/\* This proc is a dummy proc that provides prompting.  $*/$ /\* This procedure runs two queries, displaying the report after each  $*/$  $/*$  procedure has run  $\star/$ 

"RUN PROC PROMPT ME (&LASTNAME, &DEPT NUM"; "RUN QUERY REG QUERY (&&LASTNAME=&LASTNAME"; "INTERACT" "RUN QUERY REG2 QUERY (&&DEPT NUM=&DEPT NUM";

図4. 変数値の入力をプロンプト指示するロジックを持つプロシージャー

別の方法として、次のように SET GLOBAL を使用してプロシージャー内のすべての値 の入力を一度にプロンプトで指示することもできます。

"SET GLOBAL (LASTNAME=&LASTNAME, DEPTNUM=&DEPT NUM";

#### ロジックを持つプロシージャー内での REXX 変数の使用

ロジックを持つプロシージャーで REXX 変数を使用することができます。これらの変 数の値は、これらの変数を定義したプロシージャー内でのみ認識されます。以下の操作 が可能です。

- SET GLOBAL コマンドを使用して REXX 変数を QMF 変数にコピーする。
- GET GLOBAL コマンドを使用してグローバル変数を REXX 変数にコピーする。
- REXX ステートメントで REXX 変数を使用する。

REXX 変数の詳細については、使用しているシステムの REXX 解説書を参照してくだ さい。GET GLOBAL および SET GLOBAL コマンドの詳細については、*OMF 解説書* を参照してください。

OMF は、各 OMF コマンドの処理後に設定する、SAA 呼び出し可能インターフェース 用の REXX 変数のグループも提供します。これらの変数は、各コマンドの結果に関す る重要な情報を提供します。これらの変数は、ロジックを持つプロシージャーで使用す ることができます。詳細については、 226 ページの『REXX 言語インターフェース』を 参照してください。

## ロジックを持つプロシージャーへの引き数の受け渡し

ロジックを持つプロシージャーの場合、QMF によって RUN PROC コマンドで ARG オプションを指定できます。このオプションによって、引き数 または値をロジックを持 つプロシージャーに渡すことができます。

<span id="page-26-0"></span>次の例に示すように、REXX PARSE ARG または ARG ステートメントが入っているプ ロシージャーを実行する場合に、ARG オプションを使用してください。

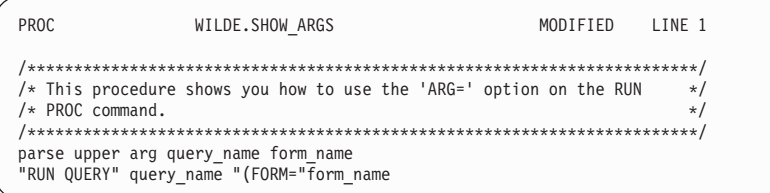

このプロシージャー用の RUN コマンドを次に示します。

RUN PROC SHOW ARGS (ARG= (query name form name)

ARG オプションを使用すれば、プロシージャー間で値を渡すこともできます。

#### ロジックを持つプロシージャーでの REXX エラー処理ステートメントの使用

REXX SIGNAL 命令などの REXX エラー処理技法をロジックを持つプロシージャーで 使用することができます。さらに、REXX EXIT 命令と共に QMF コマンドおよび変数 を使用して、非ゼロのリターン・コードを明確にすることができます。

#### エラー処理サブルーチンへの分岐

REXX エラー時のシグナル 命令は、非ゼロのリターン・コードが検出された場合に、 REXX に、現在行からエラー とマークされているラベルに分岐するように指示しま す。このステートメントには以下の 2 つの部分が必要です。

• エラー時のシグナル

各コマンドの後で、REXX は rc と呼ばれる変数にコマンドのリターン・コードを置 きます。

コマンドのリターン・コードが非ゼロである場合、REXX はエラー ・ラベルに分岐 します。

エラー時のシグナル は、REXX 呼び出し可能インターフェースからではなく、OMF REXX プロシージャー (ADDRESS ORW) コマンド環境からエラーを戻します。

• エラー ・ラベル

エラー時のシグナル命令には、プロシージャーが非ゼロのリターン・コードを検出 した場合に分岐するラベルに関する、ユーザーによる指定が必要です。このラベルの 後に、ユーザーのエラー処理コードが続きます。リターン・コードは、変数 rc に入 っています。 この変数を使用して、別のサブルーチンに分岐することができます。 あるいは、次のように、この変数を EXIT 命令内で使用することができます。

/\* error handling code for a ロジックを持つプロシージャー \*/  $error:$ 

exit rc

#### **REXX EXIT ステートメントによるメッセージの使用**

前の節で示したように、REXX EXIT 命令を使用して、ロジックを持つプロシージャー を終了することができます。 OMF は、ロジックを持つプロシージャーの実行を終了す るときに、必ずメッセージを出します。 EXIT 命令を使用した場合に表示されるメッセ ージは、以下の要因によって異なります。

- 最後の OMF コマンドがエラーを検出したかどうか
- リターン・コードがゼロかどうか

表2は、一定の条件のもとで表示されるメッセージを示しています。

表 2. OMF から戻されるメッセージ

| 最後の QMF コマンド |                  |                                                             |
|--------------|------------------|-------------------------------------------------------------|
| からの非ゼロの      | プロシージャーの         |                                                             |
| リターン・コード     | リターン・コード         | プロシージャーの完了時のメッセージ                                           |
| なし           | $\left( \right)$ | OK, your procedure was run (プロシー<br>ジャーは実行されました)            |
|              |                  | The return code from your procedure<br>was 8 (プロシージャーからのリター |
| なし           | 非ゼロ              | ン・コードは 8 です)                                                |
|              |                  | OMF によって提供されるエラー・メッ                                         |
| あり           | $\Omega$         | ヤージ                                                         |
|              |                  | OMF によって提供されるエラー・メッ                                         |
| あり           | 非ゼロ              | ヤージ                                                         |

OMF コマンドが正しくなく、かつ、リターン・コードがゼロではない場合、エラー・ メッセージがリターン・コード・メッセージより優先します。

最後のコマンドからのエラー・メッセージを表示し、かつ OMF リターン・コードと共 に終了したい場合には、次の例に示すように MESSAGE コマンドと EXIT DSQ\_RETURN\_CODE を使用してください。

"MESSAGE (TEXT='"dsq message text"'" exit dsq return code

図5. エラー・メッセージとリターン・コードの表示

変数 dsq message text と dsq return code は OMF が提供する REXX 変数です。 (これらの変数の完全なリストが、226 ページの『REXX 言語インターフェース』にあり ます。) 17 ページの図 6 に示すように、MESSAGE コマンドと dsq message text 変

 $\star/$ 

<span id="page-28-0"></span>数を使用してメッセージを保管してから、他の処理の実行後にメッセージを表示するこ とができます。

```
/* Monthly report
Signal on error
"DISPLAY TABLE JUNE INFO"
"PRINT REPORT"
Exit(0):Error:
         Original msg = dsg message text
/* Saves error message. */
"RUN PROC GENERAL RECOVERY"
/* This proc generates *//* new dsq message_text. */"MESSAGE (TEXT='" Original msg "'"
/* Display original error msq. */Exit dsg return code;
```
図6. プロシージャー内でのメッセージの保管および取り出し

MESSAGE コマンドの詳細については、62 ページの『MESSAGE』 を参照してくださ  $U_{\lambda}$ 

# ロジックを持つプロシージャーからの REXX プログラムの呼び出し

プロシージャーでアプリケーションを呼び出す場合があります。ロジックを持つプロシ ージャーから REXX 呼び出し可能インターフェース・アプリケーションを呼び出す場 合、アプリケーション内の置換変数に指定するアンパーサンド (&) の数に注意してくだ さい。呼び出されるプログラムに、RUN QUERY WEEKLY Q (&&DEPT=58 のように置換変数 が指定されている RUN コマンドがある場合には、特に注意してください。

#### 置換変数がない REXX プログラムの呼び出し

REXX プログラムに、置換変数が組み込まれている RUN コマンドがない 場合には、 以下のいずれかのコマンドを使用してプログラムを呼び出してください。

• ADDRESS 命令

この命令は、コマンド環境を確立します。(コマンド環境の詳細については、39ペー ジの『第 5 章 ADDRESS QRW: QMF コマンド環境の使用』を参照してください。) プログラムの名前が PANDA で、CMS 環境内から呼び出したい場合、コマンドは次 のようになります。

ADDRESS CMS "PANDA"

• CALL 命令

この命令はプログラムを呼び出します。PANDA という名前のプログラムの場合、コ マンドは次のようになります。

CALL PANDA

• 関数

### アプリケーションとしてのプロシージャーの使用

プログラム PANDA を、次のように関数として呼び出すことができます。

 $answer = PANDA()$ 

上記のコマンドの詳細については、使用中のシステムに関する REXX 解説書を参照し てください。

いずれかの REXX 呼び出しを使用してプログラムを呼び出す場合、RUN コマンドから 置換変数を除去することができます。このような場合、QMF がユーザーに変数値を入 力するようプロンプトを出します。

### 置換変数がある REXX プログラムの呼び出し

REXX アプリケーションに、置換変数が組み込まれた QMF RUN コマンドがある場合 には、そのアプリケーションを CMS program name または TSO program name を使用し て呼び出す必要があります。

実行中のプログラムがロジックを持つプロシージャーであるか、またはロジックを持つ プロシージャーによって呼び出された呼び出し可能インターフェース・プログラムであ るかに関係なく、コマンドは同様に QMF に入ります。したがって、呼び出し可能イン ターフェース・プログラムは、プロシージャー自身の論理的な拡張になります。

次のコマンドについて考えてみます。

RUN QUERY WEEKLY Q (&DEPT=58

ロジックを持つプロシージャーでは、変数を照会に渡すために、次のように置換変数で 2 つのアンパーサンドを使用します。

"RUN QUERY WEEKLY Q (&&DEPT=58"

置換変数にアンパーサンドが 1 つしかない場合、QMF は、その変数をそのプロシージ ャー自身のために解決するので、その変数を照会に渡せません。

ロジックを持つプロシージャーから REXX 呼び出し可能インターフェース・アプリケ ーションを呼び出し、かつ、そのアプリケーションにコマンド RUN QUERY WEEKLY Q (&DEPT=58 がある場合、QMF はその変数を、呼び出しプロシージャーの変数であるか のように解決します。アンパーサンドが 1 つしか使用されていないので、この変数は照 会に渡されません。

ロジックを持つプロシージャーによって呼び出された REXX 呼び出し可能インターフ ェース・アプリケーションから OMF に変数を渡す場合、以下の 3 つの選択肢があり ます。

• CMS または TSO コマンドを使用して、アプリケーションを呼び出す。 このようにアプリケーションを呼び出した場合、OMF は検出した置換変数を処理し ません。上記のコマンドの &DEPT=58 は、置換変数が解決された時点で照会に渡され ます。

• アプリケーション内のすべての置換変数を、ロジックを持つプロシージャー内で使用 しているかのように扱う。 すべての置換変数にアンパーサンドを 1 つ追加して、ロジックを持つプロシージャ

ーが解決しないようにします。

• グローバル変数を使用する。

アプリケーションの開始時にグローバル変数を定義して、QMF セッションで使用し ます。

# <span id="page-32-0"></span>第 3 章 呼び出し可能インターフェース

本章では、OMF 呼び出し可能インターフェースの概要を述べます。特定言語 の OMF 呼び出し可能インターフェースについては、言語ごとの呼び出し可能インターフェース を説明している、『『付録 A. 呼び出し可能インターフェース言語のサンプル・コー ド』』の節を参照してください。

#### アセンブラー

135 ページの『アセンブラー言語インターフェース』

C 言語 158 ページの『C 言語インターフェース』

#### **COBOL**

175 ページの『COBOL 言語インターフェース』

#### **FORTRAN**

193 ページの『FORTRAN 言語インターフェース』

- 209 ページの『PL/I 言語インターフェース』 PL/I
- REXX 226 ページの『REXX 言語インターフェース』

#### 呼び出し可能インターフェースとは

それぞれのプログラム言語で、OMF コマンドを実行するために OMF 呼び出し可能イ ンターフェースを使用することができます。すべての SAA 照会コマンドが呼び出し可 能インターフェースを介してサポートされます。 OMF 呼び出し可能インターフェース は、様々なプログラム言語用の標準インターフェースを提供し、共通記憶域およびプロ グラム変数へのアクセスを提供します。

アプリケーション・プログラムは、OMF コマンドを実行する必要がある場合、最初 に、プログラムと OMF の間の通信を開始するための、OMF 提供のルーチンへの呼び 出しを行わなければなりません。この呼び出しは、QMF 提供のインターフェース・ル ーチンに対して行います。 OMF には、サポートする言語ごとにルーチンが用意されて います。

アプリケーション・プログラムは、最初の開始呼び出しの後で 1 つまたは複数の OMF コマンドを出すことができます。アプリケーション・プログラムは、 OMF が提供する ルーチンを呼び出してから、各 OMF コマンドを出します。

OMF コマンドの処理が終了すると、OMF は OMF の状況を示すリターン・コードを提 供します。呼び出し可能インターフェースは、コマンドの処理に関する他の情報を収集 し、この情報を OMF とアプリケーション・プログラムの両方からアクセス可能な変数 に保管します。これらの変数は、変数プール またはインターフェース連絡域 にありま

#### 呼び出し可能インターフェース

す。 呼び出し可能インターフェースが呼び出しアプリケーション・プログラムに制御を 戻したとき、アプリケーションはこれらの変数を参照できますが、変更してはなりませ  $h_{\circ}$ 

アプリケーション・プログラムは、OMF を使用する必要がなくなった場合、プログラ ムと OMF の間の通信を終了するための呼び出しを行います。この呼び出しは、OMF 提供のルーチンに対して行います。

#### QMF 呼び出し可能インターフェースの使用に関する考慮事項

- OMF に対する呼び出しの後は、OMF が OMF コマンドの処理を終了した場合の み、制御が呼び出し側のアプリケーション・プログラムに戻されます。
- QMF は、呼び出しを処理していない間は、非アクティブ状態です。
- アプリケーション・プログラムと OMF は、リターン・コードと、変数プールまたは インターフェース連絡域に保管されている変数データを使用して通信します。
- すべての OMF コマンドは、英大文字でコーディングする必要があります。

QMF の各国語機能 (NLF) を使用している場合、 QMF コマンドは、主要言語として 指定した NLF 言語で作成し、かつ、英大文字で作成する(または英大文字に変換す る) 必要があります。

• 渡すコマンドの最大長は 256 バイトです。

23 ページの図7 は、アプリケーションが呼び出し可能インターフェースを介して QMF にコマンドを渡す方法を示しています。

<span id="page-34-0"></span>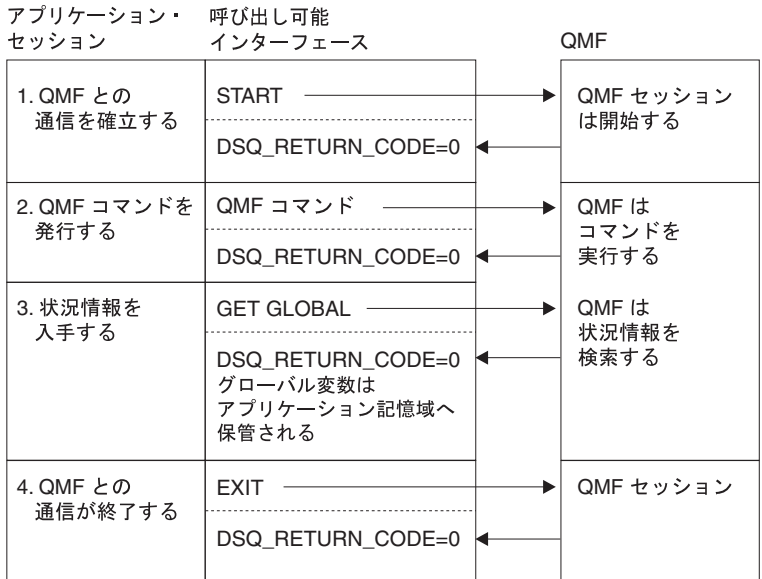

図7. OMF との通信に OMF 呼び出し可能インターフェースを使用するアプリケーション

呼び出し可能インターフェースを介してのコマンド発行の結果は、一般的に、コマンド を対話式で出した場合と同様です。

### インターフェース連絡域 (DSQCOMM) の定義

OMF には、サポートしているプログラム言語ごとにインターフェース通信マクロが用 意されています。このマクロには、以下の情報が入っています。

- インターフェース連絡域 (DSOCOMM) または連絡変数
- リターン・コードと理由コードの定義
- OMF に対する関数呼び出しの定義

このマクロは、上記のリストに示した変数が入っている記憶域を定義します。この記憶 域は呼び出し可能インターフェースの連絡域であり、この域内に保管された変数は、 OMF と呼び出し可能インターフェース・アプリケーションの両方からアクセス可能で す。ただし、値を変更するのは QMF だけにすべきです。アプリケーション・プログラ ムは、これらの変数を読み取り専用と見なすべきです。

REXX 呼び出し可能インターフェースは、連絡域を使用するのではなしに、OMF が提 供するインターフェース連絡変数を使用します。

OMF 呼び出し可能インターフェース連絡域は、すべての呼び出し可能インターフェー ス呼び出しに必要です。呼び出し可能インターフェース連絡域用の記憶域は、QMFを 使用するプログラムが割り振ります。

#### 呼び出し可能インターフェース

START コマンドは、OMF セッションの固有のインスタンスまたはオカレンスを確立し ます。START コマンドは、以下の条件のもとで 1 つの QMF セッションしか確立でき ません。

- TSO アドレス・スペース内
- 単一の CMS 仮想計算機内
- 単一の CICS トランザクションから

START コマンドの実行中に、QMF はインターフェース連絡域を更新します。

インターフェース連絡域は、アプリケーション・プログラムが変更してはなりません。 ただし、以下の例外があります。

#### **DSQ COMM LEVEL**

DSQ\_COMM\_LEVEL を DSQ\_CURRENT\_COMM\_LEVEL の値に設定して、 DSOCOMM のレベルを識別します。これは、REXX には適用されません。

#### **DSQ INSTANCE ID**

OMF 内から呼び出し可能インターフェース・プログラムを呼び出す場合、最 初の呼び出しで DSO INSTANCE ID をゼロ (0) に設定して、 OMF が変数を 最初の START コマンドによって設定された値にリセットするようにしなけれ ばなりません。

START コマンドに続くすべての呼び出しで、OMF インスタンスに対応するインターフ ェース連絡域のアドレスを渡す必要があります。アプリケーション・プログラムは、正 しいインターフェース連絡域を指していなければなりません。

サポートされる言語にはそれぞれ、インターフェース連絡域について記述する固有の連 絡マクロがあります。 アプリケーション・プログラムは、移植可能であるためには、値 ではなく変数名によって変数を参照する必要があります。値は、システムによって異な る可能性があるからです。

インターフェース連絡域または連絡変数には、呼び出しプログラムが変更してはならな い、表3に示した情報が入ります。

表3. 変更してはならない DSQCOMM フィールド

| フィールド        | 説明                                            |
|--------------|-----------------------------------------------|
|              | リターン・コー QMF がコマンドを処理した後の、 QMF 処理の状況を示す。       |
| $\mathbb{R}$ |                                               |
|              | インスタンス ID START コマンドによって開始された QMF のインスタンスを示す。 |
表 3. 変更してはならない DSQCOMM フィールド (続き)

| フィールド                           | 説明                                                                                                   |
|---------------------------------|----------------------------------------------------------------------------------------------------|
| 完了メッセージ<br><b>ID</b>            | コマンドがユーザーの端末から出された場合に、QMF がユーザーの<br>端末に表示するメッセージのメッセージ ID が入る。                                       |
|                                 | このフィールドは、各 QMF コマンドの完了時に設定される。この<br>フィールドには、コマンドの終了時に QMF が表示するメッセージ<br>が入る。                         |
| 照会メッセージ<br><b>ID</b>            | RUN QUERY コマンドの結果として出される QMF メッセージのメ<br>ッセージ ID が入る。これは、ユーザーの照会で表示されるメッセー<br>ジのメッセージ ID である。         |
|                                 | このフィールドは、照会の実行時にエラーが発生すると設定される。<br>このフィールドには、コマンドの終了時に照会オブジェクト内で<br>QMF が表示するメッセージが入る。               |
| エラーがある<br>START コマンド<br>のパラメーター | パラメーターのエラーによって START コマンドが失敗した場合<br>に、エラーがあるパラメーターが入る。                                               |
| 取り消し標識                          | QMF がコマンドを実行中に、ユーザーがコマンド処理を取り消した<br>かどうかを示す。                                                         |
| 完了メッセージ                         | ユーザーの端末に QMF が表示する完了メッセージが入る。                                                                        |
| 照会メッセージ                         | RUN QUERY コマンドの結果の照会メッセージ・テキストが入る。<br>これは、ユーザーの照会で QMF が表示するテキストである。                                 |
|                                 | たとえば、エラーがある照会オブジェクトを実行すると、QMFは、<br>照会の実行を妨げたエラーについて記述するメッセージを表示する。<br>照会メッセージには、このエラー・メッセージ・テキストが入る。 |

# リターン・コード

OMF 呼び出し可能インターフェースに対するそれぞれの呼び出しの後に、リターン・ コードが戻されます。リターン・コード値は、QMF と共に出荷される連絡マクロによ って記述されます。

アプリケーションをシステム間で移植可能にしたい場合、リターン・コード値は、シス テムによって異なる可能性があるので、変数名で参照する必要があります。

呼び出し可能インターフェースからのリターン・コードは、以下の状態を示します。

- OMF が正常に要求を処理した。
- 警告状態にもかかわらず、QMF が要求を処理した。
- QMF がコマンドを正しく処理しなかった。

### 呼び出し可能インターフェース

• 重大エラーのため、OMF のこのインスタンスが終了した。

各リターン・コードの定義については、本書の該当するプログラム言語の節を参照して ください。

# 呼び出し可能インターフェースを使用するためのコマンド

プロシージャー内で任意の OMF コマンドを使用するために呼び出し可能インターフェ ースを使用することができます。ただし、以下の 3 つのコマンドの場合、特殊な呼び出 し可能インターフェースの構文になります。

- · START
- GET GLOBAL、拡張構文
- SET GLOBAL、拡張構文

START は呼び出し可能インターフェースでしか機能しません。 REXX 以外の言語で作 成した呼び出し可能インターフェース・アプリケーションで GET GLOBAL および SET GLOBAL を使用する場合は、拡張構文 を使用してください。 SET GLOBAL コ マンドの拡張構文によって、長さが 32768 文字までの値を入れることができるグロー バル変数を設定できます。アプリケーションでの GET GLOBAL コマンドと SET GLOBAL コマンドの使用方法の詳細については、 58 ページの『GET GLOBAL』およ び 66ページの『SET GLOBAL: 拡張構文』を参照してください。

呼び出し可能インターフェース・アプリケーションで使用できる上記のコマンドおよび 他のコマンドについては、53 ページの『第 8 章 アプリケーションでの OMF コマン ド』を参照してください。各言語の START コマンドおよび SET GLOBAL コマンドの 例については、各言語のサンプル・プログラムを参照してください。

#### アセンブラー

139 ページの『アセンブラー プログラミングの例』

C 言語 162 ページの『C 言語プログラミングの例』

#### **COBOL**

179 ページの『COBOL プログラミングの例』

#### **FORTRAN**

196 ページの『FORTRAN プログラミングの例』

- PL/I - 212 ページの『PL/I プログラミングの例』
- RFXX 230 ページの『RFXX プログラミングの例』

### アプリケーションからの QMF の開始

アプリケーションから他のすべてのコマンドを実行する場合には、ますその前に QMF を開始する必要があります。呼び出し可能インターフェースを使用している場合、 START コマンドを出して OMF を開始します。 OMF セッションは、一度に 1 つしか 開始できません。

アプリケーションは、OMF がすでに開始されているかどうかをテストするために START コマンドを出すことができます。 OMF は、まだ開始されていなければ、開始 されます。 OMF がすでに開始されていれば、非ゼロのリターン・コードが戻され、次 のメッセージ番号とメッセージが表示されます。

DSQ50719 QMF already active. Secondary session not permitted.

REXX 呼び出し可能インターフェースを使用している場合、次のプログラムを実行する こともできます。

/\* test to see if QMF is active  $*/$ "SUBCOM ORW" if  $rc = 0$ then say "OMF is active" else say "QMF is not active"

START コマンドの結果が重大でないエラー (リターン・コードが 4 または 8) である 場合、OMF はエラーのあるまま開始されます。この場合、EXIT コマンドを出して QMF を停止することができます。START コマンドをもう一度出す必要がある場合があ ります。エラーが続くようであれば、インターフェース連絡域の内容または OMF トレ ース・データ出力でエラーの原因を調べてください。

OMF にパラメーターを渡すには、START コマンドで必要なコマンド・キーワードを指 定します。

START コマンドで使用する構文およびキーワードの詳細については、 68ページの 『START』を参照してください。

# 呼び出し可能インターフェース・アプリケーションの実行

呼び出し可能インターフェース・アプリケーションを実行する場合、対話式 OMF を実 行する場合と同様に実行環境をセットアップする必要があります。

環境のセットアップおよび呼び出し可能インターフェース・アプリケーションのコンパ イルと実行については、 135 ページの『付録 A. 呼び出し可能インターフェース言語の サンプル・コード』にある各言語の該当するコーディング・サンプルを参照してくださ  $\mathcal{U}$ 

# QMF 内からの呼び出し可能インターフェースの使用

CICS ユーザーへの注 – CICS 環境にいる間は、OMF 内から呼び出し可能インターフェースを使用するこ とはできません。

OMF でサポートされる (CICS を除く) すべての環境で、OMF 内から呼び出し可能イ ンターフェースを使用して、OMF 一時記憶域を変更するアプリケーションを実行する ことができます。たとえば、OMF セッションの最中でも、呼び出し可能インターフェ ースを介してファイルのエクスポートまたはインポートを実行する必要がある場合があ ります。

CMS または TSO コマンドを使用してアプリケーションを呼び出すことによって、これ を実行することができます。アプリケーションから、すべての有効な QMF コマンドを 実行することができます。QMF はすでにアクティブなので、START コマンドを出す必 要はありません。

QMF を最初に呼び出す前に、DSQCOMM インスタンス ID (DSQ\_INSTANCE\_ID) をゼ ロ (0) に設定する必要があります。QMF は、現在のインスタンスを判別し、以後の QMF 呼び出しで使用するために DSQ\_INSTANCE\_ID を更新します。

# エラー処理

CICS 以外の環境で OMF を実行している場合には、アプリケーション内でのエラー処 理のために、OMF が提供する REXX 変数または DSOCOMM 連絡域内の同様の値を使 用することができます。

たとえば、REXX 変数 dsq\_message\_text または DSQCOMM のメッセージ・テキス ト・フィールドには、QMF メッセージが入ります。

REXX では、QMF は各 QMF コマンドの完了後に、変数 dsq return code に以下のい ずれかの値を割り当てます。

#### dsg success

コマンドが正常に終了

#### dsq warning

警告を伴って正常に終了

#### dsq failure

コマンドが正しく実行されなかった

#### dsq severe

重大エラー、QMF セッションは終了

REXX 以外の言語の場合、QMF は同じ値を、DSQCOMM のリターン・コード・フィー ルド DSQ\_RETURN\_CODE に置きます。

このようなリターン・コードと値をアプリケーションで使用することができます。以下 の例は、REXX 呼び出し可能インターフェース・アプリケーションでエラー処理変数を 使用する方法を示しています。

call dsgcix "CONVERT OUERY MYOUERY" if dsq\_return\_code -= dsq success then ... call dsqcix "PRINT REPORT" if dsq return code=dsq severe  $\vert$  dsq return code=dsq failure then ...

OMF は、メッセージ番号とメッセージ・テキストが入る変数も提供します。

各 DSOCOMM 内の変数またはフィールドの完全なリストについては、 135 ページの 『付録 A. 呼び出し可能インターフェース言語のサンプル・コード』の各言語に該当す る節を参照してください。

# CICS のもとでの呼び出し可能インターフェース・プログラムの実行

OMF 呼び出し可能インターフェースを使用するプログラムを実行するには、 CICS プ ログラムをインストールする通常の方法を使用してそのプログラムを CICS にインスト ールします。 CICS におけるアプリケーションの詳細については、 CICS (VSE/ESA 版) 適用業務プログラミングの手引き を参照してください。 OMF アプリケーション・プ ログラムのインストールの詳細については、 CICS (VSE/ESA 版) システム定義の手引き を参照してください。

通常の CICS 要件の他に、CICS で実行するすべての OMF 呼び出し可能インターフェ ース・プログラムには以下の考慮事項が適用されます。

• 環境

プログラムは、QMF プロダクトを呼び出すと、対話式 QMF プロダクトと同じ特性 を持つようになります。すなわち、非常に大きな会話型プログラムになります。 QMF は、CICS コマンドが入っているアセンブラー言語プログラムです。 OMF は、他のアセンブラー言語プログラム、またはいずれかの高水準言語(VS COBOL II、PL/I、または C/370) で作成されたプログラムとリンクすることができます。 高 水準言語を使用して OMF を呼び出す場合、高水準言語プログラムを最初にリンク し、また、オンライン・リソース定義 (RDO) プログラムの定義によってその高水準 言語を指定する必要があります。高水準プログラムごとに、CICS に関する特定の考 盧事項と制約があります。高水準言語プログラミングの手引き、および CICS アプリ ケーション・プログラミングの 手引き の言語に関する考慮事項の節を参照してくだ さい。

# 呼び出し可能インターフェース

CICS において、デフォルトの OMF 開始パラメーターのいずれかを指定変更するに は、START コマンドでこれらのキーワードを指定する必要があります。たとえば、 呼び出し可能インターフェースからのデフォルト・モード は BATCH です。対話式 OMF セッションを実行する場合には、 DSOSMODE=INTERACTIVE を使用して、 START コマンドを出す必要があります。

• プログラム実行レベル

OMF バージョン 3 リリース 1 モディフィケーション・レベル 1 の場合、OMF が 提供するインターフェースとメイン OMF プログラムの間のインターフェースは、ユ ーザーのアプリケーション・プログラムより低いプログラム・レベルでも実行するよ うに変更されました。この変更によって、ユーザー・プログラムは、QMF が設定し た処理条件などの環境条件による影響を受けないようになりました。

#### **CICS/OS/390 ユーザーへの注 一**

3.1 からの移行後に OMF 6 呼び出し可能インターフェースを使用する場合に は、 OMF 呼び出し可能インターフェースを現在使用しているプログラムをリ ンク・エディットする必要があります。 QMF のそれ以降のリリースから移行 した場合には、リンク・エディットを再実行する必要はありません。

• CICS の領域 (OS/390) または区画 (VSE) に関する考慮事項

OMF インターフェース連絡モジュールおよびメイン OMF モジュールが入っている ユーザー・プログラムは、同じ領域または区画で実行する必要があります。QMF イ ンストール時に記述する OMF リソースも、OMF を実行する CICS の領域または区 画に割り振る必要があります。

- データベース
	- DB2 (VSE または VM 版) 呼び出し可能インターフェースを介して OMF を呼び 出すと、CICS トランザクションはすでにインストール済みのデータベース・パッ ケージを使用して OMF を実行するので、それ以上のアクションは不要です。
	- DB2 UDB for OS/390 ユーザーのプログラムを呼び出す CICS トランザクション も、リソース管理テーブル (RCT) 項目によって DB2 に対して記述する必要があ ります。 RCT 項目の詳細については、DB2 UDB for OS390 管理の手引き および CICS システム定義の手引き を参照してください。

RCT PLAN 名は、呼び出し可能インターフェース・プログラムと OMF プロダク トの両方で同じでなければなりません。

<span id="page-42-0"></span>OMF には、ISPF ダイアログから OMF サービスを使用するためのアプリケーション・ インターフェースが用意されています。このインターフェースは、コマンド・インター フェース です。コマンド・インターフェースを使用すれば、 QMF のもとで実行中の ISPF ダイアログから QMF コマンドを出すことができます。このインターフェースを 使用して、QMF は、図8 に示すように、 ISPF 変数プールを介してダイアログと通信 することができます。

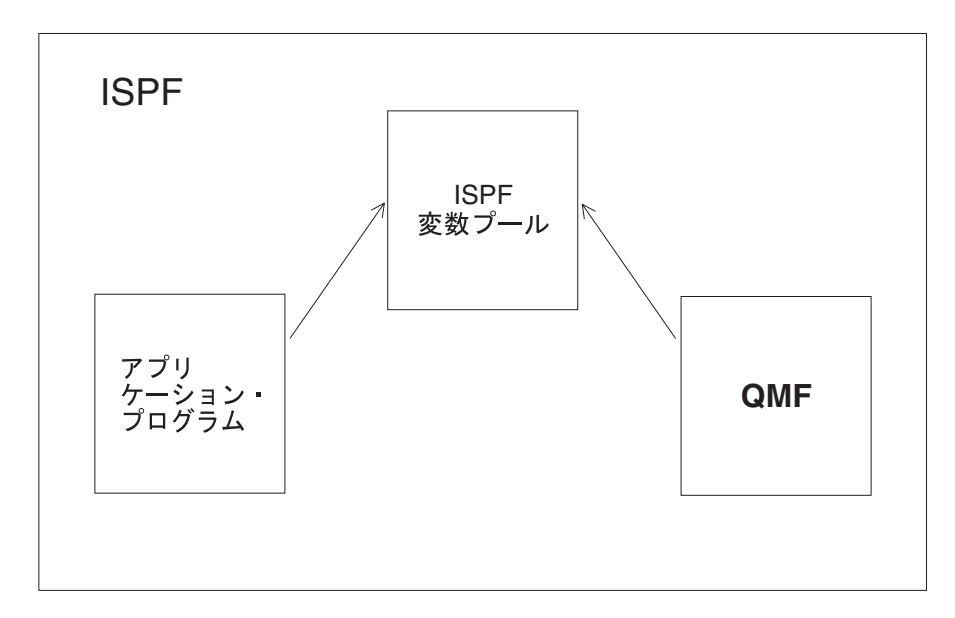

図8. QMF と対話する QMF コマンド・インターフェース・アプリケーション

- CICS ユーザーへの注 – OMF コマンド・インターフェースには ISPF の実行が必要ですが、 ISPF は CICS 環境では実行しません。したがって、CICS のもとでのアプリケーション開 発には、OMF 呼び出し可能インターフェースを使用する必要があります。

コマンド・インターフェースを効果的に使用するには、ISPF サービスおよび変数プール についての理解が必要です。ISPF の使用上の詳細については、ISPF 対話管理の手引き および解説書を参照してください。

コマンド・インターフェース (DSOCCI) を使用するには、OMF セッションが実行中で なければなりません。コマンド・インターフェースを使用して OMF セッションを開始 することはできません。次のように、ISPSTART コマンドを使用すれば、 ISPF のもと で OMF セッションを開始することができます。

ISPSTART PGM(DSOOMFE) NEWAPPL(DSOE) PARM(...)

ISPF SELECT PGM サービスを使用して、OMF コマンド・インターフェース・プログ ラム DSOCCI を呼び出すことによって、ISPF ダイアログから OMF コマンドを使用し ます。 SELECT PGM サービスの PARM オプションを使用して OMF コマンドを渡し ます。コマンド・インターフェースを使用するプログラムを実行するには、以下のステ ップを行う必要があります。

- 1. ISPF を開始する。
- 2. OMF を開始する。
- 3. CMS または TSO コマンドを使用してプログラムを実行する。

重要: 上記のいずれかのステップを省略すると、プログラムは失敗します。

# コマンド・インターフェースを使用するプログラムの作成:例

ユーザーに照会名の指定を入力し、照会を実行し、報告書を表示する ISPF パネルを表 示するために、コマンド・インターフェースを使用する必要があるものとします。

このシナリオでは、次に挙げることを行います。

- 1. コマンド・インターフェース REXX プログラムを作成する。プログラムは以下の処 理を行う。
	- a. DISPLAY サービスを使用して、ISPF パネル QRYNAME を表示する。 ADDRESS ISPEXEC "DISPLAY PANEL(QRYNAME)"
	- b. 直前の DISPLAY サービスからのユーザー入力に基づいて、QMF 照会を実行す る。ここで、ISPF 変数 QNAME には、QMF 照会の名前が入っている。 ADDRESS ISPEXEC "SELECT PGM(DSQCCI) PARM(RUN QUERY" QNAME ")"
	- c. 次のコマンドを使用して、照会の結果をユーザーに表示する。 ADDRESS ISPEXEC "SELECT PGM(DSQCCI) PARM(INTERACT)"
- 2. ISPF を開始する。
- 3. OMF を開始する。

4. OMF コマンド行から CMS または TSO コマンドを使用して作成したプログラムを 呼び出す。たとえば、プログラムの名前が GETINFO である場合、コマンドは使用 中のシステムにより以下のいずれかになります。

CMS GETINFO TSO GETINFO

# コマンド・インターフェースの呼び出し

コマンド・インターフェースは DSQCCI という名前のプログラムです。このプログラ ムは、ISPF SELECT サービスを介してプログラムから呼び出すことができます。

ISPF SELECT サービスを介してコマンド・インターフェースを呼び出す場合、実行す る OMF コマンドの名前を英大文字で PARM オペランドに入れて渡します。 次のコマ ンドを発行します。

SELECT PGM(DSQCCI) PARM(qmf command)

コマンド・インターフェースに対するパラメーターとして指定するすべての OMF コマ ンドは、OMF プロファイルの設定値に関係なく大文字でなければなりません。ISPF は、小文字から大文字へコマンドを自動的に変換しないので、QMF コマンドを小文字 で指定すると、QMF では認識されません。 QMF が QMF コマンドを実行していると きにプロンプト指示を出したい場合、QMF コマンドの直前に INTERACT コマンドを コーディングしてください。 INTERACT コマンドの詳細については、 59 ページの 『INTERACT』を参照してください。

呼び出し時に、NEWPOOL または NEWAPPL オプションを指定してはなりません。 NEWPOOL または NEWAPPL オプションを省略すれば、コマンド・インターフェース は、アプリケーションの変数に確実にアクセスできます。コマンド・インターフェース は、OMF とアプリケーションの間の通信に共用プールを使用します。

SELECT サービスを使用するには、RUN QUERY コマンドで 2 つのアンパーサンドを 使用する必要があります。これによって、ISPF はその変数を自分自身のものと解釈しな くなります。

# END コマンド

END コマンドは、コマンド・インターフェース (DSOCCI) の実行中にエンド・ユーザ ーによって出されると、DSOCCI 呼び出しを終了し、制御を呼び出してアプリケーショ ンに戻します。 OMF セッションはアクティブのままです。コマンド・インターフェー スの呼び出し中は、アベンド (異常終了) だけが、OMF セッションを終了します。

コマンド・インターフェースの呼び出し中、EXIT コマンドまたは重大エラーによっ て、OMF はセッションを終了とマークするように DSOCSESC を設定します。 DSOCCI を呼び出したプログラムが終了し、制御を OMF に戻すと OMF セッションが 終了します。

# コマンド・インターフェースでの変数の使用

STATE コマンドは、QMF が提供した各変数の現行値を示します。このコマンドはコマ ンド・インターフェースでしか使用できません。このコマンドを出すとき、VPUT コマ ンドにより ISPF 変数プールに QMF 変数を置くことができます。 表4 は、QMF が ISPF 変数プールに置く使用可能な QMF 変数のサブセットを示しています。

表 4. ISPF 変数プールの OMF 変数

| 変数のタイプ         | 変数名             |                 | 説明                          |
|----------------|-----------------|-----------------|-----------------------------|
| STATE コマ<br>ンド | <b>DSQAAUTH</b> | <b>DSQAPLEN</b> | アプリケーションが STATE コマン         |
|                | <b>DSQABATC</b> | <b>DSQAPLNG</b> | ドを出すと、QMF はこれらの変数<br>を更新する。 |
|                | <b>DSQACMDM</b> | <b>DSQAPPFK</b> |                             |
|                | <b>DSQACRSR</b> | <b>DSQAPPRT</b> |                             |
|                | <b>DSQADBCS</b> | <b>DSQAPRMP</b> |                             |
|                | <b>DSQADBMG</b> | <b>DSQAPSPC</b> |                             |
|                | <b>DSQAIACT</b> | <b>DSQAPSYN</b> |                             |
|                | <b>DSQAITEM</b> | <b>DSQAPTRC</b> |                             |
|                | <b>DSQAITLO</b> | <b>DSQAPWID</b> |                             |
|                | <b>DSQAITMN</b> | <b>DSQAQMF</b>  |                             |
|                | <b>DSQAITMO</b> | <b>DSQAREVN</b> |                             |
|                | <b>DSQALANG</b> | <b>DSQAROWS</b> |                             |
|                | <b>DSQAMODL</b> | <b>DSQASUBI</b> |                             |
|                | <b>DSQAMODP</b> | <b>DSQASUBP</b> |                             |
|                | <b>DSQAOGRP</b> | <b>DSQATRAC</b> |                             |
|                | <b>DSQAPCAS</b> | <b>DSQAVARN</b> |                             |
|                | <b>DSQAPDEC</b> |                 |                             |

表 4. ISPF 変数プールの OMF 変数 (続き)

| 変数のタイプ                | 変数名             | 説明                                                 |  |
|-----------------------|-----------------|----------------------------------------------------|--|
| CONVERT $\Box$<br>マンド | <b>DSQCLnnn</b> | CONVERT コマンドの処理中に、                                 |  |
|                       | <b>DSQCQnnn</b> | QMF はこれらの変数を更新する。                                  |  |
|                       | <b>DSQCQCNT</b> |                                                    |  |
|                       | <b>DSQCQLNG</b> |                                                    |  |
|                       | <b>DSQCQTYP</b> |                                                    |  |
| コマンド・メ                | <b>DSQCATTN</b> | コマンド・インターフェースによっ                                   |  |
| ッセージ                  | DSQCIM00        | て出されたコマンドを処理するたび<br>に、QMF はこれらの変数を更新す<br>る。        |  |
|                       | <b>DSQCIMnn</b> |                                                    |  |
|                       | <b>DSQCIMID</b> |                                                    |  |
|                       | <b>DSQCIMNO</b> |                                                    |  |
|                       | <b>DSQCIMSG</b> |                                                    |  |
|                       | <b>DSQCSESC</b> |                                                    |  |
| 照会メッセー<br>ジ           | DSQCIQ00        | RUN QUERY がエラー・メッセー<br>ジを戻すと、QMF はこれらの変数<br>を更新する。 |  |
|                       | <b>DSQCIQnn</b> |                                                    |  |
|                       | <b>DSQCIQID</b> |                                                    |  |
|                       | <b>DSQCIQMG</b> |                                                    |  |
|                       | <b>DSQCIQNO</b> |                                                    |  |
|                       | <b>DSQCISQL</b> |                                                    |  |

ISPF 変数プールで OMF 変数を使用する場合には、変数に 8 文字の名前を使用してく ださい。上記の変数の値および拡張名の説明については、 267 ページの『付録 E. OMF グローバル変数表』を参照してください。

# コマンド・インターフェースのリターン・コード

コマンド・インターフェースのリターン・コードは、アプリケーションの言語に関係な く同じです。リターン・コードは正の値またはゼロです。ゼロという値は、正常な実行 を示します。正の値は、実行が失敗したか、異常終了したことを示します。

リターン・コードは、ユーザーの EXEC または CLIST の変数に置かれます。 REXX EXEC を実行すると、リターン・コードは RC と呼ばれる REXX 変数に置かれます。 CLIST を実行すると、リターン・コードは CLIST 変数 &LASTCC に置かれます。

次の例は、リターン・コードを調べる EXEC を示しています。

例 アプリケーションには、次のコードが含まれています。 ADDRESS ISPEXEC SELECT PGM(DSQCCI) PARM(RUN QUERYA (FORM=FORMA)) Select When  $(RC = 0)$  Then nop When  $(RC = 64)$  Then Say "You must run QMF with ISPF to use command interface." When  $(RC = 100)$  Then Say "You need to start QMF before you begin your application" Otherwise Say "Unexpected error ("RC") from QMF command interface." End 上記のコードは、照会を実行してから、REXX RC を使用してエラーをテストし ます。

エラー処理用のコードは、EXEC または CLIST と同様に、プログラム・モジュールに も置くことができます。

# リターン・コード 0 ~ 16

リターン・コード 0 ~ 16 は、コマンド・インターフェースによって渡されたコマンド の OMF 処理について記述します。コマンド・インターフェースがこれらのいずれかの コードを戻す場合、OMF コマンド・メッセージ変数の値もアプリケーションの ISPF 共用プールに戻します。各コードを表5に示します。

表 5. リターン・コード 0 ~ 16

| 値                | 説明                                            |
|------------------|-----------------------------------------------|
| $\left( \right)$ | 実行は正常に終了した                                    |
| 4                | QMF セッションは EXIT または END コマンドによって終了とマーク<br>された |
| 8                | 実行は失敗したが、セッションはエラーによって終了とマークされなか<br>った        |
| 16               | 重大エラー、セッションは終了とマークされた                         |

リターン・コード 4 は、セッションを終了とマークする原因となったコマンドによって のみ 戻されます。次にアプリケーションが別のコマンドの実行を試みると、QMF は別 のリターン・コード値をユーザーに戻します。

## 20 またはそれ以上のリターン・コード

これらのコードは、通常、コマンド・インターフェース (DSQCCI) でのなんらかの失敗 を示しています。失敗によって、アプリケーションの共用プールへの変数のコピーが不 可能になっています。結果として、OMF 変数は無効であるか、または設定されていな い可能性があります。プログラムが STATE コマンドを使用している場合は、STATE 変数についても同じことが言えます。(変数は、アプリケーションの共用プールにコピー されていれば、「設定」されています。)

これらのリターン・コードは、通常、0 ~ 16 のリターン・コードより重大なエラーを 示しています。ある種のエラーについては、IBM 担当員にお問い合わせください。

次の表は、20以上の値のリターン・コードに関する説明を示しています。共用変数 は、OMF 変数 (および現在のコマンドが STATE コマンドである場合には、STATE 変 数)を意味します。

コードによっては、コマンドが実行されても共用変数が設定されないことがあります。 このことは、コマンドが STATE コマンドの場合は、わかりにくいかもしれません。こ のことは、QMF が STATE コマンドを正しく実行したことを意味します。 QMF は、 それから、コマンド・インターフェースが更新済みの共用 OMF 変数と STATE 変数を 設定すると想定しました。しかし、コマンド・インターフェースは、エラー・コードの 説明に示されている理由で、設定に失敗しました。各コードを表6に示します。

表 6. 20 以上のリターン・コード

<span id="page-49-0"></span>

| 値   | 説明                                                                                                    |
|-----|----------------------------------------------------------------------------------------------------|
| 20  | ユーザー出口ルーチンがコマンド・インターフェースを呼び出した。こ<br>れらの呼び出しは常に無効である。コマンド・インターフェースに渡さ<br>れたコマンドは実行されていない。共用変数は設定されていない。                                                         |
| 24  | ISPF VCOPY コマンドでエラーが発生した。コマンド・インターフェ<br>ースに渡されたコマンドは実行された。共用変数は設定されていない。                                                                                       |
| 32  | ISPF VREPLACE コマンドでエラーが発生した。コマンド・インターフ<br>ェースに渡されたコマンドは実行された。共用変数は設定されていな<br>$\mathcal{U}^{\mathcal{A}}$                                                       |
| 36  | ISPF VPUT コマンドでエラーが発生した。コマンド・インターフェー<br>スに渡されたコマンドは実行された。共用変数は設定されていない。                                                                                        |
| 40  | ISPF VREPLACE コマンドでエラーが発生した。このコードは、STATE<br>コマンドの実行にのみ適用される。コマンド・インターフェースに渡さ<br>れたコマンドは 「実行」されたが、共用変数は設定されていない。                                                |
| 44  | ISPF VPUT コマンドでエラーが発生した。このコードは、STATE コマ<br>ンドの実行にのみ適用される。 QMF 変数は設定されているが、STATE<br>変数は設定されていない。                                                                |
| 60  | コマンド・インターフェースに対する呼び出しが無効。たとえば、ユー<br>ザーが QMF プロンプト・パネルからアプリケーションを呼び出し、そ<br>のアプリケーションがコマンド・インターフェースを呼び出した。コマ<br>ンド・インターフェースに渡されたコマンドは実行されていない。共用<br>変数は設定されていない。 |
| 64  | ISPF 環境で呼び出していない。このエラーは、DSQCCI が実行された<br>が、ISPF がアクティブでない場合に発生する。たとえば、ユーザーが<br>ISPF SELECT PGM コマンドを使用しないで DSQCCI を呼び出した。                                      |
| 100 | アンカーの検出に失敗した。このエラーは、アプリケーションが QMF<br>をアクティブにしないで QMF コマンドを出した場合に発生する。アプ<br>リケーションを開始する前に QMF を開始する必要がある。コマンド・<br>インターフェースに渡されたコマンドは実行されていない。共用変数は<br>設定されていない。 |
| 104 | アンカーの検出に失敗した。コマンド・インターフェースに渡されたコ<br>マンドは実行されていない。共用変数は設定されているが、無効であ<br>る。                                                                                      |

# 第 5 章 ADDRESS QRW: QMF コマンド環境の使用

- CICS ユーザーへの注 –

REXX は、QMF CICS ではサポートされていないので、ADDRESS QRW は、 CICS 環境では機能しません。

REXX 言語は、コマンドのデフォルトの解決を決定するコマンド環境 において常に機 能します。 デフォルトのコマンド環境は、オペレーティング・システムによって、 CMS または TSO です。

QMF を開始するとき、REXX ADDRESS コマンドを介して、QMF をデフォルトのコ マンド環境として設定することができます。このコマンドを単独で、または OMF コマ ンドの前で使用することができます。

ADDRESS ORW ADDRESS QRW command

ADDRESS ORW を使用した場合、別の ADDRESS コマンドを出すまで、OMF はデフォル トのコマンド環境にとどまります。 ADDRESS QRW コマンド を使用した場合、QMF は、そのコマンドについてだけのコマンド環境になります。

OMF ロジックを持つプロシージャーを使用している場合、ORW がデフォルトのコマン ド環境になります。

呼び出し可能インターフェースまたは REXX コマンド環境のいずれを使用しても QMF は同様に機能しますが、ADDRESS ORW は、SAA 照会 CPI の一部ではありません。 この コマンドは、アプリケーションを別の SAA 照会環境に移植する予定がない場合にのみ 使用してください。

次の例は、QMF コマンド環境の使用方法を示しています。

```
.
.
.
call dsqcix "START (DSQSMODE=INTERACTIVE"
if dsq return code=dsq severe | dsq return code=dsq failure
 then exit dsq_return_code
ADDRESS QRW
"RUN PROC MONDAY_P"
if dsq_return_code=dsq_severe | dsq_return_code=dsq_failure
  then exit dsq_return_code
"EXIT"
if dsq_return_code=dsq_severe | dsq_return_code=dsq_failure
 then exit dsq return code
.
.
```
図 9. QMF コマンド環境の使用例

# 第6章 ISPF を使用する QMF アプリケーションの作成

自分自身のユーザー・インターフェースを持つ、すべての OMF パネルを迂回するアプ リケーションを作成することができます。このようなアプリケーションを作成する 1つ の方法は、ISPF を使用して自分自身のパネルを作成し、ユーザーの項目を OMF に変 数として渡すというものです。 OMF オブジェクトを作成し、読み取るために、他の ISPF サービスを利用することもできます。

#### - CICS ユーザーへの注 -

ISPF は CICS 環境で実行できないので、ISPF サービスを CICS のもとで使用す ることはできません。

ISPF によって、メインフレーム・システムでエンド・ユーザー・インターフェースを提 供することができます。 ISPF は、OMF 呼び出し可能インターフェースまたはコマン ド・インターフェースと共に使用することができます。

本章では、ISPF と共に呼び出し可能インターフェースを使用する方法に関する考慮事項 について概説します。呼び出し可能インターフェースの使用方法の一般情報について は、 21 ページの『第 3 章 呼び出し可能インターフェース』を参照してください。コ マンド・インターフェースの使用方法については、 31 ページの『第 4 章 アプリケー ションのためのコマンド・インターフェースの使用』を参照してください。

# **ISPF アプリケーションからの OMF の開始および実行**

呼び出し可能インターフェースは、ISPF でも他のプログラムとの場合と同様に機能しま す。しかし、いくつかの考慮事項があります。

#### 呼び出し可能インターフェースは ISPF ダイアログの言語と一致しなければならない

たとえば、ISPF ダイアログが PL/I プログラムの場合、PL/I 用の OMF 呼び出し可能 インターフェースを使用する必要があります。

#### 正しい言語 ID を使用しなければならない。

DSOn という ID を使用して ISPF アプリケーションを開始する必要があります。ここ で、n は各国語機能 (NLF) ID です。 このアプリケーション ID によって、OMF が機 能キーの設定やラベルなどの ISPF 環境を指定変更しないようにすることができます。 OMF を開始するアプリケーションを開始するには、次の ISPF ステートメントを使用 してください。

## ISPF を使用する QMF アプリケーションの作成

SELECT PGM(MYPROG) NEWAPPL(DSQn)

ここで、n は NLF ID です。次に、PL/I プログラム MYPROG が、呼び出し可能インタ ーフェース START コマンドを使用して OMF を開始します。

ID DSOn は、OMF の開始後も、ISPF 環境が変更されないように保証します。

NLF ID のリストについては、 71 ページの表7 を参照してください。

#### STATE コマンドの代わりに GET GLOBAL または SET GLOBAL を使用する

GET GLOBAL および SET GLOBAL コマンドは、すべての OMF グローバル変数に対 して機能しますが、STATE コマンドは、状熊情報が入っている変数に対してしか機能 しません。 267 ページの『付録 E. OMF グローバル変数表』 にあるこれらの変数に関 する表を参照してください。

# 変数を含む昭会の実行

アプリケーションは、変数を含む照会を実行することができます。以下の 3 つのうちの いずれかの方法で、ISPF サービスを使用するアプリケーションからこのような照会を実 行することができます。

• ISPF ファイル調整サービスを使用する。

この技法を使用する場合、ISPF ファイル調整スケルトンによって照会を表します。 このスケルトンでは、変更可能な照会の部分が ISPF ダイアログ変数として現れま す。これらの変数に滴切な値を与えると、プログラムは特定の ISPF ファイル調整サ ービスを開始します。結果は、照会が入っている順次ファイルとなります。

次に、プログラムは、この照会を OMF 一時記憶域にインポートし、OMF に実行さ せます。必要な IMPORT および RUN コマンドは、呼び出し可能インターフェース または コマンド・インターフェースを介して実行することができます。

この技法を使用するには、プログラムで ISPF VDEFINE サービスを使用して ISPF ダイアログ変数を定義する方法を知っている必要があります。 ISPF 対話管理の手引 き および解説書 を参照してください。プログラム開発機能 (PDF) 編集プログラム を使用して QMF オブジェクトを作成する。

PDF 編集マクロで PDF 編集プログラムを使用して、照会、プロシージャー、書式、 およびプロファイルに対するデータ入力項目を設計して制御することができます。 PDF マクロは、REXX プログラムを使用して作成することができます。

• ISPF ダイアログを使用して照会を作成する。

SOL 照会が入っているファイルを作成するために、プログラムは ISPF 表示サービス を使用して画面を表示し、ユーザーからの入力に基づいてファイルを作成することが できます。次に、このファイルを OMF にインポートして実行することができます。

# ISPF のもとでの QMF ロジックを持つプロシージャーからのプログラムの呼び出し

ISPF のもとで OMF を実行している場合、ロジックを持つプロシージャーから呼び出 し可能インターフェース・プログラムまたは REXX プログラムを呼び出すために、 ISPF SELECT サービスを使用する必要があります。呼び出し可能インターフェース· プログラムを ISPF ダイアログ関数として実行していることを ISPF に伝えるために、 PGM キーワードを使用してください。このコマンドの構文は次のとおりです。

ADDRESS ISPEXEC "SELECT PGM(programname)"

REXX プログラムの場合は、プログラムを ISPF ダイアログ関数として実行しているこ とを ISPF に伝えるために、CMD キーワードを使用します。このコマンドの構文は次 のとおりです。

ADDRESS ISPEXEC "SELECT CMD(cmdname)"

または

ADDRESS ISPEXEC "SELECT CMD (cmdname parameters)"

cmdname は呼び出し可能インターフェース・プログラムまたは REXX プログラムの名 前です。

# ロジックを持つプロシージャーからの ISPF コマンドの使用

ISPF のもとで QMF を開始するときは常に、QMF は ISPF プログラムとして開始され ます。したがって、ISPF のもとで実行中の OMF ロジックを持つプロシージャーから いずれかの ISPF コマンドを実行する場合には、QMF プログラム・ダイアログから ISPF コマンド・ダイアログへ移行する必要があります。これを実行するには、OMF プ ロシージャーから ISPF SELECT CMD を出す必要があります。

正しい ISPF 環境を設定し、ISPF コマンドが入っている REXX プログラムを実行する には、次に示すように、CMD キーワードを指定して ISPF SELECT コマンドを使用し てください。

ADDRESS ISPEXEC "SELECT CMD(userprogram)"

userprogram は、ISPF コマンドが入っている REXX プログラムです。

たとえば、ISPF コマンドが入っている REXX プログラムの名前が DIALOG である場 合、ロジックを持つプロシージャーに次のコマンドを組み込んでください。 ADDRESS ISPEXEC "SELECT CMD(DIALOG)"

ISPF の詳細については、*ISPF 対話管理の手引きおよび解説書 を*参照してください。

ISPF コマンドが入っている REXX プログラムを実行するために、CMS DIALOG または TSO DIALOG のように、OMF の CMS コマンドまたは TSO コマンドを使用することも できます。 QMF が ISPF SELECT CMD ステートメントを出してくれます。

### ISPF を使用する QMF アプリケーションの作成

ISPF のもとで OMF を実行中に、ロジックを持つプロシージャーが ISPF サービスを 必要とするプログラムを開始する場合、このプロシージャーは、上記の例で示した ISPF SELECT CMD 環境を使用してこのプログラムを開始する必要があります。たとえば、 ISPF のもとで OMF を実行中であり、ロジックを持つプロシージャーが DB2 の DSN コマンドを開始するものとします。 DSN コマンドは ISPF サービスを使用するので、 以下のいずれかのコマンドを使用して DSN コマンドを出す必要があります。

ADDRESS ISPEXEC "SELECT CMD(DSN)"

または

ADDRESS ISPEXEC "SELECT CMD(DSNEXEC)"

ここで、DSNEXEC には ADDRESS TSO DSN ステートメントが入っています。

#### 呼び出し可能インターフェースの考慮事項

OMF のアプリケーション内で、OMF バージョン 7 より前のバージョンでリンク・エ ディットされており、かつ、呼び出し可能インターフェースを使用する LIBDEF 関数を 使用したい場合は、OMF バージョン 7 を使用してユーザーのアプリケーションをリン ク・エディットし直す必要があります。

## ISPF で EDIT コマンドを使用する方法

ISPF のもとで QMF アプリケーションを実行する場合、QMF SQL の照会またはプロ シージャーを次のコマンドを使用して編集することができます。

EDIT QUERY EDIT PROC

PROC または QUERY パネル内から QMF EDIT コマンドを発行する場合は、 PROC または OUERY のオブジェクト・タイプを指定する必要はありません。EDIT コマンド は、各パネルから呼び出された際に、その値を想定します。デフォルトで、OMF EDIT コマンドはプロシージャーまたは照会を PDF 編集プログラム・セッションの状態にし ます。 OMF は、OMF アプリケーション ID の DSOn を使用して、PDF 編集プログ ラムを開始します。ここで、n は NLF ID です。 さらに、OMF は機能キーおよびコ マンド行の場所を OMF アプリケーションに一致するように設定します。

このデフォルトを変更するには、次のように EDIT OUERY および EDIT PROC コマ ンドを使用してください。

EDIT OUERY (E=name EDIT PROC (E=name

name には、以下のいずれかを指定できます。

• 使用可能な編集プログラム

• DSOE 以外のアプリケーション ID を指定している REXX プログラムの名前。 QMF が提供する機能キーとは異なる機能キーを使用する場合 QMF アプリケーショ ン ID とは異なるアプリケーション ID を使用することができます。

PDF PROFILE データ・セット・メンバーを必要とする PDF EDIT オプションを使用す る場合、このようなメンバーを作成する必要があります。たとえば、PDF EDIT RECOVERY オプションが DSOn EDRT PROFILE データ・セット・メンバーを必要と している場合 (ここで、n は NLF 文字)、このメンバーは EDIT コマンドを使用する前 に存在していなければなりません。

QMF EDIT コマンドの詳細については、オンライン・ヘルプ、および *QMF 解説書* を 参照してください。

# アプリケーションをデバッグするための ISPF の使用

QMF トレース機能は、QMF のメッセージとコマンドしかトレースしません。アプリケ ーションの ISPF コマンドをトレースするには、メッセージを ISPF ログ・ファイルま たはデータ・セットに書き込みます。この ISPF サービスは、129 ページの『第10章 OMF アプリケーションのデバッグ』に示す OMF トレース機能を補います。

### **ISPF ログ・サービスの使用**

ISPF ログ・サービスを使用して、メッセージを ISPF ログ・ファイルに書き込みます。 たとえば、REXX では、メッセージを ISPF ログに書き込むための ISPF コマンドは、 次のようになります。

ADDRESS ISPEXEC LOG MSG (message-id)

message-id は、メッセージ・ライブラリーから取り出されてログに書き込まれるメッセ ージの ID です。

## PDF ダイアログ・テストの使用

インストール先に PDF がある場合、ダイアログ・テスト・サービス (ログ・オプショ ン) を使用して、ログ・ファイルまたはデータ・セットの内容をブラウズすることがで きます。 ISPF を終了するときに、ログ・ファイルまたはデータ・セットを印刷するこ ともできます。

ダイアログ・テスト・サービスには、アプリケーションをデバッグするための他の多く の有用なオプションがあります。デバッグは対話式に行うことが可能です。アプリケー ションの全部または一部を実行し、結果を調査し、変更し、再実行することができま す。さらに、ダイアログ・テストを使用して、次の処理を実行できます。

- 選択パネル、コマンド・プロシージャー、およびプログラムの開始
- パネルの表示
- 変数の追加および変数値の変更

# ISPF を使用する QMF アプリケーションの作成

- ISPF ダイアログ・サービスの実行
- ブレークポイント定義の追加、変更、および削除
- 関数および変数のトレース定義の追加、変更、および削除

ダイアログ・テスト・サービスのトレース・オプション (TRACES) によって、トレース 定義を作成、変更、および削除することができます。したがって、ダイアログ・サービ ス呼び出しおよびダイアログ変数の使用をモニターすることができます。処理中に、い ずれかのトレース定義が満たされると、トレース出力が ISPF ログに書き込まれます。 ダイアログ・テストの LOG オプションを使用して、ISPF ログをブラウズすることがで きます。あるいは、ISPF を終了するときに印刷出力を調べることができます。

一般的な ISPF サービスおよび特殊なダイアログ・テストの詳細については、 ISPF 対 話管理の手引きおよび解説書 を参照してください。

# 第 7 章 2 か国語使用のアプリケーションの作成

多くの企業は、複数の異なる国、または複数の言語を使用する国で事業を行っていま す。このような場合、対話式アプリケーションをいくつかの異なる国語で実行する必要 が生じます。バージョン 3.2 以降、英語版のアプリケーションを作成し、それを OMF がサポートする任意の国語で実行することができるようになりました。

英語以外の言語の QMF 環境は、各国語機能 (NLF) です。 NLF は、特定の言語用に 調整した OMF セッションをユーザーに提供します。たとえば、ドイツ語 NLF を使用 すれば、QMF をドイツ語環境で働かせることができます。

OMF は、コマンドおよび書式に関して 2 か国語サポートを提供しています。任意の NLF を用いて英語の OMF コマンドを実行し、英語の書式を表示することができ、また 変換可能なアプリケーションを作成することができます。本章では、複数の言語環境、 または英語以外の言語環境で OMF を使用する方法について説明します。

# アプリケーション用の 2 か国語使用のオブジェクトの作成

2 か国語使用のアプリケーション内のオブジェクトは、他の QMF オブジェクトと同様 です。重要な点は、オブジェクトを英語で作成するか、保管することです。 2 か国語使 用の方法は、特定のオブジェクトによって異なります。

- 照会 指示照会および QBE 照会は自国語で作成することができ、SQL 照会は英語で 作成することができます。
- 击害 書式は常に主要言語で作成し、SAVE コマンドのデフォルト言語 (ENGLISH) または主要言語を使用して保管します。

グローバル変数 DSQEC\_FORM\_LANG は、SAVE コマンドに使用する言語を 制御します。デフォルト値は英語を示す 1 です。値 0 は、書式を主要セッシ ョン言語で保管することを指定します。

#### プロシージャー

プロシージャーは、英語または主要言語のどちらを使用しても作成できます。

SAVE コマンドを使用することによって、NLF で作成し保管した書式を英語に変換する ことができます。たとえば、SEMAINE F という名前の書式を WEEKLY F という名前 で英語で保管するフランス語のコマンドは、次のとおりです。

SAUVER FORMAT SEMAINE F EN WEEKLY F (LANGUE=ANGLAIS

このコマンドは、NLF 書式を、2 か国語使用のアプリケーションで使用できる英語の書 式に変換します。

# コマンド言語変数の使用

アプリケーションに必要なオブジェクトがあるとき、NLF セッションで英語のコマンド の使用を開始することができます。そのためには、主要言語変数 DSOEC NLFCMD LANG を英語に設定します。この変数によって、英語と NLF セッ ションの主要言語との間での切り替えを行うことができます。

アプリケーションが WEEKLY P という名前のプロシージャーであるとして、以下のコ マンドを使用することができます。

"GET GLOBAL (CURR LANG=DSQEC NLFCMD LANG" "SET GLOBAL (DSOEC NLFCMD LANG='1'" "RUN PROC WEEKLY P" "SET GLOBAL (DSQEC\_NLFCMD\_LANG=CURR\_LANG"

上記のコマンドは、初期プロシージャーから高水準言語プログラムへの、有効な QMF アプリケーションの一部になりますが、この並び順でなければなりません。これらのコ マンドは、以下の処理を行います。

#### 主要言語値を保管する

GET GLOBAL コマンドは、CURR LANG という変数内の主要言語の値を保管します。 値を保管したら、DSQEC\_NLFCMD\_LANG を英語を示す値にリセットします。

#### アプリケーションを実行する

OMF セッションを英語に設定した場合は、英語のアプリケーションを実行することが できます。ユーザーが入力するコマンドは、英語でなければなりません。ただし、機能 キーを押した場合、対応するコマンドは主要言語を使用するものと想定されます。

OMF は、プロンプト・パネルがユーザーの主要言語を使用するものと想定します。 EXPORT および IMPORT コマンド・プロンプト・パネルの場合、デフォルトのファイ ル・タイプも主要言語で表示されます。

NLF がプロファイル内で大文字オプションを指定している場合、ユーザーが英語のコマ ンドを実行しても、QMF はユーザーの主要言語オプションに従います。

#### 主要言語に戻る

アプリケーションが終了した後、コマンド言語変数を元の値にリセットする必要があり ます。

# 2 か国語使用のアプリケーションでの初期プロシージャーの使用

アプリケーションが QMF を開始し、初期プロシージャーを実行すると、QMF はユー ザーが END コマンドを出すたびにそのプロシージャーを実行します。このプロシージ ャーがエラーを検出すると、OMF は終了します。たとえば、ユーザーが英語で実行中 に主要言語で END コマンドを出すと、OMF はそのコマンドをエラーとして解釈し、 終了します。

このような状態は、以下の 2 つのうちのいずれかの方法で回避できます。

• 2 か国語使用のアプリケーションを処理するように、初期プロシージャーを変更す る。

2 か国語使用の初期プロシージャーには、図10 に示すコマンドが含まれます。

"GET GLOBAL (CURR LANG=DSQEC NLFCMD LANG" "SET GLOBAL (DSQEC NLFCMD LANG=0" /\* QMF commands in the presiding language  $*/$ "SET GLOBAL (DSQEC NLFCMD LANG=CURR LANG"

図10.2 か国語使用のアプリケーション内の初期プロシージャー

• END コマンドの後に、初期プロシージャーを実行しないようにする。 変数 DSQEC\_RERUN\_IPROC を 0 に設定すれば、ユーザーが END コマンドを出し た後で OMF が初期プロシージャーを実行しないようにすることができます。

# 英語のコマンドの使用

ほとんどの OMF コマンドは、コマンドを英語で実行する前に主要言語変数を変更する 必要があります。しかし、プロンプト・パネルまたはメッセージを主要言語で表示する ためには、主要言語変数が英語に設定されていない場合でも、いくつかの英語のコマン ドは任意の NLF で実行できなければなりません。

たとえば、英語で作成し、しかもある NLF で実行させたい対話式アプリケーションが ある場合、ユーザー・カスタマイズ・メッセージを表示するには、MESSAGE コマンド を使用する必要があります。さらに、次の例のように、フランス語の NLF セッション で実行できるメッセージの表示には INTERACT コマンドが必要です。

```
proceed text = 'Continue...'
"RUN WEEKLY Q"
                                 /* Use the English RUN command */"SET GLOBAL (DSQEC NLFCMD LANG=0" /* switch back to French
                                                                \star/"MESSAGE (TEXT='"proceed text"'" /* message in French
                                                                 \star/"INTERACT"
                                 /* show the report with message */
```
## 2 か国語使用のアプリケーションの作成

以下のコマンドは、どの NLF でも機能します。

- GET GLOBAL
- · INTERACT
- MESSAGE
- SET GLOBAL
- $\cdot$  START

# 複数言語環境

OMF のインストール先に 1 つまたは複数の NLF をインストールすると、複数言語環 境 が作成されます。 このような環境では、適切な許可があれば、OMF セッションご とに 1 つの主要言語を選択することができます。たとえば、あるセッションに英語を選 択した場合、ドイツ語の NLF がインストール済みであれば、別のセッションにドイツ 語を選択することができます。 OMF セッション中は、言語を切り替えることができま せんが、コマンド言語変数を切り替えることはできます。次に、適切な言語環境を獲得 するために、現行セッションを終了して、別のセッションを開始する必要があります。

# QMF セッション環境

NLF をインストールしていない場合、使用可能な唯一の QMF セッション環境は、英語 環境です。 NLF がインストール済みである場合、NLF 環境は英語環境と多少異なりま す。

## 環境の類似点

多くの点で、OMF セッション環境は、どの NLF が作動中であるかは関係なく同じで す。最も重要な類似点は次のとおりです。

#### 能力

一般に、NLF セッションでは、英語セッションで実行できるすべてのことを実行できま す。すべての一時記憶域オブジェクトを作成して保管し、報告書をフォーマット設定し て印刷し、SQL コマンドを出すことができます。また、指示照会、SQL 照会、および OBE 照会を実行し、OMF プロシージャーを実行することができます。英語環境と NLF 環境の間の相違点は、何ができるかではなく、実行するために端末で何を入力する必要 があるかということと端末画面にどの言語が表示されるかです。

### **SQL および QBE**

SQL 言語および QBE 言語の動詞、演算子、およびキーワードは変換されません。

#### 書式の取扱コード

これらは同じものなので、変換されません。

#### システム・コマンド

CMS、TSO、または CICS および ISPF コマンドは、 OMF の CMS、TSO、または CICS コマンドを介して OMF から出すことができます。このコマンドは、変換による 影響を受けません。 CMS、TSO、または CICS の後ろに実行するコマンドを入力します。 このコマンドは、OMF の外で実行する場合とまったく同様に書き込んでください。

#### 環境の相違点

NLF 環境と英語環境の間の重要な相違点をいくつか示します。

#### OMF 言語

各 NLF には、OMF 言語用の動詞とキーワードの完全なセットがあります。 NLF 言語 環境で操作中の場合には、これらの動詞とキーワードが OMF コマンドに現れていなけ ればなりません。特定の NLF では、これらの語は変換される場合があります。

たとえば、ドイツ語の NLF では、動詞 DISPLAY とキーワード PROC は、それぞれ ANZEIGEN および PROZEDUR に変換されています。ドイツ語のセッションでは、 OMF はコマンド ANZEIGEN PROZEDUR を理解しますが、DISPLAY PROC を理解し ません。

OMF 言語のいくつかのエレメントはコマンド同義語で、変換が可能です。その結果、 各 NLF には、固有の名前が付いたコマンド同義語表があります。 NLF をインストー ルすると、そのコマンド同義語表が作成され、NLF のプロファイルはその NLF に関す るコマンド同義語表名を示します。

#### QMF パネルおよびメッセージ

各 NLF には OMF メッセージとパネルの完全なセットがあります。 OMF のメッセー ジとパネルは、QMF コマンドの動詞とキーワードと同様に、変換されない場合もあり ますが、ほとんどの場合、変換されます。パネルとメッセージの中で、テキストの固定 部分は変換可能です。照会名のような可変情報は変換されません。

#### 許可されるパネル入力

ユーザー入力を必要とするプロンプト・パネルや書式パネルのような多くの OMF パネ ルでは、入力の範囲が、キーワードの小さなセットに制限されているものがあります。 許可される値の大部分が変換されます。たとえば、英語の YES および NO 応答は、ド イツ語では JA および NEIN になります。

#### プロファイルのパラメーター値

複数言語環境では、OMF セッションに使用できる NLF ごとに別個のプロファイルを持 つことができます。各プロファイルでは、パラメーターとその意味は同じです。しか

### 2 か国語使用のアプリケーションの作成

し、OMF が提供するキーワードの一部として、その名前は変換することができます。 パラメーターによっては、想定できる値も変換することができます。

たとえば、英語のプロファイルでは、CASE パラメーターの値は UPPER、STRING、ま たは MIXED のいずれかです。ドイツ語のプロファイルでは、CASE パラメーターは SCHRIFT パラメーターとなり、可能な値は、GROSS、KETTE、および GEMISCHT に なります。

#### エクスポート後、および保管後の書式オブジェクト

SAVE、EXPORT、および IMPORT コマンドによって、書式オブジェクトを保管するた めの言語を指定することができます。書式オブジェクトは英語で保管することも、現行 セッションの主要言語で保管することもできます。これらのコマンドの詳細について は、OMF 解説書 を参照してください。

#### サンプル表およびサンプル照会

IBM は、英語のサンプル表およびサンプル照会の変換バージョンを、いくつかの NLF に用意しています。たとえば、日本語のユーザー用の英語の表から変換されたサンプル 表があります。

# 変換可能なアプリケーションの作成

できるだけ多くの言語依存のオブジェクトに変数を使用することによって、新しい言語 にアプリケーションを滴合させるための時間を節約することができます。このような変 数には、以下のものがあります。

- OMF コマンドの動詞、オブジェクト名、およびオプション ID
- インストール先で定義するパネル名

アプリケーション用の独自のパネルを作成する場合、アプリケーションを実行する言 語ごとに変換したパネルのセットが必要です。これらのパネルに固有の名前を与え、 アプリケーション・ユーザーが使用できるようにします。そうしておけば、アプリケ ーションは、パネル名に変数を使用できます。

• インストール先定義のメッセージ ID メッセージもパネルと同様に、適切な NLF 言語に変換する必要があります。アプリ ケーションは、メッセージ名に変数を使用することができます。

変数を使用すれば、複数の NLF で同じプログラムを使用することができます。

# <span id="page-64-0"></span>第8章 アプリケーションでの QMF コマンド

特定の環境において QMF コマンド行上で有効なコマンドは、すべてアプリケーション 内で有効です。さらに、OMF には、アプリケーション用として設計されたコマンドが 用意されています。

本章では、ユーザーが一般的にプログラムで使用する OMF コマンド、およびアプリケ ーション開発でのこれらのコマンドの使用方法について説明します。コマンドおよび構 文の詳細については、OMF 解説書 を参照してください。

# **CONNECT**

OMF CONNECT コマンドを使用して OMF セッション中に、リモート作業単位を分散 ネットワーク内の別のシステムに接続することができます。また、QMF CONNECT コ マンドを使用して、OMF によってサポートされるリモート・データベースにアクセス することもできます。リモート・システムに接続すると、そのシステムが現行ロケーシ ョン になります。アプリケーションを作成する場合、このコマンドを以下のインターフ ェースやプロシージャーから出すことができます。

- 呼び出し可能インターフェース
- コマンド・インターフェース
- プロシージャー (線形プロシージャーまたはロジックを持つプロシージャー)

OMF CONNECT コマンドを使用してリモート作業単位を開始すると、アプリケーショ ンの特定の側面が影響を受ける可能性があります。以下の考慮事項があります。

- アプリケーションが新しいロケーションに接続すると、OMF プロファイル、コマン ド同義語、および機能キーが、新しいロケーション (現行の) での各値に再初期化さ れます。
- OMF を開始し OMF コマンドを発行するすべての呼び出し可能インターフェース・ プログラムおよびコマンド・インターフェース・プログラムは、ユーザーと同じシス テム(ローカル・システム)に常駐していなければなりません。プログラムは、ロー カル・システムで OMF を開始すれば、OMF CONNECT を発行してリモート・デー タベースに接続することができます。データベース・オブジェクトに影響を与える以 後のすべての QMF コマンドまたは SQL ステートメントは、現行ロケーション(リ モート・データベース)で実行されます。
- QMF によって開始されるすべてのプログラムは、QMF を実行中のオペレーティン グ・システム(ローカル・システム)の規則に従っていなければなりません。
- コマンドのタイプによって、リモート作業単位での動作は異なります。アプリケーシ ョンでリモート作業単位を使用する場合、システム固有のすべてのコマンドおよび大

### <span id="page-65-0"></span>アプリケーションでの QMF コマンド

部分の OMF コマンドは、OMF を実行中のシステム (通常は、ローカル・システム) で実行されることに注意してください。ただし、QMF コマンドが、

- SOL コマンドをデータベースに送信する場合
- データベースに保管されている OMF オブジェクトおよびデータを使用または変更 する場合

には、これらのコマンドは、現行ロケーションのデータベースに影響を与えます。

例

CMS を実行中のローカル VM システム (SANJOSE) にログオンしているものとしま す。以下に挙げることを行う REXX 呼び出し可能インターフェース・プログラムを作 成します。

1. OMF セッションを開始する。

CALL DSOCIX "START"

- 2. リモート DB2 データベース (DALLAS) に接続する。 CALL DSOCIX "CONNECT TO DALLAS"
- 3. リモート・データベースにデータを照会し、データをフォーマット設定し、報告書を 印刷するロジックを持つプロシージャーを実行する。

CALL DSOCIX "RUN PROC EARNINGS"

プロシージャー EARNINGS には次のロジックが含まれています。 "RUN OUERY EARNO (FORM=EARNF" "PRINT REPORT"

このプロシージャーには、別の CONNECT コマンドは含まれていません。

4. OMF セッションを終了する。

CALL DSOCIX "EXIT"

このプログラムを作成する場合、以下のことに注意してください。

- アプリケーション・プログラムはローカル (SANJOSE) VM システムに常駐していな ければなりません。
- OMF セッションはローカル (SANJOSE) VM システムで開始します。
- プロシージャーはリモート・データベース (DALLAS) に常駐していなければなりま せん。 3 のステップでアプリケーションがプロシージャーを実行すると、DALLAS が現行ロケーションになります。
- 2 のステップで CONNECT コマンドの後にアプリケーションまたはプロシージャー で使用するすべての QMF オブジェクト (この場合は、照会および書式) は、リモー ト・データベース (DALLAS) に常駐していなければなりません。
- 3(54 ページ) のステップでプロシージャーで実行する SOL 照会 EARNO は、 DALLAS での DB2 データベースに対して実行されます。
- プロシージャー EARNINGS の PRINT コマンドは、現行ロケーション (DALLAS) のプロファイルによって指定されているプリンターで報告書を印刷します。この例で は、現行ロケーション (DALLAS) のプロファイルによって、プリンターがローカル VM システム (SANJOSE) にあると定義されていると想定しています。

OMF CONNECT コマンドを使用してのリモート・ロケーションへの接続の詳細につい ては、オンライン・ヘルプを参照してください。

# **END**

OMF セッションを終了するために、アプリケーション中に END コマンドを組み込む ことができます。対話式 OMF セッションを終了して制御をアプリケーションに戻すた めに、エンド・ユーザーが終了機能キーを押すか、またはコマンド行に END コマンド を入力する必要があるように、アプリケーションを設計することもできます。

END コマンドを支配する規則は、END コマンドを発行するセッションのタイプによっ て異なります。この節では、以下の各タイプの QMF セッションでの END コマンドの 機能について説明します。

- 呼び出し可能インターフェースによって開始されたセッション
- 初期プロシージャーを伴う、ISPF を使用する対話式セッション
- 初期プロシージャーを伴わない、ISPF を使用する対話式セッション
- INTERACT コマンドによって開始された対話式セッション
- バッチ・モード・セッション

### 呼び出し可能インターフェースによって開始されたセッション

END コマンドは、呼び出し可能インターフェースによって開始された対話式セッション でエンド・ユーザーによって出されると、対話式セッションを終了し、制御を呼び出し アプリケーションに戻します。 OMF は、アクティブ・セッションを終了する前に、ホ ーム・パネルを現行パネルにします。 OMF はアクティブのままです。 OMF は、呼び 出し可能インターフェース・アプリケーションによって開始された後は、EXIT コマン ドまたは重大エラーによってのみ終了します。

# 初期プロシージャー (DSQSRUN) を伴う対話式セッション

次のキーワードを使用して OMF を開始すると、OMF は初期プロシージャーを実行す る対話式セッションを開始します。

DSOSRUN=xxxxx.DSOSMODE=I

ここで、xxxxx (DSOSRUN キーワードの値) は、OMF 初期プロシージャーの名前で す。このキーワードの説明は 70 ページの『START コマンドのキーワード』にありま す。

OMF を開始すると、OMF は初期プロシージャーを実行します。このプロシージャーが 終了すると、現行パネルがホーム・パネルでない限り、ユーザーは対話式セッションに います。現行パネルがホーム・パネルの場合、OMF は対話式セッションを開始しませ ん。その代わり、以下の両方の条件が真の場合、OMF はただちに初期プロシージャー を再始動します。

- 重大エラーが発生していない。
- DSOEC RERUN IPROC グローバル変数が 1 に設定されている。

プロシージャーの最後の現行パネルがホーム・パネルになるような初期プロシージャー は作成しないようにしてください。初期プロシージャーの最後の現行パネルがホーム· パネルであると、割り込み不能ループが発生し、OMFは、開始されていないか、また は初期プロシージャーを実行中であるように見えます。これを回避するには、以下のい ずれかを実行してください。

- プロシージャーの最後の現行パネルがホーム・パネルでないようにする。
- プロシージャーに OMF EXIT コマンドまたは INTERACT コマンドを組み込む。

エンド・ユーザーが対話式セッションで END コマンドおよび DSOEC RERUN IPROC= 1 を出すと、OMF は単純に初期プロシージャーを再始動しま す。セッションを終了するには、EXIT コマンドを使用してください。

QMF が呼び出し可能インターフェースによって開始されていない場合には、 DSO RERUN IPROC を使用して、OMF が初期プロシージャーを再実行するかどうかを 制御することができます。 DSOEC RERUN IPROC = 0 を設定すると、 END コマン ドの実行時に初期プロシージャーが再実行されないで OMF が終了します。この変数 は、呼び出し可能インターフェース・アプリケーションには影響を及ぼしません。

# 初期プロシージャーを伴わない対話式セッション

この場合、QMF の開始時に DSQSRUN パラメーターは指定しません。これによって、 ユーザーが制御を受ける前にどのプロシージャーも実行されなくなります。

エンド・ユーザーがこのような対話式セッション内から END コマンドを出すと、OMF は以下のいずれかを実行します。

- 現行パネルがホーム・パネルでない場合、現行パネルをホーム・パネルにします。
- 現行パネルがホーム・パネルであれば、セッションを終了とマークする。 END コマ ンドをオンラインで出せば、セッションはただちに終了します。アプリケーションで 出すと、セッションはアプリケーションの終了時に終了します。

### INTERACT コマンドによって開始された対話式セッション

アプリケーションは、59ページの『INTERACT』で説明する INTERACT コマンドを使 用すれば、現在の対話式 OMF セッション内で新しい対話式 OMF セッションを開始す ることができます。 古いセッションは、初期プロシージャーを伴うかどうかに関係な く、基本セッションであっても別のアプリケーションによって開始されたセッションで あってもかまいません。

新しいセッションでの END コマンドは、ユーザーがオンラインで入力することもアプ リケーションで発行することもできます。いずれの方法で END コマンドを実行して も、現行パネルが何であれ、対話式セッションは終了とマークされます。

END コマンドをオンラインで出せば、セッションはただちに終了します。アプリケーシ ョンで出すと、セッションはアプリケーションの終了時に終了します。セッションが終 了すると、制御はそれを開始したアプリケーションに戻ります。

# バッチ・モード・セッション

OMF バッチ・モード・セッションは、OMF でサポートされるすべての環境の非対話式 セッションで実行されます。デフォルトであるバッチ・モード (DSOSMODE=BATCH) を指定することによって、OMF を画面表示なしで開始することができます。 DSOOMFE を使用する場合、DSOSRUN を使用して初期プロシージャーを指定する必要 があります。ただし、呼び出し可能インターフェースを使用する場合、初期プロシージ ャーを指定する必要はありません。

バッチ OMF セッション中に、初期プロシージャーは END コマンドを出すことも、 END コマンドを出すアプリケーションを開始することもできます。結果は、初期プロシ ージャーを伴わない対話式セッションの場合と似ています。 END コマンドによって、 以下の処理が行われます。

- 現行パネルがホーム・パネルでない場合、現行パネルをホーム・パネルにする。
- 現行パネルがホーム・パネルであれば、セッションを終了とマークする。

END コマンドは、初期プロシージャーによって出された場合、セッションをただちに終 了します。アプリケーションで出された場合、セッションはアプリケーションが OMF EXIT コマンドを出すと、そのたびに終了します。

セッション中、対話は許可されません。したがって、セッションは新しいセッションを 開始できません。

# **EXIT**

EXIT コマンドは、QMF セッションの開始方法に関係なく同じように機能します。この コマンドは、ユーザーのすべてのセッションを終了とマークします。バッチ・モードで は、1つのセッションしかありません。対話式セッションの場合、基本セッションと、 INTERACT コマンドによって開始されたすべてのセッションがあります。

# <span id="page-69-0"></span>アプリケーションでの QMF コマンド

コマンド行に EXIT を入力すると、これを入力しているセッションがただちに終了しま す。 INTERACT コマンドによって開始した各セッションは、そのセッションを開始し たアプリケーションが完了すると終了します。アプリケーションで EXIT コマンドを出 した場合、セッションは、元の OMF セッションが終了すると、終了します。 INTERACT コマンドによって開始したすべての対話式セッションは、QMF が終了する 前に終了させる必要があります。

OMF を使用してアプリケーションを実行する場合、呼び出し可能インターフェース・ プログラムに OMF EXIT ステートメントを組み込むことが大切です。このコマンドを 組み込まないと、OMF セッションは、ログオフ時またはバッチ・ジョブの完了時まで アクティブのままになります。

ユーザーまたはアプリケーションが EXIT コマンドを出すと、OMF は DSOAO TERMINATE を 1 (終了とマークする) に設定します。 OMF 内で実行中のア プリケーションだけが、このグローバル変数をテストし使用することができます。 OMF がメイン OMF セッションに戻ったとき、DSQAO\_TERMINATE が 1 に設定され ていると、OMF はただちに終了してリソースを解放します。

# **GET GLOBAL**

GET GLOBAL コマンドを使用すると、アプリケーションの OMF グローバル変数にア クセスできます。REXX 以外の言語のために、OMF は GET GLOBAL コマンドの拡張 構文を用意しています。 ▶▶ GET Global—(—| 変数定義 ├

# 変数定義:

---number of varnames-,-varname lengths-,-varnames-,-

--value lengths-,-values-,-value type-

GET GLOBAL コマンドに指定するパラメーターは、アプリケーション・プログラムが 変数名および GET GLOBAL コマンドによって戻される値を保管するために使用する記 憶域を定義します。

#### number of varnames (変数の数)

要求する変数の数。

#### varname lengths (変数名の長さ)

指定する各変数名の長さのリスト。

変数名の長さは、記憶域内のグローバル変数名の実際の長さに等しくなければなり ません。後書きブランクで埋め込まれた 18 文字の区域が許可されます。

#### <span id="page-70-0"></span>varnames (変数名)

QMF 変数の名前のリスト。

QMF は後書きブランクを削除するので、グローバル変数名には後書きブランクを 指定してはなりません。

## value lengths (値の長さ)

変数の値の長さのリスト。

次の規則が変数値に適用されます。

- 指定した値の長さが、QMF に保管されている値の長さより短い場合、QMF は右 側を切り捨て、右側が切り捨てられた値を戻します。
- 指定した値の長さが、OMF に保管されている値の長さより長い場合、OMF は後 書きブランクで埋めた値を戻します。
- 整数の長さは、常に 4 バイトでなければなりません。

#### values  $( **@**)$

変数値のリスト。

#### value type (値のタイプ)

値が入る記憶域のデータ・タイプ。これは、文字または整数でなければなりませ  $h_{\circ}$ 

# **INTERACT**

INTERACT コマンドはエンド・ユーザーを対話式 OMF セッションまたは GDDM ICU セッションに置きます。エンド・ユーザーは、これらのセッションにいる間、これらの プロダクトの通常の対話式セッションにいる場合と同様にコマンドを入力することがで きます。

INTERACT には、セッションとコマンドという 2 つの形式があります。

## セッション形式の INTERACT

INTERACT コマンドを出すと、OMF はユーザーを現行パネルに置いて、ユーザーが OMF コマンドを対話式に出せるようにします。INTERACT コマンドは、現行セッショ ン内で別の QMF「セッション」を作りだします。INTERACT コマンドは、ユーザーを 対話式 OMF セッションまたは対話式 GDDM ICU セッションに置くことができます。

• 対話式 OMF セッションの場合

通常 QMF パネルを表示する QMF コマンドの後に INTERACT コマンドを出しま す。このセッションでは、ユーザーは対話式 OMF に有効なすべてのコマンドを入力 することができます。

• 対話式 GDDM ICU セッションの場合

# アプリケーションでの QMF コマンド

通常 OMF に GDDM ICU を開始させ、 ICU パネルを表示させるコマンドの後に INTERACT コマンドを出します。このセッションで、ユーザーは ICU に有効なすべ てのコマンドを入力することができます。

#### シナリオ

以下のように、報告書を作成するために 1 つのステップしか必要としないプロシージャ ーを実行する場合、

/\* This procedure prints the weekly sales report.  $*/$ "RUN QUERY WEEKLY SALES Q (FORM=WEEKLY SALES F" "PRINT REPORT"

図 11. INTERACT コマンドがない単純なプロシージャー

OMF は、フォーマット設定済みデータおよび "OK.vour procedure was run (プロシー ジャーが実行されました)" というメッセージが入っている REPORT パネルを表示しま す。

しかし、複数のステップを含むプロシージャーを作成することもできます。プロシージ ャーの中間結果を見たい場合、INTERACT コマンドを使用する必要があります。複数の 照会を実行するプロシージャーの中間結果を見るには、最初の RUN コマンドの直後に INTERACT コマンドを挿入します。

/\* This procedure generates a report showing annual sales.  $*/$ "RUN QUERY WEEKLY SALES Q (FORM=WEEKLY SALES F" "INTERACT" "RUN QUERY YEAR TOTAL Q (FORM=YEAR TOTAL F"

図 12. プロシージャーでの INTERACT の使用

そして、ホーム・パネルからこのプロシージャーを実行すると、OMF はフォーマット 設定済みデータが入っている REPORT パネルを表示します。次に、REPORT パネルか ら END コマンドを入力するとプロシージャーが継続され、2 番目の照会が実行され、 最終報告書が表示されます。INTERACT コマンドを省略すると、OMF は最初の照会の 結果を表示せずに最終報告書だけを表示します。

INTERACT コマンドを、呼び出し可能インターフェースを介して出しても、同じ結果が 得られます。ただし、REXX では同じコマンドが次のようになります。
```
call dsqcix "RUN QUERY WEEKLY SALES Q (FORM=WEEKLY SALES F"
call dsgcix "INTERACT"
call dsqcix "RUN QUERY YEAR TOTAL Q (FORM=YEAR TOTAL F"
```
図13. REXX アプリケーションでの INTERACT の使用

Call dsqcix "INTERACT" の行は、呼び出し可能インターフェースを介して INTERACT コマンドを出すための REXX 構文です。 呼び出し可能インターフェースを介して INTERACT コマンドを出す場合には、使用するプログラム言語に適した構文を使用しな ければなりません。

## 報告書の表示の抑止

OMF 呼び出し可能インターフェース・アプリケーションで照会を実行すると、OMF は デフォルトでは結果の報告書を表示します。ただし、DSQDC DISPLAY RPT グローバ ル変数をゼロ (0) に設定することによって、結果の報告書を自動的に表示しないように QMF に指示することができます。 START コマンドで DSQADPAN=0 を指定しても、こ のグローバル変数を設定することができます。

このグローバル変数は、アプリケーションから RUN OUERY コマンドを出した場合に のみ有効です。このグローバル変数は、QMF コマンド行から RUN QUERY を出した 場合には、報告書の表示に影響を与えません。

## INTERACT セッションの終了

ユーザーが END コマンドを出すと、制御は INTERACT コマンドを出したプロセスに 戻ります。ただし、2 つのセッションは独立していません。 INTERACT セッション中 に実行したすべてのことが、古いセッションの再開時に有効のまま残ります。たとえ ば、ユーザーが新しい対話式セッションで現行の書式オブジェクトを変更した場合、こ の新しいセッションが終了するとき、古いセッションでの現行の書式オブジェクトにこ れらの変更が組み込まれています。

ユーザーが OMF オブジェクト・パネルから END コマンドを出した後、 (対話式 QMF のように) アプリケーションに QMF ホーム・パネルを表示させたい場合、 233 ページの『INTERACT 'OMF720 ループを使用する REXX の例』のロジックを追加し てください。

# コマンド形式の INTERACT

コマンド・インターフェース (DSOCCI) は、コマンド・インターフェース・アプリケー ションがコマンド形式の INTERACT を使用し、QMF が対話式セッション (DSOSMODE=I) を実行している場合にのみ、QMF コマンドを対話式に実行します。

コマンド形式の INTERACT は、呼び出し可能インターフェースを介して出したコマン ドには影響を与えません。呼び出し可能インターフェースにおいて、コマンドを対話式

に実行するかどうかを制御する唯一の方法は、START コマンドのキーワード DSQSMODE を設定することです。DSQSMODE キーワードの詳細については、71 ペー ジの表7を参照してください。

指定したコマンドの対話式実行を要求するには、次の構文を使用してください。次のコ マンドを出します。

INTERACT command

ここで、command は指定するコマンドです。 OMF は、OMF とユーザーの間でコマン ドの実行に関するダイアログが実際に行われると、このコマンドを対話式に実行しま す。このダイアログには、各種の OMF プロンプトおよび状況パネルが現れます。

たとえば、次のコマンドは、RUN QUERY コマンドのオプションに関するコマンド・プ ロンプト・パネルを表示します。

INTERACT RUN OUERY ABC ?

OMF バッチ・セッションのように対話式実行が許可されていない場合、コマンド形式 の INTERACT はこの後のコマンドに影響を与えません。

DSOAO INTERACT という名前の変数を調べれば、現行セッションで対話式実行が許可 されるかどうかを検査するすることができます。値 1 は INTERACT が許可されること を意味します。たとえば、バッチ・アプリケーションは、対話式実行を許可しません。 DSOAO INTERACT の詳細については、269 ページの『『付録 E. OMF グローバル変 数表』』を参照してください。

# **MESSAGE**

 $\mathbf{I}$ 

アプリケーションを作成するとき、ユーザーに表示した情報またはユーザーが次に実行 すべき機能に関する特定のメッセージを示さなければならない場合があります。 MESSAGE コマンドを使用すれば、独自のメッセージを作成して OMF パネルに表示す ることができます。 ISPF では、ISPF エラー・メッセージに関するメッセージ・ヘルプ を OMF が表示するように指定することもできます。

MESSAGE コマンドの構文:

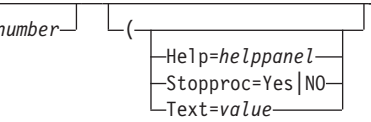

number (番号:ISPF の場合のみ)

number (番号) は、ISPF のもとでのみ有効です。このパラメーターは、ISPF メッ セージ・ライブラリーのメッセージ定義の識別番号です。

**>>**-Message-

**HELP** 

このパラメーターを使用して、この状態で通常表示されるメッセージに定義されて いるヘルプ・パネル以外のヘルプ・パネルを指定できます。 helppanel を適切なパ ネル ID で置換します。

OMF パネルを表示したい場合、このパネルの定義は DSOPNLE にあるので、パネ ルの変更はできません。

ISPF では、独自のパネルを作成して表示したい場合、パネルの定義を ISPF パネ ル・ライブラリーに入れる必要があります。また、このライブラリーを、 ISPPLIB ファイルまたはデータ・セットに連結する必要があります。このパネルは、メニュ ーまたはデータ入力パネルではなく、ヘルプ・パネルでなければなりません。

ISPF において、number (番号) を指定した場合、helppanel (ヘルプ・パネル) はデ フォルトで、number (番号) によって指定したメッセージ定義を示すヘルプ・パネ ル標識になります。

ISPF において、number (番号) によって指定したメッセージ定義がヘルプ・パネル 標識を定義していない場合、MESSAGE コマンドはメッセージ・ヘルプを提供しま せん。その代わりに、ユーザーがヘルプを要求すると、オブジェクト・パネルに関 する QMF ヘルプがユーザーの画面に表示されます。

## **STOPPROC**

Stopproc を使用すると、プロシージャー終了スイッチ を設定することによって線 形プロシージャーの実行を抑止できます。次のコマンドは、プロシージャー終了ス イッチを設定します。

Message (Stopproc=Yes

Stopproc=Yes の場合、プロシージャー終了スイッチがオンになります。 デフォル 卜値は No (オフ) です。 このスイッチは線形プロシージャーだけに影響を与えま す。

このスイッチがオンの間、制御を受けたすべての OMF プロシージャーは、実行を ただちに終了します。このスイッチがオフの間、プロシージャーは通常どおり実行 されます。

スイッチがオフの場合、オンにできるのは MESSAGE コマンドだけです。スイッ チがオンの場合、以下のいずれかが発生するまでオンのままです。

- 他の OMF コマンドが発行される。このコマンドとは、スイッチをオンにするオ プションが指定された MESSAGE コマンドを除く、すべての OMF コマンドで す。
- アプリケーションの終了時に、制御がユーザーに戻される。ユーザーは、OMF プロシージャーを実行するオンライン・コマンドをいつでも出すことができま す。

変数 DSOCM MESSAGE を調べれば、プロシージャー終了スイッチがオンかどう かを検査することができます。終了オプションが有効である場合、この変数には終 了スイッチをオンにした MESSAGE コマンドに関するメッセージが入っていま す。

## TEXT オプション

TEXT= を使用すれば、メッセージを定義したり、ISPF メッセージ定義内のテキス トを指定変更することができます。 value (値) をメッセージに使用する文字ストリ ングで置換します。ブランク文字を含む値は、区切り文字で囲む必要があります。 メッセージ値に使用することができる有効な区切り文字は、単一引用符、括弧、お よび二重引用符です。区切り文字に二重引用符を使用した場合、二重引用符はメッ セージの一部として表示されます。メッセージ値の最大長は、1 バイト文字で 78 文字です。78 文字を超えるメッセージ値は、最初の 78 文字を残し切り捨てられま す。OMF はテキストを大文字変換しませんが、MESSAGE が DSOCCI (コマン ド・インターフェース) を介して出された場合、ISPF はテキストを大文字変換する 場合があります。

メッセージに引用符が入っている場合、TEXT=の指定では二重引用符を使用する 必要があります。

ISPF において、デフォルトは、number (番号) によって指定された ISPF メッセー ジの長メッセージ・テキストであり、これが生成されるメッセージになります。テ キストはそのままの状態で残ります。ユーザーの OMF プロファイルの CASE 設 定値に関係なく、大文字への変換は行われません。

## メッセージ生成のための MESSAGE コマンドの使用例

プロシージャーを使用して、2 つの照会を実行し、2 つの報告書を表示するアプリケー ションを作成するものとします。 OMF が最初の報告書を表示した後、2 番目の報告書 に進む準備ができたときに対話式セッションを終了するように、ユーザーに指示するメ ッセージを表示する必要があるものとします。 図 14 に示すような線形プロシージャー を作成することができます。このプロシージャーには、REPORT パネル上に表示され る、MESSAGE コマンドによって定義したメッセージが含まれています。 メッセージ を REPORT パネルに表示するには、MESSAGE コマンドを INTERACT コマンドの直 前に置いてください。

```
RUN QUERY WEEKLY SALES Q (FORM=WEEKLY SALES F
   MESSAGE (TEXT='OK, press END when you are finished viewing this report.'
   INTERACT
   RUN QUERY YEAR TOTAL Q (FORM=YEAR TOTAL F
÷
```
図 14. MESSAGE コマンドの使用例

<span id="page-76-0"></span>ロジックを持つプロシージャーを使用する場合、図15 に示すように、テキスト・スト リングの代わりに REXX 変数を使用することができます。REXX 変数を使用する場 合、messagetext テキスト・ストリング内の変数名を二重引用符で囲む必要があります。

```
oktext = 'OK, press END when you are finished viewing this report.'
"RUN QUERY WEEKLY SALES Q (FORM=WEEKLY SALES F"
"MESSAGE (TEXT='"oktext"'"
"INTFRACT"
"RUN QUERY YEAR TOTAL Q (FORM=YEAR TOTAL F"
```
図 15. プロシージャーにおける MESSAGE コマンドでの REXX 変数の使用

## ISPF が使用可能な場合の MESSAGE コマンドの例

- MESSAGE MSG011X
	- メッセージ・テキストは、MSG011X 内の長メッセージです。
	- メッセージ・ヘルプ・パネルは、MSG011X 内に (もしあれば) 指定されているパ ネルです。
	- OMF がコマンドを処理した後にプロシージャー終了スイッチを設定するかどうか は、MSG011X のプロシージャー終了スイッチによって決定されます。
- MESSAGE MSG011X (HELP=PANELX STOPPROC=YES
	- メッセージ・テキストは、MSG011X 内の長メッセージです。
	- メッセージ・ヘルプ・パネルは、PANELX という名前のパネルです。
	- プロシージャー終了オプションはオンに変更され、アプリケーション内の QMF 線 形プロシージャーの実行を抑止します。

# **SET GLOBAL**

SET GLOBAL コマンドを使用すれば、独自のグローバル変数を作成して OMF コマン ドで置換変数として使用することができます。ユーザー独自のグローバル変数を使用す ることも、OMF によって提供されているグローバル変数を使用することもできます。 OMF によって提供されているグローバル変数のリストについては、267 ページの『付 録 E. OMF グローバル変数表』を参照してください。

特定のプロシージャー用にグローバル変数を設定するには、以下のいずれかを実行して ください。

- SHOW GLOBALS パネルで変数を設定する。 変数名の長さは最高 18 文字まで、値の長さは最高 32 768 文字までです。
- コマンド行または SET GLOBAL プロンプト・パネルで、プロシージャー内の SET GLOBAL コマンドの線形構文を使用する。

• REXX 以外の呼び出し可能インターフェース言語の拡張構文 を使用する。呼び出し 可能インターフェースでの SET GLOBAL コマンドの拡張構文使用の詳細について は、『SET GLOBAL: 拡張構文』を参照してください。

# SET GLOBAL: 線形構文

グローバル変数名の長さは最高 17 文字まで、値の長さは最高 55 文字までです。SET GLOBAL コマンドの線形構文は次のとおりです。

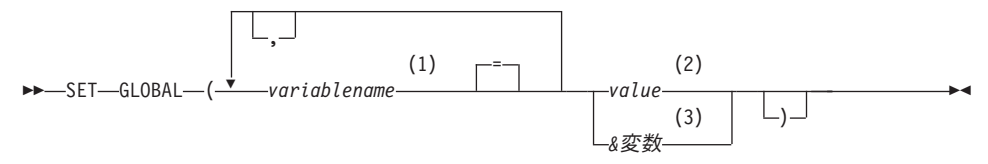

注:

- $1$ 値を割り当てられたグローバル変数の識別
- グローバル変数を構成する文字ストリング。ブランク文字を 含む値は、区切り文 2 字で囲む必要があります。グローバル値に使用することができる有効な区切り文 字は、単一引用符、括弧、および二重引用符です。区切り文字に二重引用符を使 用した場合、 二重引用符は、グローバル変数の一部となります。
- $\mathfrak{Z}$ グローバル変数の内容を含むグローバル変数名

## varname=value (変数名 = 値)

変数名に値を割り当てます。

たとえば、DEPT という名前のグローバル変数を設定するには、次のコマンドを出しま す。

• 線形プロシージャーの場合

SET GLOBAL (DEPT=38

• ロジックを持つプロシージャーの場合 "SET GLOBAL (DEPT=38"

SET GLOBAL コマンドの詳細については、QMF 解説書 を参照してください。

グローバル変数は、定義後、変数をリセットするか、OMF セッションを終了するまで 定義済みのまま残ります。RESET GLOBAL コマンド使用の詳細については、OMF 解 説書を参照してください。

# SET GLOBAL: 拡張構文

REXX 以外の言語 (アセンブラー、C、COBOL、FORTRAN、または PL/I) で作成した アプリケーション内でグローバル変数の値を変更するには、拡張構文 で SET GLOBAL

コマンドを使用する必要があります。このコマンドの例は、 135 ページの『付録 A. 呼 び出し可能インターフェース言語のサンプル・コード』の該当する言語のサンプル・プ ログラムを参照してください。

SET GLOBAL 拡張構文コマンドで使用する変数名の最大長は 17 文字です。変数値の 最大長は 32 768 文字です。  $\overline{\phantom{a}}$ 

▶━SET GLOBAL—(——| 変数定義 |—

## 変数定義:

--value lengths-,-values-,-value type-

#### number of varnames (変数の数)

要求する変数の数。

## varname lengths (変数名の長さ)

指定する各変数名の長さのリスト。

変数名の長さは、記憶域内のグローバル変数名の実際の長さに等しくなければなり ません。後書きブランクで埋め込まれた 18 文字の区域が許可されます。

## varnames (変数名)

OMF 変数の名前のリスト。

## value lengths (値の長さ)

変数値の長さのリスト。

次の規則が変数値に適用されます。

- 指定した値の長さが、記憶域に保管されている値の長さより短い場合、 OMF に 保管されるときに値の右側が切り捨てられます。
- · 指定した値の長さが、記憶域に保管されている値の長さより長い場合、 OMF に 保管されるときに値の中に認識できない文字が組み込まれる可能性があります。
- 整数の長さは、常に 4 バイトでなければなりません。

OMF は、記憶域内の、ユーザーが割り当てたアドレスから開始して、ユーザーが 割り当てた長さの値を使用します。長さが長すぎる場合、OMFは異常終了する可 能性があります。

## values (値)

変数値のリスト。

### value type (値のタイプ)

値が入る記憶域のデータ・タイプ。これは、文字または整数でなければなりませ  $h<sub>o</sub>$ 

REXX 呼び出し可能インターフェースで SET GLOBAL を使用している場合、 65 ペー ジの『SET GLOBAL』に示すように、SET GLOBAL コマンドの線形構文 しか使用で きません。この線形構文の場合、グローバル変数名の最大長は 17 文字で、変数値の最 大長は 55 文字です。

## グローバル変数の使用規則

- SET GLOBAL コマンドでは、RUN コマンドや CONVERT コマンドと異なり、変数 名の先頭にアンパーサンドが付きません。
- OMF 書式は、変数名または総計変数名を形成するために設定されたグローバル変数 を認識しません。
- · OMF 書式は、名前に疑問符があるグローバル変数を認識しません。

## グローバル変数名の定義規則

- グローバル変数名は、コマンド行で入力する場合は 17 文字に、呼び出し可能インタ ーフェースを介して入力する場合は 18 文字に制限されています。しかし、SET GLOBAL コマンドの制限のため、17 文字の名前を使用すべきです。
- グローバル変数名は数字を含んでいてかまいませんが、最初の文字だけは数字であっ てはなりません。
- グローバル変数は DSQ で開始してはなりません。これらの文字は、QMF の事前定 義グローバル変数として QMF によって予約されています。
- グローバル変数名の最初の文字は、英字(A から Z)か、以下に示すいずれかの特殊 文字でなければなりません。

 $c : S \sim \{\}$  ? @ # % \

• グローバル変数名には、ブランクや、以下の文字が含まれていてはなりません。

\* ( ) - +  $\neg$  | : ; " ' < > / . , = &

• グローバル変数名に後書きブランクがあっても、それは認識されません。

# **START**

呼び出し可能インターフェースを介して OMF を開始する場合、START コマンドを使 用する必要があります。 1 時点では 1 つの OMF セッションしかアクティブにできま せん。 OMF がすでに開始されているかどうかをアプリケーションにテストさせたい場 合には、27ページの『アプリケーションからの OMF の開始』を参照してください。

この節には、START コマンドの構文とキーワードに関する情報、およびキーワードの 説明の表があります。

▶▶─START─(─| キーワード定義 ⊦

## キーワード定義:

├―number of keywords―,―keyword lengths―,―キーワード―,―

--value lengths-,-values-,-value type-

アセンブラー、C、COBOL、FORTRAN、および PL/I は、START コマンドに関する以 下の仕様を使用します。

# number of kevwords (キーワードの数)

START コマンドで使用する開始コマンド・キーワードの数。

# keyword lengths (キーワードの長さ)

指定する各開始コマンド・キーワードの長さ。

## keywords  $(+ -7 - 5)$

開始コマンド・キーワードの名前。

SAA 開始コマンド・キーワードは DSOSCMD、DSOSMODE、および DSOSRUN の 3 つがあります。これらに加えて、OMF には他の開始コマンド・キーワードが あります。開始コマンド・キーワードの詳細については、70ページの『START コ マンドのキーワード』を参照してください。

## value lengths (値の長さ)

各開始コマンド・キーワードの値の長さが入っているリスト。

## values (值)

このコマンドに指定する開始コマンド・キーワードの値のリスト。

### value type (値のタイプ)

値が入る記憶域のデータ・タイプ。START コマンドの場合、値のタイプは文字で なければなりません。

# REXX 呼び出し可能インターフェースの場合の START コマンドの構文

REXX 呼び出し可能インターフェースの場合、START コマンドの構文は次のとおりで す。

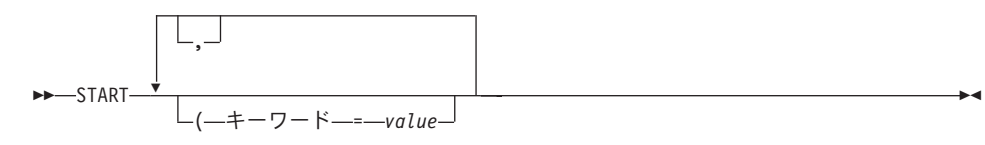

# <span id="page-81-0"></span>START コマンドのキーワード

START コマンドには以下のキーワードを指定できます。

## **DSQADPAN**

**DSOSIROW** 

## **DSQALANG**

 $DSOSMODE<sup>2</sup>$ 

### **DSQSBSTG**

**DSOSPILL** 

# DSQSCMD<sup>2</sup> (CMS および TSO のみ)

DSOSPLAN (TSO のみ)

## **DSOSDBCS**

DSOSPRID (TSO のみ)

## **DSQSDBNM**

DSQSRSTG (CMS および TSO のみ)

## DSQSDBQN (CICS のみ)

 $DSOSRUN<sup>2</sup>$ 

## DSQSDBQT (CICS のみ)

DSQSSPQN (CICS のみ)

## **DSQSDBUG**

DSOSSUBS (TSO のみ)

## DSQSDCSS (CMS のみ)

DSQSUSER (CICS/VSE のみ)

これらのキーワードの説明は、71ページの表7にあります。

OMF を使用すれば、以下の規則に従って START コマンド・キーワードを指定するこ とができます。

- START コマンドで任意の開始コマンド・キーワードを指定することができます。 OMF でサポートされるすべての環境 (CICS を除く) では、REXX プログラム中で、 DSQSCMD パラメーターによって指定した DSQSCMD 以外の 任意のキーワードを 指定することができます。 OMF CICS は REXX をサポートしないので、START コ マンドですべてのキーワードを指定する必要があります。
- いずれかのキーワードを指定しないと、DSOSCMD キーワードで指定したプログラム に現れる START コマンド・キーワードの値が、OMF によって使用されます。この プログラムを使用していない場合、OMF により各キーワードのデフォルト値が使用 されます。

<sup>2.</sup> このキーワードは SAA コマンド・キーワードです。

<span id="page-82-0"></span>• アプリケーションまたは初期プロシージャーで、特定の環境でサポートされないキー ワードを指定すると、このようなキーワードは無視されます。この方法によって、環 境固有のキーワードを変更せずに、複数の QMF 環境で実行可能な単一のプログラム をコンパイルすることができます。

これらのキーワードおよび環境依存要素による影響の詳細については、ユーザーのプラ ットフォーム用の OMF インストール (導入) および管理の手引き を参照してくださ い。 表7 において、キーワード名に付いている肩文字 SAA (2) は、SAA 開始コマン ド・キーワードを示しています。

表 7. START コマンドのキーワード、説明、およびデフォルト値

| START コマンド<br>のキーワード | 説明                                                                                                    | デフォルト値                                                                              |
|----------------------|----------------------------------------------------------------------------------------------------|-------------------------------------------------------------------------------------|
| <b>DSOADPAN</b>      | DSQDC_DISPLAY_RPT グローバル変数を設定する。この変<br>数は、照会をアプリケーション・プログラム内から実行した<br>場合に、QMF が報告書を表示するかどうかを制御する。値 1<br>は、照会の実行時に報告書を表示する。報告書を表示しない<br>ことを指定するには、値を 0 に設定する。 | 呼び出し可能インター<br>フェース: 1<br>バッチ・モードの場<br>合、または DSQQMFE<br>を使用して OMF を対<br>話式で開始した場合: 0 |

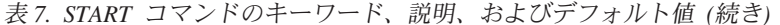

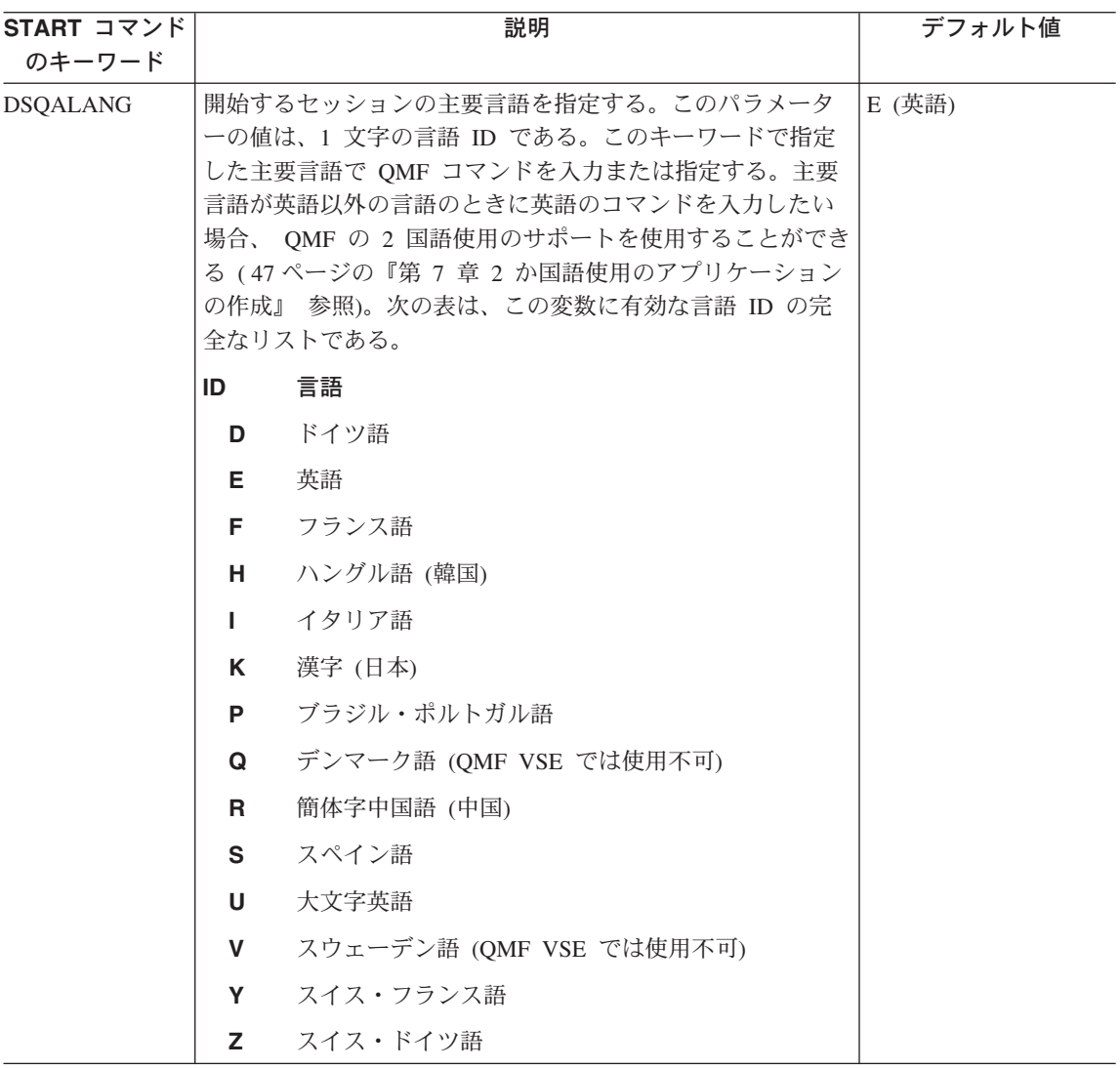

表 7. START コマンドのキーワード、説明、およびデフォルト値 (続き)

| START コマンド<br>のキーワード                        | 説明                                                                                                    | デフォルト値                                                 |
|---------------------------------------------|----------------------------------------------------------------------------------------------------|--------------------------------------------------------|
| <b>DSQSBSTG</b>                             | 報告書作成に使用する記憶域のバイト数を QMF に伝える。<br>これにより、CICS 内の同じアドレス・スペースに複数のユー<br>ザーが存在する場合に、記憶域の量を制限することができ<br>る。TSO および CMS でも、この変数を同様の目的で使用で<br>きる。                                                                                  | CICS の場合: 500 000<br>バイト<br>CMS または TSO の場<br>合: 0 バイト |
|                                             | TSO および CMS では、このキーワードと DSQSRSTG キー<br>ワードの両方を指定した場合、このキーワードが優先する。<br>このキーワードを指定しない場合、DSQSRSTG キーワードが<br>使用される。                                                                                                    |                                                        |
|                                             | CICS ユーザーへの注: CICS の場合、DSQSBSTG が常に使<br>用され、 DSQSRSTG は使用されない。                                                                                                    |                                                        |
|                                             | DSQSBSTG の値を、報告書作成に必要な記憶域の最小サイズ<br>より少なく設定すると、QMF は必要な記憶域の最小サイズを<br>自動的に割り振る。この最小サイズは、環境によって異な<br>る。大きな報告書には最小サイズより多くの記憶域が必要な<br>場合がある。                                                                                  |                                                        |
| DSQSCMD <sup>2</sup><br>(CMS および<br>TSO のみ) | QMF プログラム・パラメーターを設定する REXX プログラ<br>ムを指定する。                                                                                                    | <b>DSQSCMDE</b>                                        |
|                                             | QMF は、呼び出し可能インターフェース・アプリケーション<br>から START コマンドを受け取ると、このキーワードによっ<br>て指定されている REXX プログラムを呼び出す。この<br>REXX プログラムは、START コマンドに指定されていない<br>キーワードのデフォルトとして、QMF が使用する QMF プ<br>ログラム・パラメーターの値を提供する。<br>START (DSQSCMD=yourprogram |                                                        |
|                                             | CICS ユーザーへの注: QMF CICS は、REXX をサポートし<br>ないので、CICS のもとでは、DSQSCMD はサポートされな<br>い。CICS のもとで呼び出し可能インターフェースを使用して<br>QMF を開始した場合に、QMF プログラム・パラメーターを<br>設定したければ、START コマンドでキーワードを設定する必<br>要がある。                                  |                                                        |

# 表 7. START コマンドのキーワード、説明、およびデフォルト値 (続き)

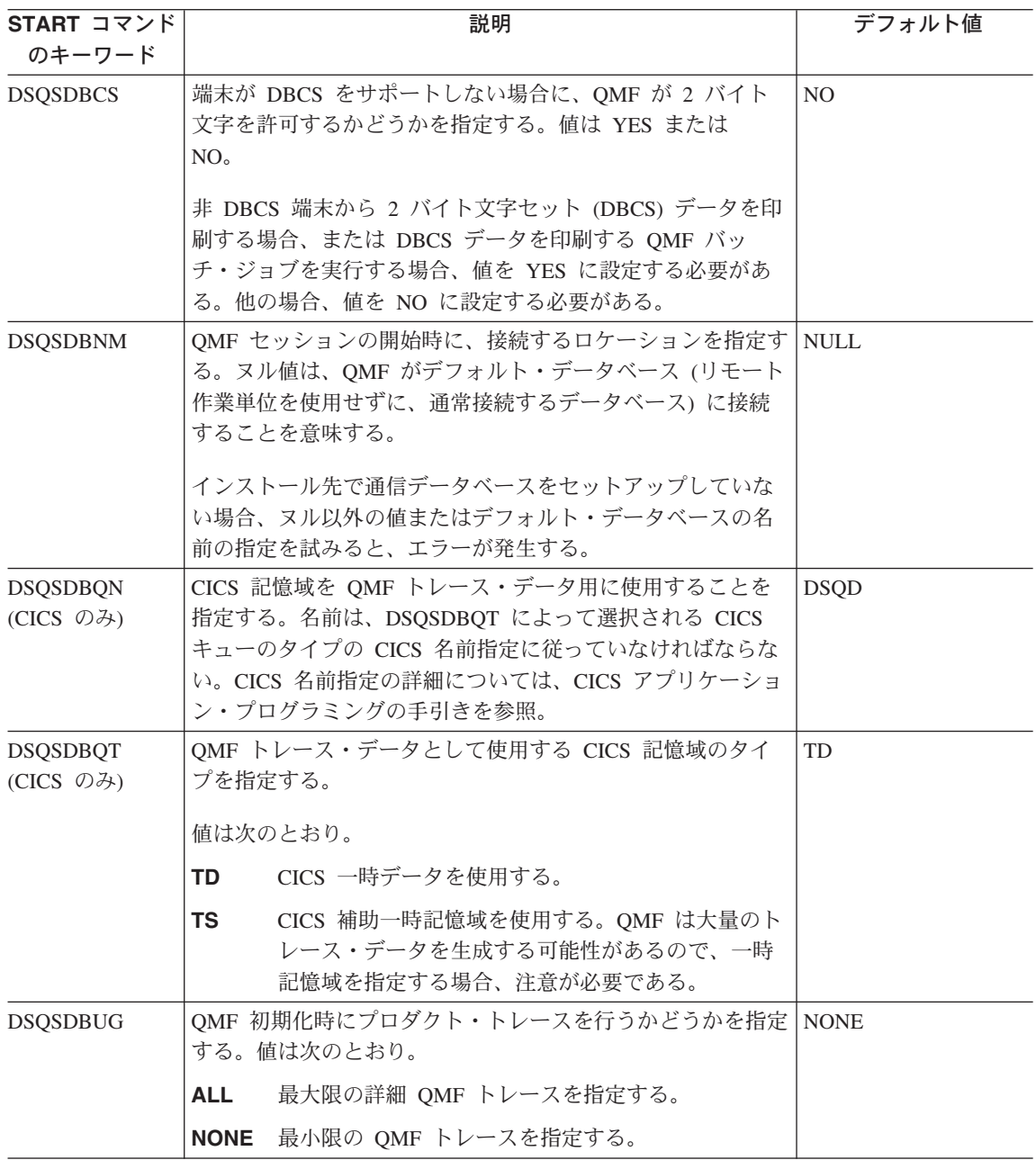

表 7. START コマンドのキーワード、説明、およびデフォルト値 (続き)

| START コマンド<br>のキーワード                   | 説明                                                                                                    | デフォルト値                                                                     |
|----------------------------------------|----------------------------------------------------------------------------------------------------|----------------------------------------------------------------------------|
| <b>DSQSDCSS</b><br>(CMS のみ)            | QMF 実行モジュールが入っている DCSS (非連続共用セグメ<br>ント)の名前を指定する。                                                                                                    | QMF720n, $ZZ\bar{C}n$<br>は各国語 ID である。<br>英語の場合、デフォル<br>トは QMF720E であ<br>る。 |
| <b>DSQSIROW</b>                        | RUN QUERY、IMPORT DATA、または DISPLAY コマンド<br>で最初のデータ画面を表示する前に QMF が取り出す行数を<br>示す。                                                                                                    | 100                                                                        |
| DSQSMODE <sup>2</sup>                  | 作業するモードを QMF に指示する。<br>対話モードを指定する。<br>I.<br>バッチ・モードを指定する。<br>в<br>DSQSMODE の値が B の場合、QMF がバックグラウンド・<br>ジョブで実行できるように、パネル表示は禁止される。                                                                               | B (バッチ)                                                                    |
| <b>DSQSPILL</b>                        | OMF が予備ファイルまたはデータ・セットを使用するかどう<br>かを指定する。可能な値は YES または NO である。                                                                                                    | CICS の場合: NO<br>CMS および TSO の場<br>合: YES                                   |
| <b>DSQSPLAN</b><br>(TSO のみ)            | QMF に割り当てる DB2 アプリケーション・プラン ID を指<br>定する。                                                                                                    | <b>QMF720</b>                                                              |
| DSQSPRID (TSO<br>のみ)                   | Q.PROFILES から適切な行を選択し、Q.ERROR_LOG 項目を<br>適格化するために、TSO ログオン ID または 1 次許可 ID<br>を使用するかどうかを指定する。許可される値は、PRIMEID<br>または TSOID である。                                                                                 | <b>PRIMEID</b>                                                             |
| <b>DSQSRSTG</b><br>(CMS および<br>TSO のみ) | ユーザーのアプリケーションおよびユーザーのアプリケーシ<br>ョンが呼び出す他のアプリケーションのために予約する、仮<br>想記憶域のバイト数を指定する。QMF 環境からアプリケーシ<br>ョンを実行する予定の場合、このパラメーターを使用する。<br>ユーザーのアプリケーションのために記憶域を予約しない場<br>合、QMF は使用可能なすべての仮想記憶域を使用して、大き<br>な報告書を作成する可能性がある。 | ゼロ (0)                                                                     |

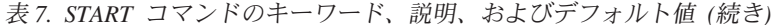

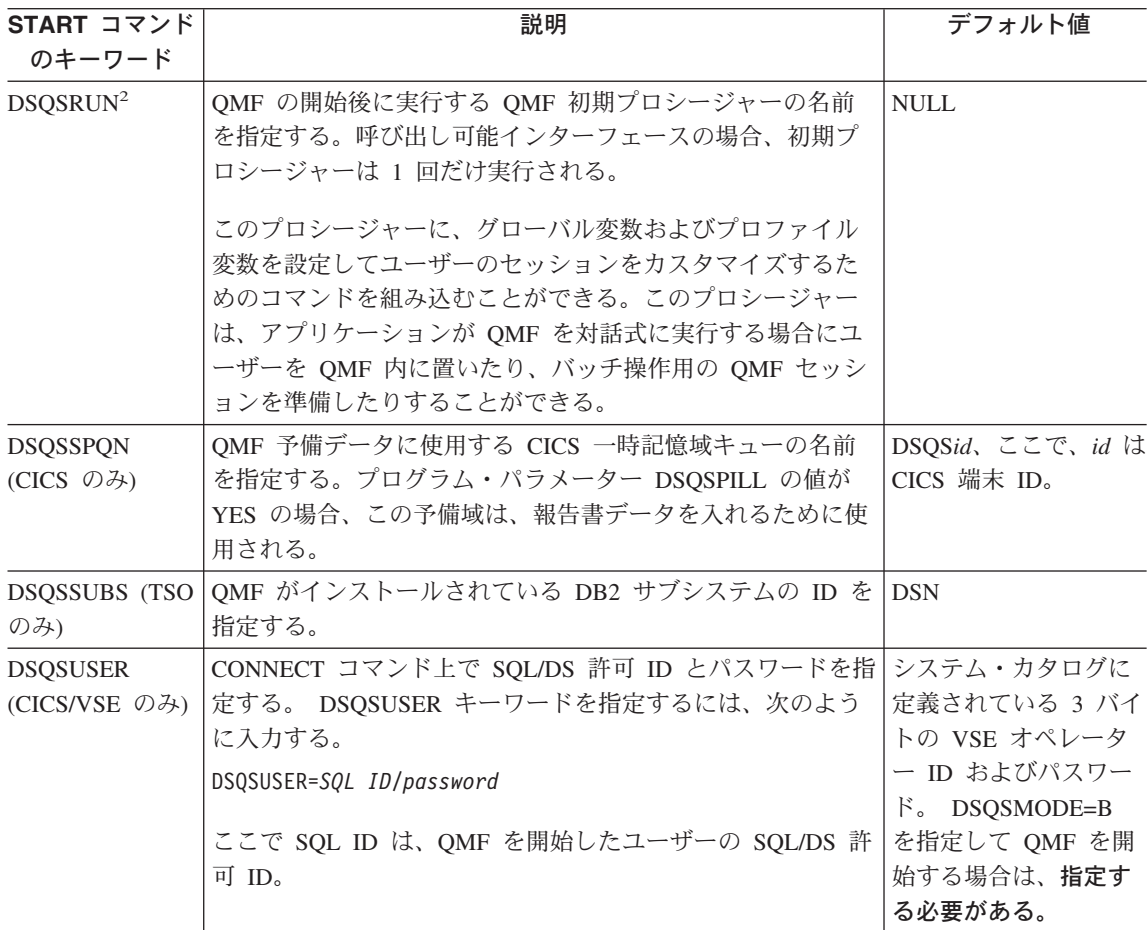

# コマンド同義語の使用

QMF では、QMF コマンドに似たコマンドであるコマンド同義語を作成できます。コマ ンド同義語を使用すれば、コマンドの柔軟性が増すので、エンド・ユーザーにとって非 常に有用です。たとえば、コマンド同義語は特定のコマンドの機能を実行したり、アプ リケーションを開始したりすることができます。 OMF ユーザーがコマンド同義語にア クセスできるようにするには、コマンド同義語を 1 つまたは複数のコマンド同義語表に 入力する必要があります。ユーザーがコマンド同義語を出すと、QMF はユーザーのア プリケーションを開始する TSO、RUN、CICS、または CMS コマンドを実行します。

## コマンド同義語の作成

コマンド同義語を作成するためには、以下のことを行います。

1. 記述コマンドを作成する。

OMF コマンドは、動詞 - 目的語 フォーマットに従います。すべてのコマンドは動 詞(作用語)であり、多くのコマンドには、その後に目的語(記述名詞)がありま す。たとえば、END は動詞のみのコマンドであり、 CONVERT OUERY は動詞 -目的語コマンドです。

既存の OMF コマンドと同じ動詞を使用してコマンド同義語を作成することができ ます。この場合、元の OMF コマンドも、その前にコマンド OMF を指定すれば、使 用することができます。 コマンド QMF については、 *QMF 解説書 を*参照してくだ さい。

たとえば、週の売上高が入力されたかどうかを調べるために、プロシージャーが報告 書を実行するとします。今週のデータがない場合、プロシージャーは、表編集プログ ラムを呼び出して、最新の情報を表に追加します。プロシージャーの名前に関係な く、コマンド同義語はユーザーにわかりやすくする必要があります。 UPDATE SALES のような動詞 - 目的語のペアを選択することができます。

作成するコマンド同義語でパラメーターまたはオプションが必要である場合、置換変 数 &ALL を使用できます。

2. 該当するコマンド同義語表を、新しいコマンド同義語を使用して更新する。

使用するコマンド同義語表の名前を知っていなければなりません。変数 DSQAP SYNONYM TBL に、各ユーザーのコマンド同義語表の名前が入っていま す。

データベース管理者は、コマンド同義語表へアクセスすることができます。個人用の コマンド同義語を作成したい場合、ユーザーがコマンド同義語を追加できるように定 義した視点を作成することができます。

たとえば、コマンド同義語表には、コマンド同義語 UPDATE SALES に関する次の ような情報が含まれています。

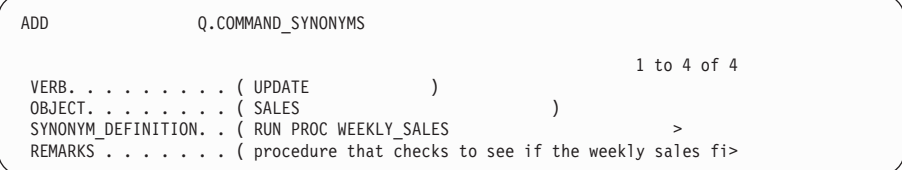

追加機能キーを押すと、QMF は、このコマンド同義語をユーザーの表に追加しま す。ただし、このコマンドを使用する前に、QMF に再接続する必要があります。

3. 必要に応じて、プロファイルを更新する。

このコマンド同義語を新しい表または視点に追加する場合、新しい表または視点の名 前をユーザーのプロファイルに追加してください。

4. OMF セッションを終了する。

新しい OMF セッションを開始するまで、OMF は、ユーザーによるコマンド同義語 表およびプロファイル表への変更を認識しません。

# SAA RUN QUERY の報告書ミニ・セッション

OMF 報告書を生成するアプリケーションを作成する場合、報告書ミニ・セッション を 使用することによって、ユーザーによる OMF へのアクセスを制限することができま す。報告書ミニ・セッションでは、報告書を表示中にユーザーが発行できるコマンドが OMF によって制限されます。報告書ミニ・セッションに有効なコマンドと無効なコマ ンドは、 79 ページの表 8 と 79 ページの表 9 にリストされています。

報告書ミニ・セッションは、ネスト・セッション (セッション内のセッション) として 機能します。ミニ・セッション内で、最初の OMF セッションはそのまま残りますが、 報告書の表示中は、一時的に使用不可になります。ミニ・セッションは、END コマンド を発行するまで (または、終了機能キーを押すまで) 現行のアクティブ・セッションに なります。ミニ・セッションを終了すると、アプリケーションでの指示に従って、最初 の OMF セッションまたは呼び出しアプリケーションに戻ります。アプリケーション は、報告書ミニ・セッションが終了するまで、後続のコマンドを発行することができま せん。

有効な OMF グローバル変数 DSODC DISPLAY RPT によって、OMF が報告書ミニ・ セッションを開始するかどうかが決定されます。なぜなら、DSQDC\_DISPLAY\_RPT に よって、照会の実行後に OMF が報告書を表示するかどうかが決定されるからです (1 に設定されている場合は表示し、0に設定されている場合は表示を抑止します)。

呼び出し可能インターフェースを使用して OMF を開始する場合、以下のようになりま す。

- グローバル変数 DSQDC\_DISPLAY\_RPT のデフォルト値は 1 です。 (DSQQMFE を 使用して OMF を開始した場合、それが対話式であるかバッチ・モードであるかに関 係なく、このグローバル変数のデフォルト値は 0 です)。
- 照会を実行するプロシージャーまたはアプリケーションを実行すると、 OMF は報告 書ミニ・セッションを開始します。このミニ・セッション内で、QMF は照会結果の 報告書を表示します。
- プロシージャーまたはアプリケーションが照会を実行しない場合、または照会を SQL パネルから実行する場合、QMF は報告書ミニ・セッションを開始しません。

OMF に報告書ミニ・セッションを開始させたくない場合、以下のいずれかを実行して ください。

- DSQDC\_DISPLAY\_RPT の値を 0 に変更する。
- 呼び出し可能インターフェースから OMF を開始するときに、DSOADPAN パラメー ターを 0 に設定する。

<span id="page-90-0"></span>グローバル変数の詳細については、65 ページの『[SET GLOBAL](#page-76-0)』を参照してくださ  $\mathcal{L}$ 

報告書ミニ・セッションから、以下のコマンドおよびこれらのコマンドの同義語を発行 することができます(制約事項は括弧内に示してあります)。

表 8. ミニ・セッションで有効なコマンド

| • BACKWARD         | • FORWARD          | • RETRIEVE       |
|--------------------|--------------------|------------------|
| • BOTTOM           | $\cdot$ GET GLOBAL | $\cdot$ RIGHT    |
| • CANCEL (ポップアッ    | $\cdot$ HELP       | • SAVE (データ)     |
| プ・ウィンドウがアクテ        | <b>INTERACT</b>    | • SET (プロファイル、グロ |
| ィブの場合)             | $\cdot$ ISPF       | ーバル変数)           |
| $\cdot$ CICS       | $\cdot$ LEFT       | • SHOW (報告書、図表)  |
| $\cdot$ CMS        | $\cdot$ MESSAGE    | • SWITCH (ヘルプがアク |
| • DISPLAY (報告書、図表) |                    | ティブの場合)          |
|                    | • PRINT (報告書、図表)   |                  |
| $\cdot$ END        | $\bullet$ OMF      | $\cdot$ TOP      |
| $\cdot$ ENTER      |                    | $\cdot$ TSO      |

表9 は、ミニ・セッションで無効 なコマンドのリストです。

表9. ミニ・セッションで無効なコマンド

| $\bullet$ ADD     | $\cdot$ ERASE    | • REDUCE         |
|-------------------|------------------|------------------|
| • CANCEL          | $\cdot$ EXIT     | • REFRESH        |
| $\cdot$ CHANGE    | • EXPORT         | • RESET GLOBAL   |
| $\cdot$ CHECK     | $\cdot$ EXTRACT  | • RESET (照会、プロシー |
| $\cdot$ CLEAR     | $\cdot$ GETOMF   | ジャー、書式)          |
| • CONNECT         | • IMPORT         | $\cdot$ RUN      |
| • CONVERT         | • INSERT         | • SAVE           |
| • DELETE          | • INTERACT       | • SEARCH         |
| • DESCRIBE        | $\cdot$ IRM      | $\cdot$ SHOW     |
| ・ DISPLAY (照会、プロシ | $\cdot$ LIST     | $\cdot$ SORT     |
| ージャー、プロファイ        | $\cdot$ NEXT     | $\cdot$ SPECIFY  |
| ル、書式)             | • PREVIOUS       | $\cdot$ START    |
| $\cdot$ DRAW      | • PRINT (照会、プロシー | • SWITCH         |
| $\cdot$ EDIT      | ジャー、プロファイル、      |                  |
| <b>ENLARGE</b>    | 書式)              |                  |

無効なコマンドを発行する exec、CLIST、またはプロシージャーを実行すると、QMF はエラー・メッセージを戻します。

# 第 9 章 QMF オブジェクトのインポートとエクスポート

OMF 環境の外で OMF オブジェクトを使用するアプリケーションを作成することがで きます。 OMF 環境の外に OMF オブジェクトを置くには、OMF の EXPORT コマン ドと IMPORT コマンドを使用する必要があります。

以下のオブジェクトをエクスポートすることができます。

- 図表 データ
- 書式 プロシージャー
- 照会 報告書

## 表

オブジェクトをエクスポートすると、オブジェクトは OMF によって外部 フォーマッ トに変換され、ファイル、データ・セット、または CICS データ・キューに置かれま す。 OMF オブジェクトの外部フォーマットは、OMF アプリケーション開発の強力な 要素です。 IMPORT コマンドは、外部フォーマットをファイル、データ・セット、ま たは CICS データ・キューから読み取り、(コマンドの発行方法に従って) オブジェクト を OMF 一時記憶域またはデータベースに置きます。

データ・オブジェクトおよび表オブジェクトは、OMF フォーマットまたは IXF フォー マットでエクスポートすることができます。書式オブジェクト、指示照会オブジェク ト、および報告書オブジェクトのフォーマットは、エンコード・フォーマット と呼ばれ る複雑なフォーマットです。図表は、図形データ・フォーマット (GDF)、GDDM フォ ーマットでエクスポートされます。

本章では、すべての QMF エクスポート・フォーマットについて説明し、アプリケーシ ョンでの使用方法を示します。 237 ページの『付録 B. エクスポート / インポート・ フォーマット』で、データの QMF フォーマットについて説明し、エンコード・フォー マット・オブジェクトに関する表番号とフィールド番号を定義しています。IXF フォー マットの詳細については、251 ページの『付録 C. 統合交換フォーマット (IXF)』を参 照してください。

CICS ユーザー: IMPORT コマンドまたは EXPORT コマンドを使用するアプリケーシ ョンを作成する場合には、126 ページの『CICS キューを使用する場合 の規則と考慮事項』を参照してください。

IMPORT コマンドおよび EXPORT コマンドの構文については、OMF 解説書 を参照し てください。OMF オブジェクトのインポートおよびエクスポートについては、オンラ イン・ヘルプを参照してください。

# エクスポートしたファイル、データ・セット、または CICS データ・キューを使用し て何ができるか

インポート / エクスポート機能によって以下の操作を実行できます。

- 照会結果をアプリケーションに提供する。 多くのアプリケーションの目的は、OMF 照会によって作成されたデータを使用する ことです。 OMF EXPORT コマンドを使用すれば、データベースからデータを取り 出し、それをアプリケーションに取り入れることができます。
- アプリケーション内でオブジェクトを作成し、OMF 内で使用する。

オブジェクトに関する適切なフォーマットを使用して、OMF 環境の外側でオブジェ クトを作成することができます。オブジェクトが入っているファイル、データ・セッ ト、または CICS データ・キューを OMF にインポートすると、新しい OMF オブ ジェクトが作成されます。

報告書と図表は、OMF にインポートできません。

- データベースに非 OMF オブジェクトを保管する。 オブジェクトをプロシージャー・オブジェクトまたは照会オブジェクトとしてインポ ートする場合、OMF はオブジェクトをそのまま OMF 環境に持ち込み、追加のレコ ードまたはフィールドをインポート・ファイルに挿入しません。レコード長が 79 バ イト以下の任意のプログラムまたはファイルをインポートすることができます。
- OMF オブジェクトを他の環境またはプロダクトで使用できるようにする。
	- 注意:

システムまたは環境間で転送された、エクスポート・オブジェクトには、そのエクス ポート・オブジェクトを変更または破棄してしまう可能性のある変換が行われるリス クがあります。 IBM は、エクスポート・オブジェクトを、たとえば、EBCDIC およ び ASCII システムといった異なる CCSID または文字セットを使用して稼働してい る環境間や、異なる NLF 環境間で転送することはお勧めしません。

CONVERT OUERY コマンドを使用すれば、指示照会または OBE 照会を SOL 照会 に変換し、それをエクスポートして他のプロダクトで使用することができます。 CONVERT コマンドの詳細については、OMF 解説書 を参照してください。

OMF オブジェクトを以下のように転送することができます。

- VM 内の CMS セッション間
- TSO またはネイティブ OS/390 バッチのもとの OMF と CICS 区画外一時デー タ・キューを使用する CICS のもとの OMF 間
- SENDFILE によるネットワーク上
- データベースの外にオブジェクトおよびデータを保管する。 たとえば、プログラムの涂中で外部プログラムが処理できるようにデータをエクスポ ートすることができます。
- 2 国語使用のアプリケーションを作成する。

主要言語で OMF 書式を作成してから、EXPORT コマンドで LANGUAGE= オプション を使用して英語に変換することができます。 また、IMPORT および EXPORT コマ ンドで LANGUAGE= オプションを使用して、英語の書式を主要言語に変換することも できます。

# データのエクスポートと保管

EXPORT DATA と SAVE DATA の相違点は、オブジェクトを保管する場所と方法にあ り、これによって結果の使用方法が異なります。

- データ・オブジェクトをエクスポートすると、 ファイル、データ・セット、または CICS データ・キューが作成されます。それぞれを順次に読み取り、変更し、印刷で きますが、これらのすべての操作は、OMF アプリケーション・プログラムまたは他 の外部アプリケーションを介して行います。
- SAVE DATA コマンドはデータベース表を作成します。保管済みのデータを使用して 行うアクションは、データベースを介して行う必要があります。

# データ・オブジェクトと表オブジェクト

照会を実行すると、OMF は結果を報告書に表示します。報告書は、データ・オブジェ クトまたは報告書オブジェクトとしてエクスポートすることができます。報告書オブジ ェクトをエクスポートする場合、このオブジェクトは、書式オブジェクトに指定されて いるデータのフォーマットを保持します。報告書オブジェクトを HTML 報告書として エクスポートすると、適切な HTML 3.0 コーディングでパッケージされます。この報 告書をワールド・ワイド・ウェブ (WWW) 上で表示するために Web サーバーに置くこ とができます。 OMF のデータ・オブジェクトと表オブジェクトは、生データの形で エクスポートされます。報告書オブジェクトの詳細については、116ページの『報告書 オブジェクト』を参照してください。

表の表示用の生データは、データ・オブジェクト として一時記憶域に保管されます。デ ータベースに保管されたリレーショナル表および視点は、表オブジェクト と呼ばれま す。一時記憶域内の表 (DATA) とデータベースに保管されている表 (TABLE) のエクス ポート・フォーマットは同じです。データとしてエクスポートしたオブジェクトを表と してインポートできます。また、逆も可能です。

データ・オブジェクトと表オブジェクトは、QMF フォーマットまたは統合交換フォー マット (IXF) でエクスポートすることができます。

必要なエクスポート・フォーマットを OMF に指示するために、EXPORT コマンドで DATAFORMAT=OMF または DATAFORMAT=IXF を指定することができます。OMF フォーマットがデフォルトです。 QMF フォーマットの説明は、237 ページの『データ の OMF フォーマット』にあります。

## QMF オブジェクトのインポートとエクスポート

IXF には、2 進フォーマットと文字フォーマットという 2 つのフォーマットがありま す。この説明は、87ページの『2 進数と文字』にあります。IXF フォーマットの説明 は、251 ページの『付録 C. 統合交換フォーマット (IXF)』にあります。

&ファイルにユーザー固有の表を作成するには、OMF フォーマットまたは IXF フォー マットを指定して必要なデータが入っているファイル、データ・セット、または CICS データ・キューをインポートします。必要に応じて、望ましいフィールドを組み込み、 ユーザー固有のデータを追加します。次に、このファイル、データ・セット、または CICS データ・キューを表オブジェクトとして OMF にインポートしてください。ファ イル、データ・セット、または CICS データ・キューを表オブジェクトとしてデータベ ースにインポートするコマンドの例を次に示します。

IMPORT TABLE MYTABLE FROM MYDATA

EXPORT コマンドおよび IMPORT コマンドの詳細については、OMF 解説書 を参照し てください。CICS/VSE ユーザーは、126 ページの『CICS キューを使用する場合の規 則と考慮事項』を参照してください。

# QMF フォーマットのデータ・オブジェクトの解釈: 例

データ・レコードの長さが分かれば、ヘッダー・レコードの長さを計算することができ ます。この例では、各データ・レコードの長さは 23 バイトです。 237 ページの『デー 夕の OMF フォーマット』では、最初の 12 バイトにレベル情報と番号情報が入ってい ることを説明しています。データの列ごとに 24 バイトがあり、3 つの列があります。 したがって、この 3 つの列から構成されるデータ・オブジェクトの場合、ヘッダーは 84 バイトになります。

 $(12 + (24 \text{ X } 3) = 84)$ 

Q.STAFF から次のデータをエクスポートする場合は、

ID NAME COMM

10 SANDERS -20 PERNAL 612.45

各列の幅を計算するために、次のような表を使用します。

表 10 列の幅の計算

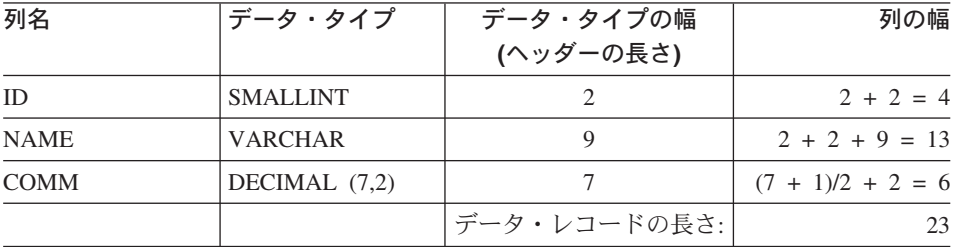

<span id="page-96-0"></span>各ヘッダー・レコードの長さは、データ・レコードと同じ 23 バイトです。ヘッダーの 84 バイトは、4 つの 23 バイトのヘッダー・レコードに渡って分散され、最後のレコー ドはブランクで埋め込まれます。

図16 は、報告書からのヘッダーおよびその 16 進数表示を示しています。反転表示の 番号は、図の下の注を示しています。

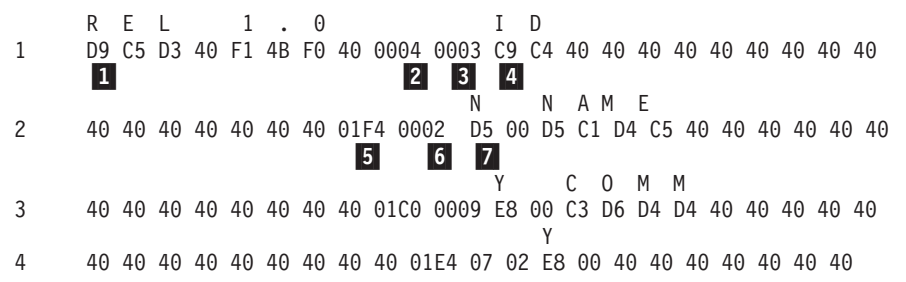

図16.0MF フォーマットでエクスポートされたデータ・オブジェクトのサンプル・ヘッダー・レ コード. 40 は、16 進数コード・ブランク文字を表します。

図17 は、報告書からのデータおよびその 16 進数表示を示しています。各バイト位置 の意味の詳細については、237 ページの『データの OMF フォーマット』を参照してく ださい。

S A N D E R S 10  $\mathbf{1}$ 00 00 00 0A 00 00 00 07 E2 C1 D5 C4 C5 D9 E2 00 00 FF FF 00 00 00 40 40  $|8|$  $|10|$ 20 PFRNAI  $\mathbf{2}$ 00 00 00 14 00 00 00 06 D7 C5 D9 D5 C1 D3 00 00 00 00 00 00 61 24 5C

図17.0MF フォーマットでエクスポートされたデータ・オブジェクトのサンプル・データ・レコ  $\ddot{\kappa}$ 

## **EN** REL 1.0

オブジェクト・フォーマット・レベル: 1.0

オブジェクト・フォーマット・レベルは、このオブジェクトが使用するオブジ ェクト・フォーマットのバージョンを OMF に指示します。 OMF オブジェク ト・フォーマットを変更するたびに、レベル番号が変更されます。オブジェク ト・フォーマットは、新しいリリースごとに変更されるわけではありません。

## **2 X'0004'**

ヘッダー・レコード数: 4

## **B** X'0003'

データ列数: 3

# QMF オブジェクトのインポートとエクスポート

## 4 X'C9 C4'

列名: ID

# $5$  X'1F4'

データ・タイプ: SMALLINT

## 6 X'0002'

列幅: 2

## $7$  X'D5'

ヌルの使用: N は NO を意味する

## 8 X'0A'

最初のデータ・レコードの最初の列の値: 10

## $\Omega$  X'07'

最初のデータ・レコードの 2 番目の列の名前の長さ: 7

## $10$  X'FFFF'

標識情報: 列にはヌル値が入る

データ・オブジェクトまたは表オブジェクトをエクスポートしたときに生成されるファ イル、データ・セット、または CICS データ・キューの詳細については、 125 ページの 『外部化 OMF オブジェクトの仕様』を参照してください。

IXF フォーマットの例については、251 ページの『付録 C. 統合交換フォーマット (IXF)』を参照してください。

# データ・オブジェクトと表オブジェクトのエクスポート / インポートに関する 規則と情報

データ・オブジェクトまたは表オブジェクトのインポートおよびエクスポートに関する 一般的な考慮事項を以下に示します。

# ファイル、データ・セット、または CICS データ・キューは割り振られたまま になる

OMF IMPORT DATA コマンドは、データを OMF 一時記憶域に保管してから、報告書 を画面に表示するように見えます。実際には、データの一部だけが保管され、表示され ます。ファイル、データ・セット、または CICS データ・キューはオープンの状態であ り、OMFに割り振られています。ユーザーがファイル、データ・セット、または CICS データ・キューをスクロールすると、OMF がレコードを読み取ります。

この接続は、データ・オブジェクトが置換またはリセットされるまで、あるいは OMF がすべてのレコードを読み取るまで保持されます。この時点で、ファイル、データ・セ ット、または CICS データ・キューはクローズされ、OMF に割り振られているとは見 なされなくなります。これは、アプリケーションが、IMPORT DATA コマンドによって OMF に割り振られたファイル、データ・セット、または CICS データ・キュー を、削 除または変更してはならないことを意味します。アプリケーションは、読み取っていた

<span id="page-98-0"></span>データ・セットを変更または削除する前に、別のデータ・ソースを使用して開始する か、QMF 一時データ記憶域を空にする (RESET DATA) 必要があります。

IMPORT コマンドの実行中、OMF は、ファイル、データ・セット、または CICS デー タ・キュー を読み取るときにロック しません。すなわち、ファイル、データ・セッ ト、または CICS データ・キューを読み取るときに変更されないようにするステップを 実行しません。 OMF が読み取りを終了する前に、ファイル、データ・セット、または CICS データ・キュー がなんらかの方法で消去または変更されると、結果は予測不可能 になり、システム・エラーの原因になります。

OMF がオブジェクトを完成する必要がある場合で、そのデータ・オブジェクト用に十 分な記憶域がない場合、不完全データ・プロンプトが表示されます。 OMF がデータ・ オブジェクトを完成する必要があるのは、たとえば、同じファイル、データ・セット、 または CICS データ・キューへのオブジェクトのエクスポートが要求されたときです。 この状態は、現在 EXPORT コマンドで指定した同じファイル、データ・セット、また は CICS データ・キュー から、以前に IMPORT DATA コマンドを実行していること を意味します。

## 2 進数と文字

OMF フォーマット、または IXF フォーマットの 2 進数フォーマット (OUTPUTMODE=BINARY) を使用して、データ・オブジェクトまたは表オブジェクトを エクスポートすると、データは生 の 2 進数フォーマットになります。 しかし、IXF の文字フォーマット (OUTPUTMODE=CHARACTER) を使用すると、エクスポート後の データは EBCDIC 形式になります。書式、報告書、プロシージャー、および SQL 照会 オブジェクトのエクスポート後のデータも EBCDIC 形式になります。

PL/I、COBOL、および アセンブラーなどの言語で作成したアプリケーション・プログ ラムは、通常、2 進数データを文字データより速く、効率的に読み取り、処理すること ができます。 1 つの IBM プロダクトから別のプロダクトヘデータを交換する場合に は、2進数の方がより効率的に実行されます。しかし、アプリケーション・プログラム を REXX で作成する場合、またはデータを編集プログラムで処理する場合には、 EBCDIC (文字) データの方がより効率的です。

## エラー

OMF は、ファイル、データ・セット、または CICS データ・キューからデータをイン ポートした後、報告書パネルおよび確認メッセージを表示します。ファイル、データ・ セット、または CICS データ・キューにフォーマット・エラーが含まれていると、OMF は報告書パネルを表示しないで、代わりに、IMPORT コマンドを処理する前に現行パネ ルであったオブジェクト・パネルに、エラー・メッセージを表示します。ただし、現行 のオブジェクト・パネルが報告書パネルであった場合、OMFは、インポート後のデー 夕にエラーを検出すると、ホーム・パネルとエラー・メッセージを表示します。

書式オブジェクトと異なり、データ・オブジェクトまたは表オブジェクトをインポート する場合の入力ファイル、データ・セット、または CICS データ・キューのフォーマッ

## QMF オブジェクトのインポートとエクスポート

トは、同じオブジェクトを EXPORT DATA または EXPORT TABLE コマンドを使用 してエクスポートしたときに生成されるはずの出力ファイル、データ・セット、または CICS データ・キューのフォーマットと正確に一致していなければなりません。

## プロシージャーおよび SQL 照会

これらのオブジェクトを示すファイル、データ・セット、または CICS データ・キュー のフォーマットは、すべてのオブジェクトのなかで最も単純です。ファイル、データ・ セット、または CICS データ・キューの各レコードは、画面に表示される行のイメージ (79 バイトの固定長レコード)と本質的に同じです。

次に SQL 照会を示します。

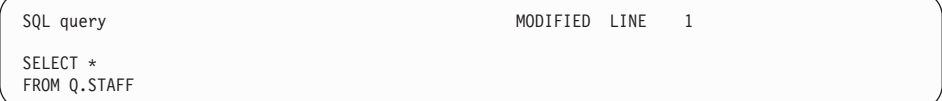

次に、対応する外部フォーマットの照会を示します。

```
* * * Top of File * * *SELECT *
FROM O.STAFF
```
 $* * *$  End of File  $* * *$ 

レコード・フォーマットが単純なので、OMF の外側での SOL 照会またはプロシージャ ーの、作成あるいは編集は非常に単純です。 SOL 照会またはプロシージャーは、79 バ イトの照会またはプロシージャーのレコードが入っている固定長のファイル、データ・ セット、または CICS データ・キューから構成されます。結果のファイル、データ・セ ット、または CICS データ・キューをインポートすれば、照会またはプロシージャーは QMF 一時記憶域に置かれるので、実行することができます。

# 図表オブジェクト

図表オブジェクトは、エクスポートして、OMF 環境の外で処理することができます。 図表は、OMF オブジェクトとしてデータベースに保管したり、データベースから取り 出したりすることができません。図表は、OMF にインポートできません。

OMF が図表オブジェクトをエクスポートする場合、データを報告書フォーマットから 図形データ・フォーマット (GDF) に変換します。 GDDM フォーマットの 1 つである GDF は、データ交換用の既存の標準です。たとえば、エクスポート後の図表データを GDDM ユーティリティーを使用して印刷したり、文書スクリプト・ファイルに組み込ん だりすることができます。 GDF フォーマットの詳細については、*GDDM アプリケーシ* ョン・プログラミングの手引き を参照してください。

工クスポート後の図表オブジェクトを、 GDF フォーマットに設定されたファイルまた はデータ・セットと同様に使用することができます。以下に例を示します。

- アプリケーションは、文書構成プログラム (DCF) を使用して QMF 報告書 (印刷済 みの報告書またはエクスポート後の報告書)と OMF 図表 (エクスポート後の図表) を結合し、フォーマット設定済みの情報をプリンターに送信することができます。
- アプリケーションは、GGXA などのグラフィックス・エディターを使用して、エクス ポート後の OMF 図表を変更したり微調整したりすることができます。

# エンコード・オブジェクト

書式オブジェクトおよび指示照会オブジェクトは、エンコード・フォーマットでエクス ポートとインポートが行われます。エンコード・フォーマットは、オブジェクトを表構 造に変換するフォーマットです。エンコード・フォーマットによって、オブジェクトの 個々の部分を容易に処理することができます。報告書オブジェクトもエンコード・フォ ーマットでエクスポートされますが、報告書をインポートすることはできません。

書式、報告書、または指示照会(リレーショナルまたはエンティティー・リレーション シップ)のエンコード・フォーマットは、以下のレコードから構成されます。

- 固定書式レコード: ヘッダー・レコード (H) ([90](#page-101-0) ページを参照)
- 可変長フォーマット・レコード
	- データ値レコード (V) ([94](#page-105-0) ページを参照)
	- データ表記述レコード (T) ([96](#page-107-0) ページを参照)
	- 表行レコード (R) ([100](#page-111-0) ページを参照)
	- オブジェクト・レコードの終わり (E) ([101](#page-112-0) ページを参照)

アスタリスク(\*) によって示されているアプリケーション・データ・レコードは、エク スポート後のファイル内のオブジェクトに関連する情報とコメントを保管するために、 アプリケーション・プログラムで使用することができます。詳細については、 [102](#page-113-0) ペー ジの『アプリケーション・データ・レコード(\*)』を参照してください。

上記のレコードの他に、エクスポート後の報告書に以下のレコードを入れることができ ます。

- 報告書行レコード (L) ([119](#page-130-0) ページを参照)
- データ継続レコード (C) [\(121](#page-132-0) ページを参照)

エクスポートされたファイル、データ・セット、または CICS データ・キューの仕様に ついては、125 ページの『外部化 OMF オブジェクトの仕様』を参照してください。

# <span id="page-101-0"></span>QMF オブジェクトのインポートとエクスポート

# 固定フォーマット・レコード

大部分のレコードは、可変長フォーマットです。しかし、ヘッダー・レコードは、レコ ードが入っているファイルまたはデータ・セットが可変長フォーマットの場合でも固定 フォーマットです。

 $\wedge \vee \emptyset - \cdot \vee \exists - \forall$  (H)

へッダー・レコードは、エクスポート後の書式、報告書、または指示照会の内容を識別 するために使用されます。ヘッダー・レコードは、エクスポート・ファイルの最初のレ コードです。このレコードは、オブジェクトの特性について記述します。

へッダー・レコードには、表11 に示す情報が入っています (アスタリスクは、そのフ ィールドがインポートに必要であることを示しています)。

表 11. ヘッダー・レコード情報

| バイト位置      | 情報とタイプ                                                                            |
|------------|-----------------------------------------------------------------------------------|
| $01*$      | ヘッダー・レコード標識 (H)                                                                   |
| 02         | ブランク                                                                              |
| $03 - 05*$ | プロダクト ID (QMF)                                                                    |
| 06         | ブランク                                                                              |
| $07-08$    | 書式、報告書、または指示照会がエクスポートされた OMF のリリース・レベル: 11 (OMF<br>バージョン 7 を示す)                   |
| 09         | ブランク                                                                              |
| $10*$      | オブジェクトのタイプ: F (書式)、 R (報告書)、 T (リレーショナル指示照会)、 E (ER 指<br>示照会)                     |
| 11         | ブランク                                                                              |
| $12 - 13*$ | OMF オブジェクト・レベル: 01 (報告書)、 04 (書式)、 01 (リレーショナル指示照会また<br>は ER 指示照会)                |
| 14         | ブランク                                                                              |
| $15*$      | オブジェクトのフォーマット: E (書式、報告書、およびリレーショナル指示照会または ER<br>指示照会の各オブジェクトのエクスポートに使用されたフォーマット) |
| 16         | ブランク                                                                              |
| 17         | オブジェクトの状況 E-エラーを含んでいる (書式の場合のみ)、W-警告を含んでいる、<br>V - 有効                             |
| 18         | ブランク                                                                              |
| 19         | 全オブジェクトまたは部分オブジェクトの標識: W (全オブジェクト)                                                |
| 20         | ブランク                                                                              |
| 21         | オブジェクトのエクスポート時に使用された国語: E (英語)                                                    |
| 22         | ブランク                                                                              |
| $23*$      | インポート時に、一時記憶域内のオブジェクトに行うアクション: R (オブジェクトの置換)                                      |
| 24         | ブランク                                                                              |
| $25 - 26$  | 後続の各レコードの先頭にある制御域の長さ: 01 (書式)、02 (報告書)、01 (リレーショナル<br>指示照会または ER 指示照会)            |
| 27         | ブランク                                                                              |
| 28-29      | V レコードおよび T レコードに指定されている整数の長さフィールドの長さ (03)                                        |

| バイト位置     | 情報とタイプ               |
|-----------|----------------------|
| 30        | ブランク                 |
| $31 - 38$ | 日付スタンプ: yy/mm/dd     |
| 39        | ブランク                 |
| $40 - 44$ | 時刻スタンプ: hh:mm        |
| 45        | ブランク                 |
| $46 - 50$ | SSSSS, (OS/2 オブジェクト) |
| 51        | ブランク                 |
| 52-56     | DDDDD (OS/2 オブジェクト)  |
|           |                      |

表 11. ヘッダー・レコード情報 (続き)

H レコード内のオブジェクト・レベルが、オブジェクトのフォーマットの変更を示しま す。すべてのオブジェクト・フォーマットは、オブジェクト・レベル 01 から開始され ます。 OMF の新しいリリースでオブジェクト・フォーマットが変更されると、オブジ ェクト・レベルは 1 ずつ増加します。オブジェクト・レベルは、フォーマットの変更に よって、アプリケーションにエラーが生じる可能性がある場合にのみ増加します。報告 書、書式、および指示照会の各オブジェクト・タイプのレベルの変更を検査してくださ い。このエンコード・フォーマットについては、 85 ページの図 17 を参照してくださ  $U_{\lambda}$ 

たとえば、書式オブジェクトの外部フォーマットによる切れ目情報の処理は、バージョ ン 3.2とそれより前のリリースでは異なります。この変更のため、書式オブジェクトの オブジェクト・レベルは、バージョン 3.2で 03 から 04 に増加します。一般に、以下 の変更によって、オブジェクト・レベルが増加します。

- V レコードまたは R レコードのフィールド番号が除去されたか、置換された。
- 特定のレコード・タイプのレイアウトが再定義された。

ただし、フィールドの新しい値、または新しいフィールド番号によって、アプリケーシ ョンにエラーが生じることはありません。 インポートするオブジェクトによってアプリ ケーションに問題が生じないことを確認するために、オブジェクト・レベル値を検査し てください。

### 指示照会用の H レコードの例

H OMF 11 T 01 E V W E R 01 03 98/11/20 17:12

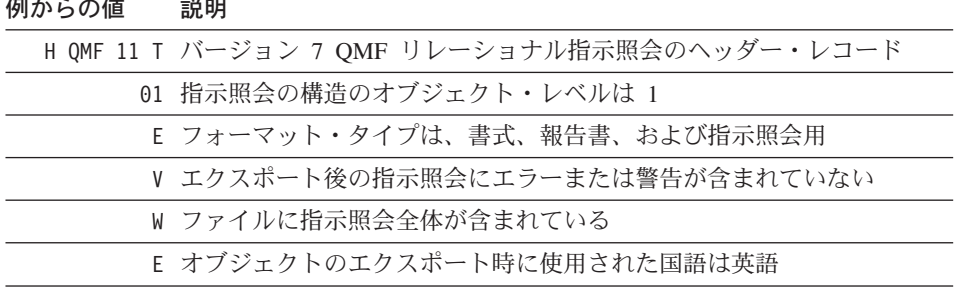

 $\frac{1}{2}$   $\frac{1}{2}$   $\frac{1}{2}$ 

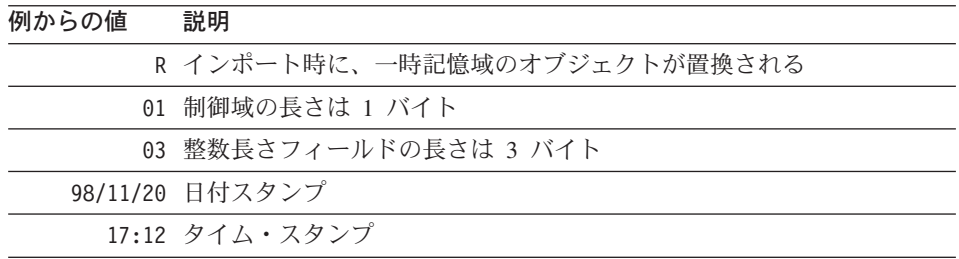

指示照会エンコード・フォーマットの完全な例については、106ページの図19を参照 してください。

## 書式用の H レコードの例

H QMF 11 F 04 E V W E R 01 03 98/12/16 22:08

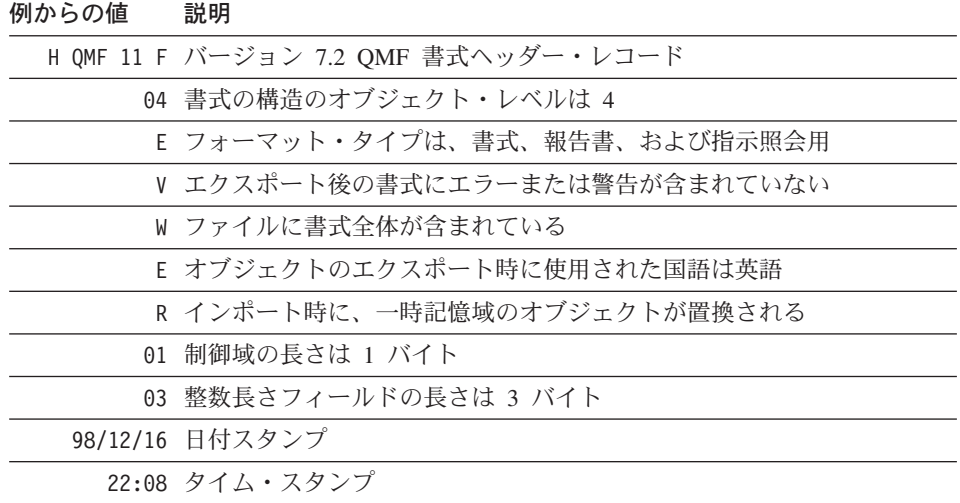

書式エンコード・フォーマットの完全な例については、109ページの図20を参照して ください。

## 報告書用の H レコードの例

H QMF 11 R 01 E V W E R 02 03 98/10/14 16:20

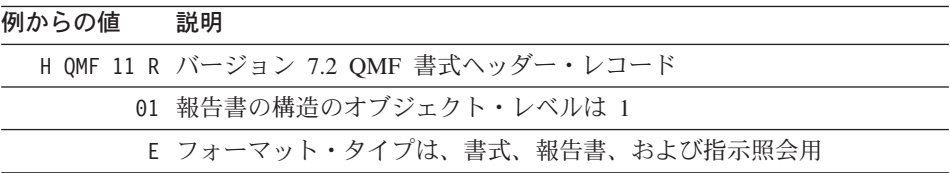

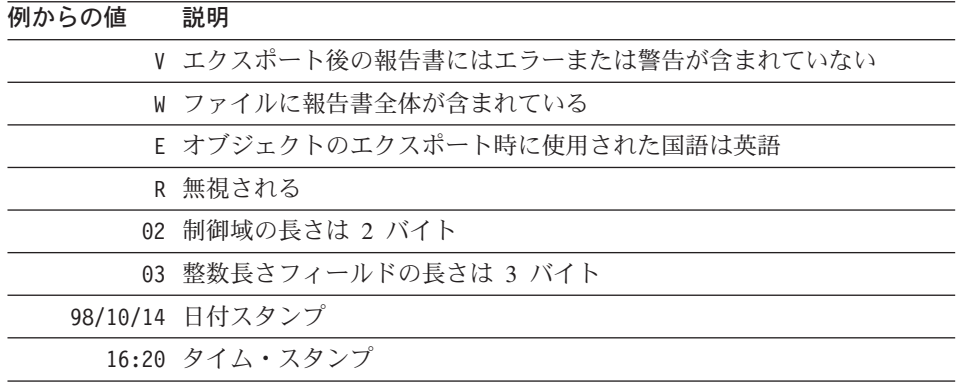

報告書エンコード・フォーマットの完全な例については、118ページの図22を参照し てください。

## 可変長フォーマット・レコード

固定フォーマット・レコードである H レコードを除いて、すべてのレコードは可変長 フォーマット・レコードです。

- 標識 レコード・タイプ
- データ値 (94 ページの『データ値レコード (V)』を参照)  $\mathbf{V}$
- T. データ表記述 (96ページの『データ表記述レコード (T)』を参照)
- R. 表行 (100 ページの『表行レコード (R)』を参照)
- E. オブジェクトの終わり (101 ページの『オブジェクトの終わりレコード (E)』 を参照)
- $\star$ アプリケーション・データ (102ページの『アプリケーション・データ・レコ ード (\*)』を参照)
- L. 報告書行 (119 ページの『報告書行レコード (L)』を参照)
- $\mathbf{c}$ データの継続 (121 ページの『データ継続レコード (C)』を参照)

可変長フォーマット・レコードが入力時に受け入れられます。これは、レコードを含ん でいるファイル、データ・セット、または CICS データ・キューではなく、レコード自 体のことです。可変長フォーマット・レコードの一般的なフォーマットは次のとおりで す。

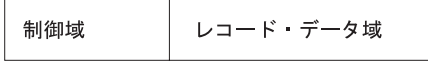

制御域は次のとおりです。

# <span id="page-105-0"></span>QMF オブジェクトのインポートとエクスポート

#### バイト位置 説明

 $01$  $\nu \Box - \nabla$  ID (H, V, T, R, E, \*, L, C)

ブランク(省略される場合がある。特定のタイプの可変長フォーマッ 02 ト・レコードを参照)

レコード・データ域は、個々のレコードに関する情報が入っている可変長域です。この 区域の各フィールドは、区切り文字 (本書の場合はブランク文字) によって分離されま す。

## データ値レコード (V)

値レコードは、オブジェクトの単一フィールドの値 (たとえば、書式でのヘッダーの前 のブランク行)を提供するために使用されます。 V レコードには以下のデータが含まれ ています。

- オブジェクトに固有のフィールド番号
- フィールドの長さ
- フィールドの値

237 ページの『付録 B. エクスポート / インポート・フォーマット』は、指示照会、書 式、および報告書オブジェクトに含まれているフィールドに割り当てられているフィー ルド番号をリストしています。

V レコードの内容は次のとおりです。

### V レコードの制御域

#### バイト位置 説明

- $01$ 値レコード ID (V)
- 02 ブランク (報告書の場合にのみ使用され、書式および指示照会の場合 には省略される)

#### V レコードのレコード・データ域

#### バイト位置 説明  $01$ ブランク  $02 - 05$ フィールド番号 (1001-9999) 06 ブランク 07-09 データ値の長さ (000-999) アスタリスク (\*) に続く 2 つのブランク でもよい。アスタリスクは、データ値がレコードの終わりによって区 切られていることを示す。  $10$ ブランク 11- 終わり データ

注:

- 1. レコード・データ域のバイト位置は、制御域の終わりからのオフセットであり、そ の長さはヘッダー・レコードに示されています。
- 2. 省略されたデータ値(長さフィールドの後がレコード終わりまたはブランクのみ) は、フィールドにヌル値が入っていることを示します。
- 3. 長さフィールドがゼロの場合、フィールドのデフォルト値が適用され、警告メッセー ジが出されます。
- 4. 指定された長さが、後に続く実際のデータと異なる場合、OMF によって警告が出さ れます。

- V レコードの例 -書式 V 1511 \* NONE (フィールド番号の全リストについては、242 ページを参照してください。) フィールド 折り返し報告書行の幅 値 'NONE' 報告書 V 1001 006 PERIOD (フィールド番号の全リストについては、247 ページを参照してください。) フィールド プロファイル DECIMAL オプション 長さ 6 指示照会 V 1501 001 K (フィールド番号の全リストについては、240 ページを参照してください。) フィールド 重複行 長さ 1 

# <span id="page-107-0"></span>QMF オブジェクトのインポートとエクスポート

# データ表記述レコード (T)

エンコード・フォーマットでは、オブジェクトの大部分のデータが表 に現れます。 こ れらはデータベースのリレーショナル表ではなく、エンコードされたフォーマット内の 情報をグループ化する方法です。

各 T レコードは 1 つの表を定義し、各表はオブジェクトの特定の部分 (たとえば、書 式内の合計計算) に対応しています。したがって、エクスポート後の 1 つのファイルに は、このような多くのエンコード表が入っている可能性があります。エンコード表およ び各列のフィールド番号については、 237 ページの『付録 B. エクスポート / インポー ト・フォーマット』を参照してください。

T レコードの後には常に R レコードが続きます。 T レコードは、その後に続く R レ コードについて記述します。 T レコードの後に R レコードがない場合、その表は省略 されます。

アプリケーション・プログラムがエクスポート後の書式、報告書、または指示照会の表 の内容を参照する場合、T レコード内のエンコードを使用して、R レコード内の値を正 しく見つけるようにしてください。アプリケーション・プログラムで R レコード内の 情報を見つけるために、固定オフセットを使用してはなりません。

T レコードの内容は次のとおりです。

#### T レコードの制御域

#### バイト位置 説明

- $01$ 表レコード ID (T)
- $02<sub>o</sub>$ ブランク (報告書の場合にのみ使用され、書式および指示照会の場合 には省略される)

## T レコードのレコード・データ域

以下のリストに示したバイト位置は、制御域の終わりからのオフセット です。制御域の 長さはヘッダー・レコードに示されています。

#### バイト位置 説明

- $01$ ブランク
- $02 05$ 表番号 (1001-9999)
- ブランク 06

 $07-09$ この表内の行数 (R レコード)。数値の代わりに使用されたアスタリス ク(\*)は、表が、後続のすべての R レコードから構成されることを 意味する。

10 ブランク
11-13 レコード (000-999) 内の列数

 $14$ ブランク

 $15-18$ ,  $24-27$ , ...

この列のフィールド番号 (反復フィールド)

 $19, 28, ...$ ブランク (反復フィールド)

20-22、29-31、...

この列のデータ値の長さ (反復フィールド)

バイト 11-13 (列数) は、後続のフィールド番号 / データ値の長さのペアの個数を示し ます。これは、バイト 15-22 の情報が列ごとに反復されることを意味します。

- T レコードの例 (書式) ―― T 1110 \* 002 1112 007 1113 018 (フィールド番号の全リストについては、242 ページを参照してください。) フィールド 列ヘッダー表 行 すべて 列 2 列フィールド 列データ・タイプ 長さ 7 列フィールド 列ヘッダー 長さ 18

```
- T レコードの例 (指示照会) ――
T 1110 008 002 1112 001 1113 027
(フィールド番号の全リストについては、240 ページを参照してください。)
フィールド
    表定義の表
行 8
列 2
列フィールド
    表 ID
長さ 1
列フィールド
    表名
長さ 27
```
- T レコードの例 (報告書) <sup>—</sup> T 1010 005 003 1012 008 1013 003 1014 006 (フィールド番号の全リストについては、247 ページを参照してください。) フィールド フォーマット設定済み報告書表 行 5 列  $\overline{\mathbf{3}}$ 列フィールド **BREAKn** 長さ 8 列フィールド データ用の編集コード 長さ  $\overline{\mathcal{E}}$ 列フィールド データが入っているフィールドの開始位置 長さ 6

#### 規則および注:

- 1. 書式または指示照会をインポートする場合、R レコード数が、T レコードのレコ ード・データ域のバイト 07-09 に指定されている行カウントと一致していなけれ ばなりません。さもないと、OMF は警告を出します。
- 2. 書式または指示照会をインポートする場合、バイト 11-13 に示されている列数 が、後続のバイトにあるフィールド番号 / 長さのペア数と一致していなければな りません。さもないと、QMFは警告を出します。
- 3. フィールド番号 / 長さのペア数は、表内の列数に限定されます。また、その並び 順は任意です。
- 4. 長さがゼロの列 (またはこの表に含まれていない列) は、一時記憶域内のオブジェ クトの更新時にデフォルト値に設定され、警告が出されます。指示照会の場合 は、常にそうとは限りません。可能な場合はデフォルトが提供されますが、他の 場合はエラーになります。
- 5. 列フィールドをブランクに設定するには、列の T レコードに正の長さがあり、R レコードにブランク値がなければなりません。

#### 表行レコード (R)

R レコードは、エンコード表内の単一行に関する値のセットを提供します。 R レコー ドには、関連する T レコードによって記述されている順に並べられた値のリストが入 っています。 R レコードは、T レコードに指定されているデータ値の位置と長さの記 述に一致しています。 R レコードの内容は次のとおりです。

#### R レコードの制御域

#### バイト位置 説明

- $01$ 行レコード ID (R)
- ブランク (報告書の場合にのみ使用され、書式および指示照会の場合 02 には省略される)

#### R レコードのレコード・データ域

制御域に続いて、R レコードのデータ域は、区切り文字 (ブランク文字) によって分離 されている一連の値から構成されます。フォーマットは次のとおりです。

#### \_val..\_val...\_val..

ここで、val... はこの行と列のデータ値であり、 は区切り文字です。

- R レコードの例 <sup>—</sup> この例で、列値の長さは、常に、その列の T レコードに示されています。 書式 R  $\qquad$  2 SALARY (フィールド番号の全リストについては、242 ページを参照してください。) 列值 · 2' 列值 'SALARY' 報告書 R GROUP  $\frac{12}{2}$ (フィールド番号の全リストについては、247 ページを参照してください。) 列值 T.2' 指示照会 R C A.DEPT (フィールド番号の全リストについては、240 ページを参照してください。) 列値 'C' 列值 'A.DEPT'

#### 規則および注:

- 1. R レコードは、別の R レコードまたは T レコードの直後に続いていなければなり ません。
- 2. データ値の数 (v.v) は、関連する T レコード内の記述に一致していなければなりま せん。
- 3. 関連する T レコード内の長さがゼロのデータ値は、オブジェクトのこの行と列に値 が適用されない こと、すなわち、デフォルト値に設定されることを示します。ただ し、T レコード内にフィールドが存在する場合、R レコードにこのフィールド用の 余分なブランクが入っていなければなりません (長さがゼロの値によって、R レコー ド内では 1 つのブランクの後に別のブランクが続きます)。

#### オブジェクトの終わりレコード (E)

E レコードは、エクスポートしたオブジェクトの終わりを指定します。これは、エクス ポートしたファイルの最後のレコードで、文字 Ε として現れます。エクスポート後の報 告書の場合、E レコードの後にブランク文字が続いて、制御域を終了します。 書式の 場合、ブランクは省略されます。

<span id="page-113-0"></span>E レコードに続くレコードはすべて無視されます。 E レコードがインポート中のファ イルに組み込まれていない場合、QMF はファイルの終わりがオブジェクトの終わりを 暗黙指定していると想定します。

## アプリケーション・データ・レコード(\*)

アプリケーション・データ・レコードによって、アプリケーション・プログラムは、外 部ファイルの特定のオブジェクトに関連するコメントなどの固有のデータを組み込むこ とができます。アプリケーション・プログラムは、これらレコードをコメント・レコー ドとして頻繁に使用して、ファイル内のオブジェクトをさらに詳細に記述します。アス タリスクに続く情報は基本的に無視され、入力処理に影響を与えません。

アプリケーション・データ・レコードは、ヘッダー (H) レコードの前を除く外部ファイ ル内のどこにでも置くことができます。 OMF はエクスポート時にアプリケーション・ データ(\*) レコードを書き込みません。しかし、これらのレコードを、作成後のファイ ル、データ・セット、または CICS データ・キュー内で使用することができます。これ らのレコードは、コメント・レコードとして役に立ちます。アプリケーション・デー タ・レコードの内容は次のとおりです。

- バイト位置 説明
- $01$ アプリケーション・データ・レコード ID (\*)

02- レコードの終わり

データ

<span id="page-114-0"></span>⊤ アプリケーション・データ・レコードの例 ゠

\*This is the form that groups by DEPT.

このようなコメントが、エクスポートされた書式内に組み込まれます。

## エンコード・フォーマット・オブジェクトのエクスポート

エンコード・フォーマットを使用してオブジェクトをエクスポートすると、以下の処理 が行われます。

- すべての表番号とフィールド番号は、4 桁の番号として書き込まれます。
- 表の各列は、オブジェクト内に通常現れる並び順に書き込まれます。ただし、最大長 の列は表レコードおよび関連する行レコードの右端に移動されます。
- 数値の長さは、必要に応じた先行ゼロを含めて、3 桁です。
- ブランク文字は、すべてのレコード内で区切り文字として使用されます。
- 各レコードの最後の文字の後には、区切り文字は書き込まれません。
- すべての予約フィールド内にはブランクが書き込まれます。
- E レコードが、出力ファイルに書き込まれる最後のレコードです。

## エンコード・フォーマット・オブジェクトのインポート

書式、報告書、または指示照会をインポートする場合、以下のことに注意してくださ  $\mathcal{U}$ 

- ファイルの構成は、可変長レコードの場合も固定長レコードの場合もあります。125 ページの『外部化 OMF オブジェクトの仕様』および 237 ページの『付録 B. エク スポート / インポート・フォーマット』を参照してください。
- レコード ID (H、V、T、R、E、\*、L、または C) が各レコードの最初の位置になけ ればなりません。
- 最初の 2 バイトは、制御情報(制御域)用に予約されています。
- 各データ・フィールド (フィールド番号、長さ、および値を含む) の前後に区切り文 字が 1 つずつ必要です。例外として、レコード内の最後のデータ・フィールドの場 合、レコード終わりが区切り文字のように機能するので、後に区切り文字を続ける必 要はありません。(本書の例では、区切り文字としてブランク文字を使用していま す。
- OMF は、IMPORT 時に重複するデータ値または表を検出すると、前の値または表を 置換します。しかし、特定のオブジェクトの規則に違反する重複は許可されません。 たとえば、書式用に提供された列数は、最初の COLUMNS 表の処理後に変更できま せん。

- 表番号、フィールド番号、および数値の長さに、先行ゼロまたは先行ブランクを組み 込むことができます。しかし、後書きブランク (ブランク区切り文字を除く)は許可 されません。フィールドは右寄せしなければなりません。
- 長さまたはカウントの代わりに \* を使用した場合、左寄せされ、後書きブランクで 埋められます。
- データ入力フィールド用に提供された値がフィールドより短い場合、後書きブランク で埋められます。長い場合は、切り捨てられます。
- レコードが固定フォーマットの長さより短い場合、指定されずに残されたフィールド はブランクと想定されます。

## 指示照会オブジェクト

この節では、リレーショナル指示照会の外部フォーマットを示します。

エクスポート後の指示照会オブジェクトには、指示照会の基本パネルの確認域に表示さ れる情報が入っています。エクスポート後の指示照会ファイル、データ・セット、また は CICS データ・キューは、QMF 一時記憶域にインポートしたり、データベースに直 接入れることができます。指示照会をインポートする場合、OMF はインポートする照 会が、データベース内のデータと整合しているかどうかを検査します。たとえば、イン ポートする指示照会の表 XYZ に列 A、B、および C がある場合、QMF は、列 A、B、および C がある表 XYZ がデータベース内に存在するかどうかを検査します。

指示照会オブジェクトに関連する表番号とフィールド番号のリストについては、240ペ ージの『指示照会オブジェクトの表番号とフィールド番号』を参照してください。

## 指示昭会オブジェクトのエクスポート

この節では、エクスポート後の指示照会の例を示します。 105 ページの図 18 は、エク スポート前の指示照会の指示照会基本パネル確認テキストを示しています。

<span id="page-116-0"></span>Tables: Q.STAFF(A) Q.ORG(B) Q.STAFF(C) Join Tables: A.DEPT And B.DEPTNUMB And A.ID And C.ID Columns: A.ID A.DEPT A.JOB A.SALARY DEPTNUMB C.SALARY C.SALARY+A.COMM Row Conditions: If A.SALARY Is Greater Than 10000 And A.DEPT Is Equal To 84 or 96 Sort: Descending by C.SALARY+A.COMM Duplicate Rows: Keep duplicate rows

図 18. エクスポート前のサンプル指示照会

[106](#page-117-0) ページの図 19 は、エクスポート後の指示照会のフォーマットを示しています。

<span id="page-117-0"></span>H QMF 11 T 01 E V W E R 01 03 98/11/20 17:12 T 1110 003 002 1112 001 1113 050 R A Q.STAFF R B Q.ORG R C Q.STAFF T 1150 002 002 1152 020 1153 020 R A.DEPT B.DEPTNUMB R A.ID C.ID T 1210 007 002 1212 001 1213 255 R C A.ID R C A.DEPT R C A.JOB R C A.SALARY R C B.DEPTNUMB R C C.SALARY R C C.SALARY+A.COMM T 1310 009 003 1312 001 1313 008 1314 255 R 1 C A.SALARY  $R$  2 IS GT R 3 10000 R4I R 1 C A.DEPT R 2 IS E0 R 3 84 R 3 96 R4A T 1410 001 002 1412 001 1413 255 R D C.SALARY+A.COMM V 1501 001 K E

図19. エクスポートしたファイル、データ・セット、または CICS データ・キュー

## 指示照会のインポート

アプリケーションが編集または生成した指示照会オブジェクトをインポートする場合、 以下のことに注意してください。

- 指示照会ファイルをインポートする場合、インポートするレコードは、ヘッダー(H) レコードの後に決まった順に並んでいなければなりません。並び順は次のとおりでな ければなりません。
	- 1. T レコード (表定義)
	- 2. R レコード (表名)
	- 3. T レコード (列定義)
	- 4. R レコード (列)
	- 5. 行条件レコード (フィールド番号 1310) は、各条件内で、項目タイプ順序番号 (フィールド番号 1312) に従った並び順、すなわち、指示照会の確認域に行データ が現れる順と同じでなければなりません。

6. 残りのレコードの並び順は任意です。

- 表に関する表は、他の表または V レコードの前に現れなければなりません。
- 表の T レコード内の行カウントの値は、\* または 0-15 の整数でなければなりませ ん。行カウントのゼロ値によって、その照会のすべてが無視されます。これは空の照 会がインポートされることを意味します。
- QMF は、指示照会インポートに関する警告を出しません。
- 2 番目の表に関する表 (表 1110) を指定すると、OMF はエラーを出し、その表の内 容は無視されます。
- 指示照会はインポート時にデフォルト値を提供しません。
- ソート表がある場合、その前に列表がなければなりません。
- OMF はインポート・ファイル内の重複レコードを受け入れます。そのレコードの最 新値が使用されます。
- すべての列名は、インポート時に、表 ID によって修飾されていなければなりませ  $h_{\alpha}$
- 指示照会を事前割り振りデータ・セットにエクスポートする場合、許可される最小論 理レコード長 (LRECL) は 259 バイトです。
- 指示照会のエクスポート・フォーマットは、使用する国語に関係なく同じです。フォ ーマットは言語によって異なることはありません。ヘッダー・レコード内の言語バイ トは、インポート時に無視されます。指示照会のエクスポート時に使用されるコード については、240ページの『指示照会オブジェクトの表番号とフィールド番号』を参 照してください。

合計機能および合計式は変換されません。したがって、合計機能 COUNT、AVG、 SUM、MIN、および MAX は変更されないままです。これらは、変換されない SOL 記号です。

## 書式オブジェクト

書式オブジェクトには、OMF のすべての書式パネルに指定されている情報が入ってい ます。書式をエクスポートすると、変更した書式パネルが OMF によってエンコード・ フォーマットに変換されます。以下のパネルは、パネルを変更した場合にのみ、エンコ ード・フォーマットになります。

- FORM.BREAKn,  $ZZ\tilde{C}$  n = 3 ~ 6
- FORM.CALC
- FORM.CONDITIONS
- FORM.DETAIL が 1 より大きい、すべてのバリエーション・パネル

外部フォーマットから未使用のパネルを除去することによって、システム上のスペース を節約することができます。

## デフォルト書式の作成: 例

LAYOUT コマンドによって、ユーザーは QMF 一時記憶域にデータがない状態でも (OMF 一時記憶域またはデータベース内の)書式に基づいたサンプル報告書を表示する ことができます。 LAYOUT は、サンプル・データを生成し、 OMF にインポートし、 それに書式を適用して報告書を作成します。

- **CICS** ユーザーへの注 -

LAYOUT コマンドには ISPF が必要ですが、CICS では利用できません。

ユーザーは、書式を作成し、エクスポートし、初期化の一部として QMF にインポート することによって、照会を実行せずに書式を表示することができます。初期プロシージ ャー中に書式をインポートすれば、ユーザーは SHOW FORM を入力することによって書式 にアクセスすることができます。

インポートできる最小の書式はヘッダー・レコードと終了レコードです。しかし、 FORM.COLUMNS を使用するためには、少なくとも 1 列の情報が必要です。

空の報告書を作成する照会を実行することによって、デフォルト書式を作成することが できます。

#### SQL query

SELECT JOB FROM Q.STAFF WHERE NAME='empty set'

OMF によって報告書が表示されたら、EXPORT FORM TO DEFAULT (CICS では (QUEUETYPE=xx パラメーターを含めて) を入力してください。 DEFAULT と名付けられ たファイル、データ・セット、または CICS データ・キューには、109 ページの図 20 に示されている情報が入ります。

R 1 **LEFT** V 3201 002 NO V 3202 001 1 V 3203 001 0 V 3204 001 1T 3210 001 003 3212 004 3213 006 3214 055 R 1 RIGHT V 3080 001 2 V 3101 002 NO V 3102 002 NO V 3103 001 0 V 3104 001 0 T 3110 001 003 3112 004 3113 006 3114 055 R 1 **LEET** V 3201 002 NO V 3202 001 1 V 3203 001 0 V 3204 001 1 T 3210 001 003 3212 004 3213 006 3214 055 R 1 RIGHT Ε

図20. エクスポートされた書式のサンプル・フォーマット (2/2)

初期プロシージャー内でコマンド IMPORT FORM FROM DEFAULT (CICS では (QUEUETYPE=xx パラメーターを含めて) を出すことによって ユーザーがログオンするた びに、デフォルトのファイル、データ・セット、または CICS データ・キューをインポ ートすることができます。

## アプリケーション内の QMF 書式オブジェクトに関する考慮事項

アプリケーションで OMF 書式を使用する場合、以下の点に注意してください。

• QMF の外側での書式ファイル、データ・セット、または CICS データ・キューの作 成

OMF の外で書式ファイルを作成する場合 (すなわち、EXPORT FORM を使用して作 成しない 場合)、QMF に正常にインポートするためには完全な書式オブジェクトは 不要です。実際に必要なのは、ヘッダー(H) レコードと、それに続く COLUMNS 表 の T レコードと R レコードです。書式の残りの部分については、インポート時にデ フォルト値が適用されます。

ユーザー固有の書式ファイル、データ・セット、または CICS データ・キューを作成 すれば、柔軟性が増します。EXPORT FORM を使用した場合に入手するファイル、 データ・セット、または CICS データ・キューと正確に同じである必要はありませ ん。たとえば、書式をエクスポートするとき、QMF によって値 (V) レコード内のす べてのデータ値の前に長さが置かれますが、書式をインポートするとき、データ値を レコード終わりによって区切ることを指定するための (\*) を使用できます。

インポート後の書式内の R レコード・カウントが、OMF によってデフォルト書式の 関連領域にすでに割り振られているデフォルト行数より少ない場合、余分な行は QMF によって保持されます。

• ヘッダー・レコード内のオブジェクト・レベルの検査

書式ファイル、データ・セット、または CICS データ・キューのヘッダー・レコード 内のオブジェクト・レベルは、書式の生成時のフォーマット構造のレベルを示しま す。(オブジェクト・レベルは、90 ページで説明したようにヘッダー・レコードのバ イト 12 および 13 に示されます。) アプリケーションが書式ファイル、データ・セ ット、または CICS データ・キューの内容を適切に解釈しているかを確認するには、 オブジェクト・レベルが、アプリケーションがベースとしているフォーマットを示し ているかどうかを検査します。

・ アプリケーション・データ・レコードの使用

102 ページの『アプリケーション・データ・レコード(\*)』で説明したアプリケーシ ョン・データ・レコードは、アプリケーション・プログラム内で役に立ちます。この レコードによって、書式オブジェクトに関するファイル、データ・セット、または CICS データ・キュー内に、ユーザー固有のコメントを組み込むことができます。こ のレコードは、ファイル、データ・セット、または CICS データ・キュー内のヘッダ ー・レコードの後の任意の場所に置くことができます。 OMF は、このようなレコー ドを読み取ると、レコード内の \* の後にあるすべてのデータを無視します。したが って、このレコードは、インポート・プロセスに何の影響も与えません。

・ 日付 / 時刻情報のインポートとエクスポート

インストール先が日付 / 時刻データ・タイプをサポートしている場合に、日付 / 時 刻情報がある書式をエクスポートした後、日付 / 時刻データ・タイプをサポートしな い OMF のインストール先で、この書式をインポートすることはできません。インポ ートを試みると、IMPORT コマンド処理が停止し、QMF によってエラー・メッセー ジが出されます。

• QMF バージョン 3.2 用に変更された切れ目フィールド番号

各切れ目パネル用の表およびフィールド番号を組み込む代わりに、OMF バージョン 3.2 は、今後、1 つのフィールド番号 (3080) を後続の情報を受け取る切れ目パネルを 示すための『トリガー』として使用します。

エクスポートするファイル、データ・セット、または CICS データ・キュー内に切れ 目パネルを作成した場合、フィールド 3080 を、必要な切れ目パネルの番号に設定す ることができます。このフィールドの有効値は、1 ~ 6 のみです。

エンコードされたファイル、データ・セット、または CICS データ・キュー内の 6 つの切れ目パネルのうちの任意のパネルを、すべてのパネルを定義せずに使用するこ とができます。たとえば、切れ目パネル 1 ~ 4 を作成せずに、切れ目パネル 5 を 作成することができます。

・ 書式アプリケーション移行援助プログラム

QMF は、バージョン 3.2 で切れ目パネル用に新しいフィールド番号をインストール し、これらの新しい番号は QMF の以前のバージョンとの互換性がないので、エクス

<span id="page-123-0"></span>ポート後の書式のオブジェクト・レベルはオブジェクト・レベル 4 に増加しまし た。書式オブジェクトは、 QMF バージョン 3 リリース 1 とバージョン 3 リリー ス 1 モディフィケーション・レベル 1 (バージョン 3.1.1) の間またはバージョン 3.1.1 と バージョン 3.2 の間で変更されていません。

OMF バージョン 2.4 またはそれ以前 (OMF VSE バージョン 1 を含む) から OMF バージョン 3.2 にアップグレードする場合、現在のアプリケーションをアップグレー ドして、新しい切れ目フィールド番号を反映させる必要があります。ただし、OMF バージョン 3.2 には、書式アプリケーション移行援助プログラムが用意されているの で、バージョン 3.2 をインストールしても、古い切れ目フィールド番号を使用する既 存のアプリケーションを使用し続けることができます。

QMF バージョン 3.2 書式オブジェクトをエクスポートする場合、この援助プログラ ムは、これらの書式オブジェクト内の新しい切れ目フィールド番号を OMF バージョ ン 2.4 の対応するフィールド番号に変換します。このようにすれば、直接のアップグ レードを行わずに、OMF バージョン 3.2 によって既存のアプリケーションを実行で きます。

**重要:** 書式アプリケーション移行援助プログラムを使用しても、エクスポート後の OMF バージョン 3.2 の書式を OMF バージョン 2.4 で使用することはできません。

· CICS で書式を使用する場合の制約

OMF CICS のもとでは、 REXX は使えないので、REXX に基づいている OMF 書 式上の区域は、 CICS 環境でその書式を実行する場合、機能しません。このような区 域には、 FORM.CALC パネル、FORM.CONDITIONS パネル、および定義指定ウィン ドウでのすべての入力が含まれます。したがって、REXX 計算、条件付き行フォーマ ット設定、および列定義は、QMF CICS ユーザーは使えません。

入出力用の書式ファイル、データ・セット、または CICS データ・キューを制御につい てのその他の情報および規則については、103ページの『エンコード・フォーマット・ オブジェクトのインポート』を参照してください。

## 書式オブジェクトのインポート

書式をインポートする場合、以下のフィールドは大文字でなければなりません。

- すべてのレコードのレコード ID
- ヘッダー・レコード内の以下のフィールド
	- プロダクト ID (OMF)
	- オブジェクトのタイプ (F)
	- オブジェクトのフォーマット (E)
	- オブジェクトに対するアクション (R)
- COLUMNS 表に関する R レコード内のデータ・タイプ値 (NUMERIC、CHAR、 GRAPHIC、UNKNOWN)。インストール先が日付 / 時刻データ・タイプをサポートし ている場合、データ・タイプ値 DATE、TIME、および TIMEST も大文字でなければ なりません。

• 書式パネル内で使用されるすべての書式キーワードおよび置換変数。書式をインポー トする場合、書式内のすべての入力はそのまま残されます。書式キーワードが小文字 の場合、書式パネル内のエラー標識がオンになります。エラーを訂正するには、フィ ールドに重ねて入力してください。データ・タイプ値が大文字でない場合、エラーが 生じて IMPORT が終了します。

ヘッダー・レコードの直後に、COLUMNS 表の T レコード (フィールド番号 1110) が 続いていなければなりません。このレコードには、表内の行数の数値カウントが入って いなければなりません (\* 行カウントは許可されません)。

COLUMNS 表全体を読み取った場合、指定されていないフィールドはデフォルト値に設 定されて、書式が表示されます。

#### バリエーション・パネル

バリエーション番号フィールド (フィールド番号 2790) は、このフィールドに続くすべ てのバリエーション・パネル情報によって、どのバリエーション・パネルが更新される かを示します。この V レコードは、特定のバリエーション・パネルの他のすべての V. T. および R レコードの前に来なければなりません。

特定のバリエーション用の値が、エンコード・フォーマットに複数回現れた場合、後の 値が前の値を置換します。書式内のバリエーションの数は、書式内の最高のバリエーシ ョン番号に等しい数です。インポート時には、バリエーション番号の並び順は無関係で す。

#### 変換後の書式

英語の書式を英語以外のヤッションにインポートするとき、H レコード内の各国語 ID が E であると、OMF は自動的に書式内の予約語を現行セッションの言語に変換しま す。

## インポート書式でのデータ・タイプ、編集コード、および幅の省略

COLUMNS 表では、データ・タイプ (フィールド番号 1112)、編集コード (フィールド 番号 1117)、および幅 (フィールド番号 1116) を以下の規則に従ってオプショナルで省 略することができます。

- データ・タイプと幅を省略する場合には、編集コードを指定する必要があります。指 定した編集コードに基づいて、データ・タイプと幅の適切なデフォルトが OMF によ って挿入されます。
- 編集コードと幅を省略する場合、データ・タイプを指定する必要があります。編集コ ードと幅のデフォルト値が OMF によって提供されます。
- 幅は、データ・タイプまたは編集コードと共に指定する必要があります。

114 ページの表 12 には、列データ・タイプ・フィールドの値に関する情報が示してあ ります。

 $\mathbf{I}$ 

 $\mathbf{I}$  $\mathbf{I}$ 

| データ・タイプ値       | データ・タイプ番号  | 文字ストリング                |          |
|----------------|------------|------------------------|----------|
| (QMF 書式)       | (データベース書式) | (データベース書式)             | 意味       |
| <b>DATE</b>    | 384        | <b>DATE</b>            | 日付       |
| <b>TIME</b>    | 388        | <b>TIME</b>            | 時刻       |
| <b>TIMEST</b>  | 392        | <b>TIMESTAMP</b>       | タイム・スタンプ |
|                | 496        | <b>INTEGER</b>         | 整数       |
|                | 500        | <b>SMALLINT</b>        | 小整数      |
|                | 484        | DECIMAL                | 10 進数    |
| <b>NUMERIC</b> | 480        | <b>FLOAT</b>           | 浮動小数点    |
|                | 448        | <b>VARCHAR</b>         | 可変文字     |
|                | 452        | <b>CHAR</b>            | 固定文字     |
|                | 456        | <b>LONG VARCHAR</b>    | 長可変      |
|                |            |                        | 文字       |
| <b>CHAR</b>    | 904        | <b>ROWID</b>           | 行 ID     |
|                |            |                        | 可変図形     |
|                | 464        | <b>VARGRAPHIC</b>      | 固定図形     |
|                | 468        | <b>GRAPHIC</b>         | 長可変      |
| <b>GRAPHIC</b> | 472        | <b>LONG VARGRAPHIC</b> | 図形       |

<span id="page-125-0"></span>表 12. 列データ・タイプ・フィールドの値

上記のデータ・タイプ値の他に、U、V、または無効な編集コードに対して OMF が使 用する UNKNOWN データ・タイプがあります。

## インポート中のエラーの検出

OMF がインポート中に書式ファイルのフォーマットでエラーを検出すると、インポー ト機能はエラーおよびファイル内のエラーの場所について示すメッセージを出して終了 します。

エラーがヘッダー・レコード内で検出されても、書式が一時記憶域内にすでに存在して いる場合は、既存の書式が表示されます。書式が正常にインポートされた場合は、OMF によってその書式パネルが表示されます。

ヘッダー・レコードが読み取られた後でエラーが検出された場合、一時記憶域内の既存 の書式が廃棄され、ホーム・パネルが表示されます。しかし、データ・オブジェクトが 存在している場合、OMF によってデータのデフォルト書式が生成されます。ただし、 表示はされません。

特定の小さなエラーが OMF によって検出されても、インポートは終了しません。この ような場合、OMF は警告メッセージを出し、可能であれば、デフォルト値を適用しま す。次に例を示します。

- V レコード
	- ゼロの長さフィールド

- 指定された長さフィールドが、実際に提供されたデータの長さと一致しない場合

- T レコード
	- ゼロの列の長さ
	- 指定された列数が、後続のフィールド番号 / 長さのペアと一致しない場合

以下の 2 つのうちのいずれかの方法で、エラーと警告に応答することができます。

- 1 度に 1 つずつ問題を修正する
- SET PROFILE (TRACE=L2) を指定して IMPORT FORM を実行する

SET PROFILE (TRACE=L2) を指定して IMPORT FORM を実行すれば、IMPORT コマ ンドに関連するすべてのメッセージ番号のリストを入手できます。次のコマンド

HELP message number

を実行すると、当該メッセージ番号のエラー・メッセージが表示されます。

#### 書式オブジェクトのエクスポート

OMF バージョン 1 リリース 2 より前にエクスポートされた書式のフォーマットは、 この節で説明するフォーマットとは異なりますが、OMF は、OMF の以前のリリースを 使用してエクスポートされた書式も受け入れます。このような書式を、新しいリリース にインポートし表示する場合、若干のパフォーマンス低下が起こる可能性があります。

242 ページの『書式オブジェクトの表番号とフィールド番号』は、書式オブジェクトの 様々な部分へのフィールド番号の割り当てをリストしています。また、エクスポート後 のファイル内で、書式のどの部分が表で、どの部分がそれぞれの値であるかも示してい ます。列データ・タイプ (フィールド 1112) は、書式パネルに表示されませんが、外部 フォーマットの書式に関連しています。

書式のインポート時に列データ・タイプは不要です。インポート時に列データ・タイプ がない場合、OMF は編集コードからデフォルトのデータ・タイプ情報を提供します。 詳細については、112ページの『書式オブジェクトのインポート』を参照してくださ い。エクスポート時に OMF が提供するデータ・タイプ・キーワード (フィールド番号 1112)は、指定された編集コードに基づいています。U、V、または無効な編集コードに ついては、QMF はデータ・タイプ・キーワード UNKNOWN を指定します。 116 ペー ジの表13 は、OMF が、指定された編集コードについて生成するデータ・タイプ・キー ワードを示しています。この表では、x は表示される 10 進数の桁数を表し、0 から 99 の整数になります。

<span id="page-127-0"></span>表 13. 指定された編集コードに対して生成されるデータ・タイプ・キーワード

| 指定された編集コード                                            | データ・タイプ・キーワード  |
|-------------------------------------------------------|----------------|
| B. BW, C. CW, CT, CDx, X, XW                          | <b>CHAR</b>    |
| $G \cdot GW$                                          | <b>GRAPHIC</b> |
| E, D, I, J, K, L, P, EZ, DZ, IZ, JZ, KZ, LZ, PZ, DZC, | <b>NUMERIC</b> |
| $Dx$ , $Ix$ , $Jx$ , $Kx$ , $Lx$ , $Px$               |                |
| <b>TDXx</b>                                           | <b>DATE</b>    |
| <b>TTXx</b>                                           | <b>TIME</b>    |
| <b>TSI</b>                                            | <b>TIMEST</b>  |
| U, V                                                  | <b>UNKNOWN</b> |
| 上記以外 (無効)                                             | <b>UNKNOWN</b> |

#### バリエーション・パネル

書式をエクスポートする場合、OMF はデフォルト値から変更された値を持つバリエー ション・パネルだけをエクスポートします。したがって、外部書式のバリエーションの 合計数が、パネル上のバリエーション・カウント標識に示されている数より少ない場合 があります。各バリエーション番号を変更して、そのバリエーションを連続する順序の 中に戻すことができます。

#### 変換後の書式

英語以外のセッションから書式をエクスポートする場合、現行セッションの言語または 英語のいずれかを指定できます。このため、H レコード内の各国語 ID が、書式のエク スポート元のセッションの言語を示していない可能性があります。

## **報告書オブジェクト**

OMF によって報告書を表示すると、書式と一時記憶域内のデータ・オブジェクトの対 話の結果を見ることができます。報告書オブジェクトは、一時記憶域には存在しませ ん。報告書をエクスポートすると、QMF によって、実際には書式とデータ・オブジェ クトの対話がエクスポートされます。報告書は、データベースに保管できません。ま た、エクスポート後の報告書を QMF にインポートすることもできません。しかし、エ クスポート後の報告書を使用して、以下のことを行えます。

- 報告書からデータを取り出して、アプリケーションで使用する。
- 報告書の外観を印刷用に変更し、アプリケーションによって再表示する。

#### 報告書のエクスポート例

この例は、レベル 1の切れ目がある報告書を示しています。 117 ページの図 21 は、 エクスポートされる報告書を示しています。横方向の報告書の例については、122 ペー ジを参照してください。

<span id="page-128-0"></span>フィールド番号のリストについては、247 ページの『報告書オブジェクトの表番号とフ イールド番号』を参照してください。

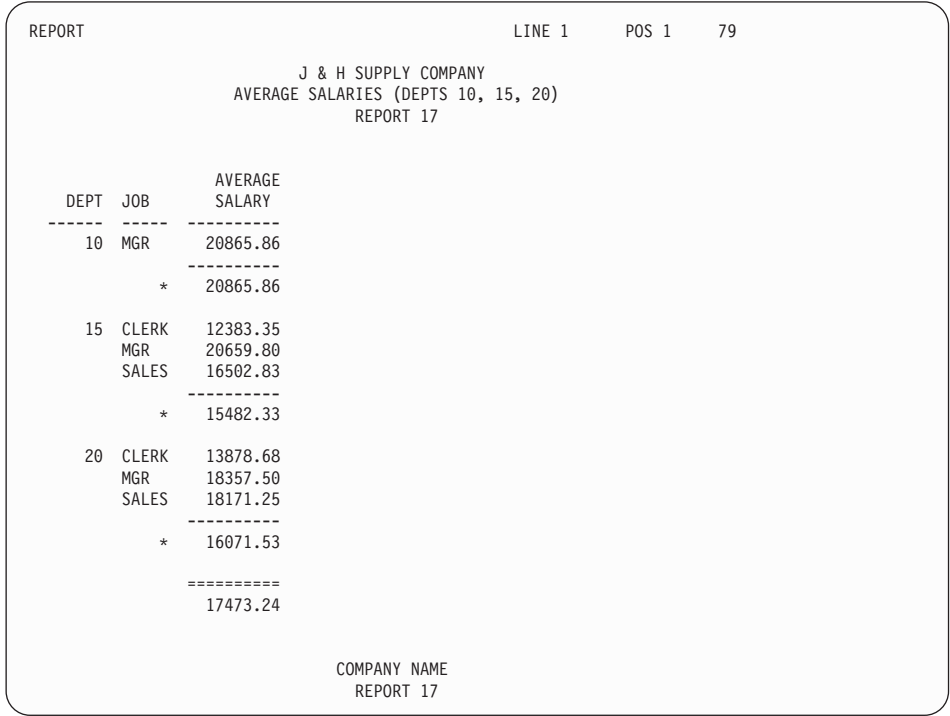

図21. QMF の表報告書

[118](#page-129-0) ページの図 22 は、図 21 に示した報告書のエクスポート後のフォーマットを示して います。

<span id="page-129-0"></span>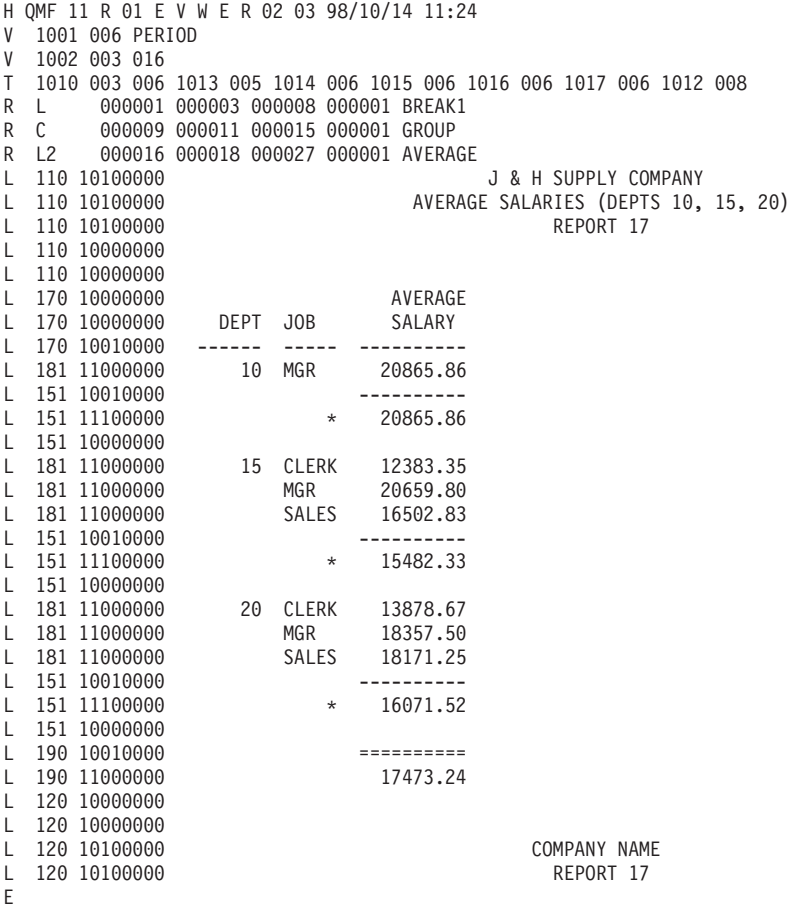

図 22. エクスポート後のサンプル報告書のフォーマット

QMF は、報告書をエクスポートするとき、フォーマット設定済み報告書の全テキスト と報告書の内容を解釈するための追加情報を書き込みます。

へッダー・レコードは、エクスポート・ファイルの最初のレコードです。この後に適切 な V、T、および R の各レコードが続きます。報告書が横方向スタイルの報告書の場合 には、最初のグループの後に、V、T、および R の各レコードから構成される別のグル ープが続きます。

H, V, T, R, および E の各レコードの他に、エクスポート報告書には、以下の 2 つ の追加のレコード・タイプも必要です。

- 報告書行レコード (L)
- データ継続レコード (C)

これらの 2 つのレコードは、V、T、および R の各レコードの最後のグループの後に続 きます。

アプリケーションで報告書のフォーマット設定済みデータのみを使用したい場合、OMF に印刷出力をファイル、データ・セット、または CICS データ・キューに送らせること ができます。このファイル、データ・セット、または CICS データ・キューにはレイア ウト情報がなく、フォーマット設定済みデータのみが入ります。

## 報告書行レコード (L)

報告書内のフォーマット設定済みの各行は、L レコードによって記述されます。報告書 内の行ごとに 1 つの L レコードがあります。他の可変長フォーマット・レコード (V、T、R)と同様に、L レコードは制御域に続くレコード・データ域から構成されま す。制御域のフォーマットは、他のレコードに似ています。レコード・データ域は、固 定域に続くフォーマット設定済みの報告書行自体からなります。固定域は、その後に続 く報告書行に関する情報を提供します。

٦

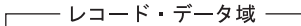

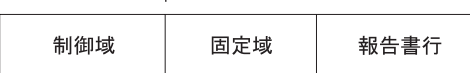

L レコードの内容は次のとおりです。

#### L レコードの制御域:

#### バイト位置 説明

- $01$ 値レコード ID (L)
- $02<sub>2</sub>$ |継続標識。現行レコードをデータ継続レコードに継続するかどうかを 示す (121 ページの『データ継続レコード (C)』参照)。
	- C は継続を示す
	- · D は、現行レコード終わりと次のレコードのデータ部分の先頭に、 DBCS 区切り文字 SO と SI を挿入して、継続することを示す
	- ブランクは継続しないことを示す

(以下の説明の後にある注 1 および 120 ページの2 参照。)

#### L レコードのレコード・データ域 (固定域)

- バイト位置 説明
- ブランク  $01$
- 報告書構成部分標識。 110 = ページ・ヘッダー、120 = ページ後書  $02 - 04$ き、13n = 切れ目ヘッダー (n は切れ目番号、1-6)、15n = 切れ目後

書き (n は切れ目番号、1-6)、170 = 列ヘッダー、171 = 明細ヘッダ ー、180 = 明細行、181 = グループ合計行、190 = 最終後書き

<span id="page-131-0"></span>ブランク 05

 $06-13$ 行タイプ属性。バイト 06 は常に 1。バイト 7-13 の各バイトは、フ オーマット設定済みの報告書の行に、対応する行タイプ属性があるか どうかを示す (1 = 属性がある、0 = 属性がない)。

バイト位置 説明

**06**  $1$ 

07 データ

テキスト 08

09 区切り文字

 $10$ 列の折り返し。注 3 を参照。

行の折り返し。注 3 を参照。  $11$ 

- $12$ 2 番目のデータ行 (横方向報告書のみ)。注 4 を参照。
- $13$ 予約済み
- ブランク 14

L レコードのレコード・データ域 (報告書行):

バイト位置 説明

01- 終わり 実際のフォーマット設定済み報告書行

L レコードの例

L 151 11100000 DEPARTMENT TOTALS 93.659.45

(切れ目 1 後書き行にはテキストとデータが入る)

注:

- 1. C レコードは、制御域のバイト 2 にある継続文字によってマークされている L レ コードの直後に続きます。
- 2. 制御域内の継続標識として D が指定されている場合、現行レコードが長すぎて単一 の物理レコードに収まらないこと、および、レコードを分割するプロセスで、継続す る DBCS データの整合性を保持するために、現行レコードと次のレコードに、 SO (シフトアウト) と SI (シフトイン) 文字が追加されたことを意味します。
- 3. 列の折り返し (バイト 10) と行の折り返し (バイト 11) に関する属性は、複数の物 理的な報告書行への、単一の論理報告書行の継続を示すために使用されます。特定 の L フォーマット・レコード内にいずれかの属性がある場合、列データまたは折り 返し行が、次の L フォーマット・レコードに継続されることを意味します。

<span id="page-132-0"></span>4. パーセント列または累積合計列を含む横方向報告書には、グループ(さらに、切れ目 および最終)合計ごとに 2 つのデータ行を入れることができます。最初の合計デー 夕行には、固有の横方向値ごとに横方向に計算された、列の累積パーセント値また は累積合計値が入ります。 2 番目の合計データ行には、(報告書内または制御の切れ 目内の) グループごとに下方向に 計算された列の累積パーセント値または累積合計 値が入ります。2 番目のデータ行 (バイト 12) の行タイプは、この特性を持つエク スポート後の報告書内の 2 番目のデータ行を示します。

## データ継続レコード (C)

C レコードは、値または値のセットを複数のレコードに継続するために使用します。こ のレコードは、継続するレコードの直後に続けます。C レコードのフォーマットは、継 続する元のレコードのフォーマットに対応します。 QMF は、L レコードを継続するた めにだけ C レコードを使用します。C レコードには以下の区域があります。

#### C レコードの制御域:

#### バイト位置 説明

- $01$ 値レコード ID (C)
- $02<sub>2</sub>$ 継続標識。現行レコードを別の C レコードに継続するかどうかを示 す。
	- C は継続を示す
	- D は、現行レコード終わりと次のレコードのデータ部分の先頭に、 DBCS 区切り文字 SO と SI を挿入して、継続することを示す
	- ブランクは継続しないことを示す

(120ページの1 および 120ページの2 の注を参照してください。)

#### C レコードのレコード・データ域

以下のリストに示したバイト位置は、制御域の終わりからのオフセット です。制御域の 長さはヘッダー・レコードに示されています。

- バイト位置 説明
- $01$ ブランク
- 02- 終わり 継続する値または値のセット

<span id="page-133-0"></span>- C レコードの例 <sup>-</sup> 単一の報告書行の値がテキストの途中で分割されるが、別の継続レコードには継 続されない報告書行の継続 C ARS ---> <---- TOTAL ---> 単一の報告書行の値がテキストの途中で分割され、かつ、レコードが別の C レコ ードに継続される報告書行の継続 CC ERK ---> <---- MGR ---> <---- SAL

#### 構方向報告書のエクスポート例

図23 は、エクスポート後の横方向スタイルの報告書を示しています。

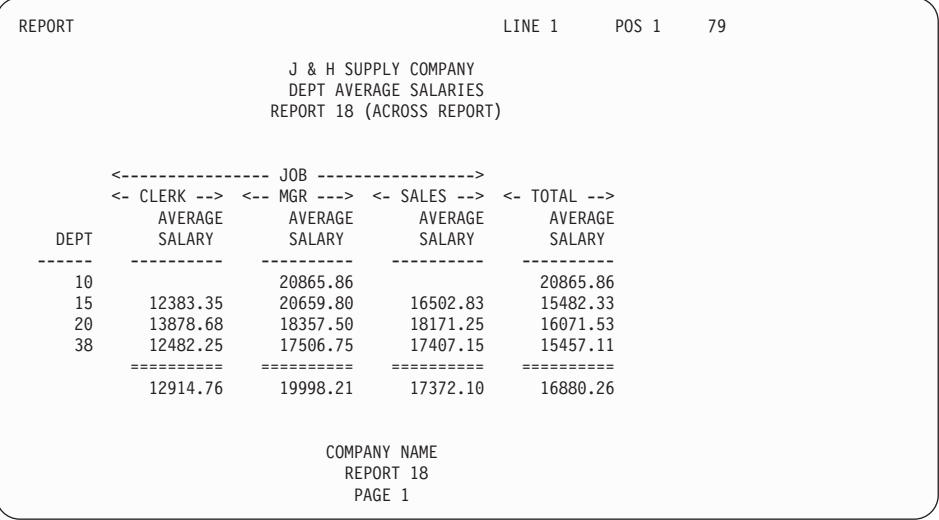

図23. サンプル横方向報告書. この報告書は OMF 横方向報告書機能を使用しています。

[123](#page-134-0) ページの図 24 は、図 23 の結果のエンコード・フォーマットを示しています。

<span id="page-134-0"></span>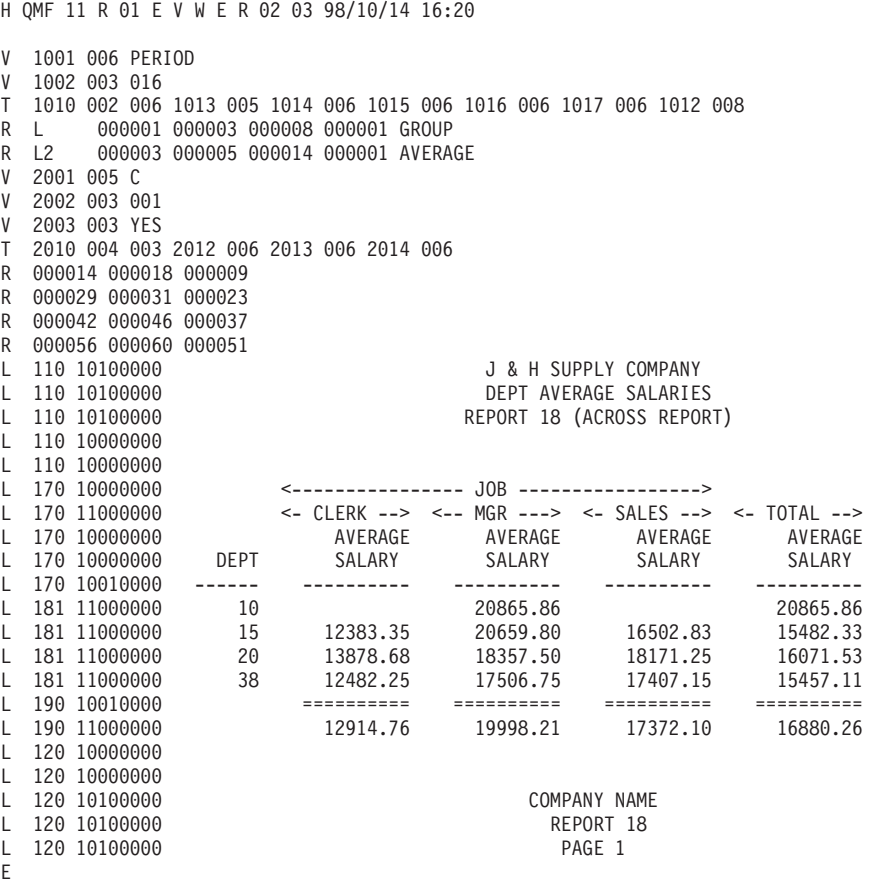

図 24. エクスポート後の横方向スタイル報告書のフォーマット

## **HTML**

HTML 用の報告書をエクスポートすると、QMF はその本文の前後に必要な HTML タ グを置きます。これによって、その報告書を Web サーバー上に置いて、HTML 3.0 準 拠の Web ブラウザーで表示することができます。 [124](#page-135-0) ページの図 25 は、QMF が報告 書の前後に置く HTML コーディングを示しています。

<span id="page-135-0"></span>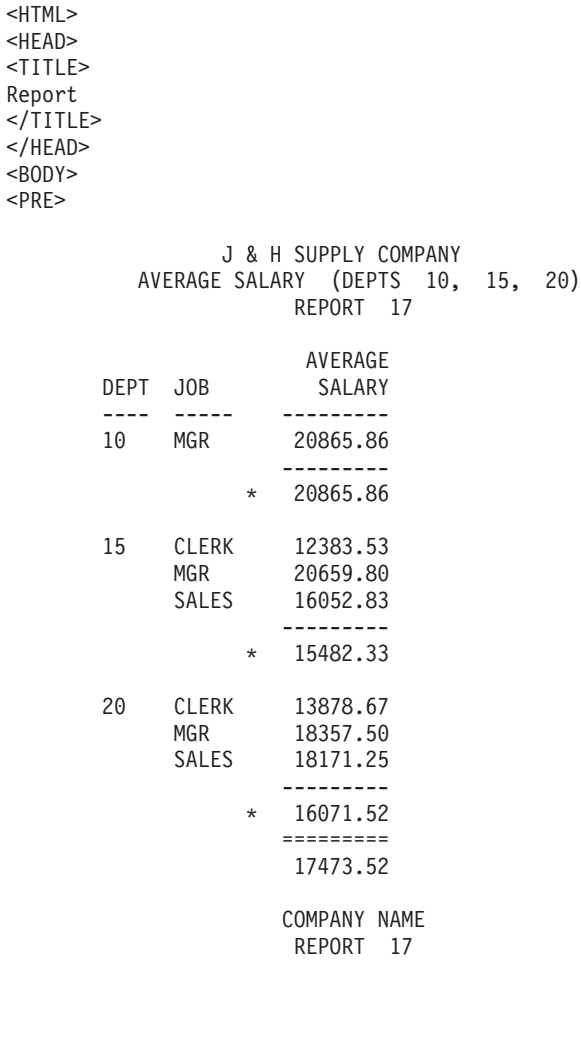

 $<$ /PRE $>$  $<$ /BODY> </HTML>

図 25. HTML 報告書のコーディング・サンプル

## <span id="page-136-0"></span>QBE 照会

OBE 照会オブジェクトは、OMF の内部フォーマットを使用してエクスポートされま す。このフォーマットは、どのような方法でも変更できません。

## 外部化 QMF オブジェクトの仕様

表 14 は、TSO ファイル、CMS IMPORT ファイル、および CMS EXPORT ファイルの 仕様をリストしています。

CICS の場合、レコード・サイズは 表 14 に示すサイズと同じですが、強制されるわけ ではありません。たとえば、一時記憶域キューから、レコード・サイズが 32k の SQL 照会をインポートした場合、QMF はそれを 79 バイトに切り捨てます。

レコード・フォーマットは、CICS 一時記憶域または一時データ・キューの要素ではあ りません。一時記憶域キューは、レコードをそのフォーマットに関係なく保持します。 一時データ・キューは、宛先管理テーブル (DCT) に対して定義され、レコード・フォ ーマットは無視されます。

キュー名は、ユーザーが生成し、デフォルトの接頭部または接尾部はありませ。 CICS TS キュー名は 8 バイトです。TD キュー名は 4 バイトです。

表 14. ファイルおよびデータ・セットの属性

| オブジェクト                      | レコード・サイズ                                                                                                    | レコード・フォーマット (CMS/TSO)                                             |
|-----------------------------|----------------------------------------------------------------------------------------------------|-------------------------------------------------------------------|
| データまたは表<br>(QMF フォーマ<br>ット) | 最大サイズ: 7,000 バイト                                                                                                | レコードは固定長でなければならな<br>いい                                            |
| データまたは表<br>(IXF フォーマ<br>ット) | 最大サイズ: 32,756 (注 2 参照) インポ<br>ート時に IXF ファイル、データ・セッ<br>ト、または CICS データ・キュー とし<br>て QMF が受け入れる最小 LRECL は<br>49 バイト | レコードは可変長でなければならな<br>$\mathcal{U}$                                 |
| 指示照会                        | 最大: 7,290 バイト<br>最小: EXPORT では 266 バイト、<br>IMPORT では 41 バイト                                                     | レコードは EXPORT では可変長でな<br>ければならないが、IMPORT では固定<br>長または可変長のいずれでもよい。  |
| SQL 照会                      | EXPORT では 79 バイト、IMPORT で<br>は 255 バイト以下ならばよいが、79<br>バイトに切り捨てられる。                                               | レコードは EXPORT では固定長でな<br>ければならないが、 IMPORT では固定<br>長または可変長のいずれでもよい。 |
| QBE 照会                      | 1,024 バイトでなければならない (注 3<br>参照)。                                                                                 | レコードは可変長でなければならな<br>$\mathcal{V}^{\mathcal{A}}$                   |
| 書式                          | 最大: 7,290 バイト<br>最小: EXPORT では 161 バイト、<br>IMPORT では 23 バイト                                                     | レコードは EXPORT では可変長でな<br>ければならないが、IMPORT では固定<br>長または可変長のいずれでもよい。  |

表 14. ファイルおよびデータ・セットの属性 (続き)

| オブジェクト   | レコード・サイズ                  | レコード・フォーマット (CMS/TSO) |
|----------|---------------------------|-----------------------|
| プロシージャー  | EXPORT では 79 バイト、IMPORT で | レコードは EXPORT では固定長でな  |
|          | はどのようなサイズでもよいが、79         | ければならないが、 IMPORT では固定 |
|          | バイトに切り捨てられる。              | 長または可変長のいずれでもよい。      |
| 報告書      | 最大: 7,290 バイト             | レコードは可変長でなければならな      |
|          |                           | $V_{\lambda}$         |
|          | 最小: 65 バイト                |                       |
| HTML 報告書 | 最大: 32,000 バイト            | レコードは可変長でなければならな      |
|          |                           | い。                    |

注:

- 1. EXPORT または IMPORT コマンドでは、ファイル、データ・セット、または CICS データ・キューの名前を指定する必要があります。名前の詳細については、OMF 解 説書を参照してください。
- 2. 定義列が入っているエクスポート後の書式の最小の LRECL は、161 バイトです。 この最小値は、列へッダー位置合わせ、列データ位置合わせ、列定義式、およびヌル 受け渡しに関する情報を含む、OMF 書式に対するバージョン 3.2 の機能強化に適応 します。書式に列定義情報が入っていない場合、 CMS の最小 LRECL は 113 バイ トです。
- 3. 空の QBE 照会は 828 バイトです。
- 4. レコード・サイズは、通常、エクスポート中の表内のデータ行の長さ (ヌル標識およ び DBCS 区切り文字のスペースを含む)、プラス IXF D タイプ・レコード・カウン ト・フィールドの長さ (5 バイト) です。行の長さから引き出されたレコード・サイ ズが、最長の IXF ヘッダー・レコードの長さ (81 バイト) より短い場合、レコー ド・サイズは 81 バイトに設定されます。

## CICS キューを使用する場合の規則と考慮事項

規則:

- 1. CICS では、IMPORT と EXPORT のいずれの場合も、QUEUETYPE オプションを 指定する必要があります。デフォルト値はありません。
- 2. CICS では、一時データ (TD) キューからオブジェクトをインポートする場合、正し いオブジェクト・タイプを指定する必要があります。キューは、OMF がその内容を 取り出すと、空になります。たとえば、一時データ・キュー内のオブジェクト・タイ プがプロシージャーの場合に、「書式」を指定すると、OMF によってエラー・メッ セージが出されます。しかし、そのキューは現在は空になっているので、 (訂正した オブジェクト・タイプを指定しても)同じキューを使用して IMPORT コマンドをも う 1 度正常に出すことはできません。
- 3. CICS では、IMPORT コマンドを出す前に、一時データ・キューまたは一時記憶域 (TS) キューに、単一の完全な QMF オブジェクトが入っていなければなりません。

4. 一時データ・キューヘエクスポートする場合、EXPORT コマンドを出す前に、その キューがオープンされていて、使用可能で、かつ、空でなければなりません。 CICS 一時データ・キューに関する情報については、CICS (VSE/ESA 版) 適用業務プログラ ミングの手引きを参照してください。

#### 老虛事項:

OMF は CICS 一時データ・キューを、一時記憶域キューとは異なる方法で処理しま す。

- 一時データ・キュー: OMF は、オブジェクトを画面に表示する前に一時データ・キ ュー全体をインポートします。これは、キュー全体の内容が記憶域または予備域に収 まらなければならないことを意味します。さらに、表示するオブジェクトが大きい場 合、OMF が画面にオブジェクトを表示する前に、遅れが生じる可能性があります。 CICS の区画内一時データ・キューは、最高 32K のデータ行まで保持できます。区画 外一時データ・キューは、オブジェクトを保持するために必要な大きさになります。
- 一時記憶域キュー: OMF は、ユーザーに表示する前に、約 100 行の一時記憶域を読 み取ります。一時記憶域キューは、最高 32K のデータ行まで保持することができま す。
- キューへの QMF オブジェクトの追加: OMF は、IMPORT および EXPORT コマン ドで SUSPEND パラメーターを使用して、CICS にコマンドの実行時期を制御させま す。

IMPORT および EXPORT コマンドの SUSPEND パラメーターは、照会が使用中で ある場合に行うべきアクションを指定します。 SUSPEND パラメーターを YES に設 定した場合、OMF は CICS データ・キュー名に関して CICS ENO (待機) を発行し ます。 これは、キューが使用可能になるまで待機してから OMF オブジェクトをキ ューに書き込むように CICS に指示して、QMF トランザクションがキューによって 処理中の他のジョブを妨害しないようにします。

SUSPEND パラメーターを NO に設定した場合、EXPORT コマンドは取り消され、メ ッセージが戻されます。 SUSPEND のデフォルト値は NO です。 OMF が自動 ENO を発行した場合、EXPORT および IMPORT コマンドの SUSPEND オプションに反 映されます。

# <span id="page-140-0"></span>第 10 章 QMF アプリケーションのデバッグ

エラー処理コマンドとアプリケーション・サポート・コマンドに加えて、 OMF にはユ ーザーのプログラムのためのデバッグ機能も用意されています。本章で説明する技法 は、呼び出し可能インターフェース・アプリケーションに適用されます。

ISPF のデバッグ技法については、41 ページの『第 6 章 ISPF を使用する OMF アプ リケーションの作成』を参照してください。また、TRACE ステートメントを介して REXX トレース機能を使用することができます。このステートメントの詳細について は、REXX 解説書 を参照してください。

## 呼び出し可能インターフェース・アプリケーションのデバッグ

OMF には、アプリケーションのデバッグのために、L と A という 2 つのトレース・ オプション、およびいくつかの異なるレベルのトレース方法が用意されています。

## トレース用の L オプションの使用

L オプションによって、OMF セッションを開始する前に割り振った外部 OMF トレー ス・データ出力にメッセージとコマンドを書き込むように OMF に指示することができ ます。選択できる L オプションは 2 つあります。

- $L1$ すべての QMF メッセージを QMF トレース・データ出力に書き込む。
- $L2$ すべての OMF メッセージおよび コマンドを OMF トレース・データ出力に 書き込む。たとえば、L2 を使用して、 O.SYSTEM INI システム初期化プロシ ージャー・コマンドおよびメッセージをトレースして、デバッグすることがで きます。

L オプションは以下のいずれかの方法で設定することができます。

- 1. DISPLAY PROFILE コマンドを出し、PROFILE オブジェクトが表示されたら、TRACE オプションを L1 または L2 に変更する。
- 2. 次のコマンドを出します。

SET PROFILE (TRACE=x

ここで x は L1 または L2.

トレース・データ出力を自分で割り振った場合には、端末でトレース情報を印刷した り、後で表示したりすることができます。いずれの場合も、OMF セッションの後でデ ータを調べることができます。割り振りの詳細については、131 ページの『OMF トレ ース・データ出力の割り振り』を参照するか、インストール先の情報センターにお問い 合わせください。

QMF アプリケーションのデバッグ

## トレース用の A オプションの使用

A オプションによって、QMF アプリケーション・サポート・サービスのトレース・レ ベルを指定することができます。

A オプションの設定値は、A0、A1、または A2 です。 A0 はデフォルト値で、A トレ ースを実行しないことを示すシグナルとして解釈されます。A1 および A2 により、こ の順に詳細さのレベルを上げて結果を要求することができます。これは、他の OMF ト レース・オプションにも使用されるパターンです。

A オプションの指定は、L オプションの指定と同様に、QMF SET コマンドを介して、 または DISPLAY PROFILE コマンドの実行後に画面上にこのオプションを入力することに よって行います。 たとえば、デバッグするアプリケーションを呼び出す直前に、次のよ うに入力することができます。

SET PROFILE (TRACE=L2A1)

この後、アプリケーションを開始すると、L2 トレースと A1 トレースの両方が有効に なっています。

現在の A オプションの設定値を判別するには、変数 DSOAO APPL TRACE を調べて ください。この値は、0、1、または 2 で、それぞれ設定値 A0、A1、または A2 を示 します。 DSQAO\_APPL\_TRACE の値を使用すれば、図26 に示すようにアプリケーシ ョンに必要なトレースの種類を選択することができます。

```
/* REXX program to set tracing
                                                 \star/call dsgcix "GET GLOBAL(A TRACE=DSQAO APPL TRACE"
if a trace > 0 then
 do
   /* trace code for both A1 and A2 */\vdotsif a trace = 2 then
     do
         /* trace code for just A2 */end
 end
```
図 26. トレース設定のサンプル REXX プログラム

図 26 に示すようなネスト DO グループは、アプリケーションのどこにでも置くことが できます。このような場合、アプリケーションのデバッグに役立つように特定のデータ 域の「スナップショット・ダンプ」が取られるか、特定の重要な変数の値が印刷される

<span id="page-142-0"></span>か、デバッグ・モジュールがロードされるか他の診断プロシージャーが実行されます。 何が実行されるかは、アプリケーションの実行時に A オプションとして有効である設 定値によって異なります。

A オプション・コードは、大きなアプリケーションの場合に適しています。デバッグを 終了した後、アプリケーションにこのコードを残すことを考えてください。この場合、 A0 を設定してアプリケーションを実行すれば、A トレース出力は作成されません。ア プリケーションを変更してバグが入り込んだ可能性がある場合、このコードを再び実行 することができます。

## トレースをオフにする

アプリケーションをテストした後にトレースをオフにするには、次のコマンドを出しま す。

SET PROFILE (TRACE=NONE

これによって、OMF セッションの残りの部分のトレースが中止されますが、永続 OMF プロファイルは影響を受けません。

## QMF トレース・データ出力の割り振り

トレースを使用する場合、QMF を呼び出す前に、QMF トレース・データ出力を割り振 る必要があります。この出力を、始動プロシージャーを介して自動的に割り振ることが できます。この場合でも、元の割り振りが要件に合わない場合には、出力の再割り振り が必要なことがあります。

CMS または TSO で OMF トレース・データ出力を割り振る方法の例については、該 当する言語について説明している章にある、アセンブルまたはコンパイルおよび実行の コーディング例を参照してください。

アヤンブラー

アセンブラー言語インターフェース (135 ページ以降)

C 言語 C 言語インターフェース (158 ページ以降)

#### **COBOL**

COBOL 言語インターフェース (175 ページ以降)

#### **FORTRAN**

FORTRAN 言語インターフェース (193 ページ以降)

 $PL/I$ PL/I 言語インターフェース (209 ページ以降)

**REXX** REXX 言語インターフェース (226 ページ以降)

各例のコマンドは、順次トレース・データ出力を割り振っています。この出力は OMF セッションの終了後に端末で調べることができます。出力は固定長の 80 文字のレコー

## QMF アプリケーションのデバッグ

ドから構成されます。トレース情報は、1 行につき 80 文字にフォーマット設定されま す。端末画面で、出力の行全体を表示することができます。

CICS では、OMF がトレース・データを置くロケーションを、プログラム・パラメータ - DSOSDBOT および DSOSDBON を使用して指定することができます。 OMF は大 量のトレース・データを生成する可能性があるので、CICS 一時記憶域を使用する場合 は注意が必要です。 CICS 一時記憶域は、メッセージまたは少量のアプリケーション· トレース・データのみに使用することをお勧めします。

## QMF MESSAGE コマンドによるトレースの使用

OMF MESSAGE コマンドを、アプリケーションの終了時にメッセージの表示以外に使 用することができます。すなわち、OMF トレース・データ出力にメッセージを記録す るために使用することができます。そのためには、TRACE に関する L オプションを L1 または L2 に設定して、アプリケーションを実行します。(それを行う方法について は、129 ページの『トレース用の L オプションの使用』を参照してください。)これに より、MESSAGE コマンドを介して処理されたすべてのメッセージが、他の OMF メッ セージ (および L2 を使用した場合には、コマンド) と共に、QMF トレース・データ出 力に記録されます。

MESSAGE コマンドをプログラム内の重要なロケーションに置くことによって、有用な 情報を OMF トレース・ファイルにログを記録することができます。 OMF セッション の後、そのファイルを端末で、または印刷出力で調べることができます。OMF トレー ス・データ出力の詳細については、131 ページの『OMF トレース・データ出力の割り 振り』を参照してください。

アプリケーションが、次の例に示すようなコマンドを出したとします。 call dsgcix "SET PROFILE (TRACE=L2" call dsqcix "MESSAGE (TEXT='QUERYA COMPLETED SUCCESSFULLY'" call dsgcix "MESSAGE (TEXT='EXECB ENTERED WITH VALUE OF 7'" メッセージ 'OUERYA COMPLETED SUCCESSFULLY' および 'EXECB ENTERED WITH VALUE OF 7' を含むレコードが、QMF トレース・データ出力 に書き込まれます。

OMF メッセージは、リリースによって異なる可能性があるので、OMF トレース・デー 夕出力をアプリケーションの入力として使用してはなりません。

- 例:
# START コマンドおよび他の QMF コマンド上のエラーのデバッグ

DSQCOMM のレベルによっては、DSQCOMM 内にメッセージ・テキストが入ることが あります。 START コマンド (または他の QMF コマンド) が失敗した場合、このメッ セージ・テキストはデバッグにとって非常に価値があります。現行レベルの DSQCOMM を使用している場合、このメッセージ・テキストを使用することができま す。QMF のすべてのエラー・メッセージについては、QMF メッセージおよびコード を参照してください。

# 付録 A. 呼び出し可能インターフェース言語のサンプル・コー  $\mathbf{k}$

この付録には、以下の OMF 呼び出し可能インターフェース言語のサンプル・コードが あります。

アセンブラー

『アセンブラー言語インターフェース』

C 言語 158 ページの『C 言語インターフェース』

#### **COBOL**

175 ページの『COBOL 言語インターフェース』

### **FORTRAN**

193 ページの『FORTRAN 言語インターフェース』

PL/I 209 ページの『PL/I 言語インターフェース』

REXX 226 ページの『REXX 言語インターフェース』

この付録には、OMF によってサポートされる各言語のサンプル・プログラムがありま す。各サンプル・プログラムは、以下のことを行います。

- OMF を開始する。
- 3 つのグローバル変数を設定する。
- O1 と呼ばれる照会を実行する。
- · 書式 F1 を使用して結果の報告書を印刷する。
- QMF セッションを終了する。

照会 O1 または 書式 F1 は OMF では提供されませんが、サンプル・プログラムは、 これらのオブジェクトを使用するように書かれています。

この付録では、呼び出し可能インターフェースを使用して、プログラムをアセンブルま たはコンパイルし、リンク・エディットし、実行する方法も示しています。OMF は、 以下の例にある REXX EXEC、JCL、または CLIST を出荷していませんが、これらを コピーしてインストール先に合うように変更することができます。

# アセンブラー言語インターフェース

アセンブラー言語を使用する場合、呼び出し可能インターフェースでアセンブラー H または高水準アセンブラー(HLASM)を使用する必要があります。 OMF には、アセン ブラー言語用に 1 つの関数呼び出し DSOCIA が用意されています。

CICS/VSE の場合、31 ビット・アドレッシングを構成するために HLASM を使用する 必要があります。

# アセンブラー用のインターフェース連絡域マッピング (DSQCOMMA)

DSQCOMMA はアセンブラー用の DSQCOMM マッピングであり、プロダクトと共に出 荷されます。 表 15 は、DSQCOMMA の各値を示しています。

表 15. DSQCOMMA のインターフェース連絡域

| 構造名                    | データ・タイプ | 説明                                                         |
|------------------------|---------|------------------------------------------------------------|
| DSQ_RETURN_CODE        | DS F    | QMF コマンドの実行後の状況を示す。値は次<br>のとおり。                            |
|                        |         | DSQ_SUCCESS                                                |
|                        |         | 要求が正常に実行された。                                               |
|                        |         | DSQ_WARNING                                                |
|                        |         | 警告を伴って通常終了した。                                              |
|                        |         | <b>DSQ_FAILURE</b>                                         |
|                        |         | コマンドが正しく実行されなかっ                                            |
|                        |         | た。                                                         |
|                        |         | <b>DSQ_SEVERE</b>                                          |
|                        |         | 重大エラー。QMF セッションが終了                                         |
|                        |         | した。                                                        |
| <b>DSQ_INSTANCE_ID</b> | DS F    | START コマンドの実行時に、QMF によって設                                  |
|                        |         | 定される ID                                                    |
| DSQ_COMM_LEVEL         | DS CL12 | DSQCOMM のレベルを識別する。 QMF<br>START コマンドを出す前に、                 |
|                        |         | DSQ_CURRENT_COMM_LEVEL の値に設定す                              |
|                        |         | る必要がある。                                                    |
| DSQ_PRODUCT            | DS CL2  | 使用中の IBM 照会プロダクトを識別する。                                     |
| DSQ_PRODUCT_RELEASE    | DS CL2  | 使用中の照会プロダクトのリリース・レベルを<br>識別する。                             |
| DSQ_RESERVE1           | DS XL28 | 将来の使用のために予約されている。                                          |
| DSQ_MESSAGE_ID         | DS CL8  | 完了メッセージ ID                                                 |
| DSQ_Q_MESSAGE_ID       | DS CL8  | 照会メッセージ ID                                                 |
| DSQ_START_PARM_ERROR   | DS CL8  | パラメーター・エラーのために START が失敗<br>したときの、エラーがあるパラメーター             |
| DSQ_CANCEL_IND         | DS C    | OMF コマンドの実行中にユーザーが取り消し<br>たかどうかによって、以下の 2 つの値のいず<br>れかが入る。 |
|                        |         | • DSQ_CANCEL_YES                                           |
|                        |         | • DSQ_CANCEL_NO                                            |
| DSQ_RESERVE2           | DS XL23 | 将来の使用のために予約されている。                                          |

| 構造名                | データ・タイプ 説明      |                   |
|--------------------|-----------------|-------------------|
| DSO RESERVE3       | <b>DS XL156</b> | 将来の使用のために予約されている。 |
| DSO MESSAGE TEXT   | <b>DS CL128</b> | - 完了メッセージ・テキスト    |
| DSQ_Q_MESSAGE_TEXT | <b>DS CL128</b> | 照会メッセージ・テキスト      |

表 15. DSOCOMMA のインターフェース連絡域 (続き)

### アセンブラー言語用の関数呼び出し

アセンブラー言語の関数呼び出しには、DSOCIA と DSOCIA 拡張構文という 2 つのフ ォーマットがあります。

### **DSOCIA**

この呼び出しは、アプリケーション・プログラム変数にアクセスする必要がない OMF コマンド用です。大部分の QMF コマンドに、この呼び出しを使用します。

CALL DSQCIA, (DSQCOMM, CMDLTH, CMDSTR), VL

各パラメーターには以下の値が入ります。

### **DSQCOMM**

インターフェース連絡域

#### **CMDLTH**

コマンド・ストリング CMDSTR の長さ。FULLWORD パラメーター

### **CMDSTR**

実行する OMF コマンド。CMDLTH によって指定した長さの大文字ストリング

VL はアセンブラーの VARIABLE LIST ステートメントです。

### DSQCIA 拡張構文

拡張構文フォーマットの DSOCIA 関数は、アプリケーション・プログラム変数へのア クセスが必要な 3 つの OMF コマンド (START および拡張フォーマットの GET GLOBAL と SET GLOBAL) 用です。

CALL DSQCIA, (DSQCOMM, CMDLTH, CMDSTR, PNUM, KLTH, KWORD, VLTH, VALUE, VTYPE), VL

各パラメーターには以下の値が入ります。

### **DSQCOMM**

インターフェース連絡域

### **CMDLTH**

コマンド・ストリング CMDSTR の長さ。FULLWORD パラメーター

### **CMDSTR**

実行する OMF コマンド。CMDLTH によって指定した長さの大文字ストリング

#### **PNUM**

コマンド・キーワード数。FULLWORD パラメーター

### **KLTH**

指定する各キーワードの長さ。FULLWORD パラメーターまたは FULLWORD パ ラメーターの配列

### **KWORD**

OMF キーワード(単数または複数)。 KLTH によって指定した長さと同じの、文字 または文字の構造

#### **VLTH**

キーワードに関連する各値の長さ。FULLWORD パラメーターまたは FULLWORD パラメーターの配列

#### **VALUE**

各キーワードに関連する値。この値のタイプを VTYPE パラメーターに指定しま す。この値は、文字、文字の構造、FULLWORD パラメーター、または FULLWORD パラメーターの配列のいずれかです。

#### **VTYPE**

値ストリング VALUE の OMF データ・タイプ。このタイプの値は、通信マクロ DSQCOMMA に提供されている以下の 2 つの値のいずれかです。

- 文字値を示す DSQ\_VARIABLE\_CHAR。VTYPE が DSQ\_VARIABLE\_CHAR で ある場合、VALUE は妥当性検査されません。
- 整数値を示す DSQ\_VARIABLE\_FINT。VTYPE が DSQ\_VARIABLE\_FINT であ れば、VALUE は妥当性検査されます。 VALUE は整数でなければなりません。

VALUE フィールドに指定したすべての値のデータ・タイプを VTYPE に指定する 必要があります。

VL はアセンブラーの VARIABLE LIST ステートメントです。

### 移行情報

DSQCOMM はバージョン 2 リリース 4 と バージョン 3.2 の間で変更されました。

- 古い DSOCOMM を使用し続ける場合、プログラムを再アセンブルする必要はありま せん。
- DSOCIA の バージョン 3.2 を使用する場合、バージョン 2 リリース 4 プログラム をリンク・エディットし直す必要があります。

バージョン 3.2 の DSOCOMM には、START コマンドにエラーがある場合に特に有用 なメッセージ・テキストが用意されています。新しい DSOCOMM を使用する場合、プ ログラムを再アセンブルして、DSO COMM LEVEL (DSOCOMM の)を DSQ\_CURRENT\_COMM\_LEVEL に初期化する必要があります。この値を設定しない場 合、QMF は DSQCOMM をバージョン 2 リリース 4 のレベルとして扱います。

バージョン 3.2 レベルの DSOCOMM の長さは 512 バイトで、バージョン 2 リリース 4 の場合の 256 バイト使用可能から増加しています。 256 バイトの限度がある構造の 移動または初期化に使用した命令(たとえば、MVC)は、大きなデータ域を処理できる 命令に変更する必要があります。

#### - CICS/MVS ユーザーへの注 ―

DSOCIA はバージョン 3 リリース 1 モディフィケーション・レベル 1 とバージ ョン 3 リリース 2 の間で変更されました。 QMF が提供する関数呼び出しとメ イン OMF プログラム間のインターフェースが、CALL インターフェースから EXEC CICS LINK インターフェースに変更されました。新しいインターフェース は、ユーザー・プログラムと QMF プロダクトからの分離性が高くなっていま す。インターフェースが変更されたので、呼び出し可能インターフェースを使用 したプログラムを再びリンク・エディットする必要があります。

### **アセンブラー プログラミングの例**

サンプル・ソース・コード・リストを、ここで見ることも、オンラインでアクセスする こともできます。

- MVS の場合、サンプル・プログラムはライブラリー QMF720.SDSQSAPE のメンバ ーです。
- VM の場合、サンプル・プログラムはプロダクション・ディスクにあります。
- VSE の場合、サンプル・プログラムは OMF サブライブラリーにあり、名前は DSOABFAC.Z です。

アセンブラー呼び出し可能インターフェースのサンプル・プログラムは、以下の機能を 実行します。

- QMF を開始する。
- 3 つのグローバル変数を設定する。
- O1 と呼ばれる照会を実行する。
- 書式 F1 を使用して結果の報告書を印刷する。
- OMF セッションを終了する。

照会 O1 または 書式 F1 は OMF では提供されませんが、サンプル・プログラムは、 これらのオブジェクトを使用しています。

この節では、呼び出し可能インターフェースを使用するアセンブラー・プログラムをア センブルし、リンク・エディットし、実行する方法も示します。この例の REXX EXEC、JCL、または CLIST は QMF では出荷されませんが、ここからコピーしてイン ストール先に合うように変更することができます。

# CICS/MVS および CICS/VSE 用のサンプル・アセンブラー・プログラム

プログラム DSQABFAC は、 CICS 用の QMF と共に出荷されます。

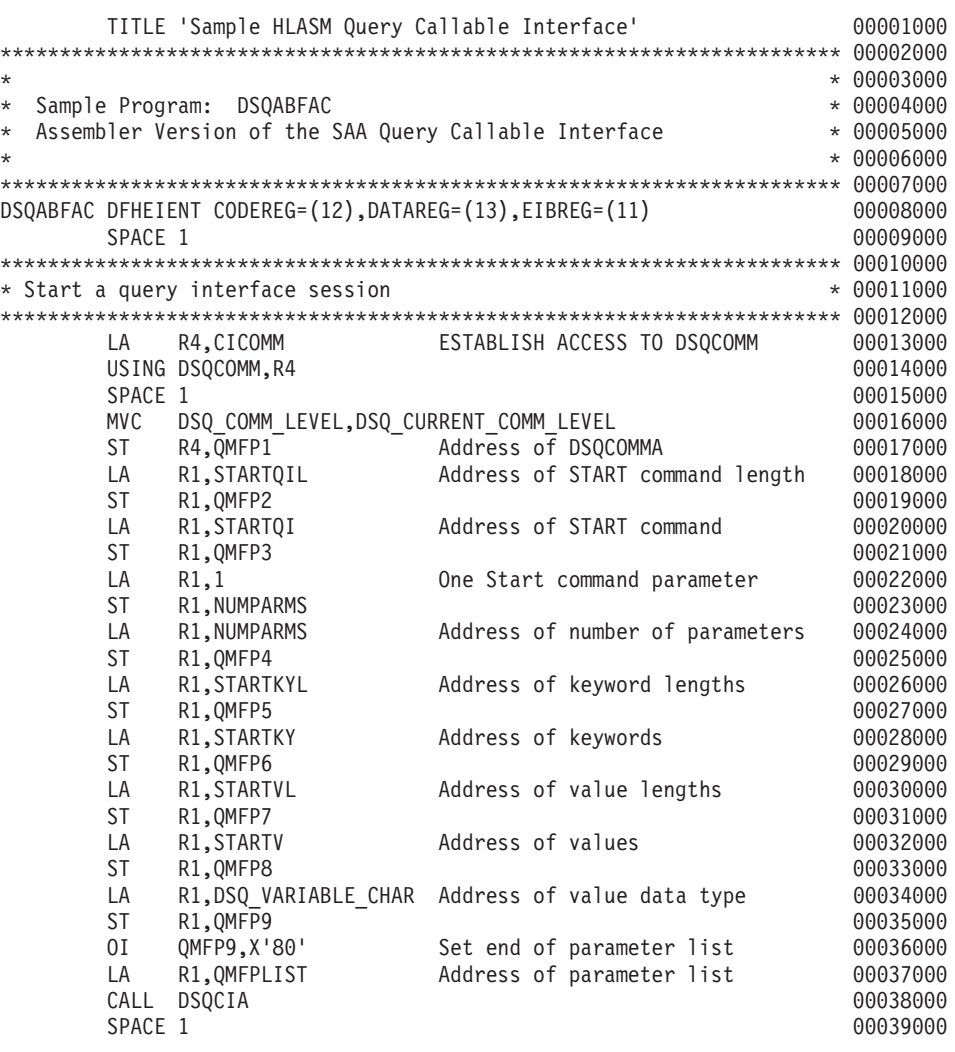

図 27. DSQABFAC、CICS/MVS および CICS/VSE 用のサンプル HLASM プログラム (1/5)

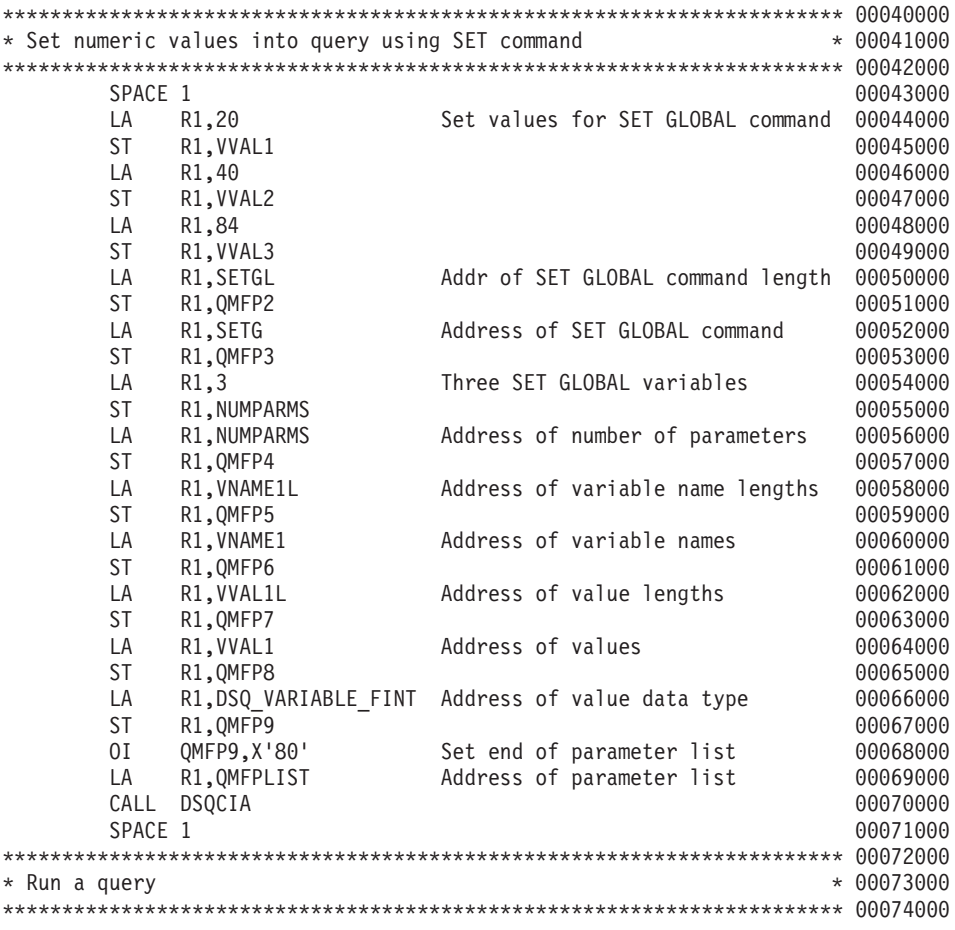

図27. DSQABFAC, CICS/MVS および CICS/VSE 用のサンプル HLASM プログラム (2/5)

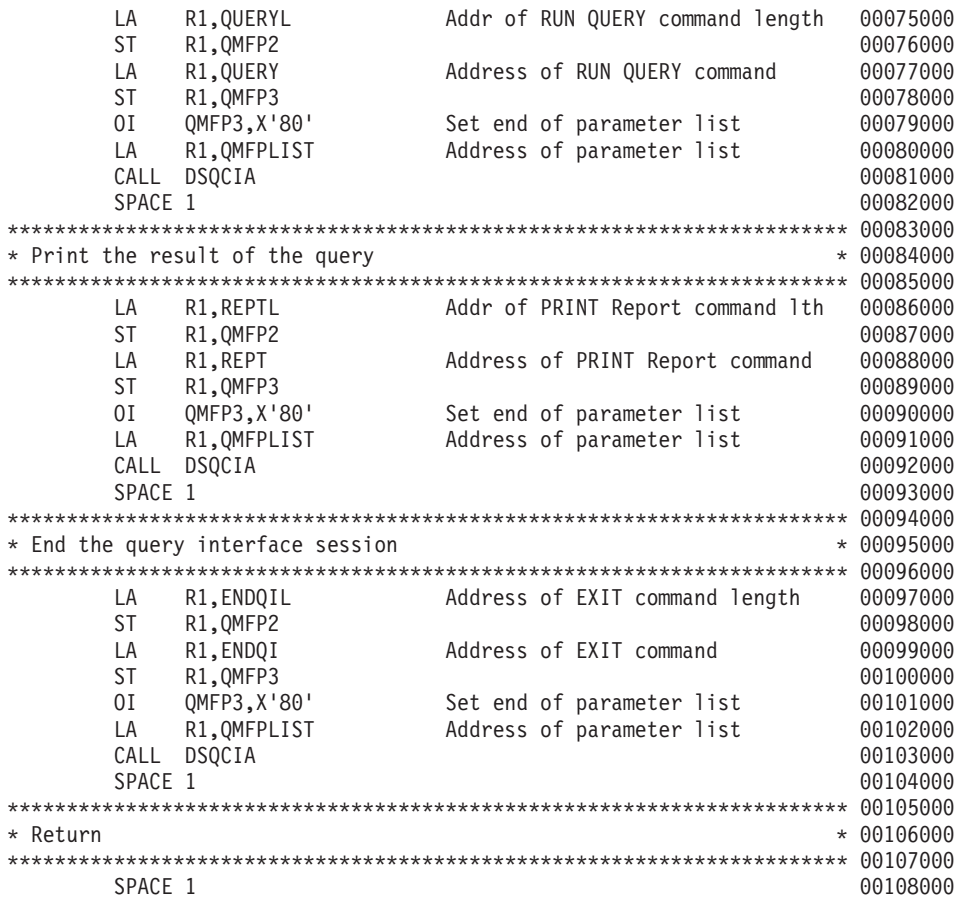

図27. DSQABFAC、CICS/MVS および CICS/VSE 用のサンプル HLASM プログラム (3/5)

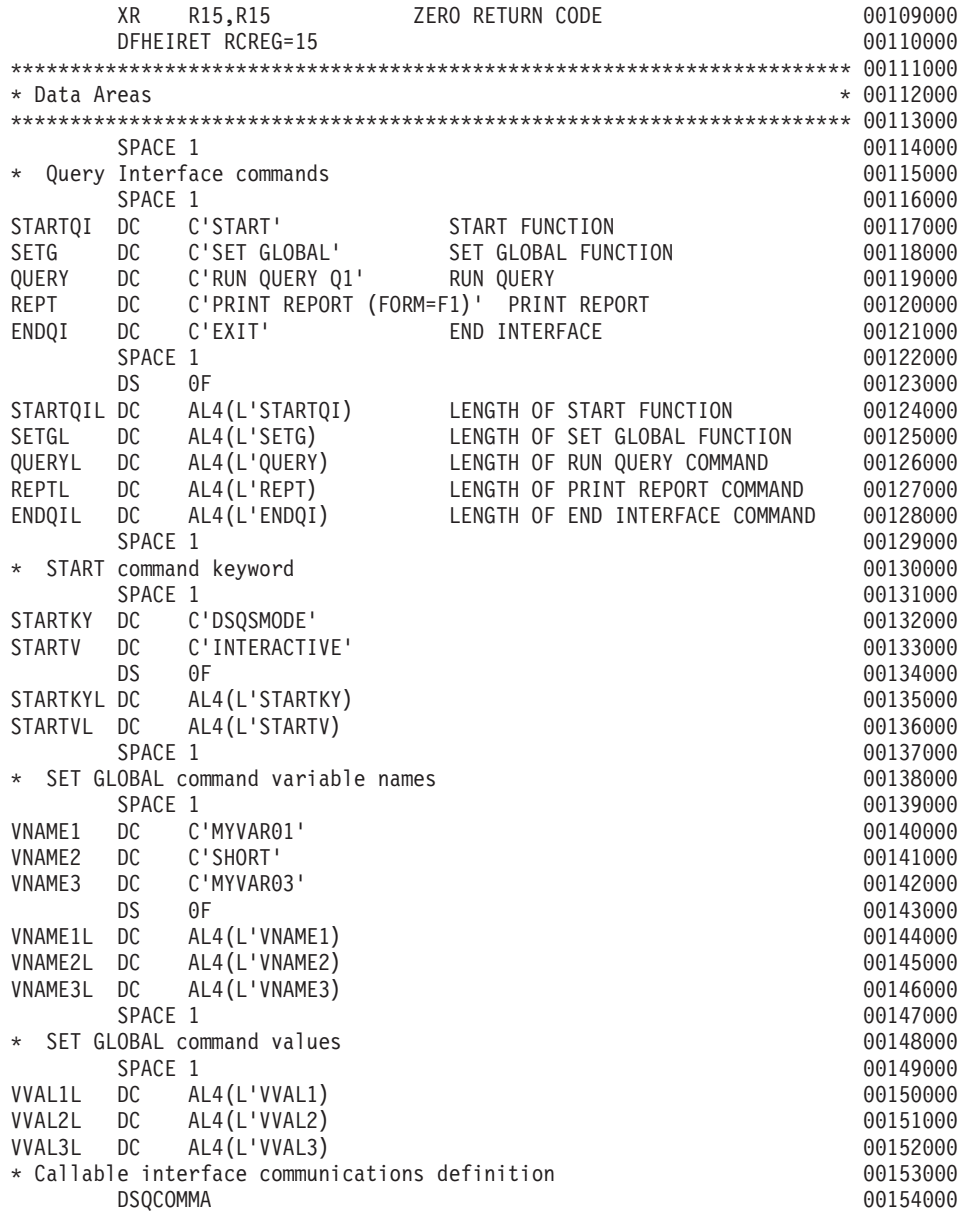

図27. DSQABFAC、CICS/MVS および CICS/VSE 用のサンプル HLASM プログラム (4/5)

\* Equates for registers 0-15 00155000 R0 EQU 00 00156000 R1 EQU 01 **Decision of the CONTENT OF THE CONTENT OF THE CONTENT OF THE CONTENT OF THE CONTENT OF THE CONTENT O** R2 EQU 02 00158000 R3 EQU 03 00159000 R4 EQU 04 00160000 R5 EQU 05 00161000 R6 EQU 06 00162000 R7 EQU 07 00163000 R8 EQU 08 00164000 R9 EQU 09 00165000 R10 EQU 10 00166000 R11 EQU 11 00167000 R12 EQU 12 **Decision of the CONTENT OF TA** CONTENT OF TAG 00168000 R13 EQU 13 00169000 R14 EQU 14 00170000 R15 EQU 15 00171000 \* Local variables located in CICS working storage 00172000 DFHEISTG DSECT 00173000 ORG DFHEIUSR 00174000 NUMPARMS DS F TELL THE NUMBER OF KEYWORDS 00175000 \* QMF SET GLOBAL command values 00176000  $VVAL1$  DS F 00177000 VVAL2 DS F  $00178000$ VVAL3 DS F  $00179000$ \* QMF Callable interface parameter list 00180000 QMFPLIST DS 0D 00181000 QMFP1 DS F 00182000 QMFP2 DS F 00183000 QMFP3 DS F 00184000 QMFP4 DS F 00185000 QMFP5 DS F 00186000 QMFP6 DS F 00187000 QMFP7 DS F 00188000 QMFP8 DS F 00189000 QMFP9 DS F 00190000 \* Callable interface communications area 00191000 CICOMM DS CL(DSQCOMM\_LEN) 00192000 CSECT 00193000 SPACE 1 00194000 END DSQABFAC 00195000

図27. DSQABFAC、CICS/MVS および CICS/VSE 用のサンプル HLASM プログラム (5/5)

### TSO および CMS 用のサンプル・アセンブラー・プログラム

TSO および CMS の場合、QMF はプロダクトと共に次のプログラムを出荷します。プ ログラム名は DSQABFA です。

```
DSQABFA TITLE 'SAMPLE SAA QUERY CALLABLE INTERFACE'
DSOABFA CSECT
* Sample Program: DSQABFA
                                                     \star* Assembler Version of the SAA Query Callable Interface
                                                     \star\ddot{\phantom{0}}\ddot{\phantom{0}}SPACE 1
      STM R14, R12, 12 (R13)
                           SAVE ENTRY REGISTERS
      BALR R12,0
                           INITIALIZE BASE REGISTER
      USING \star, R12
          R2,SAVEAREA
                           CHAIN SAVE AREAS
      \overline{A}ST
         R2,8(R13)
      ST R13, SAVEAREA+4
      LRR13.R2
                           ESTABLISH SAVE AREA
      SPACE 1
* Start a query interface session
LA 1
           R4,CICOMM
                           ESTABLISH ACCESS TO DSQCOMM
      USING DSQCOMM, R4
      SPACE 1
      MVC DSQ_COMM_LEVEL, DSQ_CURRENT_COMM_LEVEL
                  1 PARAMETER
      LA
           R1,1ST
           R1, NUMPARMS
      CALL DSQCIA,
                                                      X
                         QI COMMON AREA<br>START COMMAND LENGTH
                                                      \chi(CICOMM.
                                                      \chiSTARTQIL,
                           START COMMAND
           STARTQI,
                                                      \mathsf{X}NUMPARMS,
                           NUMBER OF KEYWORDS
                                                      \chi\chiSTARTKYL,
                          KEYWORD LENGTHS
           STARTKY,
                           KEYWORDS
                                                      \chiSTARTVL,
                           VALUE LENGTHS
                                                      Χ
                           VALUES
                                                      \mathsf{X}STARTV,
           DSQ VARIABLE CHAR), VL VALUES ARE CHARACTERS
      SPACE 1
```
図28. DSOABFA、TSO および CMS 用のサンプル・アセンブラー・プログラム (1/4)

\* Set numeric values into query using SET command  $\rightarrow$ SPACE 1 LA R1,20 SET VALUES TO BE MODIFIED **ST** R1,VVAL1 LA R1,40 **ST** R1,VVAL2 LA R1.84 R1, VVAL3 **ST** LA R1,3 3 PARAMETERS **ST** R1,NUMPARMS SPACF<sub>1</sub> CALL DSQCIA, Χ (CICOMM, X SETGL, SET GLOBAL COMMAND LENGTH  $\chi$ SET GLOBAL COMMAND  $\chi$ SETG. NUMPARMS. NUM OF VARIABLES TO BE SET  $\chi$  $\chi$ VNAME1L. VARIABLE NAME LENGTHS VARIABLE NAMES  $\chi$ VNAME1, VVAL1L, **VALUE LENGTHS**  $\chi$ VALUES  $\chi$ VVAL1. DSQ VARIABLE FINT), VL VALUES ARE INTEGERS SPACE 1 \* Run a query  $\star$ SPACE 1 CALL DSOCIA. X (CICOMM,  $\chi$ QUERYL, QUERY COMMAND LENGTH X QUERY), VL TEXT OF QUERY COMMAND SPACE 1 \* Print the result of the query  $\star$ SPACE 1 CALL DSQCIA, (CICOMM, REPTL, REPT), VL SPACE 1 \* End the query interface session SPACE 1 CALL DSQCIA, (CICOMM, ENDQIL, ENDQI), VL SPACE 1

図28. DSOABFA, TSO および CMS 用のサンプル・アセンブラー・プログラム (2/4)

\*\*\*\*\*\*\*\*\*\*\*\*\*\*\*\*\*\*\*\*\*\*\*\*\*\*\*\*\*\*\*\*\*\*\*\*\*\*\*\*\*\*\*\*\*\*\*\*\*\*\*\*\*\*\*\*\*\*\*\*\*\*\*\*\*\*\*\*\*\*\* \* Return \* \*\*\*\*\*\*\*\*\*\*\*\*\*\*\*\*\*\*\*\*\*\*\*\*\*\*\*\*\*\*\*\*\*\*\*\*\*\*\*\*\*\*\*\*\*\*\*\*\*\*\*\*\*\*\*\*\*\*\*\*\*\*\*\*\*\*\*\*\*\*\* SPACE 1 SR R15,R15 SET RETURN CODE L R13,4(R13) L R14,12(R13) RESTORE CALLER REGISTERS LM R0,R12,20(R13) BR R14 EJECT \*\*\*\*\*\*\*\*\*\*\*\*\*\*\*\*\*\*\*\*\*\*\*\*\*\*\*\*\*\*\*\*\*\*\*\*\*\*\*\*\*\*\*\*\*\*\*\*\*\*\*\*\*\*\*\*\*\*\*\*\*\*\*\*\*\*\*\*\*\*\* \* Data Areas \* \*\*\*\*\*\*\*\*\*\*\*\*\*\*\*\*\*\*\*\*\*\*\*\*\*\*\*\*\*\*\*\*\*\*\*\*\*\*\*\*\*\*\*\*\*\*\*\*\*\*\*\*\*\*\*\*\*\*\*\*\*\*\*\*\*\*\*\*\*\*\* SPACE 1 \* Query Interface commands SPACE 1 STARTQI DC C'START' START FUNCTION SETG DC C'SET GLOBAL' SET GLOBAL FUNCTION QUERY DC C'RUN QUERY Q1' RUN QUERY REPT DC C'PRINT REPORT (FORM=F1)' PRINT REPORT ENDQI DC C'EXIT' END INTERFACE SPACE 1 DS 0F STARTQIL DC AL4(L'STARTQI) LENGTH OF START FUNCTION SETGL DC AL4(L'SETG) LENGTH OF SET GLOBAL FUNCTION LENGTH OF RUN QUERY COMMAND REPTL DC AL4(L'REPT) LENGTH OF PRINT REPORT COMMAND ENDQIL DC AL4(L'ENDQI) LENGTH OF END INTERFACE COMMAND SPACE 1 \* START command keyword SPACE 1 STARTKY DC C'DSQSMODE' STARTV DC C'INTERACTIVE' DS 0F STARTKYL DC AL4(L'STARTKY) STARTVL DC AL4(L'STARTV) SPACE 1

 $\boxtimes$  28. DSOABFA, TSO および CMS 用のサンプル・アセンブラー・プログラム (3/4)

\* SET GLOBAL command variable names SPACE 1 VNAME1 DC C'MYVAR01' VNAME2 DC C'SHORT' VNAME3 DC C'MYVAR03' DS 0F VNAME1L DC AL4(L'VNAME1) VNAME2L DC AL4(L'VNAME2) VNAME3L DC AL4(L'VNAME3) SPACE 1 \* SET GLOBAL command values SPACE 1 VVAL1 DS F VVAL2 DS F VVAL3 DS F VVAL1L DC AL4(L'VVAL1) VVAL2L DC AL4(L'VVAL2) VVAL3L DC AL4(L'VVAL3) SPACE 1<br>NUMPARMS DS F F NUMBER OF KEYWORDS SPACE 1 \* callable interface communications area SPACE 1 CICOMM DS CL(DSQCOMM\_LEN) SPACE 1 SAVEAREA DS 18F EJECT DSQCOMMA SPACE 1 R0 EQU 00 EQUATES FOR REGISTERS 0-15 R1 EQU 01 R2 EQU 02 R3 EQU 03 R4 EQU 04 EQU R6 EQU 06 R7 EQU 07 R8 EQU 08 R9 EQU 09 R10 EQU 10 R11 EQU 11 R12 EQU 12 R13 EQU 13 R14 EQU 14 R15 EQU 15 SPACE 1 END DSQABFA

 $\boxtimes$  28. DSQABFA, TSO および CMS 用のサンプル・アセンブラー・プログラム (4/4)

# アセンブラー用の DSQCOMM

この連絡域は、バージョン 2 リリース 4 と バージョン 3.2 の間で変更されました。 QMF はこのファイルを DSQCOMMA として出荷します。

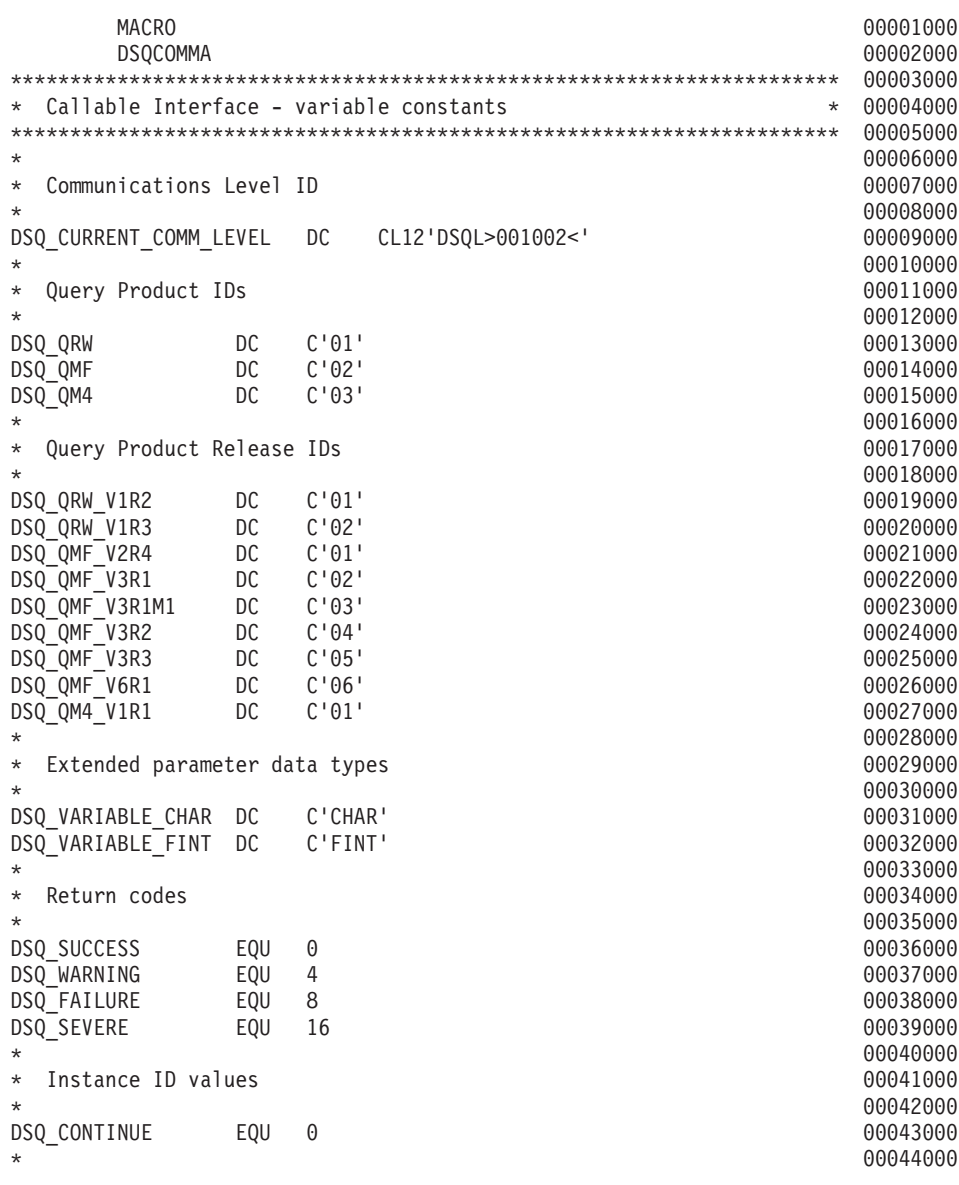

 $\boxtimes$  29. DSOCOMMA, アセンブラー連絡域 (1/2)

| Cancel indicator<br>$^\star$<br>$\star$   |              |                  |                             | 00045000<br>00046000                         |
|-------------------------------------------|--------------|------------------|-----------------------------|----------------------------------------------|
| DSQ CANCEL YES<br>DSQ CANCEL NO<br>*<br>¥ | EQU<br>EQU   | C'1'<br>C'0'     |                             | 00047000<br>00048000<br>00049000<br>00050000 |
| DSQ INTERACTIVE<br>DSQ_BATCH<br>*         | EQU<br>EQU   | C'1'<br>C'2'     |                             | 00051000<br>00052000<br>00053000             |
| DSQ YES<br>DSQ NO<br>$^\star$             | EQU<br>EQU   | C'1'<br>C'2'     |                             | 00054000<br>00055000<br>00056000             |
|                                           |              |                  |                             | 00057000                                     |
| Callable Interface Communications Area    |              |                  | $\star$                     | 00058000                                     |
|                                           |              |                  |                             | 00059000                                     |
| <b>DSQCOMM</b>                            | <b>DSECT</b> |                  |                             | 00060000                                     |
| DSQ RETURN CODE                           | DS           | F                | FUNCTION RETURN CODE        | 00061000                                     |
| DSQ INSTANCE ID                           | <b>DS</b>    | F                | ID ESTABLISHED IN START CMD | 00062000                                     |
| DSQ COMM LEVEL                            | DS           | CL12             | COMMUNICATIONS LEVEL ID     | 00063000                                     |
| DSQ PRODUCT                               | DS           | CL <sub>2</sub>  | QUERY PRODUCT ID            | 00064000                                     |
| DSQ PRODUCT RELEASE DS                    |              | CL <sub>2</sub>  | QUERY PRODUCT RELEASE ID    | 00065000                                     |
| DSQ RESERVE1                              | DS           | CL <sub>28</sub> | <b>RESERVED</b>             | 00066000                                     |
| DSQ MESSAGE ID                            | DS           | CL8              | COMPLETION MESSAGE ID       | 00067000                                     |
| DSQ Q MESSAGE ID                          | DS           | CL <sub>8</sub>  | <b>OUERY MESSAGE ID</b>     | 00068000                                     |
| DSQ START PARM ERROR DS                   |              | CL <sub>8</sub>  | START PARAMETER IN ERROR    | 00069000                                     |
| DSQ CANCEL IND                            | DS           | C                | CMD CANCEL INDICATOR        | 00070000                                     |
| DSQ RESERVE2                              | DS           | CL <sub>23</sub> | RESERVED                    | 00071000                                     |
| DSQ RESERVE3                              | DS           | CL156            | RESERVED                    | 00072000                                     |
| DSQ_MESSAGE_TEXT                          | DS           | CL128            | COMPLETION MESSAGE          | 00073000                                     |
| DSQ Q MESSAGE TEXT<br>SPACE 1             | DS           | CL128            | <b>QUERY MESSAGE</b>        | 00074000<br>00075000                         |
| DSQCOMM LEN<br><b>MEND</b>                | EQU          | *-DSQCOMM        | LENGTH OF DSQCOMM AREA      | 00076000<br>00077000                         |
|                                           |              |                  |                             |                                              |

図 29. DSOCOMMA、アセンブラー連絡域 (2/2)

# CICS でのアセンブラー・プログラムの実行

プログラムは、作成した後、実行する前に、変換し、アセンブルし、リンク・エディッ トする必要があります。この節にリストした例は、そのために必要なステップを示して います。この例の REXX EXEC、JCL、または CLIST は OMF では出荷されません が、ここからコピーしてインストール先に合うように変更することができます。

### MVS での CICS 用の変換、アセンブル、およびリンク・エディット

OMF 呼び出し可能インターフェースを使用するプログラムを変換し、アセンブルし、 リンク・エディットする場合、以下のことに注意してください。

- 連絡域マクロ DSOCOMMA がアセンブル・ステップで使用可能であるか、またはそ れを DSECT としてプログラムにコピーする必要がある。
- プログラムのリンク・エディット・フェーズで OMF インターフェース・モジュール DSOCIA が使用可能でなければならない。

次の JCL は、CICS 提供のプロシージャー DFHEBTAL の例を示しています。このプ ロシージャーの使用方法については、CICS (VSE/ESA 版) システム定義の手引き を参照 してください。

```
//sampasm JOB
            EXEC PROC=DFHEBTAL
\frac{1}{2}//TRN.SYSIN DD *
         XOPTS(CICS translator options .....)
∗ASM
          Your program or copy of QMF sample DSQABFA
/\star//* Provide Access to QMF Communications Macro DSQCOMM
//ASM.SYSLIB  DD DSN=QMF720.SDSQSAPE.DISP=SHR
//* Provide Access to OMF Interface Module
//LKED.QMFLOAD DD DSN=QMF720.SDSQLOAD,DISP=SHR
//LKED.SYSIN
             DD *INCLUDE CICSLOAD (DFHEAI)
          INCLUDE CICSLOAD (DFHEAIO)
          INCLUDE QMFLOAD (DSQCIA)
          ORDER DFHEAI, DFHEAIO
          ENTRY sampasm
          MODE AMODE(31) RMODE(ANY)
          NAME sampasm(R)/\star
```
図30. CICS 変換プログラム、アセンブラー、リンケージ・エディターの実行用 JCL

### VSE での CICS 用の変換、アセンブル、およびリンク・エディット

以下の VSE ジョブ制御は、VSE/ESA で実行中の CICS に HLASM プログラムをイン ストールする例です。この例は、OMF と共に出荷され、DSQ3CIAC.Z.という名前で OMF サブライブラリーに置かれています。詳細については、CICS (VSE/ESA 版) シス テム定義の手引きを参照してください。

インストール先で HLASM を使用している場合、システム管理者が E-Deck のマクロ処 理を扱う VSE ライブラリー出口を設定していることを確認してください。この出口は DSQCOMMA を読み取ります。この出口のセットアップ方法の詳細な説明については、 VSE Guide to System Functions および IBM High-Level Assembler Programmer's Guide for OS/390, VM and VSE を参照してください。

次の HLASM コンパイラー・オプションを使用して、プログラムをアセンブルしてくだ さい。

'LIBMAC, USING(NOLIMIT, NOWARN), EXIT(LIBEXIT(EDECKXIT(ORDER=EA))) '

LIBEXIT パラメーターには、 CICS 変換プロセスによって作成された CICS マクロ定 義が入っています。

// JOB DS03CIAC

```
* Install OMF Callable Interface (HLASM)
// DLBL IJSYSPH, 'ASM. TRANSLATION', 0
// EXTENT SYSPCH,,1,0,&START,&SIZE.
ASSGN SYSPCH, DISK, VOL=&VOLID., SHR
* Library search chain must contain the QMF, CICS and HLASM sublibrarv
// LIBDEF *, SEARCH=(PRD2.PROD, PRD1.BASE, PRD2.CONFIG)
// LIBDEF PHASE.CATALOG=PRD2.PROD
* Step 1: Translate Callable Interface program
* You may need to update or remove the SLI statement for your program.
// EXEC DFHEAP1$
* $$ SLI MEM=DSQABFAC.Z,S=PRD2.PROD
/\star
```
図 31. VSE でアセンブラーおよび編集プログラムを実行するためのジョブ制御 (1/2)

```
* Step 2: Assemble Callable Interface program
-----------------------------
CLOSE SYSPCH.00D
// DLBL IJSYSIN, 'ASM. TRANSLATION', 0
// EXTENT SYSIPT
ASSGN SYSIPT, DISK, VOL=&VOLID., SHR
// OPTION CATAL, DECK, SYM, ERRS
  PHASE DSOABFAC.*
      INCLUDE DFHEAI
      INCLUDE DFHEAIO
      INCLUDE DSOCIA
      INCLUDE DSQCLOD2
      INCLUDE DSQCMCVP
// EXEC ASMA90, SIZE=(ASMA90, 50K),
                                                     C
           PARM='LIBMAC, USING(NOLIMIT, NOWARN), EXIT(LIBEXIT(EDECKXITC
           (ORDER=EA))CLOSE SYSIPT, SYSRDR
/*\star \sim* Step 3: Link-edit Callable Interface program
// EXEC LNKEDT, PARM='AMODE=31, RMODE=ANY'
/\star/ &
// JOB RESET
ASSGN SYSIPT, SYSRDR IF 1A93D, CLOSE SYSIPT, SYSRDR
ASSGN SYSPCH, 00D IF 1A93D, CLOSE SYSPCH, 00D
/&
```
図 31. VSE でアセンブラーおよび編集プログラムを実行するためのジョブ制御 (2/2)

### VM の CMS のもとでのプログラムのアセンブルおよび実行

次のサンプル・プログラムは、アセンブラー H コンパイラーを使用して、呼び出し可 能インターフェース・アプリケーションをアセンブルして実行します。この例の REXX EXEC は QMF では出荷されませんが、ここからコピーして、インストール先に合うよ うに変更することができます。

```
/* Assemble your program and execute it.
                              \star/TRACE off
ADDRESS CMS
/* Assemble the program
                                       \star/"ERASE TEMPP MACLIB A"
"MACLIB GEN TEMPP DSQCOMMA"
Maclist = "TEMPP DMSSP CMSLIB OSMACRO"
"GLOBAL MACLIB" Maclist
"HASM yourname"
/* Access SQL/DS and initialize database
                                       \star/"EXEC PRODUCT SOLDS"
"EXEC SQLINIT DBNAME(SQLDBA)"
/* Access GDDM product disk
                                       \star/"EXEC PRODUCT GDDM"
/* Issue Filedefs for QMF product
                                       \star//* DEBUG = DDNAME FOR OMF DIAGNOSTICS OUTPUT */"FILEDEF DSQDEBUG PRINTER ( LRECL 80 BLKSIZE 80 RECFM FBA PERM"
/* PRINT = DDNAME FOR QMF PRINTED OUTPUT
                                         \star/"FILEDEF DSQPRINT PRINTER ( LRECL 133 BLKSIZE 133 RECFM FBA PERM"
/* EDIT = DDNAME FOR QMF EDIT TRANSFER FILE
                                         \star/"FILEDEF DSQEDIT DISK QMFEDIT FILE A (PERM"
/* DSQSIDE = DDNAME FOR OMF SPILL FILE
                                         \star/"FILEDEF DSQSPILL DISK DSQSIDE DATA A1 (PERM"
                                         \star//* DSQPNLE = DDNAME FOR PANEL FILE
"FILEDEF DSOPNLE DISK DSOPNLE FILE * (PERM"
"FILEDEF ISPLLIB CLEAR"
"FILEDEF ISPLLIB DISK DSQLDLIB LOADLIB *"
```
図 32. プログラムをアセンブルし、実行する REXX プログラム (1/2)

 $/*$  Provide access to QMF and GDDM program libraries  $\star/$ "GLOBAL LOADLIB DSQLDLIB " "GLOBAL TXTLIB ADMRLIB ADMPLIB ADMGLIB" Say "Starting to execute 'ASSEMBLER' program" ADDRESS CMS "RUN yourname"  $Fxit$   $\theta$ 

図 32. プログラムをアセンブルし、実行する REXX プログラム (2/2)

# TSO でのアセンブラー・プログラムの実行

プログラムは、TSO で実行する前に、アセンブルし、リンク・エディットする必要があ ります。以下の節には、プログラムをアセンブルしリンク・エディットするサンプル・ ジョブ、および ISPF を使用する場合と使用しない場合に、TSO 内でアセンブル済みプ ログラムを実行するためのサンプル・プログラムがあります。

### TSO でのアセンブルとリンク・エディット

以下のサンプル・ジョブは、アセンブラー H を使用してプログラムをアセンブルし、 リンク・エディットします。いくつかのパラメーターは、インストール先によって異な ることがあります。詳細については、インストール先の OMF 管理者にお問い合わせく ださい。

//sampasm JOB //STEP1 EXEC PROC=ASMHCL //\* Provide Access to QMF Communications Macro DSQCOMM //C.SYSLIB DD DSN=QMF720.SAMPLIB,DISP=SHR  $//C.SYSIN$  DD  $*$ . Your program or copy of QMF sample DSQABFA . /\* //\* Provide Access to QMF Interface Module //L.QMFLOAD DD DSN=QMF720.SDSQLOAD,DISP=SHR //L.SYSIN DD \* INCLUDE QMFLOAD(DSQCIA) ENTRY sampasm MODE AMODE(31) RMODE(ANY) NAME sampasm(R) /\*

図 33. TSO でのアセンブラーおよびリンケージ・エディターの実行のための JCL

プログラムは、正常にアセンブルした後、実行することができます。

### **ISPF のもとの TSO での実行**

ユーザーのプログラムは、正常にアセンブルした後、次のようなプログラムを作成する ことによって、ISPF のもとで実行することができます。

```
PROC 0
CONTROL ASIS
/* Specify attribute list for dataset allocations */
ATTR PRINTDCB LRECL(133) RECFM(F B A) BLKSIZE(1330)
ATTR DEBUGDCB LRECL(80) RECFM(F B) BLKSIZE(3120)
ATTR UDUMPDCB LRECL(125) RECFM(V B A) BLKSIZE(1632)
ATTR EDITDCB LRECL(79) RECFM(F B A) BLKSIZE(4029)
/* Datasets used by TSO
                                       \star/ALLOC FI(SYSPROC) DA('QMF720.SDSQCLTE','ISR.ISRCLIB')
ALLOC FI(SYSEXEC) DA('QMF720.SDSQEXCE')
/* Datasets used by ISPF
                                        \star/ALLOC FI(ISPLLIB) SHR REUSE +
   DA('OMF720.SDSQLOAD','ADM.GDDMLOAD','DSN.DSNEXIT','DSN.DSNLOAD')
ALLOC FI(ISPMLIB) SHR REUSE +
   DA('QMF720.SDSQMLBE','ISR.ISRMLIB','ISP.ISPMLIB')
ALLOC FI(ISPPLIB) SHR REUSE +
   DA('OMF720.SDSOPLBE','ISR.ISRPLIB','ISP.ISPPLIB')
ALLOC FI(ISPSLIB) SHR REUSE +
   DA('QMF720.SDSQSLBE','ISR.ISRSLIB','ISP.ISPSLIB')
ALLOC FI(ISPTLIB) SHR REUSE +
   DA('ISR.ISRTLIB','ISP.ISPTLIB')
/* OMF/GDDM Datasets
ALLOC FI(ADMGGMAP) DA('QMF720.QMFMAPS') SHR REUSE
ALLOC FI (ADMCFORM) DA ('QMF720.DSQCFORM') SHR REUSE
ALLOC FI (DSQUCFRM) DA ('QMF720.DSQUCFRM') SHR REUSE
ALLOC FI(ADMSYMBL) DA('ADM.GDDMSYM') SHR REUSE
ALLOC FI(ADMGDF) DA('ADM.GDDM.CHARTLIB') SHR REUSE
ALLOC FI(ADMDEFS) DA('ADM.GDDM.NICKNAME') SHR REUSE
/* Datasets used by QMF
                                      \star/ALLOC FI(DSQPRINT) SYSOUT(X) USING(PRINTDCB)
ALLOC FI(DSQDEBUG) SYSOUT(X) USING(DEBUGDCB)
ALLOC FI(DSOUDUMP) SYSOUT(X) USING(UDUMPDCB)
ALLOC FI(DSQSPILL) NEW UNIT(SYSDA) SPACE(1,1) TRACKS
ALLOC FI(DSQEDIT) NEW UNIT(SYSDA) USING(EDITDCB)
ALLOC FI(DSQPNLE) DA('QMF720.DSQPNLE') SHR REUSE
/* Start your program as the initial ISPF dialog */
ISPSTART PGM(sampasm) NEWAPPL(DSQE)
EXT CODE(4)
```
図 34. ISPF のもとの TSO でのプログラム実行のための CLIST

EXIT CODE(4) は ISPF 後処理パネルを抑止します。

### <span id="page-169-0"></span>ISPF を使用しない TSO での実行

ユーザーのプログラムは、正常にアセンブルした後、次のようなプログラムを作成する ことによって、ISPF を使用しない TSO で実行することができます。

```
PROC 0
CONTROL ASIS
/* Note: OMF, DB2 and GDDM load libraries must be allocated */
/\starbefore executing this CLIST.
                                    \star/Name of QMF load library is "QMF720.SDSQLOAD".
/\star\star//* Specify attribute list for dataset allocations
                                      \star/
ATTR PRINTDCB LRECL(133) RECFM(F B A) BLKSIZE(1330)
ATTR DEBUGDCB LRECL(80) RECFM(F B) BLKSIZE(3120)
ATTR UDUMPDCB LRECL(125) RECFM(V B A) BLKSIZE(1632)
ATTR EDITDCB LRECL(79) RECFM(F B A) BLKSIZE(4029)
/* Datasets used by TSO
                                      \star/ALLOC FI(SYSPROC) DA('QMF720.SDSQCLTE')
ALLOC FI(SYSEXEC) DA('QMF720.SDSQEXCE')
/* OMF/GDDM Datasets
                                      \star/ALLOC FI(ADMGGMAP) DA('QMF720.QMFMAPS') SHR REUSE
ALLOC FI(ADMCFORM) DA('QMF720.DSQCFORM') SHR REUSE
ALLOC FI(DSQUCFRM) DA('QMF720.DSQUCFRM') SHR REUSE
ALLOC FI(ADMSYMBL) DA('ADM.GDDMSYM') SHR REUSE
ALLOC FI(ADMGDF) DA('ADM.GDDM.CHARTLIB') SHR REUSE
ALLOC FI(ADMDEFS) DA('ADM.GDDM.NICKNAME') SHR REUSE
/* Datasets used by QMF
                                      \star/ALLOC FI(DSQPRINT) SYSOUT(X) USING(PRINTDCB)
ALLOC FI(DSQDEBUG) SYSOUT(X) USING(DEBUGDCB)
ALLOC FI(DSQUDUMP) SYSOUT(X) USING(UDUMPDCB)
ALLOC FI(DSQSPILL) NEW UNIT(SYSDA) SPACE(1,1) TRACKS
ALLOC FI(DSQEDIT) NEW UNIT(SYSDA) USING(EDITDCB)
ALLOC FI(DSQPNLE) DA('QMF720.DSQPNLE') SHR REUSE
/* Start your program using TSO CALL command
                                      \star/CALL sampasm
EXT CODE(0)
```
図35. ISPF を使用しない TSO でのプログラム実行用の CLIST

### C 言語インターフェース

ここに示す C 言語呼び出し可能インターフェースは、他の SAA 言語の呼び出し可能 インターフェースに対応しています。

C 言語のために、QMF には DSQCOMMC 通信マクロ、および DSQCICE と DSQCIC という 2 つの関数呼び出しが用意されています。

注: C++ アプリケーションから OMF にアクセスするには、C で作成されたインターフ ェースが必要です。

# C 言語用のインターフェース連絡域マッピング (DSQCOMMC)

DSQCOMMC は C 言語用の DSQCOMM マッピングであり、プロダクトと共に出荷さ れます。表16 は、DSOCOMMC の各値を示しています。

表 16. DSQCOMMC のインターフェース連絡域

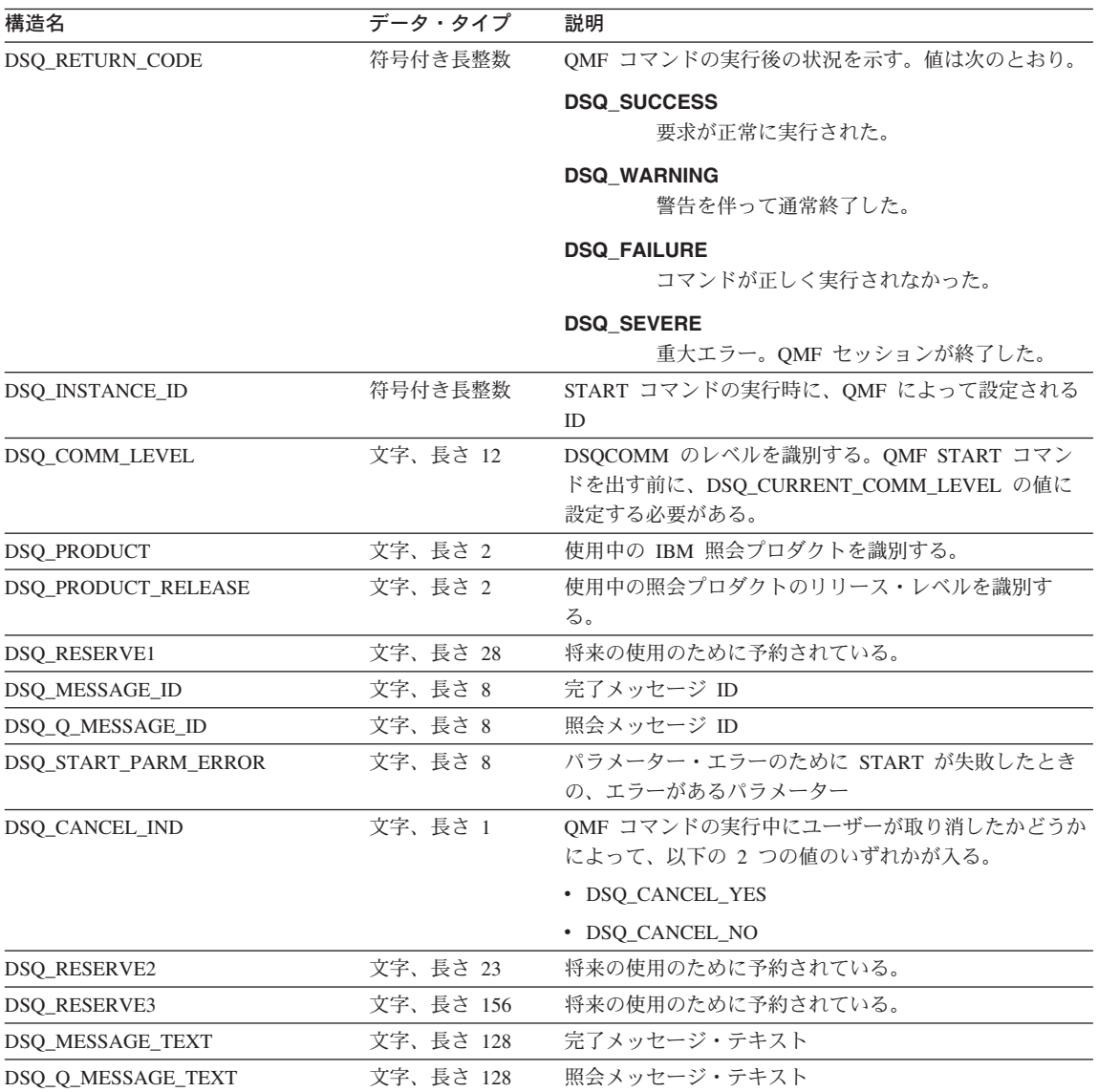

# C 言語用の関数呼び出し

OMF には、C 言語用に DSQCIC と DSQCICE という 2 つの関数呼び出しが用意され ています。

### C 言語インターフェース

### **DSQCIC**

この呼び出しは、アプリケーション・プログラム変数にアクセスする必要がない OMF コマンド用です。大部分の OMF コマンドに、この呼び出しを使用します。

DSQCIC (&DSQCOMM,&CMDLTH,&CMDSTR)

各パラメーターには以下の値が入ります。

#### **DSQCOMM**

インターフェース連絡域

### **CMDLTH**

コマンド・ストリング CMDSTR の長さ。長タイプのパラメーター

### **CMDSTR**

実行する OMF コマンド。CMDLTH によって指定した長さの、無符号文字タイプ の配列として指定します。OMF コマンドは大文字でなければなりません。

### **DSOCICE**

この呼び出しには、アプリケーション・プログラム変数へのアクセスが必要な 3 つの OMF コマンド (START および拡張フォーマットの GET GLOBAL と SET GLOBAL) 用の拡張構文があります。

DSQCICE (&DSQCOMM,&CMDLTH,&CMDSTR, &PNUM, &KLTH, &KWORD, &VLTH, &VALUE, &VTYPE);

各パラメーターには以下の値が入ります。

### **DSOCOMM**

インターフェース連絡域

### **CMDLTH**

コマンド・ストリング CMDSTR の長さ。長整数パラメーター

#### **CMDSTR**

実行する QMF コマンド。これは、無符号文字タイプの配列です。 QMF コマンド は大文字でなければなりません。

#### **PNUM**

コマンド・キーワード数。これは、長整数パラメーターです。

#### **KLTH**

指定する各キーワード &KWORD の長さ。これは、長整数パラメーターまたは長整 数パラメーターの配列です。

### **KWORD**

QMF キーワード (単数または複数)。各キーワードは、無符号文字配列です。

**VLTH** 

キーワードに関連する各値の長さ。長整数パラメーターまたは長整数パラメーター の配列。

### **VALUE**

各キーワードに関連する値。この値のタイプは、VTYPE パラメーターに指定しま す。この値は、無符号文字配列、長整数パラメーター、または長整数パラメーター の配列です。

#### **VTYPE**

値ストリング VALUE のデータ・タイプ。このタイプの値は、通信マクロ DSQCOMMC に提供されている以下の 2 つの値のいずれかです。

- 無符号文字タイプを示す DSQ\_VARIABLE\_CHAR
- 長整数を示す DSQ\_VARIABLE\_FINT

VALUE フィールドに指定したすべての値のデータ・タイプを、VTYPE に指定す る必要があります。

- C 言語インターフェースは、他の言語のインターフェースと似ています。しかし、パラ メーターに関する以下の考慮事項があります。
- コマンド・ストリング、START、GET、および SET のコマンド・パラメーターは、 すべて入力文字ストリングです。これらのパラメーターとして、Cでは、ヌル値で 終了する記憶域を渡す必要があります。ヌル値はパラメーターの長さに含めなければ なりません。 OMF インターフェースに渡すパラメーター長を入手するために、コン パイル時長さ関数を使用する必要があります。
- ストリングが、ストリングの終わりに到達する前にヌルによって終了しない場合、 OMF によってエラーが戻されます。ヌル値 (X'00') は、文字ストリングの終わりを示 します。
- 出力文字ストリングである C パラメーター (GET コマンドによって入手した値を含 む)の場合、OMF によって、OMF 記憶域からアプリケーションの記憶域にデータが 移動され、ストリングの終わりにヌル標識が設定されます。文字ストリングがユーザ ーの記憶域に収まらない場合には、警告メッセージが出され、データの右側が切り捨 てられます。ヌル標識は、常にデータ・ストリングの終わりに置かれます。

### 移行情報

DSOCOMM はバージョン 2 リリース 4 と バージョン 3.2 の間で変更されました。

- 古い DSQCOMM を使用し続ける場合、プログラムを再コンパイルする必要はありま せん。
- バージョン 3.2 の DSOCICX を使用する場合、バージョン 2 リリース 4 のプログ ラムを再びリンク・エディットする必要があります。

ただし、バージョン 3.2 の DSOCOMM には、START コマンドにエラーがある場合に 特に有用なメッセージ・テキストが用意されています。新しい DSQCOMM を使用する

### C 言語インターフェース

場合、プログラムを再コンパイルして、 DSQ\_COMM\_LEVEL (DSQCOMM の) を DSQ CURRENT COMM LEVEL に初期化する必要があります。この値を設定しない 場 合、QMF は DSQCOMM をバージョン 2 リリース 4 のレベルとして扱います。

### - MVS での CICS ユーザーへの注 <sup>-</sup>

DSOCICX はバージョン 3 リリース 1 モディフィケーション 1 とバージョン 3 リリース 2 の間で変更されました。 OMF が提供する関数呼び出しとメイン QMF プログラム間のインターフェースが、CALL インターフェースから EXEC CICS LINK インターフェースに変更されました。新しいインターフェースは、ユ ーザー・プログラムと OMF プロダクトからの分離性が高くなっています。イン ターフェースが変更されたので、呼び出し可能インターフェースを使用したプロ グラムを再びリンク・エディットする必要があります。

### C 言語プログラミングの例

この例は、IBM C 言語用の SAA 呼び出し可能インターフェースを示しています。

以下のプログラム DSQABFC は QMF プロダクトと共に出荷されます。サンプル・ソ ース・コード・リストをここで見ることも、オンラインでアクセスすることもできま す。

- OS/390 の場合、サンプル・プログラムはライブラリー OMF720.SDSOSAPE のメンバ ーです。
- VM の場合、サンプル・プログラムはプロダクション・ディスクにあります。
- VSE の場合、サンプル・プログラムは OMF サブライブラリーにあり、名前は DSQABFC.Z です。

C 言語呼び出し可能インターフェースのサンプル・プログラムは、以下の機能を実行し ます。

- OMF を開始する。
- 3 つのグローバル変数を設定する。
- Q1 と呼ばれる照会を実行する。
- 書式 F1 を使用して結果の報告書を印刷する。
- OMF セッションを終了する。

照会 Q1 または 書式 F1 は QMF では提供されませんが、サンプル・プログラムは、 これらのオブジェクトを使用しています。

この節では、呼び出し可能インターフェースを使用する C 言語プログラムをコンパイ ルし、リンク・エディットし、実行する方法も示します。この例の REXX EXEC、

JCL、または CLIST は QMF では出荷されませんが、ここからコピーしてインストー ル先に合うように変更することができます。

```
/* Sample Program: DSOABFC
                                           \star//* C Version of the SAA Query Callable Interface
                                           \star//* Include standard and string "C" functions
                                           \star/#include <string.h>
#include <stdlib.h>
/* Include and declare query interface communications area
                                        \star/
#include <DSQCOMMC.H>
int main()
   \{struct dsqcomm communication area; /* DSQCOMM from include *//* Query interface command length and commands
                                           \star/signed long command length;
static char start_query_interface[] = "START";
static char set global \bar{v}ariables\lceil \cdot \rceil = "SET GLOBAL";
static char run query \overline{1} = "RUN QUERY Q1";
static char print report [] = "PRINT REPORT (FORM=F1";static char end query interface[] = "EXIT";/* Query command extension, number of parameters and lengths
                                           \star/signed long number_of_parameters; /* number of variables */<br>signed long keyword_lengths[10]; /* lengths of keyword names */<br>signed long data_lengths[10]; /* lengths of variable data */
```
図 36. DSOABFC、サンプル C プログラム (1/3)

```
/* Variable data type constants
                                         \star/static char char data type[] = DSQ VARIABLE CHAR;
static char int data type[] = DSQ VARIABLE FINT;
/* Keyword parameter and value for START command
                                         \star/static char start keywords\lceil \cdot \rceil = \text{``DSQSMODE''};static char start_keyword_values[] = "INTERACTIVE";/* Keyword parameter and values for SET command
                                         \star/#define SIZE VAL 8
char set_keywords [3] [SIZE_VAL]; /* Parameter name array
                                         \star/signed long set values[3];
                     /* Parameter value array
                                         \star//* MAIN PROGRAM
                                         \star /
/* Start a Query Interface Session
                                         \star/strncpy (communication area.dsq comm level,
        DSQ CURRENT COMM LEVEL,
        sizeof(communication area.dsq comm level));
  number of parameters = 1;
  command length = sizeof(start query interface);
  keyword lengths[0] = sizeof(start keywords);
  data lengths[0] = sizeof(start keyword values);
  dsqcice(&communication area,;
       &command length,;
       &start query interface[0],
       &number of parameters,;
       &keyword_lengths[0],
       &start keywords[0],
       &data lengths[0],
       &start keyword values[0],
       &char data type[0]);
```
図 36. DSOABFC、サンプル C プログラム (2/3)

```
/* Set numeric values into query using SET command
                                               \star/number of parameters = 3;
   command length = sizeof(set global variables);
   strcpy(set keywords[0],"MYVAR01");
   strcpy(set keywords[1],"SHORT");
   strcpy(set keywords[2],"MYVAR03");
   kevword lengths[0] = SIZE VAL:
   keyword[lengths[1] = SIZEVAL;keyword_lengths[2] = SIZE_VAL;data lengths [0] = sizeof(long);
   data lengths[1] = sizeof(long);
   data | engths [2] = sizeof(long);
   set values [0] = 20;
   set values \lceil 1 \rceil = 40;
   set values [2] = 84;
   dsqcice(&communication area,;
         &command length,;
         &set global variables [0],
         &number_of_parameters,;
         &keyword lengths[0],
         &set keywords[0][0],
         &data lengths[0],
         \&set values[0],
         \text{\&int} data type[0]);
/* Run a Ouerv
                                               \star/command length = sizeof(run query);dsqcic(&communication area,&command length,;
            &run query[0]);
/* Print the results of the query
                                               \star /
command length = sizeof(print report);dsqcic(&communication area,&command length,;
            \text{Aprint report}[0];
/* End the query interface session
                                               \star/command length = sizeof(end query interface);
   dsqcic(&communication area,&command length,;
            &end_query_interface[0]);
   exit(0);\mathcal{E}
```
図 36. DSQABFC、サンプル C プログラム (3/3)

# **C 用の DSQCOMM**

この組み込みファイル DSQCOMMC は QMF プロダクトと共に出荷されます。

/\* C Include for Query Callable Interface (MVS/VM)  $\star/$ /\* Structure declare for Communications Area  $\star$ / struct dsgcomm { long int dsq return code; /\* Function return code  $\star/$ long int dsq\_instance\_id; /\* id established in start cmd\*/ char dsq\_comm\_level[12]; /\* communications level id \*/<br>char dsq\_product[2]; /\* query product id \*/<br>/ char dsq\_product\_release[2]; /\* query product release  $\star/$ char dsq\_reservel[28]; /\* reserved<br>char dsq\_message\_id[8]; /\* completion message ID  $\star/$  $\star$ / char dsq q message  $id[8]$ ; /\* query message ID  $\star/$ char dsq\_start\_parm\_error[8]; /\* start parameter in error \*/ char dsq\_cancel\_ind[1];  $\quad$  /\* cmd cancelled indicator  $\quad$  \*/  $/* 1 = \text{cancelled}, 0 = \text{not } \text{cancelled*}$ char dsq reserve2[23]; /\* RESERVED AREAS  $\star/$ char dsq\_reserve3[156]; char dsq\_message\_text[128]; /\* Message text  $\star/$ char dsq\_q\_message\_text[128]; /\* Query message text  $\star/$  $\}$ : /\* RETURN CODES  $\star/$ #define DSQ SUCCESS - 0 #define DSQ\_WARNING  $\overline{4}$ #define DSQ FAILURE 8 #define DSQ SEVERE 16 /\* Communications Level  $\star/$ #define DSQ\_CURRENT\_COMM\_LEVEL "DSQL>001002<" /\* Query Product Codes  $\star$ /  $"01"$ #define DSQ QRW #define DSQ QMF  $"02"$ #define DSQ\_QM3  $"03"$ /\* Query Product Release Levels  $\star/$ #define DSQ QRW V1R2  $"01"$  $^{\prime\prime}$   $^{\prime\prime}$   $\Omega$ <sup>11</sup> #define DSQ QRW V1R3  $^{\circ}$   $^{\circ}$  01 $^{\circ}$ #define DSQ\_QMF\_V2R4 #define DSQ\_QMF\_V3R1<br>#define DSQ\_QMF\_V3R1<br>#define DSQ\_QMF\_V3R1M1<br>#define DSQ\_QMF\_V3R2<br>#define DSQ\_QMF\_V3R3 "02" "03"  $"04"$  $-$ "05" #define DSQ QMF V6R1  $"06"$  $"01"$ #define DSQ QM4 V1R1

図 37. DSQCOMMC、C 連絡域 (1/2)

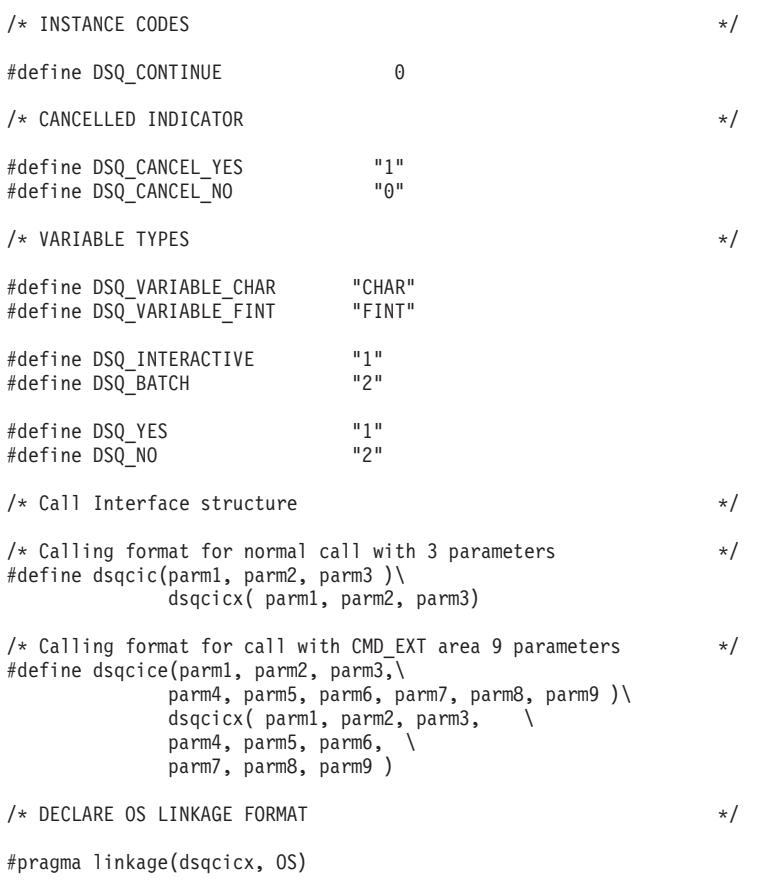

 $\boxtimes$  37. DSQCOMMC, C 連絡域 (2/2)

# **CICS のもとでのプログラムの実行**

プログラムを作成した後、実行する前に、変換し、コンパイルし、リンク・エディット する必要があります。この節の例は、必要なステップを示しています。この例の REXX EXEC、JCL、または CLIST は QMF では出荷されませんが、ここからコピーしてイン ストール先に合うように変更することができます。

CICS のもとで QMF 呼び出し可能インターフェースを使用するプログラムを変換し、 コンパイルし、リンク・エディットする場合、以下のことについて考慮してください。

· 連絡域マクロ DSQCOMMC がコンパイル・ステップで使用可能であるか、またはそ れをプログラムにコピーする必要がある。

・ リンク・エディット・フェーズで QMF インターフェース・モジュール DSQCICX が使用可能でなければならない。

MVS での CICS の場合の変換、コンパイル、およびリンク・エディット 以下の例は CICS 提供のプロシージャー DFHEBTDL を使用しています。 このプロシ ージャーの使用方法については、CICS (VSE/ESA 版) システム定義の手引き を参照して ください。

```
//sampleC
            JOB.
\frac{1}{2}EXEC PROC=DFHEBTDL
//TRN.SYSIN DD *
         XOPTS(CICS translator options .....)
#pragma
          Your program or copy of QMF sample DSQABFC
/*//* Provide Access to OMF Communications Macro DSOCOMMC
//ASM.SYSLIB DD DSN=QMF720.SDSQSAPE.DISP=SHR
//* Provide Access to QMF Interface Module
//LKED.QMFLOAD DD DSN=QMF720.SDSQLOAD,DISP=SHR
//LKED.SYSIN
             DD \starINCLUDE CICSLOAD (DFHELII)
          INCLUDE QMFLOAD(DSQCICX)
          ORDER DFHELII
          ENTRY sampleC
          MODE AMODE(31) RMODE(ANY)
          NAME sampleC(R)/*
```
図38. CICS 変換プログラム、C コンパイラー、リンケージ・エディターの実行用 JCL

C/370 言語プログラムは AMODE=31 を指定してリンク・エディットする必要がありま す。

### VSE での CICS の場合の変換、コンパイル、およびリンク・エディット

C/370 プリリンク・ステップ時に、サブライブラリー PRD2.PROD (OMF デフォルト・ インストール・サブライブラリー) にある IBM 提供のインターフェース・オブジェク ト (DSOCICX.OBJ、DSOCLOD2.OBJ、および DSOCMCVP.OBJ) が、LIBDEF \* 検索チ ェーン内で使用可能でなければなりません。

リンク・エディットの段階では、169 ページの図 39 に示すように、CICS アセンブラ ー・インターフェース DFHEAIO が LIBDEF \* 検索チェーン内に存在していなければな りません。

このサンプル・ジョブ制御は、DSO3CIC.Z. として PRD2.PROD に保管されています。
// JOB DSQ3CIC Sample job to Install QMF Callable Interface (C/370) \* --------------------------------------------------------------------- \* Install QMF Callable Interface Example (C/370) \* --------------------------------------------------------------------- // SETPARM VOLID=volid \*-- update volid for syspch // SETPARM START=rtrk \*-- update start track/block \*-- update number of tracks/blocks // SETPARM VOLID2=volid2 \*-- update volid for work area // SETPARM START2=rtrk \*-- update start track/block // SETPARM SIZE2=ntrks \*-- update number of tracks/blocks \* --------------------------------------------------------------------- // DLBL IJSYSPH,'c.translation',0 // EXTENT SYSPCH,,1,0,&START,&SIZE ASSGN SYSPCH,DISK,VOL=&VOLID,SHR \* Library search chain must contain the QMF, CICS and C/370 sublibrary // LIBDEF \*,SEARCH=(PRD2.PROD,PRD1.BASE,PRD2.CONFIG) // LIBDEF PHASE,CATALOG=PRD2.PROD \* -------------------------------------------------------------------- \* Step 1: Translate callable interface program (C/370) \* --------------------------------------------------------------------- \* You may need to update or remove the SLIstatement for your program. \* --------------------------------------------------------------------- // EXEC DFHEDP1\$,SIZE=256K ..\* \$\$ SLI MEM=DSQABFC.Z,S=PRD2.QMFD /\* CLOSE SYSPCH,00D \* --------------------------------------------------------------------- \* Step 2: Compile callable interface program (C/370) \* --------------------------------------------------------------------- // DLBL IJSYSIN,'c.translation',0 // EXTENT SYSIPT ASSGN SYSIPT,DISK,VOL=&VOLID,SHR // DLBL IJSYSPH,'compiler.output',0 // EXTENT SYSPCH,,1,0,&START2,&SIZE2 ASSGN SYSPCH,DISK,VOL=&VOLID2,SHR // OPTION DECK // EXEC EDCCOMP,SIZE=EDCCOMP,PARM='RENT' CLOSE SYSIPT,SYSRDR CLOSE SYSPCH,00D \* --------------------------------------------------------------------- \* Step 3: Pre-link callable interface program (C/370) \* --------------------------------------------------------------------- // DLBL IJSYSIN,'compiler.output',0 // EXTENT SYSIPT ASSGN SYSIPT,DISK,VOL=&VOLID2,SHR // OPTION CATAL,NODECK PHASE DSOABFC.\* INCLUDE DFHELII INCLUDE DFHEAI0 // EXEC EDCPRLK,SIZE=EDCPRLK CLOSE SYSIPT,SYSRDR /\*

図39. CICS/VSE 変換プログラム、C コンパイラー、およびリンケージ・エディターの実行用のジ **ョブ制御 (1/2)** 

```
* ---------------------------------------------------------------------
* Step 4: Link-edit callable interface program (C/370)
* ---------------------------------------------------------------------
// EXEC LNKEDT,PARM='AMODE=24,RMODE=24'
/*
/&
// JOB RESET
ASSGN SYSIPT,SYSRDR IF 1A93D, CLOSE SYSIPT,SYSRDR
ASSGN SYSPCH,00D IF 1A93D, CLOSE SYSPCH,00D
/&
```
図39. CICS/VSE 変換プログラム, C コンパイラー, およびリンケージ・エディターの実行用のジ ョブ制御 (2/2)

# VM の CMS のもとでのプログラムのコンパイルと実行

以下のプログラムは、IBM C コンパイラーを使用して呼び出し可能インターフェース· アプリケーションをコンパイルし実行します。

この例の REXX EXEC は OMF では出荷されませんが、ここからコピーして、インス トール先に合うように変更することができます。

```
/* Compile your program and run it.
******/
TRACE off
ADDRESS CMS
/* Access C product disk using an exec, PRODUCT, that you write. */
EXEC PRODUCT ADC370
/* Compile the program
"GLOBAL TXTLIB IBMLIB SCEELKED"
"GLOBAL LOADLIB FDCLINK SCREERUN"
"CC" PNAME "(SOURCE SHOWINC"
/* Create an executable "C" module file
"GLOBAL LOADLIB DSOLDLIB SCREERUN"
"GLOBAL TXTLIB FDCBASE ADMRLIB ADMPLIB ADMGLIB"
"CMOD vourname DSOCICX DSOCLOD2 DSOCMCVP"
/* Access SOL/DS and initialize database
"FXFC PRODUCT SOLDS"
"EXEC SQLINIT DBNAME(SQLDBA)"
/* Access GDDM product disk
"FXEC PRODUCT GDDM"
/* Issue Filedefs for QMF product
\frac{7}{100} DEBUG = DDNAME FOR OMF DIAGNOSTICS OUTPUT \frac{1}{200}"FILEDEF DSQDEBUG PRINTER ( LRECL 80 BLKSIZE 80 RECFM FBA PERM"
/* PRINT = DDNAME FOR QMF PRINTED OUTPUT<br>"FILEDEF DSQPRINT PRINTER ( LRECL 133 BLKSIZE 133 RECFM FBA PERM"
/* EDIT = DDNAME FOR QMF EDIT TRANSFER FILE
                                      \star/"FILEDEF DSQEDIT DISK OMFEDIT FILE A (PERM"
/* DSOSIDE = DDNAME FOR OME SPILL FILE
                                      \star/"FILEDEF DSQSPILL DISK DSQSIDE DATA A1 (PERM"
/* DSQPNLE = DDNAME FOR PANEL FILE
                                      \star/"FILEDEF DSQPNLE DISK DSQPNLE FILE * (PERM"
"FILEDEF ISPLLIB CLEAR"
"FILEDEF ISPLLIB DISK DSQLDLIB LOADLIB *"
/* Provide access to QMF and C program libraries
"GLOBAL LOADLIB DSQLDLIB SCREERUN"
"GLOBAL TXTLIB EDCBASE ADMRLIB ADMPLIB ADMGLIB"
Say "Starting to run 'C' program"
"yourname"
```
 $Fx$ it $\theta$ 

図40. ユーザーのプログラムをコンパイルし実行する REXX プログラム

このプログラムは、インストール先に合うように変更する必要がある場合があります。

# TSO での C プログラムの実行

以下の節には、呼び出し可能インターフェース・アプリケーションをコンパイルしリン ク・エディットするサンプル・ジョブ、および ISPF を使用する場合と使用しない場合 に、コンパイル済みプログラムを実行するためのサンプル・プログラムがあります。

### TSO でのコンパイルとリンク・エディット

以下のジョブは、MVS 用の IBM C コンパイラーを使用して、呼び出し可能インター フェース・アプリケーションをコンパイルしリンク・エディットします。いくつかのパ

# C 言語インターフェース

ラメーターは、インストール先によって異なることがあります。詳細については、イン ストール先の QMF 管理者にお問い合わせください。

J0B //sampleC //STEP1 EXEC PROC=EDCCL, LPARM='MAP' //\* Provide Access to QMF Communications Macro DSQCOMM //COMPILE.SYSLIB DD DSN=QMF720.SAMPLIB.DISP=SHR //COMPILE.SYSIN DD DATA, DLM='<>' Your program or copy of QMF sample DSQABFC  $\leftrightarrow$ //\* Provide Access to QMF Interface Module DSQCICX  $/*$ 

図41. TSO での C コンパイラーとリンケージ・エディターの実行のための JCL

### ISPF を使用しない TSO でのプログラムの実行

ユーザーのプログラムを正常にコンパイルした後、実行するために、次のようなプログ ラムを作成することができます。

```
PROC 0
CONTROL ASIS
/* Note: OMF, DB2, GDDM and C load libraries must be
                                       \star//*allocated before running this CLIST.
                                       \star/Name of OMF load library is "OMF710.SDSOLOAD".
/*\star//* Specify attribute list for dataset allocations
                                       \star/ATTR PRINTDCB LRECL(133) RECFM(F B A) BLKSIZE(1330)
ATTR DEBUGDCB LRECL(80) RECFM(F B) BLKSIZE(3120)
ATTR UDUMPDCB LRECL(125) RECFM(V B A) BLKSIZE(1632)
ATTR EDITDCB LRECL(79) RECFM(F B A) BLKSIZE(4029)
/* Datasets used by TSO
                                       \star/ALLOC FI(SYSPROC) DA('QMF720.SDSQCLTE')
ALLOC FI(SYSEXEC) DA('QMF720.SDSQEXCE')
```
図 42. ISPF を使用しない TSO でのプログラム実行のための CLIST (1/2)

```
/* OMF/GDDM Datasets
                                        \star/ALLOC FI(ADMGGMAP) DA('QMF720.QMFMAPS') SHR REUSE
ALLOC FI(ADMCFORM) DA('QMF720.DSQCFORM') SHR REUSE
ALLOC FI(DSQUCFRM) DA('QMF720.DSQUCFRM') SHR REUSE
ALLOC FI(ADMSYMBL) DA('ADM.GDDMSYM') SHR REUSE
ALLOC FI(ADMGDF) DA('ADM.GDDM.CHARTLIB') SHR REUSE
ALLOC FI(ADMDEFS) DA('ADM.GDDM.NICKNAME') SHR REUSE
/* Datasets used by QMF
                                        \star/ALLOC FI(DSQPRINT) SYSOUT(X) USING(PRINTDCB)
ALLOC FI (DSQDEBUG) SYSOUT (X) USING (DEBUGDCB)
ALLOC FI (DSQUDUMP) SYSOUT (X) USING (UDUMPDCB)
ALLOC FI(DSQSPILL) NEW UNIT(SYSDA) SPACE(1,1) TRACKS
ALLOC FI(DSQEDIT) NEW UNIT(SYSDA) USING(EDITDCB)
ALLOC FI(DSQPNLE) DA('QMF720.DSQPNLE') SHR REUSE
/* Start your program using TSO CALL command
                                        \star /
CALL sampleC
EXIT CODE(0)
```
図 42. ISPF を使用しない TSO でのプログラム実行のための CLIST (2/2)

### ISPF のもとの TSO でのプログラムの実行

ユーザーのプログラムを正常にコンパイルした後、実行するために、次のようなプログ ラムを作成することができます。

```
PROC 0
CONTROL ASIS
/* Specify attribute list for dataset allocations
                                     \star/ATTR PRINTDCB LRECL(133) RECFM(F B A) BLKSIZE(1330)
ATTR DEBUGDCB LRECL(80) RECFM(F B) BLKSIZE(3120)
ATTR UDUMPDCB LRECL(125) RECFM(V B A) BLKSIZE(1632)
ATTR EDITDCB LRECL(79) RECFM(F B A) BLKSIZE(4029)
/* Datasets used by TSO
                                     \star/ALLOC FI(SYSPROC) DA('QMF720.SDSQCLTE','ISR.ISRCLIB')
ALLOC FI(SYSEXEC) DA('QMF720.SDSQEXCE')
```
図43. ISPF のもとの TSO での DSQABFC の実行のための CLIST (1/2)

```
/************************************************************/
/* Datasets used by ISPF \star//************************************************************/
ALLOC FI(ISPLLIB) SHR REUSE +
     DA('QMF720.SDSQLOAD','ADM.GDDMLOAD','DSN.DSNEXIT','DSN.DSNLOAD', +
         'EDC.SEDCLINK','PLI.SIBMLINK')
ALLOC FI(ISPMLIB) SHR REUSE +
     DA('QMF720.SDSQMLBE','ISR.ISRMLIB','ISP.ISPMLIB')
ALLOC FI(ISPPLIB) SHR REUSE +
     DA('QMF720.SDSQPLBE','ISR.ISRPLIB','ISP.ISPPLIB')
ALLOC FI(ISPSLIB) SHR REUSE +
     DA('QMF720.SDSQSLBE','ISR.ISRSLIB','ISP.ISPSLIB')
ALLOC FI(ISPTLIB) SHR REUSE +
     DA('ISR.ISRTLIB','ISP.ISPTLIB')
/************************************************************/
/* QMF/GDDM Datasets */************************************************************/
ALLOC FI(ADMGGMAP) DA('QMF720.QMFMAPS') SHR REUSE
ALLOC FI(ADMCFORM) DA('QMF720.DSQCFORM') SHR REUSE
ALLOC FI(DSQUCFRM) DA('QMF720.DSQUCFRM') SHR REUSE
ALLOC FI(ADMSYMBL) DA('ADM.GDDMSYM') SHR REUSE
ALLOC FI(ADMGDF) DA('ADM.GDDM.CHARTLIB') SHR REUSE
ALLOC FI(ADMDEFS) DA('ADM.GDDM.NICKNAME') SHR REUSE
/************************************************************/
/* Datasets used by QMF \star/
/************************************************************/
ALLOC FI(DSQPRINT) SYSOUT(X) USING(PRINTDCB)
ALLOC FI(DSQDEBUG) SYSOUT(X) USING(DEBUGDCB)
ALLOC FI(DSQUDUMP) SYSOUT(X) USING(UDUMPDCB)
ALLOC FI(DSQSPILL) NEW UNIT(SYSDA) SPACE(1,1) TRACKS
ALLOC FI(DSQEDIT) NEW UNIT(SYSDA) USING(EDITDCB)
ALLOC FI(DSQPNLE) DA('QMF720.DSQPNLE') SHR REUSE
/************************************************************/
/* Start your program as the initial ISPF dialog \star/
/************************************************************/
ISPSTART PGM(sampleC) NEWAPPL(DSQE)
EXIT CODE(4)
```
 $\boxtimes$  43. ISPF のもとの TSO での DSQABFC の実行のための CLIST (2/2)

EXIT CODE(4) は ISPF 後処理パネルを抑止します。

# COBOL 言語インターフェース

ここに示した COBOL 呼び出し可能インターフェースは、他の SAA 言語のインターフ ェースに対応しています。

# COBOL 言語インターフェース

COBOL で呼び出し可能インターフェース・プログラムを作成する場合、VS COBOL II、COBOL/370、MVS および VM 用 IBM COBOL、または VSE 用 IBM COBOL を 使用する必要があります。 3

# COBOL 用のインターフェース連絡域マッピング (DSQCOMMB)

DSQCOMMB は COBOL 用の DSQCOMM マッピングであり、プロダクトと共に出荷 されます。表17は、DSQCOMMBの各値を示しています。

表 17. DSQCOMMB のインターフェース連絡域

| 構造名                  | データ・タイプ      | 説明                                                                                  |  |
|----------------------|--------------|-------------------------------------------------------------------------------------|--|
| DSQ-RETURN-CODE      | PIC $9(8)$   | OMF コマンドの実行後の状況を示す。値は次のとおり。                                                         |  |
|                      |              | <b>DSQ-SUCCESS</b><br>要求が正常に実行された。                                                  |  |
|                      |              | <b>DSQ-WARNING</b><br>警告を伴って通常終了した。                                                 |  |
|                      |              | <b>DSQ-FAILURE</b><br>コマンドが正しく実行されなかった。                                             |  |
|                      |              | <b>DSQ-SEVERE</b><br>重大エラー。QMF セッションが終了した。                                          |  |
| DSQ-INSTANCE-ID      | PIC $9(8)$   | START コマンドの実行時に、QMF によって設定される<br>ID                                                 |  |
| DSQ-COMM-LEVEL       | PIC $X(12)$  | DSQCOMM のレベルを識別する。 QMF START コマン<br>ドを出す前に、DSQ_CURRENT_COMM_LEVEL の値に<br>設定する必要がある。 |  |
| DSQ-PRODUCT          | PIC $X(2)$   | 使用中の IBM 照会プロダクトを識別する。                                                              |  |
| DSQ-PRODUCT-RELEASE  | PIC $X(2)$   | 使用中の照会プロダクトのリリース・レベルを識別す<br>る。                                                      |  |
| DSQ-RESERVE1         | PIC $X(28)$  | 将来の使用のために予約されている。                                                                   |  |
| DSQ-MESSAGE-ID       | PIC $X(8)$   | 完了メッセージ ID                                                                          |  |
| DSQ-Q-MESSAGE-ID     | PIC $X(8)$   | 照会メッセージ ID                                                                          |  |
| DSO-START-PARM-ERROR | PIC $X(8)$   | パラメーター・エラーのために START が失敗したとき<br>の、エラーがあるパラメーター                                      |  |
| DSQ-CANCEL-IND       | PIC $X(1)$   | OMF コマンドの実行中にユーザーが取り消したかどうか<br>によって、以下の2つの値のいずれかが入る。                                |  |
|                      |              | • DSQ-CANCEL-YES                                                                    |  |
|                      |              | • DSQ-CANCEL-NO                                                                     |  |
| DSQ-RESERVE2         | PIC $X(23)$  | 将来の使用のために予約されている。                                                                   |  |
| DSQ-RESERVE3         | PIC $X(156)$ | 将来の使用のために予約されている。                                                                   |  |

3. COBOL/370 は、 CICS/VSE ではサポートされません。

176 QMF: QMF V7R1 アプリケーション開発の手引き

表 17. DSQCOMMB のインターフェース連絡域 (続き)

| 構造名                | データ・タイプ      | 説明           |
|--------------------|--------------|--------------|
| DSO-MESSAGE-TEXT   | PIC $X(128)$ | 完了メッセージ・テキスト |
| DSO-O-MESSAGE-TEXT | PIC $X(128)$ | 照会メッセージ・テキスト |

## COBOL 用の関数呼び出し

OMF には、COBOL 言語用に 1 つの関数呼び出し DSOCIB が用意されています。こ れは、通信マクロ DSOCOMMB に記述されています。この関数呼び出しには、DSOCIB と DSQCIB 拡張フォーマットという 2 つのフォーマットがあります。

### **DSQCIB**

この呼び出しは、アプリケーション・プログラム変数にアクセスする必要がない OMF コマンド用です。大部分の QMF コマンドに、この呼び出しを使用します。

CALL DSQCIB USING DSQCOMM CMDLTH CMDSTR

各パラメーターには以下の値が入ります。

### **DSQCOMM**

インターフェース連絡域

#### **CMDLTH**

コマンド・ストリング CMDSTR の長さ。これは、整数パラメーターです。

#### **CMDSTR**

実行する OMF コマンド。これは、CMDLTH によって指定した長さの大文字のス トリングです。

### DSQCIB、拡張フォーマット

この呼び出しには、アプリケーション・プログラム変数へのアクセスが必要な 3 つの OMF コマンド (START および拡張フォーマットの GET GLOBAL と SET GLOBAL) 用の拡張構文があります。

DSQCIB USING DSQCOMM CMDLTH CMDSTR PNUM KLTH KWORD VLTH VALUE VTYPE

各パラメーターには以下の値が入ります。

#### **DSOCOMM**

インターフェース連絡域

#### **CMDLTH**

コマンド・ストリング CMDSTR の長さ。これは、整数パラメーターです。

#### **CMDSTR**

実行する OMF コマンド。これは、CMDLTH によって指定した長さの大文字のス トリングです。

#### **PNUM**

コマンド・キーワード数。これは、整数パラメーターです。

### **KLTH**

指定する各キーワードの長さ。これは、整数パラメーターまたは整数パラメーター の配列です。

### **KWORD**

OMF キーワード (単数または複数)。各キーワードは、KLTH によって指定した長 さの文字または文字の構造です。すべてのキーワードの長さが同じであれば、文字 の配列を使用することができます。

#### **VLTH**

キーワードに関連する各値の長さ。これは、整数パラメーターまたは整数パラメー ターの配列です。

#### **VALUE**

各キーワードに関連する値。この値のタイプは、VTYPE パラメーターに指定しま す。この値は、文字、文字の構造、整数パラメーター、または整数パラメーターの 配列です。

### **VTYPE**

値ストリング VALUE の OMF データ・タイプ。このタイプの値は、通信マクロ DSQCOMMB に提供されている以下の 2 つの値のいずれかです。

- ・ 文字値を示す DSQ-VARIABLE-CHAR
- 整数値を示す DSQ-VARIABLE-FINT

VALUE フィールドに指定したすべての値のデータ・タイプを、VTYPE に指定す る必要があります。

### COBOL との ISPF LIBDEF サービスの使用

OMF インターフェース DSOCIB への動的呼び出しを使用していて、ユーザーの OMF アプリケーションにおいて LIBDEF 関数を使用したい場合は、動的呼び出しを静的呼び 出しに変更してください。たとえば、ID 呼び出しステートメント

CALL DSOCIB USING ...

を次のリテラル呼び出しの形に変更します。

CALL "DSQCIB" USING ...

## 移行情報

DSQCOMM はバージョン 2 リリース 4 と バージョン 3.2 の間で変更されました。

• 古い DSOCOMM を使用し続ける場合、プログラムを再コンパイルする必要はありま せん。

• バージョン 3.2 の DSOCIB を使用する場合、バージョン 2 リリース 4 のプログラ ムを再びリンク・エディットする必要があります。

新しい DSOCOMM には、START コマンドにエラーがある場合に特に有用なメッセー ジ・テキストが用意されています。新しい DSOCOMM を使用する場合、プログラムを 再コンパイルして、DSO COMM LEVEL (DSOCOMM の)を DSO CURRENT COMM LEVEL に初期化する必要があります。この値を設定しない 場 合、OMF は DSOCOMM をバージョン 2 リリース 4 のレベルとして扱います。

- MVS での CICS ユーザーへの注 -

DSOCIB はバージョン 3 リリース 1 モディフィケーション・レベル 1 とバージ ョン 3 リリース 2 の間で変更されました。 OMF が提供する関数呼び出しとメ イン OMF プログラム間のインターフェースが、CALL インターフェースから EXEC CICS LINK インターフェースに変更されました。新しいインターフェース は、ユーザー・プログラムと OMF プロダクトからの分離性が高くなっていま す。インターフェースが変更されたので、呼び出し可能インターフェースを使用 したプログラムを再びリンク・エディットする必要があります。

### COBOL プログラミングの例

次のプログラム DSQABFCO は QMF プロダクトと共に出荷されます。この例は、VS COBOL II を使用しています。

サンプル・ソース・コード・リストをここで見ることも、オンラインでアクセスするこ ともできます。

- OS/390 の場合、サンプル・プログラムはライブラリー OMF720.SDSOSAPE のメンバ ーです。
- VM の場合、サンプル・プログラムはプロダクション・ディスクにあります。
- VSE の場合、サンプル・プログラムは OMF サブライブラリーにあり、名前は DSQABFCO.Z です。

COBOL 言語呼び出し可能インターフェースのサンプル・プログラムは、以下の機能を 実行します。

- OMF を開始する。
- 3 つのグローバル変数を設定する。
- 01 と呼ばれる照会を実行する。
- 書式 F1 を使用して結果の報告書を印刷する。
- OMF セッションを終了する。

# COBOL 言語インターフェース

照会 Q1 または 書式 F1 は QMF では提供されませんが、サンプル・プログラムは、 これらのオブジェクトを使用しています。

この節では、呼び出し可能インターフェースを使用する COBOL プログラムをコンパイ ルし、リンク・エディットし、実行する方法も示します。この例の REXX EXEC、JCL、または CLIST は QMF では出荷されませんが、ここからコピーしてイン ストール先に合うように変更することができます。

```
****************************************************************
* The following is a VS COBOL II version of the query
   callable interface *** DSOABFCO **.
****************************************************************
IDENTIFICATION DIVISION.
PROGRAM-ID. DSQABFCO.
  DATE-COMPILED.
ENVIRONMENT DIVISION.
DATA DIVISION.
WORKING-STORAGE SECTION.
*************************
* Copy DSQCOMMB definition - contains query interface variables
*************************
  COPY DSQCOMMB.
* Query interface commands
                PIC X(5) VALUE "START".
01 SETG PIC X(10) VALUE "SET GLOBAL".
01 QUERY PIC X(12) VALUE "RUN QUERY Q1".
01 REPT PIC X(22) VALUE "PRINT REPORT (FORM=F1 ".
01 ENDQI PIC X(4) VALUE "EXIT".
* Query command length
01 QICLTH PIC 9(8) USAGE IS COMP-4.
* Number of variables
01 QIPNUM PIC 9(8) USAGE IS COMP-4.
* Keyword variable lengths
01 QIKLTHS.
  03 KLTHS PIC 9(8) OCCURS 10 USAGE IS COMP-4.
* Value Lengths
01 OIVLTHS.
  03 VLTHS PIC 9(8) OCCURS 10 USAGE IS COMP-4.
* Start Command Keyword
01 SNAMES.
  03 SNAME1 PIC X(8) VALUE "DSQSMODE".
* Start Command Keyword Value
01 SVALUES.
  03 SVALUE1 PIC X(11) VALUE "INTERACTIVE".
* Set GLOBAL Command Variable Names to set
01 VNAMES.
  03 VNAME1 PIC X(7) VALUE "MYVAR01".
  03 VNAME2 PIC X(5) VALUE "SHORT".
  03 VNAME3 PIC X(7) VALUE "MYVAR03".
* Variable value parameters
01 VVALUES.
  03 VVALS PIC 9(8) OCCURS 10 USAGE IS COMP-4.
01 TEMP PIC 9(8) USAGE IS COMP-4.
```
図44. DSOABFCO、サンプル COBOL プログラム (1/2)

```
PROCEDURE DIVISION.
*
* Start a query interface session
    MOVE DSQ-CURRENT-COMM-LEVEL TO DSQ-COMM-LEVEL.
    MOVE 5 TO QICLTH.
    MOVE 8 TO KLTHS(1).
    MOVE 11 TO VLTHS(1).
    MOVE 1 TO QIPNUM.
    CALL DSQCIB USING DSQCOMM, QICLTH, STARTQI,
                        QIPNUM, QIKLTHS, SNAMES,
                        QIVLTHS, SVALUES, DSQ-VARIABLE-CHAR.
*
* Set numeric values into query variables using SET GLOBAL command
    MOVE 10 TO QICLTH.
    MOVE 7 TO KLTHS(1).
    MOVE 5 TO KLTHS(2).
    MOVE 7 TO KLTHS(3).
    MOVE 4 TO VLTHS(1).
    MOVE 4 TO VLTHS(2).
    MOVE 4 TO VLTHS(3).
    MOVE 20 TO VVALS(1).
    MOVE 40 TO VVALS(2).
    MOVE 84 TO VVALS(3).
    MOVE 3 TO QIPNUM.
    CALL DSQCIB USING DSQCOMM, QICLTH, SETG,
                        QIPNUM, QIKLTHS, VNAMES,
                        QIVLTHS, VVALUES, DSQ-VARIABLE-FINT.
*
* Run a Query
    MOVE 12 TO QICLTH.
    CALL DSQCIB USING DSQCOMM, QICLTH, QUERY.
*
* Print the results of the query
    MOVE 22 TO QICLTH.
    CALL DSQCIB USING DSQCOMM, QICLTH, REPT.
*
* End the query interface session
    MOVE 4 TO QICLTH.
    CALL DSQCIB USING DSQCOMM, QICLTH, ENDQI.
    STOP RUN.
```
 $\boxtimes$  44. DSQABFCO、サンプル COBOL プログラム (2/2)

CICS の場合、STOP RUN ステートメントを GOBACK ステートメントに変更する必要 があります。

# **COBOL DSQCOMM**

この組み込みファイルは DSQCOMMB と呼ばれ、QMF プロダクトと共に出荷されま す。

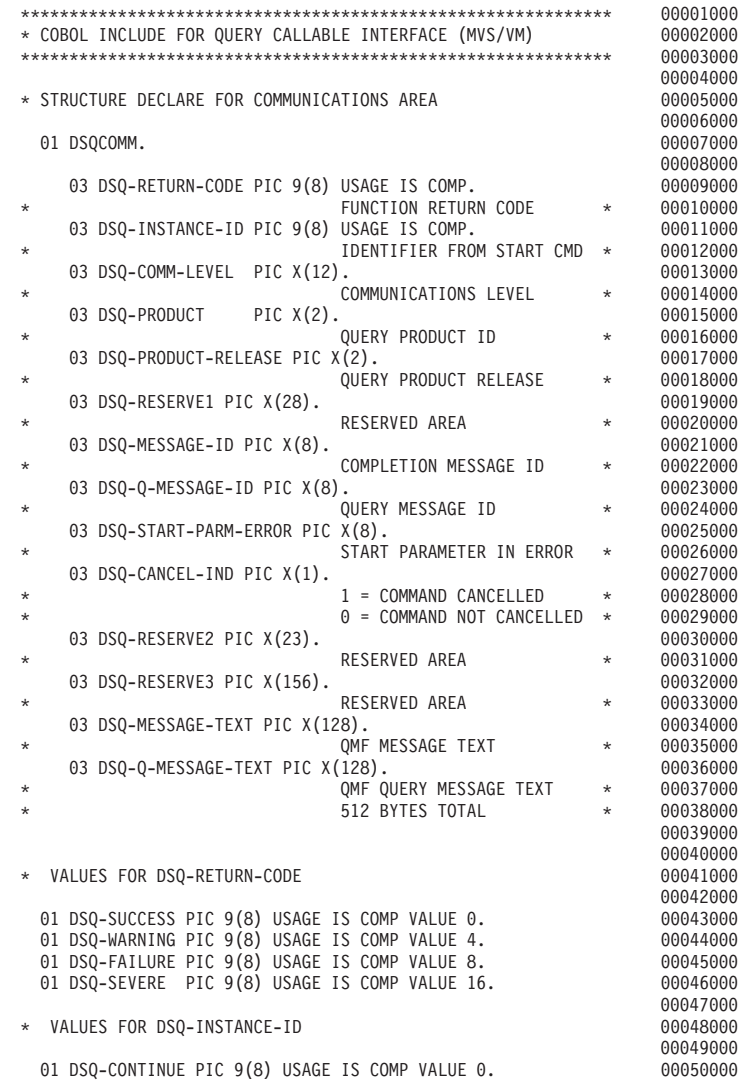

^ *45. DSQCOMMB*"*COBOL* "mh *(1/2)*

# **COBOL 言語インターフェース**

00051000 \* VALUES FOR DSQ-COMM-LEVEL 00052000 00053000<br>00054000 01 DSQ-CURRENT-COMM-LEVEL PIC X(12) VALUE "DSQL>001002<". 00055000 \* VALUES FOR DSQ-PRODUCT 00056000 00057000 01 DSQ-QRW PIC X(2) VALUE "01". 00058000  $01$  DSQ-QMF PIC X(2) VALUE "02". 01 DSQ-QM4 PIC X(2) VALUE "03". 00061000 \* VALUES FOR DSQ-PRODUCT-RELEASE 00062000  $00063000$ <br>  $00065000$ <br>  $00066000$ <br>  $00066000$ <br>  $00068000$ <br>  $00068000$ <br>  $00069000$ <br>  $00070000$ <br>  $00071000$ <br>  $00071000$ <br>  $00071000$ 01 DSQ-QRW-V1R2 PIC X(2) VALUE "01". 00064000 01 DSQ-QRW-V1R3 PIC X(2) VALUE "02". 00065000 01 DSQ-QMF-V2R4 PIC X(2) VALUE "01". 00066000 01 DSQ-QMF-V3R1 PIC X(2) VALUE "02". 00067000 01 DSQ-QMF-V3R1M1 PIC X(2) VALUE "03". 00068000 01 DSQ-QMF-V3R2 PIC X(2) VALUE "04". 00069000 01 DSQ-QMF-V3R3 PIC X(2) VALUE "05". 00070000 01 DSQ-QMF-V6R1 PIC X(2) VALUE "06". 00071000 01 DSQ-QM4-V1R1 PIC X(2) VALUE "01". 00072000 00073000 \* VALUES FOR DSQ-CANCEL-INDE 00074000 00075000 01 DSQ-CANCEL-YES PIC X(1) VALUE "1". 00076000 01 DSQ-CANCEL-NO PIC X(1) VALUE "0". 00077000 00078000 \* VALUES FOR MODE 00079000 00080000 01 DSQ-INTERACTIVE PIC X(1) VALUE "1". 00081000 01 DSQ-BATCH PIC X(1) VALUE "2". 00082000 00083000 \* VALUES YES AND NO 00084000 00085000 01 DSQ-YES PIC X(1) VALUE "1". 00086000<br>01 DSO-NO PIC X(1) VALUE "2". 00087000 PIC X(1) VALUE "2". 00087000 00088000<br>00089000 \* CALLABLE INTERFACE PROGRAM NAME 00090000<br>00091000 01 DSQCIB PIC X(6) VALUE "DSQCIB". 00092000 \* VALUES FOR VARIABLE TYPE ON CALL PARAMETER 00093000 00094000 01 DSQ-VARIABLE-CHAR PIC X(4) VALUE "CHAR". 00095000 01 DSQ-VARIABLE-FINT PIC X(4) VALUE "FINT". 00096000

^ *45. DSQCOMMB*"*COBOL* "mh *(2/2)*

# COBOL 呼び出し可能インターフェース・プログラムの実行に関する考慮事項

OMF 呼び出し可能インターフェースを使用するプログラムを変換し、コンパイルし、 リンク・エディットする場合、以下のことについて考慮してください。

• 実行環境

OMF は、COBOL 環境ではアセンブラー・サブプログラムとして実行されます。 COBOL プログラムは、COBOL 動的呼び出しを使用して、QMF インターフェース· プログラム DSQCIB を CALL する必要があります。

• 引用符またアポストロフィ

COBOL プログラム内では、リテラルを区切るために引用符(")またはアポストロフ ィ(^) を使用する必要があります。 CICS 変換プロセスおよび COBOL コンパイラ ーに対して、使用する区切り文字を示すために、QUOTE または APOST を指定してく ださい。 COBOL コンパイラーで有効な APOST または OUOTE オプションが、 CICS 変換プログラムでも有効であることを確認してください。

OMF によって配布される連絡域 DSOCOMMB およびサンプル COBOL プログラム DSOABFCO は、リテラルの区切り文字として引用符を使用しています。インストー ル先またはユーザーのプログラムでアポストロフィを使用している場合、OMF によ って配布された DSOCOMMB を変更するか、または引用符をアポストロフィに変更 して、構造をプログラムにコピーしてください。

• 通信マクロ DSOCOMMB

連絡域 DSOCOMMB が COBOL コンパイル・ステップで使用可能であるか、または それを制御構造としてプログラムにコピーする必要があります。

• インターフェース・モジュール DSOCIB

プログラムのリンク・エディット・フェーズで OMF インターフェース・モジュール が使用可能でなければなりません。

## CICS での COBOL プログラムの実行

プログラムを作成した後、実行する前に、必要に応じて、変換し、コンパイルし、リン ク・エディットしなければなりません。この節にリストしたプログラムは、このために 必要なステップを示しています。

この例の REXX EXEC、JCL、または CLIST は OMF では出荷されませんが、ここか らコピーしてインストール先に合うように変更することができます。

### MVS での CICS の場合の変換、コンパイル、およびリンク・エディット

次の例は、COBOL をサポートする、CICS 提供のプロシージャー DFHEBTVL を示し ています。CICS 内で使用するためにプログラムを変換する方法については、CICS ライ ブラリーを参照してください。

```
//samCOBOL JOB
            EXEC PROC=DFHEBTVL
\frac{1}{2}//TRN.SYSIN DD *
          XOPTS(CICS translator options ... QUOTE COBOL2)
\starCBL
          Your program or copy of QMF sample DSQABFCO
          \ddot{\phantom{a}}/*//* Provide Access to OMF Communications Macro DSOCOMMB
//COB.SYSLIB  DD DSN=QMF720.SDSQSAPE.DISP=SHR
//* Provide Access to QMF Interface Module
//LKED.QMFLOAD DD DSN=QMF720.SDSQLOAD,DISP=SHR
//LKED.SYSIN
                DD *INCLUDE CICSLOAD (DFHECI)
          INCLUDE QMFLOAD(DSQCIB)
          ORDER DFHECI
          ENTRY samCOBOL
          MODE AMODE(31) RMODE(ANY)
          NAME samCOBOL(R)/*
```
図46. CICS 変換プログラム、COBOL コンパイラー、リンケージ・エディターの実行用 JCL

VSE での CICS の場合の変換、コンパイル、およびリンク・エディット 187 ページの図 47 の VSE ジョブ制御は、COBOL プログラムを VSE で実行中の CICS にインストールする例です。 COBOL プログラムを変換およびコンパイルする方 法については、CICS ライブラリーを参照してください。

この例は、OMF と共に出荷され、DSO3CICO.Z という名前で OMF サブライブラリー に置かれています。

```
* $$ JOB JNM=DSQ3CICO,DISP=D,CLASS=0
// JOB DSQ3CICO Sample job to Install QMF Callable Interface (COBOL)
* --------------------------------------------------------------------
* Install QMF Callable Interface Example (COBOL)
* ---------------------------------------------------------------------
// SETPARM VOLID=volid *-- update volid for syspch<br>// SETPARM START=rtrk *-- update start track/block (syspch)
// SETPARM START=rtrk *-- update start track/block (syspch)
// SETPARM SIZE=ntrks *-- update number of tracks/blocks (syspch)
* ---------------------------------------------------------------------
// DLBL IJSYSPH,'CICS.TRANSLAT.OUTPUT',0
// EXTENT SYSPCH,,1,0,&START,&SIZE
ASSGN SYSPCH,DISK,VOL=&VOLID,SHR
* Library search chain must contain the QMF, CICS and COBOL sublibrary
// LIBDEF *,SEARCH=(PRD2.PROD,PRD1.BASE,PRD2.CONFIG)
// LIBDEF PHASE,CATALOG=PRD2.PROD
* --------------------------------------------------------------------
* Step 1: Translate callable interface program (COBOL)
* ---------------------------------------------------------------------
* You may need to update or remove the SLIstatement for your program.
* ---------------------------------------------------------------------
// EXEC DFHECP1$,SIZE=256K,PARM='XOPTS(CICS,QUOTE)'
* $$ SLIMEM=DSQABFCO.Z,S=PRD2.PROD
/*
* ---------------------------------------------------------------------
* Step 2: Compile callable interface program (COBOL)
* ---------------------------------------------------------------------
CLOSE SYSPCH,00D
// DLBL IJSYSIN,'CICS.TRANSLAT.OUTPUT',0
// EXTENT SYSIPT
ASSGN SYSIPT,DISK,VOL=&VOLID,SHR
// OPTION NODECK,CATAL
   PHASE DSOABFCO.*
         INCLUDE DFHECI
// EXEC IGYCRCTL,PARM='SZ(MAX),OBJECT,MAP,RES,NODYNAM,QUOTE,LIB,RENT'
CLOSE SYSIPT,SYSRDR
/*
* ---------------------------------------------------------------------
* Step 3: Link-edit callable interface program (COBOL)
 * ---------------------------------------------------------------------
// EXEC LNKEDT,PARM='AMODE=31,RMODE=ANY'
/*
/&
// JOB RESET
ASSGN SYSIPT,SYSRDR IF 1A93D, CLOSE SYSIPT,SYSRDR
ASSGN SYSPCH,00D IF 1A93D, CLOSE SYSPCH,00D
/&
* $$ EOJ
```
 $\boxtimes$  47. CICS/VSE 変換プログラム、COBOL コンパイラー、およびリンケージ・エディターの実行用 のジョブ制御

### COBOL 言語インターフェース

# VM の CMS のもとでのプログラムのコンパイルと実行

次のプログラムは、IBM COBOL コンパイラーを使用して呼び出し可能インターフェー ス・アプリケーションをコンパイルし実行します。

この例の REXX EXEC は OMF では出荷されませんが、ここからコピーして、インス トール先に合うように変更することができます。

```
/* Compile your COBOL program and run it.
                       \star/TRACF off
ADDRESS CMS
/* Access COBOL product disk using a program, PRODUCT, that you
                                \star/\star//* write.
"EXEC PRODUCT COBOL"
/* Get QMF DSQCOMM into a macro library and set GLOBAL compile
                               \star//* maclibs.
"ERASE TEMPP MACLIB A"
"MACLIB GEN TEMPP DSOCOMMB"
Maclist = "TEMPP VSC2MAC COB2MLIB COB2PLIB DMSSP CMSLIB OSMACRO"
"GLOBAL MACLIB" Maclist
/* Compile the program
                                \star/"GLOBAL TXTLIB SCEELKED"
"COBOL2 yourname (LIB RESIDENT LIST RENT DYNAM"
```
図48. CMS で COBOL をコンパイルし実行するためのプログラム (1/2)

```
/* Access SOL/DS and initialize database
                                           \star/"EXEC PRODUCT SOLDS"
"EXEC SQLINIT DBNAME(SQLDBA)"
/* Access GDDM product disk
                                           \star/"EXEC PRODUCT GDDM"
/* Issue Filedefs for QMF product
                                           \star//* DEBUG = DDNAME FOR QMF DIAGNOSTICS OUTPUT \star/"FILEDEF DSQDEBUG PRINTER ( LRECL 80 BLKSIZE 80 RECFM FBA PERM"
/* PRINT = DDNAME FOR QMF PRINTED OUTPUT
                                           \star/"FILEDEF DSQPRINT PRINTER ( LRECL 133 BLKSIZE 133 RECFM FBA PERM"
/* EDIT = DDNAME FOR QMF EDIT TRANSFER FILE
                                           \star/"FILEDEF DSQEDIT DISK QMFEDIT FILE A (PERM"
/* DSOSIDE = DDNAME FOR OMF SPILL FILE
                                           \star/"FILEDEF DSQSPILL DISK DSQSIDE DATA A1 (PERM"
/* DSQPNLE = DDNAME FOR PANEL FILE
                                           \star/"FILEDEF DSOPNLE DISK DSOPNLE FILE * (PERM"
"FILEDEF ISPLLIB CLEAR"
"FILEDEF ISPLLIB DISK DSQLDLIB LOADLIB *"
/* Provide access to QMF and COBOL program libraries
                                           \star/"GLOBAL LOADLIB DSOLDLIB VSC2LOAD"
"GLOBAL TXTLIB VSC2LTXT ADMRLIB ADMPLIB ADMGLIB SCEELKED"
Say "Starting to run COBOL program"
"RUN vourname"
Exit 0
```
図48. CMS で COBOL をコンパイルし実行するためのプログラム (2/2)

# TSO での COBOL プログラムの実行

以下の節には、COBOL コンパイラーとリンケージ・エディターを実行するサンプル JCL、および ISPF を使用する場合と使用しない場合に、TSO 内でコンパイル済みプロ グラムを実行するためのサンプル・プログラムがあります。

## TSO でのコンパイルとリンク・エディット

次のジョブは、呼び出し可能インターフェース・アプリケーションをコンパイルするた めに、COBOL コンパイラーを使用しています。次に、アプリケーションをリンク・エ ディットしています。いくつかのパラメーターは、インストール先によって異なること

## **COBOL 言語インターフェース**

があります。詳細については、インストール先の QMF 管理者にお問い合わせくださ  $\mathcal{U}$ 

```
//samCOBOL JOB
            EXEC PROC=IGYWCL
//* Provide Access to QMF Communications Macro DSQCOMM
//COBOL.SYSLIB DD DSN=QMF720.SAMPLIB,DISP=SHR
//COBOL.SYSIN DD *
          .
         Your program or copy of QMF sample DSQABFCO
          .
/*
//* Provide Access to QMF Interface Module
//LKED.QMFLOAD DD DSN=QMF720.SDSQLOAD,DISP=SHR
//LKED.SYSIN DD *
         INCLUDE QMFLOAD(DSQCIB)
         ENTRY samCOBOL
         MODE AMODE(31) RMODE(ANY)
         NAME samCOBOL(R)
/*
```
図49. COBOL コンパイラーとリンケージ・エディターの実行のための JCL

# ISPF を使用しない TSO でのプログラムの実行

ユーザーのプログラムを正常にコンパイルした後、実行するには、次のようなプログラ ムを作成します。

```
PROC 0
CONTROL ASIS
/* Note: OMF, DB2, GDDM and COBOL load libraries must be
                                       \star//*allocated before running this CLIST.
                                       \star//\starName of QMF load library is "QMF720.SDSQLOAD".
                                       \star//* Specify attribute list for dataset allocations
                                       \star/ATTR PRINTDCB LRECL(133) RECFM(F B A) BLKSIZE(1330)
ATTR DEBUGDCB LRECL(80) RECFM(F B) BLKSIZE(3120)
ATTR UDUMPDCB LRECL(125) RECFM(V B A) BLKSIZE(1632)
ATTR EDITDCB LRECL(79) RECFM(F B A) BLKSIZE(4029)
/* Datasets used by TSO
                                       \star/
ALLOC FI(SYSPROC) DA('QMF720.SDSQCLTE')
ALLOC FI(SYSEXEC) DA('QMF720.SDSQEXCE')
/* OMF/GDDM Datasets
                                       \star /
ALLOC FI(ADMGGMAP) DA('QMF720.QMFMAPS') SHR REUSE
ALLOC FI(ADMCFORM) DA('QMF720.DSQCFORM') SHR REUSE
ALLOC FI (DSQUCFRM) DA ('QMF720.DSQUCFRM') SHR REUSE
ALLOC FI(ADMSYMBL) DA('ADM.GDDMSYM') SHR REUSE
ALLOC FI(ADMGDF) DA('ADM.GDDM.CHARTLIB') SHR REUSE
ALLOC FI(ADMDEFS) DA('ADM.GDDM.NICKNAME') SHR REUSE
/* Datasets used by OMF
                                       \star/ALLOC FI(DSQPRINT) SYSOUT(X) USING(PRINTDCB)
ALLOC FI(DSQDEBUG) SYSOUT(X) USING(DEBUGDCB)
ALLOC FI(DSQUDUMP) SYSOUT(X) USING(UDUMPDCB)
ALLOC FI(DSQSPILL) NEW UNIT(SYSDA) SPACE(1,1) TRACKS
ALLOC FI(DSQEDIT) NEW UNIT(SYSDA) USING(EDITDCB)
ALLOC FI(DSQPNLE) DA('QMF720.DSQPNLE') SHR REUSE
/* Start your program using TSO CALL command
                                       \star/CALL samCOBOL
EXT CODE(0)
```
図 50. COBOL コンパイラーとリンケージ・エディターの実行のための JCL

### ISPF のもとの TSO でのプログラムの実行

ユーザーのプログラムを正常にコンパイルした後、実行するには、次のようなプログラ ムを作成します。

```
PROC 0
CONTROL ASIS
/* Specify attribute list for dataset allocations */
ATTR PRINTDCB LRECL(133) RECFM(F B A) BLKSIZE(1330)
ATTR DEBUGDCB LRECL(80) RECFM(F B) BLKSIZE(3120)
ATTR UDUMPDCB LRECL(125) RECFM(V B A) BLKSIZE(1632)
ATTR EDITDCB LRECL(79) RECFM(F B A) BLKSIZE(4029)
/* Datasets used by TSO
                                        \star/ALLOC FI(SYSPROC) DA('QMF720.SDSQCLTE','ISR.ISRCLIB')
ALLOC FI(SYSEXEC) DA('QMF720.SDSQEXCE')
/* Datasets used by ISPF
                                        \star/ALLOC FI(ISPLLIB) SHR REUSE +
    DA('QMF720.SDSQLOAD','ADM.GDDMLOAD','DSN.DSNEXIT','DSN.DSNLOAD', +
      'PRDUCT.COB2LIB')
ALLOC FI(ISPMLIB) SHR REUSE +
    DA('OMF720.SDSOMLBE','ISR.ISRMLIB','ISP.ISPMLIB')
ALLOC FI(ISPPLIB) SHR REUSE +
    DA('QMF720.SDSQPLBE','ISR.ISRPLIB','ISP.ISPPLIB')
ALLOC FI(ISPSLIB) SHR REUSE +
    DA('QMF720.SDSQSLBE','ISR.ISRSLIB','ISP.ISPSLIB')
ALLOC FI(ISPTLIB) SHR REUSE +
    DA('ISR.ISRTLIB','ISP.ISPTLIB')
/* OMF/GDDM Datasets
                                         \star/ALLOC FI(ADMGGMAP) DA('QMF720.QMFMAPS') SHR REUSE
ALLOC FI(ADMCFORM) DA('QMF720.DSQCFORM') SHR REUSE
ALLOC FI(DSQUCFRM) DA('QMF720.DSQUCFRM') SHR REUSE
ALLOC FI(ADMSYMBL) DA('ADM.GDDMSYM') SHR REUSE
ALLOC FI(ADMGDF) DA('ADM.GDDM.CHARTLIB') SHR REUSE
ALLOC FI(ADMDEFS) DA('ADM.GDDM.NICKNAME') SHR REUSE
/* Datasets used by QMF
                                        \star/ALLOC FI(DSQPRINT) SYSOUT(X) USING(PRINTDCB)
ALLOC FI(DSQDEBUG) SYSOUT(X) USING(DEBUGDCB)
ALLOC FI(DSQUDUMP) SYSOUT(X) USING(UDUMPDCB)
ALLOC FI(DSQSPILL) NEW UNIT(SYSDA) SPACE(1,1) TRACKS
ALLOC FI(DSQEDIT) NEW UNIT(SYSDA) USING(EDITDCB)
ALLOC FI(DSQPNLE) DA('QMF720.DSQPNLE') SHR REUSE
/* Start your program as the initial ISPF dialog
                                 \star/ISPSTART PGM(samCOBOL) NEWAPPL(DSQE)
EXT CODE(4)
```
図 51. ISPF のもとの TSO でのプログラム実行のための CLIST

EXIT CODE(4) は、ISPF 後処理パネルの表示を抑止します。

# FORTRAN 言語インターフェース

ここに示した FORTRAN 呼び出し可能インターフェースは、他の SAA 言語のインタ ーフェースに対応しています。

### - CICS ユーザーへの注 –––

FORTRAN は CICS のもとでは使えないので、FORTRAN 用の OMF 呼び出し可 能インターフェースは、CICS のもとでは機能しません。

# FORTRAN 用のインターフェース連絡域マッピング (DSQCOMMF)

DSOCOMMF は FORTRAN 用の DSOCOMM マッピングであり、プロダクトと共に出 荷されます。 表 18 は、ユーザーが変更してはならない DSQCOMMF の情報を示して います。

表 18. インターフェース連絡域 DSQCOMMF

| 構造名                         | データ・タイプ        | 説明                                                                                  |
|-----------------------------|----------------|-------------------------------------------------------------------------------------|
| DSQ_RETURN_CODE             | <b>INTEGER</b> | OMF コマンドの実行後の状況を示す。値は次のとお<br>$\n  D$ .                                              |
|                             |                | <b>DSQ SUCCESS</b>                                                                  |
|                             |                | 要求が正常に実行された。                                                                        |
|                             |                | <b>DSQ WARNING</b>                                                                  |
|                             |                | 警告を伴って通常終了した。                                                                       |
|                             |                | <b>DSQ FAILURE</b>                                                                  |
|                             |                | コマンドが正しく実行されなかった。                                                                   |
|                             |                | <b>DSQ SEVERE</b>                                                                   |
|                             |                | 重大エラー。OMF セッションが終了した。                                                               |
| DSQ_INSTANCE_ID             | <b>INTEGER</b> | START コマンドの実行時に、QMF によって設定され<br>る ID                                                |
| DSQ_COMM_LEVEL              | CHARACTER(12)  | DSOCOMM のレベルを識別する。 OMF START コマ<br>ンドを出す前に、DSO CURRENT COMM LEVEL の<br>値に設定する必要がある。 |
| <b>DSO PRODUCT</b>          | CHARACTER(2)   | 使用中の IBM 照会プロダクトを識別する。                                                              |
| DSQ_PRODUCT_RELEASE         | CHARACTER(2)   | 使用中の照会プロダクトのリリース・レベルを識別す<br>る。                                                      |
| DSQ_RESERVE1                | CHARACTER(28)  | 将来の使用のために予約されている。                                                                   |
| DSO MESSAGE ID              | CHARACTER(8)   | 完了メッセージ ID                                                                          |
| DSO O MESSAGE ID            | CHARACTER(8)   | 照会メッセージ ID                                                                          |
| <b>DSO START PARM ERROR</b> | CHARACTER(8)   | パラメーター・エラーのために START が失敗したと<br>きの、エラーがあるパラメーター                                      |

## FORTRAN 言語インターフェース

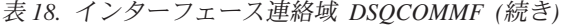

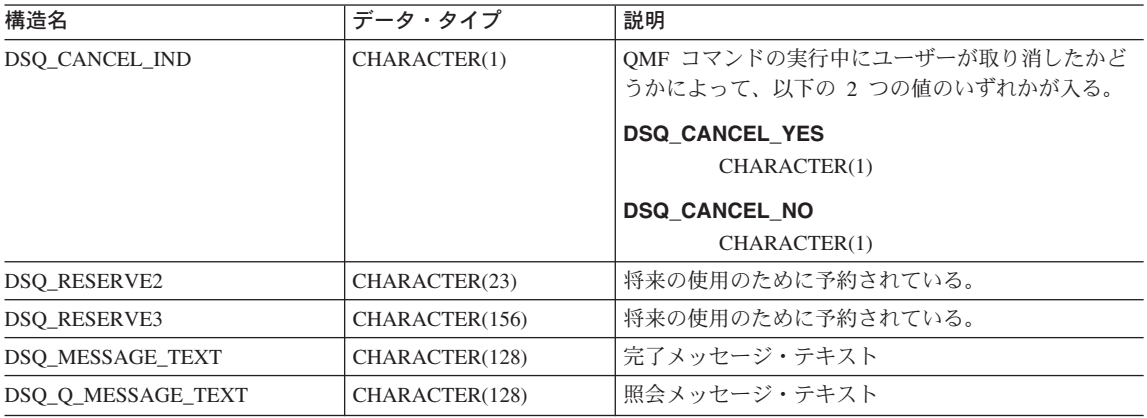

# FORTRAN 用の関数呼び出し

OMF には、FORTRAN 言語用に DSOCIF と DSOCIFE という 2 つの関数呼び出しが 用意されています。 2 つの呼び出しは、通信マクロ DSQCOMMF に記述されていま す。

### **DSQCIF**

この呼び出しは、アプリケーション・プログラム変数にアクセスする必要がない OMF コマンド用です。大部分の QMF コマンドに、この呼び出しを使用します。

 $RC = DSQCIF(DSQCOMM,$ 

- $+$ CMDLTH,
- CMDSTR)

各パラメーターには以下の値が入ります。

### **DSQCOMM**

連絡域

#### **CMDLTH**

コマンド・ストリング CMDSTR の長さ。これは、整数パラメーターです。

### **CMDSTR**

実行する QMF コマンド。これは、CMDLTH によって指定した長さの大文字のス トリングです。

### **DSQCIFE**

この呼び出しには、アプリケーション・プログラム変数へのアクセスが必要な 3 つのコ マンド (START および拡張フォーマットの GET GLOBAL と SET GLOBAL) 用の拡 張構文があります。

この呼び出しの構文は次のとおりです。

 $RC = DSQCIFE(DSQCOMM,$ 

- $+$ CMDLTH.
- CMDSTR.  $^{+}$
- PNUM.  $\ddot{}$
- $+$ KLTH.
- $+$ KWORD,
- $+$ VLTH.
- VALUE,  $+$
- $+$ VTYPE)

各パラメーターには以下の値が入ります。

### **DSQCOMM**

インターフェース連絡域

#### **CMDLTH**

コマンド・ストリング CMDSTR の長さ。整数パラメーター

### **CMDSTR**

実行する OMF コマンド。これは、CMDLTH によって指定した長さの大文字のス トリングです。

### **PNUM**

コマンド・キーワード数。これは、整数パラメーターです。

### **KLTH**

指定する各キーワードの長さ。これは、整数パラメーターまたはパラメーターの配 列です。

#### **KWORD**

OMF キーワード (単数または複数)。各キーワードは、KLTH によって指定した長 さの文字または文字の構造です。すべてのキーワードの長さが同じ場合、文字の配 列を使用することができます。OMFは、キーワードが連続記憶域にあり、特殊な 区切り文字によって区切られていないと想定します。

### **VLTH**

キーワードに関連する各値の長さ。整数パラメーターまたはパラメーターの配列。

#### **VALUE**

各キーワードに関連する値。この値のタイプを VTYPE パラメーターに指定しま す。この値は、文字、文字の構造、整数パラメーター、またはパラメーターの配列 のいずれかです。文字値の場合、OMFは、値が連続記憶域にあり、特殊な区切り 文字によって区切られていないと想定します。

#### **VTYPE**

値ストリング VALUE の OMF データ・タイプ。VTYPE の値は、通信マクロ DSOCOMMF に提供されている以下の 2 つの値のいずれかです。

- 文字値を示す DSQ\_VARIABLE\_CHAR。
- 整数値を示す DSO VARIABLE FINT。

### FORTRAN 言語インターフェース

VALUE フィールドに指定したすべての値のデータ・タイプを、VTYPE に指定す る必要があります。

## **FORTRAN プログラミングの例**

次のプログラム DSQABFF は、QMF と共に出荷され、VS FORTRAN を使用します。

サンプル・ソース・コード・リストをここで見ることも、オンラインでアクセスするこ ともできます。 OS/390 の場合、サンプル・プログラムはライブラリー OMF720.SDSOSAPE のメンバーです。 VM の場合、サンプル・プログラムはプロダク ション・ディスクにあります。

FORTRAN 言語呼び出し可能インターフェースのサンプル・プログラムは、以下の機能 を実行します。

- OMF を開始する。
- 3 つのグローバル変数を設定する。
- 01 と呼ばれる照会を実行する。
- 書式 F1 を使用して結果の報告書を印刷する。
- OMF セッションを終了する。

照会 Q1 または 書式 F1 は QMF では提供されませんが、サンプル・プログラムは、 これらのオブジェクトを使用しています。

この節では、呼び出し可能インターフェースを使用する FORTRAN プログラムをコン パイルし、リンク・エディットし、実行する方法も示します。この例の REXX EXEC、JCL、または CLIST は OMF では出荷されませんが、ここからコピーしてイン ストール先に合うように変更することができます。

```
C Sample Program: dsgabff
C FORTRAN Version of SAA Query Manager Callable Interface
\mathbb CC Creation Date: 11/21/89
\mathsf{C}C ENVIRONMENT: API IN FORTRAN
\GammaC Processing:
\mathsf{C}a. Start a Query Manager Session using the Callable Interface.
\mathsf C\mathsf{C}b. Set Global Query Manager numeric variables.
\mathsf{C}\mathbb Cd. Run a Query Manager query using the Callable Interface.
\mathsf{C}\mathbb Ce. Print a report using the Callable Interface.
\mathsf C\mathbb Cf. Exit the Query Manager Session.
\mathsf{C}
```
図 52. DSQABFF、サンプル FORTRAN プログラム (1/5)

```
C Prerequisites:1. Create the SAMPLE database.
\mathsf{C}\mathsf{C}2. Create a prompted query, Q1, which has a SELECT state
\mathsf{C}\mathsf{C}3. Create a form, F1, that displays data for query Q1.
C
PROGRAM DSQABFF
C Include and declare query interface communications area
INCLUDE (DSQCOMMF)
Ouery interface command lengths and commands
INTEGER COMMAND LENGTH
   CHARACTER START QUERY INTERFACE*5,
        SET GLOBAL VARIABLES*10,
  ++RUN QUERY*12,
  +PRINT REPORT*22,
        END_QUERY_INTERFACE*4
  +\mathsf{C}Query command extension, number of parameters and lengths
INTEGER NUMBER OF PARAMETERS,
  +KEYWORD LENGTHS(10),
  \ddot{}DATA LENGTHS (10)
Variable data type constants
C
CHARACTER CHAR DATA TYPE*4,
  \ddot{+}INT_DATA_TYPE*4
Keyword parameter and value for START command
\GammaCHARACTER*8 START KEYWORDS(1)
   CHARACTER*11 START_KEYWORD_VALUES(1)
```
図 52. DSOABFF、サンプル FORTRAN プログラム (2/5)

```
C**********************************************************************
C Keyword parameter and values for SET command
C**********************************************************************
     CHARACTER SET_KEYWORDS(19)
     CHARACTER SET KEYWORD 1*7,
     + SET KEYWORD 2*5,
     + SET_KEYWORD_3*7
     EQUIVALENCE (SET_KEYWORDS( 1), SET_KEYWORD_1),
     + (SET_KEYWORDS( 8), SET_KEYWORD_2),
     + (SET_KEYWORDS(13), SET_KEYWORD_3)
     CHARACTER SET VALUES(12)
      INTEGER*4 SET_VALUE_1,
     + SET_VALUE_2,
     + SET_VALUE_3
     EQUIVALENCE (SET_VALUES(1), SET_VALUE_1),
     + (SET_VALUES(5), SET_VALUE_2),
     + (SET_VALUES(9), SET_VALUE_3)
C***********************************************************************
C Declare command length and return code variables
C***********************************************************************
     INTEGER LEN,<br>+ RC
               RCC***********************************************************************
C Initialization
C***********************************************************************
     DATA START_QUERY_INTERFACE /'START' /
     DATA SET_GLOBAL_VARIABLES /'SET GLOBAL' /<br>DATA RUN QUERY /'RUN QUERY Q1' /
     DATA RUN_QUERY \overline{ } /'RUN QUERY Q1' /<br>DATA PRINT REPORT /'PRINT REPORT (FORM=F1)'/
                                DATA PRINT_REPORT /'PRINT REPORT (FORM=F1)'/
     DATA END_QUERY_INTERFACE /'EXIT' /
     DATA CHAR_DATA_TYPE /DSQ_VARIABLE_CHAR /<br>DATA_INT_DATA_TYPE /DSQ_VARIABLE_FINT /
                                /DSQ_VARIABLE_FINT
```
 $\boxtimes$  *52. DSQABFF、サンプル FORTRAN プログラム (3/5)* 

```
C**********************************************************
C Start Query Session
C**********************************************************
     DSQ_COMM_LEVEL = DSQ_CURRENT_COMM_LEVEL
     NUMBER OF PARAMETERS = 1
     COMMAND LENGTH = LEN(START QUERY INTERFACE)
     KEYWORD LENGTHS(1) = LEN(START KEYWORDS(1))
     DATA_LENGTHS(1) = LEN(START_KEYWORD_VALUES(1))<br>START_KEYWORDS(1) = 'DSQSMODE'
     STARTKEYWORDS(1)START_KEYWORD_VALUES(1) = 'INTERACTIVE'
     RC = DSQCIFE(DSQCOMM,
    + COMMAND_LENGTH,
    + START_QUERY_INTERFACE,
    + NUMBER_OF_PARAMETERS,
    + KEYWORD_LENGTHS,
    + START_KEYWORDS,<br>+ DATA LENGTHS.
                DATA LENGTHS,
    + START_KEYWORD_VALUES,
    + CHAR_DATA_TYPE)
C**********************************************************************
C Set numeric values into query using SET command
C**********************************************************************
     NUMBER OF PARAMETERS = 3
     COMMAND_LENGTH = LEN(SET_GLOBAL_VARIABLES)
     SET_KEYWORD_1 = 'MYVAR01'<br>SET_KEYWORD_2 = 'SHORT'
     SET_KEYWORD_2 = 'SHORT'<br>SET_KEYWORD_3 = 'MYVAR03'
     SET_KEYWORD_3
     KEYWORD_LENGTHS(1) = LEN(SET_KEYWORD_1)
     KEYWORD_LENGTHS(2) = LEN(SET_KEYWORD_2)
     KEYWORD_LENGTHS(3) = LEN(SET_KEYWORD_3)
     DATA LENGTHS(1) = 4
     DATA LENGTHS(2) = 4
     DATA_LENGTHS(3) = 4<br>SET VALUE 1 = 20
     SET VALUE 1
     SET_VALUE_2 = 40<br>SET_VALUE_3 = 84
     SET_VALUE_3
     RC = DSQCIFE(DSQCOMM,
    + COMMAND_LENGTH,
    + SET_GLOBAL_VARIABLES,
    + NUMBER_OF_PARAMETERS,
    + KEYWORD_LENGTHS,
    + SET_KEYWORDS,
    + DATA_LENGTHS,
    + SET_VALUES,
    + INT_DATA_TYPE)
```
 $\boxtimes$  *52. DSQABFF、サンプル FORTRAN プログラム (4/5)* 

```
\mathsf{C}Run a query
COMMAND LENGTH = LEN(RUN QUERY)
  RC = DSQCIF(DSQCOMM,+COMMAND LENGTH,
  \ddot{}RUN_QUERY)
\mathsf{C}Print the results of the query
COMMAND LENGTH = LEN(PRINT REPORT)
  RC = DSQCIF(DSQCOMM,+COMMAND LENGTH,
  \ddot{}PRINT REPORT)
\GammaEnd the query interface session
COMMAND LENGTH = LEN(END QUERY INTERFACE)
  RC = DSQCIF(DSQCOMM,+COMMAND LENGTH,
        END QUERY INTERFACE)
  \ddot{}END
```
図 52. DSQABFF、サンプル FORTRAN プログラム (5/5)

# **FORTRAN 用の DSQCOMM**

このファイルは DSOCOMMF と呼ばれ、OMF と共に出荷されます。

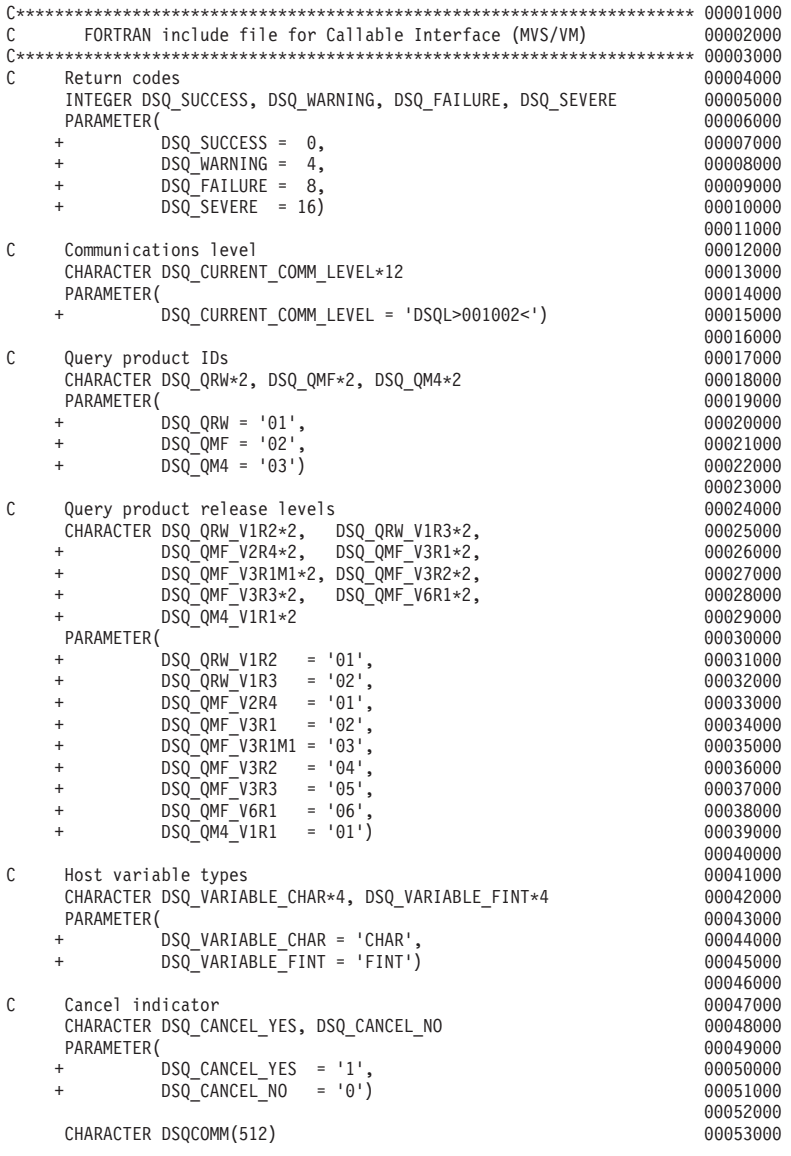

^ *53. DSQCOMMF*"*FORTRAN* "mh *(1/2)*

|   | INTEGER          | DSQ RETURN CODE, DSQ INSTANCE ID             |                                   |          | 00054000 |
|---|------------------|----------------------------------------------|-----------------------------------|----------|----------|
|   | CHARACTER        | DSQ COMM LEVEL*12,                           |                                   |          | 00055000 |
|   | $\ddot{}$        | DSQ PRODUCT*2,                               |                                   |          | 00056000 |
|   | $\ddot{}$        | DSQ PRODUCT RELEASE*2,                       |                                   |          | 00057000 |
|   | $\ddot{}$        | DSQ RESERVE1*28,                             |                                   |          | 00058000 |
|   | $\ddot{}$        | DSQ MESSAGE ID*8,                            |                                   |          | 00059000 |
|   | $\ddot{}$        | DSQ Q MESSAGE ID*8,                          |                                   | 00060000 |          |
|   | $\ddot{}$        | DSQ START PARM ERROR*8,                      |                                   |          | 00061000 |
|   | $\ddot{}$        | DSQ CANCEL IND*1,                            |                                   |          | 00062000 |
|   | $\ddot{}$        | DSQ RESERVE2*23,                             |                                   |          | 00063000 |
|   | $\ddot{}$        | DSQ RESERVE3*156,                            |                                   |          | 00064000 |
|   | $\ddot{}$        | DSQ MESSAGE TEXT*128,                        |                                   |          | 00065000 |
|   | $\ddot{}$        | DSQ Q MESSAGE TEXT*128                       |                                   |          | 00066000 |
|   |                  |                                              |                                   |          | 00067000 |
|   | EQUIVALENCE      | (DSOCOMM(1),                                 | DSQ RETURN CODE                   | ),       | 00068000 |
|   | $\ddot{}$        | (DSQCOMM( 5),                                | DSQ INSTANCE ID                   | ),       | 00069000 |
|   | $\ddot{}$        | (DSQCOMM( 9),                                | DSQ COMM LEVEL                    | ),       | 00070000 |
|   | $\ddot{}$        | (DSQCOMM(21),                                | DSQ_PRODUCT                       | ),       | 00071000 |
|   | $\ddot{}$        | $(DSQCOMM(23)$ ,                             | DSQ PRODUCT RELEASE               | ),       | 00072000 |
|   | $\ddot{}$        | $(DSQCOMM(25)$ ,                             | DSQ RESERVE1                      | ),       | 00073000 |
|   | $\ddot{}$        | $(DSOCOMM(53)$ ,                             | DSQ_MESSAGE_ID                    | ),       | 00074000 |
|   | $\ddot{}$        | $(DSOCOMM(61)$ ,                             | DSQ_Q_MESSAGE_ID                  | ),       | 00075000 |
|   | $\ddot{}$        | (DSQCOMM(69),                                | DSQ START PARM ERROR              | ),       | 00076000 |
|   | $\ddot{}$        | $(DSQCOMM(77)$ ,                             | DSQ CANCEL IND                    | ),       | 00077000 |
|   | $\ddot{}$        | $(DSQCOMM(78)$ ,                             | DSQ RESERVE2                      | ),       | 00078000 |
|   | $\ddot{}$        | (DSQCOMM(101), DSQ RESERVE3                  |                                   | ),       | 00079000 |
|   | $\ddot{}$        |                                              | (DSQCOMM(257), DSQ MESSAGE TEXT   | ),       | 00080000 |
|   | $\ddot{}$        |                                              | (DSQCOMM(385), DSQ Q MESSAGE TEXT |          | 00081000 |
|   |                  |                                              |                                   |          | 00082000 |
| Ċ |                  | Callable Interface Normal and Extended Calls |                                   |          | 00083000 |
|   | EXTERNAL DSQCIF  |                                              |                                   |          | 00084000 |
|   | EXTERNAL DSOCIFE |                                              |                                   |          | 00085000 |
|   |                  |                                              |                                   |          |          |

^ *53. DSQCOMMF*"*FORTRAN* "mh *(2/2)*

# VM の CMS のもとでのプログラムのコンパイルと実行

次のプログラムは、VS FORTRAN コンパイラーを使用して呼び出し可能インターフェ ース・アプリケーションをコンパイルし実行します。この例の REXX EXEC は QMF では出荷されませんが、ここからコピーして、インストール先に合うように変更するこ とができます。

# FORTRAN 言語インターフェース

```
/* Compile your program and run it.
                  \star/TRACE off
ADDRESS CMS
/* Access FORTRAN product disk using a program, PRODUCT, that you */
/* write.
                            \star/"EXEC PRODUCT FORTRAN"
/* Get QMF DSQCOMM into a macro library and set GLOBAL compile
                            \star//* maclibs.
"ERASE TEMPP MACLIB A"
"MACLIB GEN TEMPP DSOCOMMF"
Maclist = "TEMPP VSF2PLIB VSF2MLIB DMSSP CMSLIB OSMACRO"
"GLOBAL MACLIB" Maclist
/* Compile the program
                            \star/'FORTVS2 yourname (RENT OPT(0) XREF'
/* Access SQL/DS and initialize database
                            \star/
"EXEC PRODUCT SOLDS"
"EXEC SQLINIT DBNAME(SQLDBA)"
/* Access GDDM product disk
                            \star/"EXEC PRODUCT GDDM"
```
図 54. ユーザーのプログラムをコンパイルし実行する REXX プログラム (1/2)
```
/* Issue Filedefs for OMF product
                                                  \star//* DEBUG = DDNAME FOR OMF DIAGNOSTICS OUTPUT
                                      \star/"FILEDEF DSQDEBUG PRINTER ( LRECL 80 BLKSIZE 80 RECFM FBA PERM"
/* PRINT = DDNAME FOR QMF PRINTED OUTPUT
                                                  \star/"FILEDEF DSQPRINT PRINTER ( LRECL 133 BLKSIZE 133 RECFM FBA PERM"
/* EDIT = DDNAME FOR OMF EDIT TRANSFER FILE
                                                  \star/"FILEDEF DSOEDIT DISK OMFEDIT FILE A (PERM"
/* DSQSIDE = DDNAME FOR OMF SPILL FILE
                                                  \star/"FILEDEF DSQSPILL DISK DSQSIDE DATA A1 (PERM"
/* DSOPNLE = DDNAME FOR PANEL FILE
                                                  \star/"FILEDEF DSQPNLE DISK DSQPNLE FILE * (PERM"
"FILEDEF ISPLLIB CLEAR"
"FILEDEF ISPLLIB DISK DSQLDLIB LOADLIB *"
/* Provide access to QMF and FORTRAN program libraries
                                                  \star/'GLOBAL LOADLIB VSF2LOAD DSQLDLIB'
'GLOBAL TXTLIB VSF2LINK VSF2FORT ADMRLIB ADMPLIB ADMGLIB'
Say "Starting to run FORTRAN program"
"RUN vourname"
```
 $Exit 0$ 

図 54. ユーザーのプログラムをコンパイルし実行する REXX プログラム (2/2)

このプログラムは、インストール先に合うように変更する必要がある場合があります。

# MVS の TSO のもとでのプログラムの実行

プログラムを作成した後、実行する前に必要に応じてコンパイルし、リンク・エディッ トしなければなりません。この節にリストしたプログラムは、このために必要なステッ プを示しています。

この例の REXX EXEC、JCL、または CLIST は OMF では出荷されませんが、ここか らコピーしてインストール先に合うように変更することができます。

### TSO でのコンパイルとリンク・エディット

次のジョブは、MVS 用の VS FORTRAN コンパイラーを使用して、呼び出し可能イン ターフェース・アプリケーションをコンパイルしリンク・エディットします。いくつか のパラメーターは、インストール先によって異なることがあります。詳細については、 インストール先の OMF 管理者にお問い合わせください。

//samFORT JOB //STEP1 EXEC PROC=VSF2CL //\* Provide Access to QMF Communications Macro DSQCOMM //FORT.SYSLIB DD DSN=QMF720.SAMPLIB,DISP=SHR //FORT.SYSIN DD \* . Your program or copy of QMF sample DSQABFF . /\* //\* Provide Access to QMF Interface Module //LKED.QMFLOAD DD DSN=QMF720.SDSQLOAD,DISP=SHR //LKED.SYSIN DD \* INCLUDE QMFLOAD(DSQCIF) INCLUDE QMFLOAD(DSQCIFE) ENTRY samFORT MODE AMODE(31) RMODE(ANY) NAME samFORT(R) /\*

図 55. FORTRAN コンパイラーとリンケージ・エディター実行のための JCL

# ISPF を使用しない TSO でのプログラムの実行

次のプログラムは、VS FORTRAN コンパイラーを使用して呼び出し可能インターフェ ース・アプリケーションを実行します。いくつかのパラメーターは、インストール先に よって異なることがあります。詳細については、インストール先の OMF 管理者にお問 い合わせください。

```
PROC 0
CONTROL ASIS
/* Note: OMF, DB2, GDDM and FORTRAN load libraries must be *//*allocated before running this CLIST.
                                       \star//\starName of QMF load library is "QMF720.SDSQLOAD".
                                       \star//* Specify attribute list for dataset allocations
                                       \star/
ATTR PRINTDCB LRECL(133) RECFM(F B A) BLKSIZE(1330)
ATTR DEBUGDCB LRECL(80) RECFM(F B) BLKSIZE(3120)
ATTR UDUMPDCB LRECL(125) RECFM(V B A) BLKSIZE(1632)
ATTR EDITDCB LRECL(79) RECFM(F B A) BLKSIZE(4029)
/* Datasets used by TSO
                                       \star/
ALLOC FI(SYSPROC) DA('QMF720.SDSQCLTE')
ALLOC FI(SYSEXEC) DA('QMF720.SDSQEXCE')
/* OMF/GDDM Datasets
                                       \star /
ALLOC FI(ADMGGMAP) DA('QMF720.QMFMAPS') SHR REUSE
ALLOC FI(ADMCFORM) DA('QMF720.DSQCFORM') SHR REUSE
ALLOC FI(DSQUCFRM) DA('QMF720.DSQUCFRM') SHR REUSE
ALLOC FI(ADMSYMBL) DA('ADM.GDDMSYM') SHR REUSE
ALLOC FI(ADMGDF) DA('ADM.GDDM.CHARTLIB') SHR REUSE
ALLOC FI(ADMDEFS) DA('ADM.GDDM.NICKNAME') SHR REUSE
/* Datasets used by OMF
                                       \star/ALLOC FI(DSQPRINT) SYSOUT(X) USING(PRINTDCB)
ALLOC FI(DSQDEBUG) SYSOUT(X) USING(DEBUGDCB)
ALLOC FI(DSQUDUMP) SYSOUT(X) USING(UDUMPDCB)
ALLOC FI(DSQSPILL) NEW UNIT(SYSDA) SPACE(1,1) TRACKS
ALLOC FI(DSQEDIT) NEW UNIT(SYSDA) USING(EDITDCB)
ALLOC FI(DSQPNLE) DA('QMF720.DSQPNLE') SHR REUSE
/* Start your program using TSO CALL command
                                       \star/CALL samFORT
EXT CODE(0)
```
図 56. ISPF を使用しない TSO でのプログラム実行のための CLIST

#### ISPF のもとの TSO での実行

次のブログラムは、VS FORTRAN コンパイラーを使用して呼び出し可能インターフェ ース・アプリケーションを実行します。いくつかのパラメーターは、インストール先に

### FORTRAN 言語インターフェース

よって異なることがあります。詳細については、インストール先の OMF 管理者にお問 い合わせください。

PROC 0 CONTROL ASIS /\* Specify attribute list for dataset allocations \*/ ATTR PRINTDCB LRECL(133) RECFM(F B A) BLKSIZE(1330) ATTR DEBUGDCB LRECL(80) RECFM(F B) BLKSIZE(3120) ATTR UDUMPDCB LRECL(125) RECFM(V B A) BLKSIZE(1632) ATTR EDITDCB LRECL(79) RECFM(F B A) BLKSIZE(4029) /\* Datasets used by TSO  $\star$ ALLOC FI(SYSPROC) DA('QMF720.SDSQCLTE','ISR.ISRCLIB') ALLOC FI(SYSEXEC) DA('QMF720.SDSQEXCE') /\* Datasets used by ISPF  $\star/$ ALLOC FI(ISPLLIB) SHR REUSE + DA('QMF720.SDSQLOAD','ADM.GDDMLOAD','DSN.DSNEXIT','DSN.DSNLOAD', + 'PRDUCT.VSF2LOAD') ALLOC FI(ISPMLIB) SHR REUSE + DA('QMF720.SDSQMLBE','ISR.ISRMLIB','ISP.ISPMLIB') ALLOC FI(ISPPLIB) SHR REUSE + DA('QMF720.SDSQPLBE','ISR.ISRPLIB','ISP.ISPPLIB') ALLOC FI(ISPSLIB) SHR REUSE + DA('QMF720.SDSQSLBE','ISR.ISRSLIB','ISP.ISPSLIB') ALLOC FI(ISPTLIB) SHR REUSE + DA('ISR.ISRTLIB','ISP.ISPTLIB') /\* OMF/GDDM Datasets  $\star/$ ALLOC FI(ADMGGMAP) DA('OMF720.OMFMAPS') SHR REUSE ALLOC FI(ADMCFORM) DA('OMF720.DSOCFORM') SHR REUSE ALLOC FI(DSQUCFRM) DA('QMF720.DSQUCFRM') SHR REUSE ALLOC FI(ADMSYMBL) DA('ADM.GDDMSYM') SHR REUSE ALLOC FI(ADMGDF) DA('ADM.GDDM.CHARTLIB') SHR REUSE ALLOC FI(ADMDEFS) DA('ADM.GDDM.NICKNAME') SHR REUSE /\* Datasets used by QMF  $\star/$ ALLOC FI(DSQPRINT) SYSOUT(X) USING(PRINTDCB) ALLOC FI(DSQDEBUG) SYSOUT(X) USING(DEBUGDCB) ALLOC FI(DSQUDUMP) SYSOUT(X) USING(UDUMPDCB) ALLOC FI(DSQSPILL) NEW UNIT(SYSDA) SPACE(1,1) TRACKS ALLOC FI(DSQEDIT) NEW UNIT(SYSDA) USING(EDITDCB) ALLOC FI(DSQPNLE) DA('QMF720.DSQPNLE') SHR REUSE /\* Start your program as the initial ISPF dialog  $\star/$ ISPSTART PGM(samFORT) NEWAPPL(DSOE)  $EXT CODE(4)$ 

図 57. ISPF のもとの TSO でのプログラム実行のための CLIST

EXIT CODE(4) は、ISPF 後処理パネルの表示を抑止します。

# **PL/I 言語インターフェース**

PL/I 呼び出し可能インターフェースは、他の SAA 言語のインターフェースに対応して います。

CICS で OMF を使用するために必要な PL/I のリリース・レベルは、 PL/I バージョン 2 以降です。PL/I バージョン 2 は VSE/ESA ではサポートされません。

# PL/I 用のインターフェース連絡域マッピング (DSQCOMML)

DSQCOMML は PL/I 用の DSQCOMM マッピングであり、プロダクトと共に出荷され ます。表19は、DSQCOMMLの各値を示しています。

表 19. DSOCOMML のインターフェース連絡域

| 構造名                         | データ・タイプ           | 説明                                |
|-----------------------------|-------------------|-----------------------------------|
| DSO RETURN CODE             | $FIXED$ $BIN(31)$ | QMF コマンドの実行後の状況を示す。値は次のとおり。       |
|                             |                   | <b>DSQ SUCCESS</b>                |
|                             |                   | 要求が正常に実行された。                      |
|                             |                   | <b>DSQ WARNING</b>                |
|                             |                   | 警告を伴って通常終了した。                     |
|                             |                   | <b>DSQ FAILURE</b>                |
|                             |                   | コマンドが正しく実行されなかった。                 |
|                             |                   | <b>DSQ SEVERE</b>                 |
|                             |                   | 重大エラー。OMF セッションが終了した。             |
| <b>DSO INSTANCE ID</b>      | $FIXED$ $BIN(31)$ | START コマンドの実行時に、OMF によって設定される     |
|                             |                   | <b>ID</b>                         |
| DSQ_COMM_LEVEL              | CHAR(12)          | DSOCOMM のレベルを識別する。 OMF START コマン  |
|                             |                   | ドを出す前に、DSO CURRENT COMM LEVEL の値に |
|                             |                   | 設定する必要がある。                        |
| DSQ_PRODUCT                 | CHAR(2)           | 使用中の IBM 照会プロダクトを識別する。            |
| <b>DSO PRODUCT RELEASE</b>  | CHAR(2)           | 使用中の照会プロダクトのリリース・レベルを識別す          |
|                             |                   | る。                                |
| DSQ_RESERVE1                | CHAR(28)          | 将来の使用のために予約されている。                 |
| DSO MESSAGE ID              | CHAR(8)           | 完了メッセージ ID                        |
| DSO O MESSAGE ID            | CHAR(8)           | 照会メッセージ ID                        |
| <b>DSO START PARM ERROR</b> | CHAR(8)           | パラメーター・エラーのために START が失敗したとき      |
|                             |                   | の、エラーがあるパラメーター                    |

表 19. DSOCOMML のインターフェース連絡域 (続き)

| 構造名                | データ・タイプ   | 説明                                                     |
|--------------------|-----------|--------------------------------------------------------|
| DSQ_CANCEL_IND     | CHAR(1)   | QMF コマンドの実行中にユーザーが取り消したかどうか<br>によって、以下の 2 つの値のいずれかが入る。 |
|                    |           | • DSQ_CANCEL_YES                                       |
|                    |           | • DSQ_CANCEL_NO                                        |
| DSQ_RESERVE2       | CHAR(23)  | 将来の使用のために予約されている。                                      |
| DSQ_RESERVE3       | CHAR(156) | 将来の使用のために予約されている。                                      |
| DSQ_MESSAGE_TEXT   | CHAR(128) | 完了メッセージ・テキスト                                           |
| DSQ_Q_MESSAGE_TEXT | CHAR(128) | 照会メッセージ・テキスト                                           |

# PL/I 用の関数呼び出し

OMF には、PL/I 用に DSOCIPL と DSOCIPX という 2 つの関数呼び出しが用意され ています。2 つの呼び出しは、コミュニケーション・マクロ DSOCOMML に記述され ています。

### DSQCIPL の構文

この呼び出しは、アプリケーション・プログラム変数にアクセスする必要がない OMF コマンド用です。大部分の OMF コマンドに、この呼び出しを使用します。

CALL DSQCIPL(DSQCOMM, CMDLTH,

CMDSTR)

各パラメーターには以下の値が入ります。

### **DSOCOMM**

インターフェース連絡域

#### **CMDLTH**

コマンド・ストリング CMDSTR の長さ。

### **CMDSTR**

実行する OMF コマンド。CMDLTH によって指定した長さの、大文字のストリン グです。

### DSQCIPX の構文

この呼び出しは、アプリケーション・プログラム変数へのアクセスが必要な 3 つのコマ ンド (START および拡張フォーマットの GET GLOBAL と SET GLOBAL) 用です。

この呼び出しの構文は次のとおりです。

CALL DSQCIPX (DSQCOMM, CMDLTH, CMDSTR. PNUM,

KLTH, KWORD. VLTH. VALUE. VTYPE)

各パラメーターには以下の値が入ります。

### **DSQCOMM**

インターフェース連絡域

### **CMDLTH**

コマンド・ストリング CMDSTR の長さ。これは、整数 FIXED BIN(31) パラメー ターです。

### **CMDSTR**

実行する OMF コマンド。これは、CMDLTH によって指定した長さの大文字のス トリングです。

#### **PNUM**

コマンド・キーワード数。これは、整数 FIXED BIN(31) パラメーターです。

### **KLTH**

指定する各キーワードの長さ。これは、整数 FIXED BIN(31) パラメーターまたは パラメーターの配列です。

### **KWORD**

OMF キーワード (単数または複数)。各キーワードは、KLTH によって指定した長 さの文字または文字の構造です。すべてのキーワードの長さが同じ場合、文字の配 列を使用することができます。OMFは、キーワードが連続記憶域にあり、特殊な 区切り文字によって区切られていないと想定します。

### **VLTH**

キーワードに関連する各値の長さ。これは、整数 FIXED BIN(31) パラメーターま たはパラメーターの配列です。

#### **VALUE**

各キーワードに関連する値。この値のタイプを VTYPE パラメーターに指定しま す。この値は、文字、文字の構造、整数 FIXED BIN(31) パラメーター、またはパ ラメーターの配列のいずれかです。文字値の場合、QMF は、値が連続記憶域にあ り、特殊な区切り文字によって区切られていないと想定します。

### **VTYPE**

値ストリング VALUE の OMF データ・タイプ。VTYPE の値は、通信マクロ DSQCOMML に提供されている以下の 2 つの値のいずれかです。

- 文字値を示す DSO VARIABLE CHAR。
- 整数 FIXED BIN(31) 値を示す DSQ\_VARIABLE\_FINT。

VALUE フィールドに指定したすべての値のデータ・タイプを、VTYPE に指定す る必要があります。

### MVS での CICS ユーザー用の移行情報

DSOCIPL と DSOCIPLX 呼び出しは、バージョン 3 リリース 1 モディフィケーショ ン・レベル 1 とバージョン 3 リリース 2 の間で変更されました。OMF が提供する関 数呼び出しとメイン QMF プログラム間のインターフェースが、CALL インターフェー スから EXEC CICS LINK インターフェースに変更されました。新しいインターフェー スは、ユーザー・プログラムと OMF プロダクトからの分離性が高くなっています。イ ンターフェースが変更されたので、バージョン 3 リリース 1 またはそれより前から移 行する場合、呼び出し可能インターフェースを使用したプログラムを再びリンク・エデ ィットする必要があります。

### PL/I プログラミングの例

次のサンプル・プログラム DSOABFP は、OMF と共に出荷され、IBM PL/I を使用し ます。

サンプル・ソース・コード・リストをここで見ることも、オンラインでアクセスするこ ともできます。

- VM の場合、サンプル・プログラムはプロダクション・ディスクにあります。
- OS/390 の場合、サンプル・プログラムはライブラリー OMF720.SDSOSAPE のメンバ ーです。
- CICS で OMF を使用するために必要な PL/I のリリース・レベルは、バージョン 2 以降です。PL/I バージョン 2 は VSE/ESA ではサポートされません。

PL/I 言語呼び出し可能インターフェースのサンプル・プログラムは、以下の機能を実行 します。

- OMF を開始する。
- 3 つのグローバル変数を設定する。
- Q1 と呼ばれる照会を実行する。
- 書式 F1 を使用して結果の報告書を印刷する。
- OMF セッションを終了する。

照会 O1 または 書式 F1 は OMF では提供されませんが、サンプル・プログラムは、 これらのオブジェクトを使用しています。

この節では、呼び出し可能インターフェースを使用する PL/L プログラムをコンパイル し、リンク・エディットし、実行する方法も示します。この例の REXX EXEC、JCL、 または CLIST は OMF では出荷されませんが、ここからコピーしてインストール先に 合うように変更することができます。

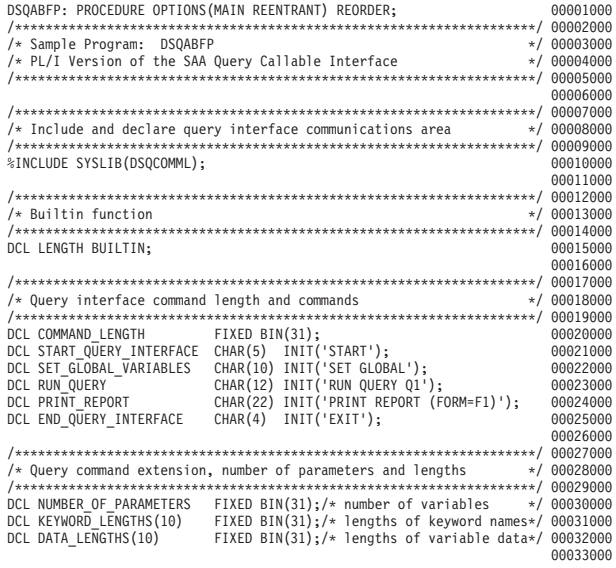

図 58. DSQABFP、サンプル PL/I プログラム (1/3)

/\*\*\*\*\*\*\*\*\*\*\*\*\*\*\*\*\*\*\*\*\*\*\*\*\*\*\*\*\*\*\*\*\*\*\*\*\*\*\*\*\*\*\*\*\*\*\*\*\*\*\*\*\*\*\*\*\*\*\*\*\*\*\*\*\*\*\*\*/ 00034000  $/*$  Keyword parameter and value for START command  $*$  / 00035000 /\*\*\*\*\*\*\*\*\*\*\*\*\*\*\*\*\*\*\*\*\*\*\*\*\*\*\*\*\*\*\*\*\*\*\*\*\*\*\*\*\*\*\*\*\*\*\*\*\*\*\*\*\*\*\*\*\*\*\*\*\*\*\*\*\*\*\*\*/ 00036000 DCL START\_KEYWORDS CHAR(8) INIT('DSQSMODE'); 00037000 DCL START\_KEYWORD\_VALUES CHAR(11) INIT('INTERACTIVE'); 00038000 00039000 /\*\*\*\*\*\*\*\*\*\*\*\*\*\*\*\*\*\*\*\*\*\*\*\*\*\*\*\*\*\*\*\*\*\*\*\*\*\*\*\*\*\*\*\*\*\*\*\*\*\*\*\*\*\*\*\*\*\*\*\*\*\*\*\*\*\*\*\*/ 00040000 /\* Keyword parameter and value for SET command \*/ 00041000 /\*\*\*\*\*\*\*\*\*\*\*\*\*\*\*\*\*\*\*\*\*\*\*\*\*\*\*\*\*\*\*\*\*\*\*\*\*\*\*\*\*\*\*\*\*\*\*\*\*\*\*\*\*\*\*\*\*\*\*\*\*\*\*\*\*\*\*\*/ 00042000 DCL 1 SET\_KEYWORDS, 00043000 3 SET\_KEYWORDS\_1 CHAR(7) INIT('MYVAR01'), 00044000 3 SET\_KEYWORDS\_2 CHAR(5) INIT('SHORT'), 00045000 3 SET\_KEYWORDS\_3 CHAR(7) INIT('MYVAR03'); 00046000 00047000<br>00048000 DCL 1 SET\_VALUES, 00048000 3 SET\_VALUES\_1 FIXED BIN(31), 00049000 3 SET\_VALUES\_2 FIXED BIN(31), 00050000 3 SET\_VALUES\_3 FIXED BIN(31); 00051000 00052000 /\*\*\*\*\*\*\*\*\*\*\*\*\*\*\*\*\*\*\*\*\*\*\*\*\*\*\*\*\*\*\*\*\*\*\*\*\*\*\*\*\*\*\*\*\*\*\*\*\*\*\*\*\*\*\*\*\*\*\*\*\*\*\*\*\*\*\*\*/ 00053000 /\* Main program \*/ 00054000 /\*\*\*\*\*\*\*\*\*\*\*\*\*\*\*\*\*\*\*\*\*\*\*\*\*\*\*\*\*\*\*\*\*\*\*\*\*\*\*\*\*\*\*\*\*\*\*\*\*\*\*\*\*\*\*\*\*\*\*\*\*\*\*\*\*\*\*\*/ 00055000 DSQCOMM = ''; 00056000 DSQ\_COMM\_LEVEL = DSQ\_CURRENT\_COMM\_LEVEL; 00057000 00058000 /\*\*\*\*\*\*\*\*\*\*\*\*\*\*\*\*\*\*\*\*\*\*\*\*\*\*\*\*\*\*\*\*\*\*\*\*\*\*\*\*\*\*\*\*\*\*\*\*\*\*\*\*\*\*\*\*\*\*\*\*\*\*\*\*\*\*\*\*/ 00059000 /\* Start a query interface session  $*$  / 00060000 /\*\*\*\*\*\*\*\*\*\*\*\*\*\*\*\*\*\*\*\*\*\*\*\*\*\*\*\*\*\*\*\*\*\*\*\*\*\*\*\*\*\*\*\*\*\*\*\*\*\*\*\*\*\*\*\*\*\*\*\*\*\*\*\*\*\*\*\*/ 00061000 NUMBER OF PARAMETERS = 1; 00062000 COMMAND\_LENGTH = LENGTH(START\_QUERY\_INTERFACE); 00063000 KEYWORD\_LENGTHS(1) = LENGTH(START\_KEYWORDS);<br>DATA LENGTHS(1) = LENGTH(START KEYWORD VALUES): 000065000000065000 DATA\_LENGTHS(1) = LENGTH(START\_KEYWORD\_VALUES); 00066000<br>00067000 CALL DSQCIPX(DSQCOMM,<br>COMMAND LENGTH, COMMAND COMMAND COMMAND (2000) COMMAND\_LENGTH, 00068000 START\_QUERY\_INTERFACE, 00069000 NUMBER\_OF\_PARAMETERS, 00070000 KEYWORD\_LENGTHS, 00071000 START\_KEYWORDS, 00072000 DATA LENGTHS, START\_KEYWORD\_VALUES, DSQ VARIABLE CHAR); 00075000 00076000

図 58. DSQABFP, サンプル PL/I プログラム (2/3)

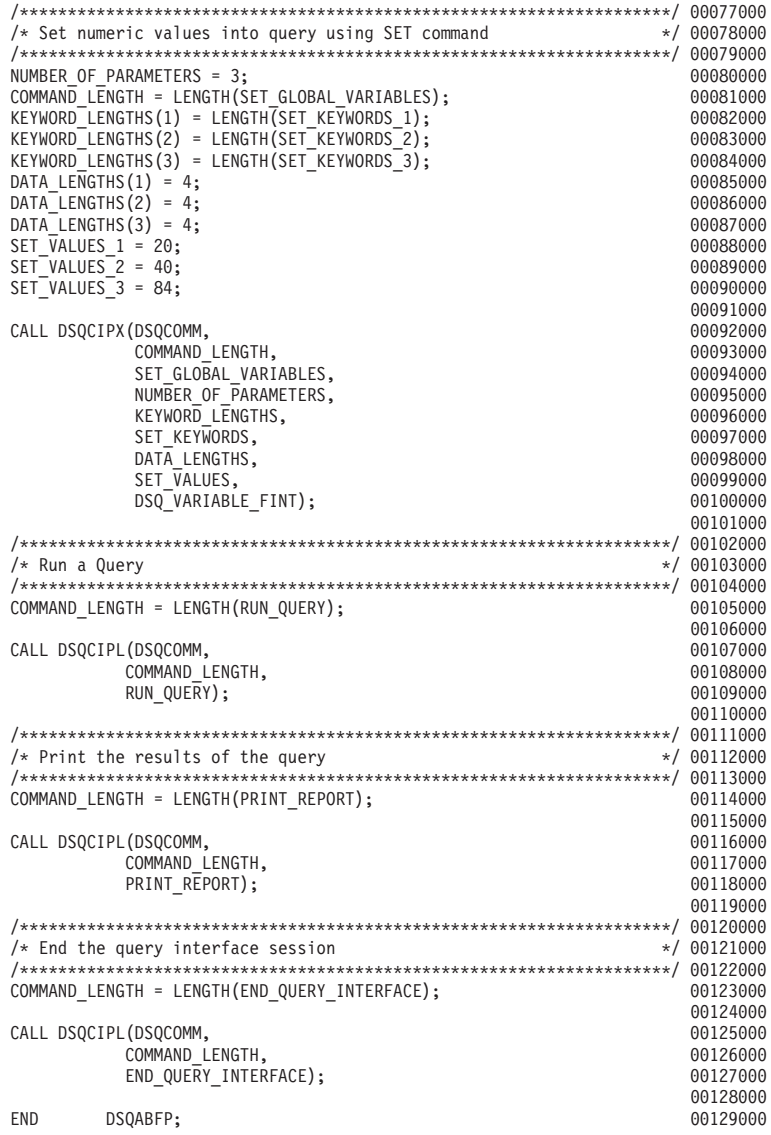

 $\boxtimes$  58. DSQABFP, サンプル PL/I プログラム (3/3)

# **PL/I 言語インターフェース**

# **PL/I 用の DSQCOMM**

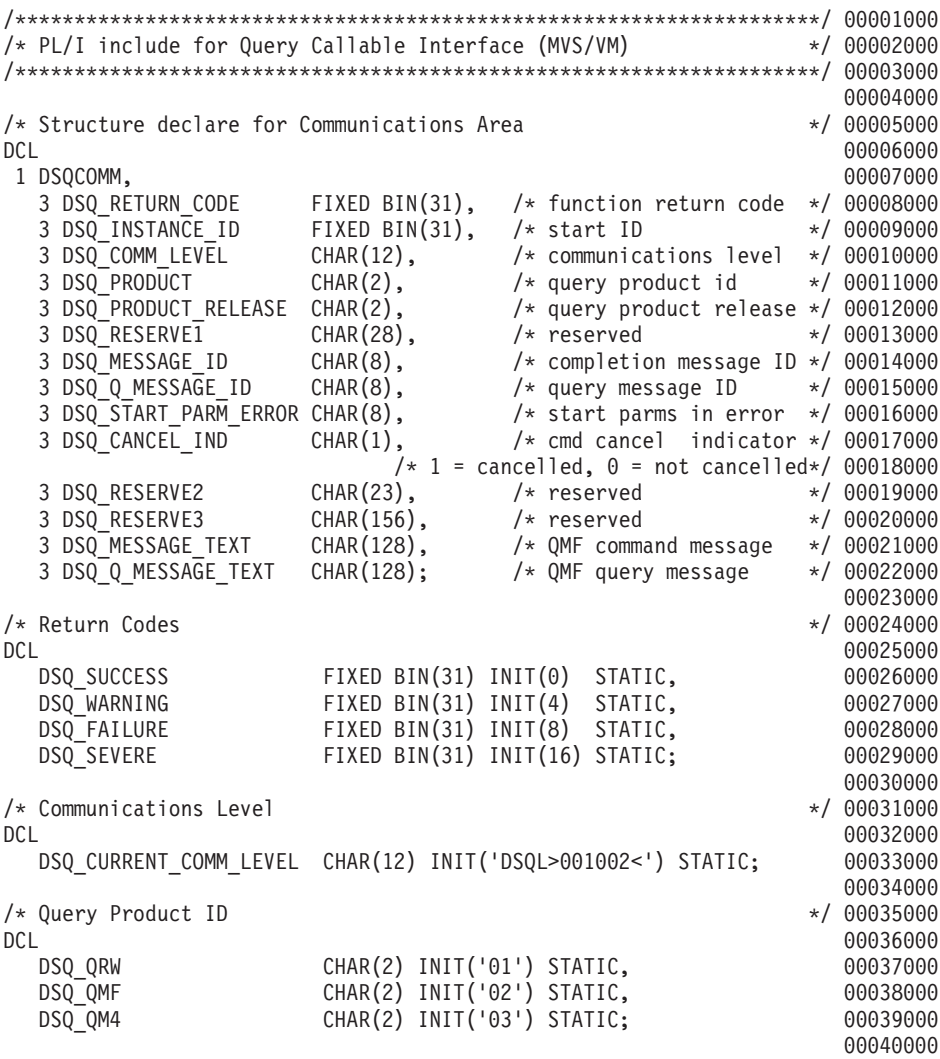

^ *59. DSQCOMML*"*PL/I* "mh *(1/2)*

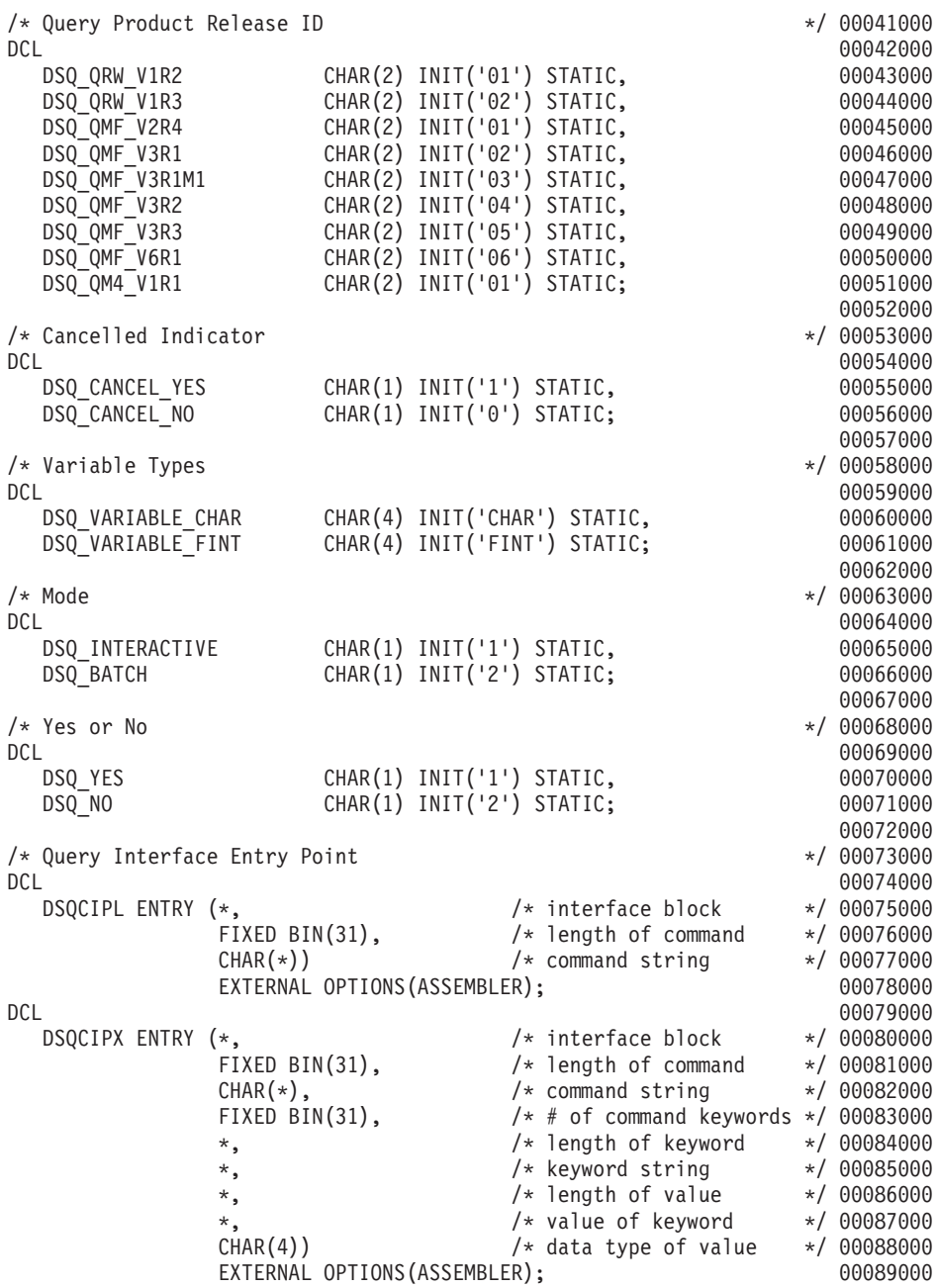

^ *59. DSQCOMML*"*PL/I* "mh *(2/2)*

## CICS のもとでのプログラムの実行

プログラムは、作成した後、実行するにはコンパイルする必要があります。この節にリ ストした例は、そのために必要なステップを示しています。

この例の REXX EXEC、JCL、または CLIST は OMF では出荷されませんが、ここか らコピーしてインストール先に合うように変更することができます。

MVS での CICS のもとでの変換、コンパイル、およびリンク・エディット OMF 呼び出し可能インターフェースを使用するプログラムを変換し、コンパイルし、 リンク・エディットする場合、以下のことについて考慮してください。

- 連絡域 DSOCOMML がコンパイル・ステップで使用可能であるか、それをプログラ ムにコピーする必要があります。
- プログラムのリンク・エディット・フェーズで OMF インターフェース・モジュール DSQCIPL および DSQCIPX が使用可能でなければなりません。

次の例は CICS 提供のプロシージャー DFHEBTPL を使用しています。このブロシージ ャーの使用方法については、ご使用のリリースの CICS (VSE/ESA 版) システム定義の手 引きを参照してください。

```
//samPLI
           J0B
\frac{1}{2}EXEC PROC=DFHEBTPL
//TRN.SYSIN DD *
*PROCESS XOPTS(CICS translator options .....)
         Your program or copy of OMF sample DSOABFP
/\star//* Provide Access to QMF Communications Macro DSQCOMML
//* Provide Access to OMF Interface Module
//LKED.QMFLOAD DD DSN=QMF720.SDSQLOAD,DISP=SHR
//LKED.SYSIN DD *
         INCLUDE CICSLOAD (DFHPL10I)
         INCLUDE CICSLOAD (DFHEPI)
         INCLUDE OMFLOAD (DSOCIPL)
         INCLUDE QMFLOAD(DSQCIPX)
         ORDER DFHPL10I.DFHEPI
         ENTRY sampPLI
         MODE AMODE(31) RMODE(ANY)
         NAME sampPLI(R)
```
 $/\star$ 

図60. CICS 変換プログラム、PL/I コンパイラー、リンケージ・エディター実行のための JCL

VSE での CICS のもとでの変換、コンパイル、およびリンク・エディット 図61 の VSE ジョブ制御は、PL/I プログラムを、VSE で実行中の CICS にインストー ルする例です。 この例は、OMF と共に提供され、DSO3CIP.Z という名前で OMF サ ブライブラリーに置かれています。詳細については、 *CICS (VSE/ESA 版) システム定義* の手引き および PL/I VSE プログラミングの手引き を参照してください。

```
..* $$ JOB JNM=DSQ3CIP,DISP=D,CLASS=0
// JOB DSQ3CIP Sample job to Install QMF Callable Interface (PL/I)
* --------------------------------------------------------------------
* Install QMF Callable Interface Example (PL/I)
* ---------------------------------------------------------------------
// SETPARM VOLID=volid *-- update volid for syspch
// SETPARM START=rtrk *-- update start track/block (syspch)
// SETPARM SIZE=ntrks *-- update number of tracks/blocks (syspch)
* ---------------------------------------------------------------------
// DLBL IJSYSPH,'CICS.TRANSLAT.OUTPUT',0
// EXTENT SYSPCH,,1,0,&START,&SIZE
ASSGN SYSPCH,DISK,VOL=&VOLID,SHR
* Library search chain must contain the QMF, CICS and PL/I sublibrary
// LIBDEF *,SEARCH=(PRD2.PROD,PRD1.BASE,PRD2.CONFIG)
// LIBDEF PHASE,CATALOG=PRD2.PROD
* --------------------------------------------------------------------
* Step 1: Translate callable interface program (PL/I)
* ---------------------------------------------------------------------
* You may need to update or remove the SLIstatement for your program.
* ---------------------------------------------------------------------
// EXEC DFHEPP1$,SIZE=256K,PARM='XOPTS(CICS)'
..* $$ SLI MEM=DSQABFP.Z, S=PRD2.PROD
/*
* ---------------------------------------------------------------------
* Step 2: Compile callable interface program (PL/I)
* ---------------------------------------------------------------------
CLOSE SYSPCH,00D
// DLBL IJSYSIN,'CICS.TRANSLAT.OUTPUT',0
// EXTENT SYSIPT
ASSGN SYSIPT,DISK,VOL=&VOLID,SHR
// OPTION NODECK,CATAL
  PHASE DSQABFP,*
        INCLUDE DFHPL1I
// EXEC PLIOPT
CLOSE SYSIPT,SYSRDR
/*
```
図61. VSE 用 JCL のサンプル (1/2)

```
* ---------------------------------------------------------------------
* Step 3: Link-edit callable interface program (PL/I)
* ---------------------------------------------------------------------
// EXEC LNKEDT,PARM='AMODE=31,RMODE=ANY'
/\star/&
// JOB RESET
ASSGN SYSIPT,SYSRDR IF 1A93D, CLOSE SYSIPT,SYSRDR
ASSGN SYSPCH,00D IF 1A93D, CLOSE SYSPCH,00D
/&
...* $$ EOJ
```
図61. VSE 用 JCL のサンプル (2/2)

# VM の CMS のもとでのプログラムのコンパイルと実行

以下のプログラムは、PL/I コンパイラーを使用して呼び出し可能インターフェース・ア プリケーションをコンパイルし実行します。

この例の REXX EXEC は OMF では出荷されませんが、ここからコピーして、インス トール先に合うように変更することができます。

```
/* Compile QMF PL/I program and run it.
                      \star/TRACE off
ADDRESS CMS
/* Access PL/I product disk using a program, PRODUCT, that you
                              \star//* write.
                              \star/"EXEC PRODUCT PLIV"
/* Get QMF DSQCOMM into a macro library and set GLOBAL compile
                              \star//* maclibs.
                              \star /
"ERASE TEMPP MACLIB A"
"MACLIB GEN TEMPP DSOCOMML"
Maclist = "TEMPP PLICOMP DMSSP CMSLIB OSMACRO"
"GLOBAL MACLIB" Maclist
/* Compile the program
                              \star/POPTS = '(INC SOURCE LIST LMSG M NAG NC(E) NIS NOESD NSTG OPT(2)'
'PLIOPT' yourname popts
/* Access SOL/DS and initialize database
                              \star/"EXEC PRODUCT SQLDS"
"EXEC SQLINIT DBNAME(SQLDBA)"
/* Access GDDM product disk
                              \star /
"EXEC PRODUCT GDDM"
```
図62. ユーザーのプログラムをコンパイルし実行する REXX プログラム (1/2)

```
/* Issue Filedefs for OMF product
                                                   \star/"FILEDEF ISPLLIB CLEAR"
/* DEBUG = DDNAME FOR QMF DIAGNOSTICS OUTPUT
                                       \star/"FILEDEF DSQDEBUG PRINTER ( LRECL 80 BLKSIZE 80 RECFM FBA PERM"
/* PRINT = DDNAME FOR OMF PRINTED OUTPUT
                                                   \star/"FILEDEF DSQPRINT PRINTER ( LRECL 133 BLKSIZE 133 RECFM FBA PERM"
/* EDIT = DDNAME FOR OMF EDIT TRANSFER FILE
                                                   \star/"FILEDEF DSQEDIT DISK OMFEDIT FILE A (PERM"
/* DSQSIDE = DDNAME FOR QMF SPILL FILE
                                                   \star/"FILEDEF DSQSPILL DISK DSQSIDE DATA A1 (PERM"
                                                   \star//* DSQPNLE = DDNAME FOR PANEL FILE
"FILEDEF DSQPNLE DISK DSQPNLE FILE * (PERM"
"FILEDEF ISPLLIB CLEAR"
"FILEDEF ISPLLIB DISK DSQLDLIB LOADLIB *"
/* Provide access to OMF and PL/I program libraries
                                                   \star/'GLOBAL MACLIB TEMPP'
'GLOBAL LOADLIB DSQLDLIB PLILIB'
'GLOBAL TXTLIB PLILIB IBMLIB ADMRLIB ADMPLIB ADMGLIB'
Say "Starting to run PL/I program"
"RUN yourname"
Exit 0
```
図62. ユーザーのプログラムをコンパイルし実行する REXX プログラム (2/2)

このプログラムは、インストール先に合うように変更する必要がある場合があります。

# TSO でのコンパイルとリンク・エディット

次のジョブは、PL/I コンパイラーを使用して、呼び出し可能インターフェース・アプリ ケーションをコンパイルしてから、アプリケーションをリンク・エディットします。い くつかのパラメーターは、インストール先によって異なることがあります。詳細につい ては、インストール先の OMF 管理者にお問い合わせください。

```
//samPLI JOB<br>//STEP1 EXEC
           EXEC IEL1CL
//* Provide Access to QMF Communications Macro DSQCOMML
//PLI.SYSLIB DD DSN=QMF720.SAMPLIB,DISP=SHR
//PLI.SYSIN DD *
          .
          Your program or copy of QMF sample DSQABFP
          .
/*
//* Provide Access to QMF Interface Module
//LKED.QMFLOAD DD DSN=QMF720.SDSQLOAD,DISP=SHR
//LKED.SYSIN DD *
          INCLUDE QMFLOAD(DSQCIPL)
          INCLUDE QMFLOAD(DSQCIPX)
          ENTRY sampPLI
          MODE AMODE(31) RMODE(ANY)
          NAME sampPLI(R)
/*
```
図63. PL/I コンパイラーとリンケージ・エディター実行のための JCL

### **ISPF を使用しない TSO での実行**

TSO 環境用にプログラムをコンパイルした後、次の CLIST によってプログラムを実行 します。

```
PROC 0
CONTROL ASIS
/* Note: OMF, DB2, GDDM and PL/I load libraries must be
                                       \star//*allocated before running this CLIST.
                                       \star//*Name of QMF load library is "QMF720.SDSQLOAD".
                                       \star//* Specify attribute list for dataset allocations
                                       \star /
ATTR PRINTDCB LRECL(133) RECFM(F B A) BLKSIZE(1330)
ATTR DEBUGDCB LRECL(80) RECFM(F B) BLKSIZE(3120)
ATTR UDUMPDCB LRECL(125) RECFM(V B A) BLKSIZE(1632)
ATTR EDITDCB LRECL(79) RECFM(F B A) BLKSIZE(4029)
/* Datasets used by TSO
                                       \star/
ALLOC FI(SYSPROC) DA('QMF720.SDSQCLTE')
ALLOC FI(SYSEXEC) DA('QMF720.SDSQEXCE')
/* OMF/GDDM Datasets
                                        \star /
ALLOC FI(ADMGGMAP) DA('QMF720.QMFMAPS') SHR REUSE
ALLOC FI (ADMCFORM) DA ('QMF720.DSQCFORM') SHR REUSE
ALLOC FI(DSQUCFRM) DA('QMF720.DSQUCFRM') SHR REUSE
ALLOC FI (ADMSYMBL) DA ('ADM. GDDMSYM') SHR REUSE
ALLOC FI(ADMGDF) DA('ADM.GDDM.CHARTLIB') SHR REUSE
ALLOC FI(ADMDEFS) DA('ADM.GDDM.NICKNAME') SHR REUSE
/* Datasets used by OMF
                                       \star/ALLOC FI(DSQPRINT) SYSOUT(X) USING(PRINTDCB)
ALLOC FI(DSQDEBUG) SYSOUT(X) USING(DEBUGDCB)
ALLOC FI(DSQUDUMP) SYSOUT(X) USING(UDUMPDCB)
ALLOC FI(DSQSPILL) NEW UNIT(SYSDA) SPACE(1,1) TRACKS
ALLOC FI(DSQEDIT) NEW UNIT(SYSDA) USING(EDITDCB)
ALLOC FI(DSQPNLE) DA('QMF720.DSQPNLE') SHR REUSE
/* Start your program using TSO CALL command
                                       \star/CALL sampPLI
EXT CODE(0)
```
図64. ISPF を使用しない TSO でのプログラム実行のための CLIST

#### ISPF のもとの TSO での実行

TSO 環境用にプログラムをコンパイルした後、次の CLIST によってプログラムを実行 します。

```
PROC 0
CONTROL ASIS
/* Specify attribute list for dataset allocations */
ATTR PRINTDCB LRECL(133) RECFM(F B A) BLKSIZE(1330)
ATTR DEBUGDCB LRECL(80) RECFM(F B) BLKSIZE(3120)
ATTR UDUMPDCB LRECL(125) RECFM(V B A) BLKSIZE(1632)
ATTR EDITDCB LRECL(79) RECFM(F B A) BLKSIZE(4029)
/* Datasets used by TSO
                                       \star/ALLOC FI(SYSPROC) DA('QMF720.SDSQCLTE','ISR.ISRCLIB')
ALLOC FI(SYSEXEC) DA('QMF720.SDSQEXCE')
/* Datasets used by ISPF
                                   \star/
ALLOC FI(ISPLLIB) SHR REUSE +
    DA('QMF720.SDSQLOAD','ADM.GDDMLOAD','DSN.DSNEXIT','DSN.DSNLOAD', +
      'PLI.PLILINK','PLI.SIBMLINK')
ALLOC FI(ISPMLIB) SHR REUSE +
    DA('QMF720.SDSQMLBE','ISR.ISRMLIB','ISP.ISPMLIB')
ALLOC FI(ISPPLIB) SHR REUSE +
    DA('QMF720.SDSQPLBE','ISR.ISRPLIB','ISP.ISPPLIB')
ALLOC FI(ISPSLIB) SHR REUSE +
   DA('QMF720.SDSQSLBE','ISR.ISRSLIB','ISP.ISPSLIB')
ALLOC FI(ISPTLIB) SHR REUSE +
   DA('ISR.ISRTLIB','ISP.ISPTLIB')
/* QMF/GDDM Datasets
ALLOC FI(ADMGGMAP) DA('QMF720.QMFMAPS') SHR REUSE
ALLOC FI(ADMCFORM) DA('OMF720.DSOCFORM') SHR REUSE
ALLOC FI(DSOUCFRM) DA('OMF720.DSOUCFRM') SHR REUSE
ALLOC FI(ADMSYMBL) DA('ADM.GDDMSYM') SHR REUSE
ALLOC FI(ADMGDF) DA('ADM.GDDM.CHARTLIB') SHR REUSE
ALLOC FI(ADMDEFS) DA('ADM.GDDM.NICKNAME') SHR REUSE
/* Datasets used by QMF
                                       \star/ALLOC FI(DSQPRINT) SYSOUT(X) USING(PRINTDCB)
ALLOC FI(DSQDEBUG) SYSOUT(X) USING(DEBUGDCB)
ALLOC FI (DSQUDUMP) SYSOUT (X) USING (UDUMPDCB)
ALLOC FI(DSQSPILL) NEW UNIT(SYSDA) SPACE(1,1) TRACKS<br>ALLOC FI(DSQEDIT) NEW UNIT(SYSDA) USING(EDITDCB)
ALLOC FI(DSQPNLE) DA('QMF720.DSQPNLE') SHR REUSE
/* Start your program as the initial ISPF dialog */
ISPSTART PGM(sampPLI) NEWAPPL(DSQE)
EXIT CODE(4)
```
図65. ISPF のもとの TSO でのプログラム実行のための CLIST

EXIT CODE(4) は ISPF 後処理パネルを抑止します。

# REXX 言語インターフェース

ここに示した REXX 呼び出し可能インターフェースは、他の SAA 言語のインターフ ェースに対応しています。

#### - CICS ユーザーへの注 ――

REXX は、QMF CICS のもとでは使えませんので REXX 用の QMF 呼び出し可 能インターフェースは、CICS のもとでは機能しません。

REXX は解釈言語なので、コンパイルする必要がありません。しかし、コンパイルした REXX またはコンパイルした他の言語を使用して作成したプログラムに比べて、解釈 REXX を使用して作成した同様のプログラムのパフォーマンスは劣ります。 REXX コ ンパイラーは REXX プログラムに使用可能ですが、ロジックを持つプロシージャーに は使用できません。

TSO のもとで、REXX 呼び出し可能インターフェースを使用して OMF を呼び出すこ とによって、ロジックを持つプロシージャーおよび特定の書式機能(計算、定義列、お よび条件)を使用すれば、REXX サービスを使用するために必要なリソースを削減する ことができます。これらのすべての機能は、REXX を使用します。

たとえば、REXX 呼び出し可能インターフェースを使用して OMF セッションを開始す れば、REPORT パネルで PRINT REPORT または BOTTOM を実行するために必要な リソースは少なくてすみます。リソース消費の削減は、かなりの量になり、TSO/E のも とで QMF を実行する場合に最も顕著になります。

REXX 言語は、コマンドを処理する方法と場所を決定するコマンド環境 において常に 機能します。 OMF コマンドを出す REXX プログラムを作成する場合、ADDRESS ORW コマンドを介して OMF コマンド環境を使用することができます。詳細について は、39 ページの『第 5 章 ADDRESS QRW: QMF コマンド環境の使用』を参照してく ださい。

### **REXX 用のインターフェース連絡変数**

連絡変数は、以下の REXX 変数から構成されます。これらの変数は、各呼び出しの完 了後に設定されます。

227 ページの表 20 は、呼び出しプログラムで変更してはならない インターフェース連 絡変数を示しています。

| 構造名             | 説明                                        |
|-----------------|-------------------------------------------|
| dsq_return_code | SAA 照会の状況を示す整数。可能な値は、以下のとおり。              |
|                 | dsq_success                               |
|                 | 要求が正常に処理された。                              |
|                 | dsq_warning                               |
|                 | 警告を伴って通常終了した。                             |
|                 | dsq_failure                               |
|                 | コマンドが正しく処理されなかった。                         |
|                 | dsq_severe                                |
|                 | 重大エラー。SAA 照会セッションは終了した。 SAA               |
|                 | 照会セッションは終了したので、SAA 照会に対する追                |
|                 | 加の呼び出しを、このインスタンス ID を使用して実<br>行することはできない。 |
|                 | dsq_return_code の値は、REXX 変数 rc にも置かれる。    |
| dsq_instance_id | START コマンドの処理時に SAA 照会によって設定される ID。       |
| dsq_product     | 使用中の照会マネージャー・プロダクト。可能な値は、以下のと             |
|                 | おり。                                       |
|                 | dsq_qrw                                   |
|                 | OS/2 照会マネージャー                             |
|                 | dsq_qmf                                   |
|                 | QMF                                       |
|                 | dsq_qm4                                   |
|                 | OS/400 Query 管理機能                         |

<span id="page-238-0"></span>表 20. REXX 用のインターフェース連絡変数

# REXX 言語インターフェース

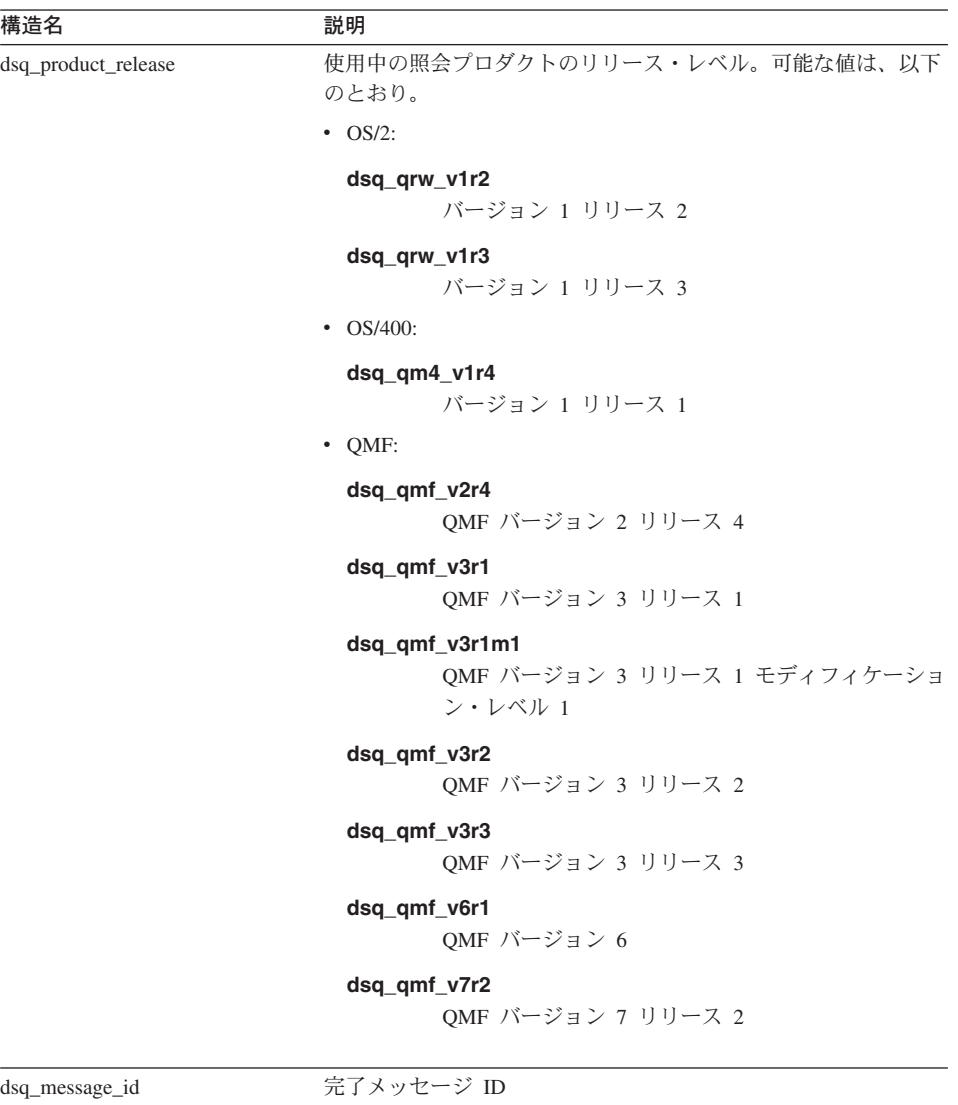

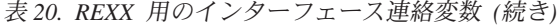

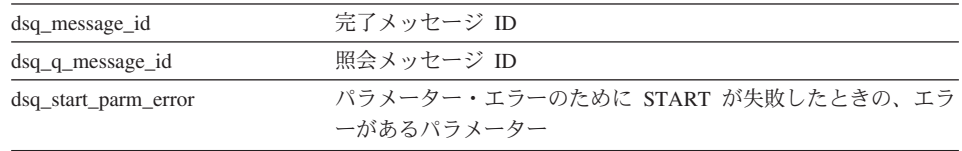

 $\,$   $\,$ |

| 構造名                | 説明                                                                           |  |  |
|--------------------|------------------------------------------------------------------------------|--|--|
| dsq_cancel_ind     | コマンド取り消し標識。OMF がコマンドを実行している間に、<br>ユーザーがコマンド処理を取り消したかどうかを示す。可能な値<br>は、以下のとおり。 |  |  |
|                    | dsq_cancel_yes<br>ユーザーがコマンドを取り消した。                                           |  |  |
|                    | dsq_cancel_no                                                                |  |  |
|                    | ユーザーがコマンドを取り消さなかった。                                                          |  |  |
| dsq_message_text   | 完了メッセージ・テキスト                                                                 |  |  |
| dsq q message text | 照会メッセージ・テキスト                                                                 |  |  |

表 20. REXX 用のインターフェース連絡変数 (続き)

### REXX 用の関数呼び出し

dsq\_q\_message\_text

呼び出し可能インターフェースは、通常の REXX 関数呼び出しを使用してアクセスし ます。 OMF には、すべての SAA 照会コマンドを実行するために使用できる、 DSOCIX と呼ばれる外部サブルーチンが用意されています。

### DSQCIX 線形構文

call DSQCIX cmd parmlist

- cmd は大文字のストリングとして書く QMF コマンドです。
- parmlist は、以下の図に示すようなパラメーターと値のペアのリストです。

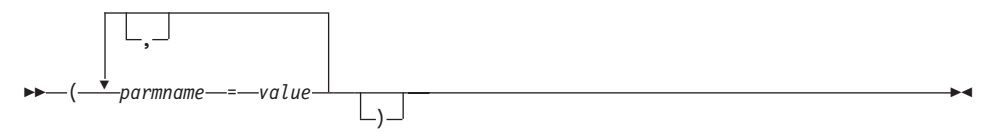

parmlist を含むコマンド全体を、文字ストリングとして書いた単一の REXX 変数として OMF に渡す必要があります。このストリングは、引用符 (') または (" ") で囲む必要 があります。コマンド・ストリングの一部として REXX 変数を使用する場合には、引 き数を囲まないでください。以下に例を示します。

CALL DSOCIX "RUN OUERY NAME (&ECN="REXAUG", CONFIRM=YES)"

parmname

パラメーターの名前

value

parmname によって指定したパラメーター名に関連させる値

例:

call DSQCIX "RUN QUERY Q1" call DSQCIX "PRINT REPORT (FORM=F1" call DSOCIX "EXIT"

parmlist での以下のエレメントの有無は、結果に影響を与えません。

パラメーターの間のコンマ(.) 1 つのスペースでもかまいません。

#### 右括弧()

必要ありません。

#### parmname と 値 の間の等号 (=)

1 つのスペースでもかまいません。

以下の各ステートメントでも、同じ結果が得られます。

call dsgcix "SET GLOBAL (abc=17, def=26" call dsgcix "SET GLOBAL ( abc=17 def=26" call dsqcix "SET GLOBAL (abc=17, def=26)" call dsgcix "SET GLOBAL (abc 17 def=26)"

# **REXX プログラミングの例**

次のプログラム DSQABFX は QMF と共に出荷されます。

サンプル・ソース・コード・リストを、ここで見ることも、オンラインでアクセスする こともできます。サンプル・プログラムは、MVS の場合は、ライブラリー QMF710.SDSQEXCE のメンバーであり、VM の場合はプロダクション・ディスクにあ ります。 REXX は、QMF CICS では使用できません。

REXX 言語呼び出し可能インターフェースのサンプル・プログラムは、以下の機能を実 行します。

- OMF を開始する。
- 3 つのグローバル変数を設定する。
- O1 と呼ばれる照会を実行する。
- 書式 F1 を使用して結果の報告書を印刷する。
- QMF セッションを終了する。

照会 Q1 または 書式 F1 は QMF では提供されませんが、サンプル・プログラムは、 これらのオブジェクトを使用しています。

```
/* Sample Program: DSQABFX
                                   \star//* REXX Version of the SAA Query Callable Interface
                                   \star//* Start a query interface session
                                   \star/call dsqcix "START (DSQSMODE=INTERACTIVE"
say dsq message id dsq message text
if dsq_return_code = dsq_severe then exit dsq return code
/* Set numeric values into query using SET command
                                   \star/call dsgcix "SET GLOBAL (MYVAR01=20.SHORT=40.MYVAR03=84"
say dsq message id dsq message text
if dsq_return_code = dsq_severe then exit dsq_return_code
/* Run a Query
                                   \star/call dsgcix "RUN QUERY Q1"
say dsq message id dsq message text
if dsq return code = dsq severe then exit dsq return code
/* Print the results of the query
                                   \star/call dsgcix "PRINT REPORT (FORM=F1)"
say dsq message id dsq message text
if dsq_return_code = dsq_severe then exit dsq_return_code
/* End the query interface session
                                   \star/call dsgcix "EXIT"
say dsq message id dsq message text
exit dsq return code
```
図 66. DSQABFX、サンプル REXX プログラム

### REXX 言語インターフェース

# VM の CMS のもとでのプログラムの実行

次のプログラムは、REXX CALL インターフェースを使用して呼び出し可能インターフ ェース・アプリケーションを実行します。

このプログラムは、インストール先に合うように変更する必要がある場合があります。

```
/* Access SOL/DS and initialize database
                                            \star/"EXEC PRODUCT SOLDS"
                                            \star/"EXEC SQLINIT DBNAME(SQLDBA)"
                                            \star/\star//* Access GDDM product disk
                                            \star/"EXEC PRODUCT GDDM"
                                            \star/\star//* Issue Filedefs for QMF product
                                            \star//* DEBUG = DDNAME FOR QMF DIAGNOSTICS OUTPUT
                                            \star/"FILEDEF DSQDEBUG PRINTER ( LRECL 80 BLKSIZE 80 RECFM FBA PERM"
                                            \star//* PRINT = DDNAME FOR QMF PRINTED OUTPUT
"FILEDEF DSQPRINT PRINTER ( LRECL 121 BLKSIZE 121 RECFM FBA PERM"
/* EDIT = DDNAME FOR QMF EDIT TRANSFER FILE
                                            \star/"FILEDEF DSQEDIT DISK QMFEDIT FILE A (PERM"
/* DSQSIDE = DDNAME FOR QMF SPILL FILE
                                            \star/"FILEDEF DSQSPILL DISK DSQSIDE DATA A1 (PERM"
/* DSOPNLE = DDNAME FOR PANEL FILE
                                            \star/"FILEDEF DSOPNLE DISK DSOPNLE FILE * (PERM"
"FILEDEF ISPLLIB CLEAR"
"FILEDEF ISPLLIB DISK DSQLDLIB LOADLIB *"
/* Provide access to QMF and GDDM program libraries
                                            \star/"GLOBAL LOADLIB DSQLDLIB "
"GLOBAL TXTLIB ADMRLIB ADMPLIB ADMGLIB"
/* The beginning of your REXX program \ldots */
/* The end of your REXX program \ldots.
                            \star/
```
図67. CMS でプログラムを実行する REXX プログラム

# MVS の TSO のもとでのプログラムの実行

ユーザーの REXX プログラムを実行するには、次のようなプログラムを作成します。

```
/*****************************************************************/
/* Issue TSO Allocates for QMF Product */*****************************************************************/
Address TSO
"ATTR PRINTDCB LRECL(133) RECFM(F B A) BLKSIZE(1330)"
"ATTR DEBUGDCB LRECL(80) RECFM(F B) BLKSIZE(3120)"
"ATTR UDUMPDCB LRECL(125) RECFM(V B A) BLKSIZE(1632)"
 "ATTR EDITDCB LRECL(79) RECFM(F B A) BLKSIZE(4029)"
 "ALLOC FI(SYSPROC) SHR REUSE ",
 "DA('QMF720.DSQCLSTE,'",
   "'DSN.DSNCLIST')"
 "ALLOC FI(SYSEXEC) SHR REUSE ",
 "DA('QMF720.SDSQEXCE')"
 "ALLOC FI(ISPLLIB) SHR REUSE ",
  "DA('QMF720.SDSQLOAD,'",
    "'ADM.GDDM.GDDMLOAD,'",
   "'DSN.DSNLOAD')"
"ALLOC FI(DSQPNLE) DA('QMF710.DSQPNLE') SHR REUSE"
"ALLOC FI(DSQPRINT) SYSOUT USING(PRINTDCB)"
"ALLOC FI(SYSPRT) SYSOUT(X) LRECL(132) RECFM(FBA) BLKSIZE(132)"
"ALLOC FI(DSQDEBUG) SYSOUT(X) USING(DEBUGDCB)"
"ALLOC FI(DSQUDUMP) SYSOUT(X) USING(UDUMPDCB)"
"ALLOC FI(DSQSPILL) NEW UNIT(SYSDA) SPACE(1,1) TRACKS"
"ALLOC DDNAME(DSQEDIT) UNIT(SYSDA) NEW USING(EDITDCB)"
"ALLOC FI(ADMDEFS) DA('ADM.GDDM.NICKNAME') SHR REUSE"
"ALLOC FI(ADMGGMAP) DA('QMF720.DSQMAPE') SHR REUSE"
"ALLOC FI(ADMCFORM) DA('QMF720.DSQCHART') SHR REUSE"
"ALLOC FI(DSQUCFRM) DA('QMF720.DSQUCFRM') SHR REUSE"
"ALLOC FI(ADMGDF) DA('GDDM.ADMGDF') SHR REUSE"
"ALLOC FI(ADMSYMBL) DA('ADM.GDDM.GDDMSYM') SHR REUSE"
/* The beginning of your REXX program \dots */
.
.
.
/* The end of your REXX program ......
```
図68. TSO でプログラムを実行する REXX プログラム

### **INTERACT 'QMF720 ループを使用する REXX の例**

通常、呼び出し可能インターフェース・プログラムが INTERACT コマンドを出した場 合、ユーザーが END コマンドを出すと、OMF はただちに制御をユーザーのプログラ

# REXX 言語インターフェース

ムに戻します。しかし、対話式 QMF によって、ユーザーは END コマンドを出して QMF ホーム・パネルに戻ることができます。2回目の END コマンドを出すと、QMF セッションが終了します。

次のロジックをプログラムに追加することによって、呼び出し可能インターフェース· プログラムから INTERACT コマンドによって開始した対話式セッションで END コマ ンドを、END が対話式 OMF で機能しているかのように機能させることができます。

このプログラムは、処理方法を決定するために dsq\_message\_id を使用しています。これ らの値は、リリースによって異なる可能性があります。

このプログラムは、QMF と一緒には配布されません。

```
/* Sample Program: Using INTERACT loop
                                      \star//* Start an interactive QMF session
                                      \star/trace error
parms = "START (DSOSMODE=INTERACTIVE"
call dsgcix parms
if dsq_return_code = dsq_severe then exit dsq_return_code
/* SET GLOBAL to show panel IDs
                                      \star /
call dsgcix "SET GLOBAL (DSQDC SHOW PANID=1"
if dsg return code = dsg severe then exit dsg return code
/* Issue message
                                      \star/call dsgcix "MESSAGE (TEXT='Ok, You may enter a command.')"
if dsq_return_code = dsq_severe then exit dsq return code
/* INTERACT loop
                                      \star/Continue = "yes"
Do while continue = "yes"
 call DSQCIX "INTERACT"
 Select
  When (dsq return code = dsq severe) Then /* Severe Error */Continue = "no"
  When (dsq message id = "DSQ21869") Then /* END from HOME panel */Continue = \frac{1}{2}no"
  When (dsq message id = "DSQ90557") Then /* User issued EXIT
                                       \star/Continue = \frac{1}{2}no"
  Otherwise nop
                          /* OK continue session */Fnd
End
/* End the session
                                      \star/if dsq message id \leq "DSQ90557" then /* EXIT not issued
                                     \star/call dsqcix "EXIT"
                     /* Issue EXIT
                                      \star/exit dsq return code
```
図69. INTERACT ループを使用する REXX プログラム

# 付録 B. エクスポート / インポート・フォーマット

本章では、データの OMF フォーマットについて説明し、以下の各エンコード・フォー マット・オブジェクトの表番号とフィールド番号をリストします。

- 書式
- 指示照会
- 報告書

これらのリストの説明と例については、81 ページの『第9章 QMF オブジェクトのイ ンポートとエクスポート』を参照してください。

### データの QMF フォーマット

EXPORT コマンド (DATAFORMAT=OMF) を使用してエクスポートするデータ・ファイ ルは、レコード内のデータについて記述するヘッダー・レコードと、データが入ってい るデータ・レコードの 2 つの部分から構成されます。

# ヘッダー・レコード

外部データ・ファイルのレコード長は、239ページの『データ・レコード』で説明され ているように、データ行の長さです。データ・レコードの前にあるヘッダー・レコード も、この長さに分割されます。表21は、ヘッダー・レコードに含まれる情報を示して います。

表 21. ヘッダー・レコード情報

| バイト位置            | 情報とタイプ                                                                                                    |
|------------------|----------------------------------------------------------------------------------------------------|
| $1 - 8$          | OMF オブジェクト・フォーマット・レベル (8 文字のデータ)                                                                                                    |
|                  | QMF オブジェクト・フォーマット・レベルは、特定のオブジェクト<br>について、フォーマットが更新された回数を示す。                                                                                              |
|                  | 書式オブジェクトは QMF 1.0 から 3 回変更されているので、QMF<br>3.2 からエクスポートされた書式のオブジェクト・フォーマット・レ<br>ベルは 4 になる。データ・オブジェクト・フォーマットは変更され<br>ていないので、オブジェクト・フォーマット・レベルは 1のままで<br>ある。 |
| $9 - 10$         | ヘッダー・レコード数 (ハーフワードの符号付き整数)                                                                                                    |
| $11 - 12$        | データ列数 (ハーフワードの符号付き整数)                                                                                                    |
| $13-30, 37-54, $ | 列名 (18 文字のデータ)                                                                                                    |

# エクスポート / インポート・フォーマット

| バイト位置               | 情報とタイプ                                                          |
|---------------------|-----------------------------------------------------------------|
| $31-32, 55-56, $    | データ・タイプ (ハーフワードの符号付き整数)。データ・タイプ・                                |
|                     | コードについては、表 22 参照。                                               |
| $33-34$ , $57-58$ , | 列幅(ハーフワードの符号付き整数)。大部分のデータ・タイプの場<br>合、これはバイト数で表した列幅である。例外は次のとおり。 |
|                     | • DECIMAL 列の場合、ハーフワードの最初のバイトが精度を表<br>し、 2 番目のバイトが位取りを表す。        |
|                     | - GRAPHIC 列と VARGRAPHIC 列の場合、この値は 2 バイト文字<br>の幅を示す。             |
|                     | • FLOAT 列の場合、この値は単精度浮動小数点を示す 4 である<br>か、倍精度浮動小数点を示す 8 である。      |
| 35, 59,             | ヌルの許可。ヌルが許可される場合は Y、許可されない場合は N (1<br>文字のデータ)                   |
| 36, 60,             | 未使用バイト                                                          |

表 21. ヘッダー・レコード情報 (続き)

バイト 11-12 は、列数を示します。これは、バイト 13-36 の情報が、ヘッダー・レコ ード内の列ごとに反復されることを意味します。ヘッダー・レコード内の列ごとに 24 バイトが必要です。

データ・タイプ・コードについては、表 22 に記載されています。

表 22. データ・タイプ・コード

| 16 進数のコード     | 10 進数のコード | データ・タイプ           | 意味       |
|---------------|-----------|-------------------|----------|
| X'180'        | 384       | DATE              | 日付       |
| X'184'        | 388       | <b>TIME</b>       | 時刻       |
| X'188'        | 392       | <b>TIMESTAMP</b>  | タイム・スタンプ |
| X'1CO'        | 448       | <b>VARCHAR</b>    | 可変文字     |
| $X'$ 1C4'     | 452       | <b>CHAR</b>       | 固定文字     |
| X'1D0'        | 464       | <b>VARGRAPHIC</b> | 可変図形     |
| X'1D4'        | 468       | <b>GRAPHIC</b>    | 固定図形     |
| $X'$ 1 $E$ 0' | 480       | <b>FLOAT</b>      | 浮動小数点    |
| X'1E4'        | 484       | <b>DECIMAL</b>    | 10 進数    |
| X'1F0'        | 496       | <b>INTEGER</b>    | 整数       |
| X'1F4'        | 500       | <b>SMALLINT</b>   | 小整数      |

日付、時刻、およびタイム・スタンプのデータは常に ISO フォーマットでエクスポー トされます。

データ・タイプのフォーマットの詳細については、DB2 UDB (OS390 版) SOL 解説書 を参照してください。

<span id="page-250-0"></span>データ・レコード

データ・レコードは固定長フォーマットであり、エクスポートされるデータが入ってい ます。データ・レコードの最大長は 7.000 バイトです。 データ・レコードの長さは、 レコードを構成しているデータ・タイプの幅の合計です。各データ・タイプの幅を計算 するためには、次の表を使用してください。

重要: 最大長が 254 を超えるような VARCHAR 列がある表をエクスポートすることは できません。

表23. エンコード・フォーマット・データ・レコード内のデータ幅. 各列のバイト数を 加算して個々のデータ・タイプの幅の計算をします。

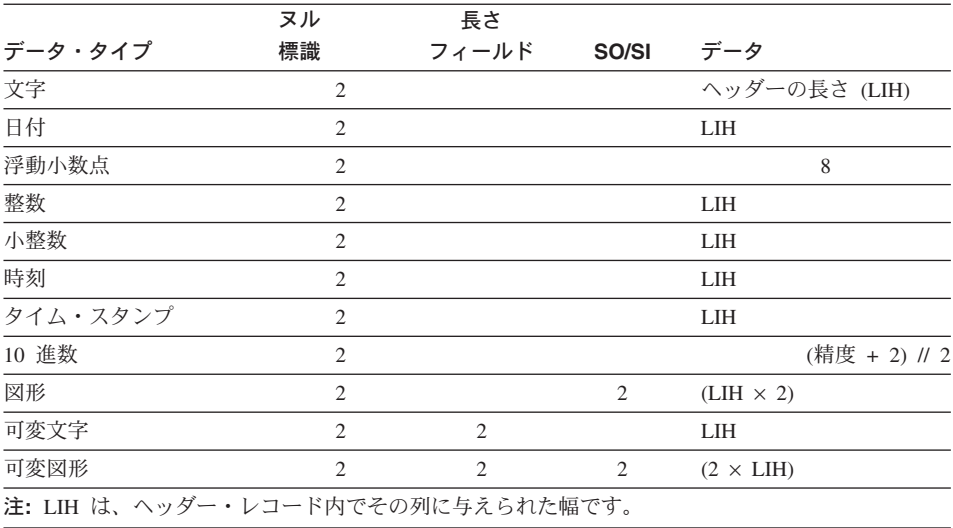

各データ・レコードには、2 バイトの標識情報があります。この情報は、以下の値にな る可能性があり、それぞれ対応する意味を持っています。

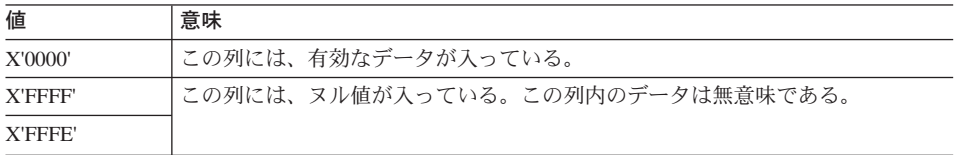

# 指示照会オブジェクトの表番号とフィールド番号

次の表には、指示照会エクスポート・フォーマットの各表について記述する T レコー ドごとに、指示照会の表番号とフィールド番号が入っています。 DESCRIPTION 列内の 情報は、指示照会基本パネル内の特定のフィールドを固有に識別します。

表定義(フィールド番号 1110)は常にエクスポートされます。結合条件(フィールド番 号 1150) は、複数の表を選択した場合、常にエクスポートされます。

指示照会ファイルをインポートする場合、ファイルの表の T レコードの前に H レコー ドがなければなりません。表を指定しなくてもかまいません。表を指定しないと、空の 照会がインポートされます。結合条件は、複数の表を選択しない場合、不要です。

表24. エクスポートされた指示照会オブジェクトの表番号とフィールド番号

| レコード・タイプ | 表番号  | フィールド番号  | フィールドの説明                           |
|----------|------|----------|------------------------------------|
| T        | 1110 |          | 表定義の表                              |
|          |      | 1112     | -- 表 ID (有効な表 ID は A-Z、および #、\$、@) |
|          |      | 1113     | -- 表名                              |
|          |      |          |                                    |
| T        | 1150 | $\sim$   | 結合条件表                              |
|          |      | 1152     | -- 列 1 の名前                         |
|          |      | 1153     | -- 列 2 の名前                         |
|          |      |          |                                    |
| T        | 1210 | $\omega$ | 列表                                 |
|          |      | 1212     | -- 列のタイプ                           |
|          |      |          | • C=列                              |
|          |      |          | · E=式                              |
|          |      |          | • S=式がある合計機能                       |
|          |      |          | • F=1 列しかない合計機能                    |
|          |      | 1213     | -- 列名、式、または合計機能                    |
|          |      |          |                                    |
| T        | 1310 | $\omega$ | 行選択条件                              |
|          |      | 1312     | -- 入力タイプ                           |
|          |      |          | • 1 - 演算子の左                        |
|          |      |          | • 2 - 演算子                          |
|          |      |          | • 3 - 演算子の右                        |
|          |      |          | • 4 - コネクター                        |
|          |      | 1313     | - 入力タイプが '1' の場合、 列タイプを識別する        |
|          |      |          | • C=列                              |
|          |      |          | · E=式                              |
|          |      |          | · S=合計機能                           |
|          |      |          | • F=合計機能 (列名だけを指定した場合)             |
|          |      |          |                                    |
| レコード・タイプ | 表番号  | フィールド番号 | フィールドの説明                                  |
|----------|------|---------|-------------------------------------------|
|          |      |         | -- 入力タイプが '2' の場合、動詞を識別する                 |
|          |      |         | • 動詞 'is' を意味する IS (デフォルト)                |
|          |      |         | • 動詞 'is not' を意味する ISN                   |
|          |      |         | -- 入力タイプが '3' の場合 (使用されていない)              |
|          |      |         | - 入力タイプが '4' の場合、コネクターを識別する               |
|          |      |         | ・ '論理和 (or)' を意味する OR                     |
|          |      |         | • '論理積 (and)' を意味する A (デフォルト)             |
|          |      | 1314    | -- 入力タイプが '1' の場合、このフィールドは以下              |
|          |      |         | のとおり                                      |
|          |      |         | • 列名、式、または合計機能                            |
|          |      |         | - 入力タイプが 2' の場合、演算子を識別する                  |
|          |      |         | • 等しい (equal to)' を意味する EQ                |
|          |      |         | • より小さい (less than) を意味する LT              |
|          |      |         | • '以下 (less than or equal to)' を意味する LE   |
|          |      |         | • より大きい (greater than)' を意味する GT          |
|          |      |         | • 以上 (greater than or equal to)' を意味する GE |
|          |      |         | ・ '間 (between)' を意味する BT                  |
|          |      |         | ・ '開始点 (starting with)' を意味する SW          |
|          |      |         | • '終了点 (ending with)' を意味する EW            |
|          |      |         | • 包含 (containing)' を意味する CT               |
|          |      |         | • NULL を意味する NL                           |
|          |      |         | -- 入力タイプが '3' の場合、値を識別する                  |
|          |      |         | -- 入力タイプが '4' の場合、(使用されていない)              |
|          |      |         |                                           |
| T        | 1410 |         | ソート条件表                                    |
|          |      | 1412    | - ソート方向                                   |
|          |      |         | ・ '昇順 (ascending)' を意味する A                |
|          |      |         | ・ 降順 (descending)' を意味する D                |
|          |      | 1413    | -- 列                                      |
|          |      |         |                                           |
| V        |      | 1501    | 重複行の処理                                    |
|          |      |         | • '保持 (keep)' を意味する K                     |
|          |      |         | ・ '廃棄 (discard)' を意味する D                  |

表 24. エクスポートされた指示照会オブジェクトの表番号とフィールド番号 (続き)

フィールド 1313 と 1314 の値の意味は、 1310 の表のフィールド番号 1312 に示され ている順序番号によって異なります。

#### 書式オブジェクトの表番号とフィールド番号

表 25 は、書式オブジェクトに関する T レコードの表番号および V レコードのフィー ルド番号をリストしています。各番号は、書式の特定部分に対応しています。

V レコードのフィールド 3080 は、その後に続く切れ目パネルの「トリガー」として機 能します。このレコードは、書式内で切れ目パネルごとに 1回現れます。このフィール ドの値は、フィールド 3080 に続く各フィールドが記述する切れ目パネルの番号を示し ます。

表25. エクスポートされた書式オブジェクトの表番号とフィールド番号

| 表番号または  | レコード・タイプ     | 説明            | 書式パネル               |
|---------|--------------|---------------|---------------------|
| フィールド番号 |              |               |                     |
| 1110    | T            | 列ヘッダー表        | FORM.COLUMNS        |
| 1112    | R            | 列データ・タイプ4     | <b>FORM.COLUMNS</b> |
| 1113    | $\mathbb{R}$ | 列ヘッダー         | <b>FORM.COLUMNS</b> |
| 1114    | $\mathbb{R}$ | 列取扱コード        | <b>FORM.COLUMNS</b> |
| 1115    | R            | 列字下げ          | <b>FORM.COLUMNS</b> |
| 1116    | R            | 列幅            | <b>FORM.COLUMNS</b> |
| 1117    | $\mathbb{R}$ | 列編集コード        | <b>FORM.COLUMNS</b> |
| 1118    | R            | 列順序           | <b>FORM.COLUMNS</b> |
| 1119    | $\mathbb{R}$ | 列ヘッダー位置合わせ5   | <b>FORM.COLUMNS</b> |
| 1120    | R            | 列データ位置合わせ5    | <b>FORM.COLUMNS</b> |
| 1121    | $\mathbb{R}$ | 列定義5          | <b>FORM.COLUMNS</b> |
| 1122    | $\mathbb{R}$ | 列定義でのヌルの受け渡し5 | <b>FORM.COLUMNS</b> |
|         |              |               |                     |
| 1180    | T            | 合計計算表         | <b>FORM.CALC</b>    |
| 1182    | $\mathbb{R}$ | 計算識別番号        | FORM.CALC           |
| 1183    | R            | 合計計算式         | <b>FORM.CALC</b>    |
| 1184    | $\mathbb{R}$ | 合計計算幅         | <b>FORM.CALC</b>    |
| 1185    | $\mathbb{R}$ | 合計計算編集コード     | <b>FORM.CALC</b>    |
| 1186    | $\mathbb{R}$ | 計算でのヌルの受け渡し5  | <b>FORM.CALC</b>    |
| 1201    | V            | ヘッダーの前のブランク行数 | <b>FORM.PAGE</b>    |
| 1202    | V            | ヘッダーの後のブランク行数 | <b>FORM.PAGE</b>    |
| 1210    | T            | ページ・ヘッダー表     | <b>FORM.PAGE</b>    |
| 1212    | $\mathbb{R}$ | ページ・ヘッダー行番号   | FORM.PAGE           |
| 1213    | $\mathbb{R}$ | ページ・ヘッダー位置合わせ | FORM PAGE           |
| 1214    | R            | ページ・ヘッダー・テキスト | <b>FORM.PAGE</b>    |
| 1301    | V            | 後書きの前のブランク行数  | <b>FORM.PAGE</b>    |
| 1302    | V            | 後書きの後のブランク行数  | <b>FORM.PAGE</b>    |

4. QMF は、このフィールドを書式パネルに表示しません。

5. このフィールドは、バージョン 3 で新しくできました。

表 25. エクスポートされた書式オブジェクトの表番号とフィールド番号 (続き)

| 表番号または  | レコード・タイプ | 説明               | 書式パネル               |
|---------|----------|------------------|---------------------|
| フィールド番号 |          |                  |                     |
| 1310    | T        | ページ後書き表          | FORM.PAGE           |
| 1312    | R        | ページ後書き行番号        | FORM.PAGE           |
| 1313    | R        | ページ後書き位置合わせ      | FORM.PAGE           |
| 1314    | R        | ページ後書きテキスト       | <b>FORM.PAGE</b>    |
| 1401    | V        | 最終テキスト用の改ページ     | <b>FORM.FINAL</b>   |
| 1402    | V        | 最終合計行番号          | <b>FORM.FINAL</b>   |
| 1403    | V        | 最終テキストの前のブランク行数  | <b>FORM.FINAL</b>   |
| 1410    | T        | 最終テキスト表          | <b>FORM.FINAL</b>   |
| 1412    | R        | 最終テキスト行番号        | <b>FORM.FINAL</b>   |
| 1413    | R        | 最終テキスト位置合わせ      | <b>FORM.FINAL</b>   |
| 1414    | R        | 最終テキスト           | <b>FORM.FINAL</b>   |
| 1501    | V        | 明細行スペース          | <b>FORM.OPTIONS</b> |
| 1502    | V        | 切れ目列の一括表示        | <b>FORM.OPTIONS</b> |
| 1503    | V        | デフォルトの切れ目テキスト    | <b>FORM.OPTIONS</b> |
| 1504    | V        | グループ用の列へッダー内の機能名 | <b>FORM.OPTIONS</b> |
| 1505    | V        | ページの保持された列折り返し行数 | <b>FORM.OPTIONS</b> |
| 1506    | V        | 横方向合計列           | <b>FORM.OPTIONS</b> |
| 1507    | V        | 列ヘッダーの区切り線       | <b>FORM.OPTIONS</b> |
| 1508    | V        | 切れ目合計の区切り線       | <b>FORM.OPTIONS</b> |
| 1509    | V        | 横方向ヘッダーの区切り線     | <b>FORM.OPTIONS</b> |
| 1510    | V        | 最終合計の区切り線        | <b>FORM.OPTIONS</b> |
| 1511    | V        | 折り返し報告書行の幅       | <b>FORM.OPTIONS</b> |
| 1512    | V        | 切れ目での新しいページ番号付け  | <b>FORM.OPTIONS</b> |
| 1513    | V        | 切れ目または最終テキストの幅   | <b>FORM.OPTIONS</b> |
| 1514    | V        | 列の並べ替え           | FORM.OPTION         |
| 1515    | V        | 固定列              | <b>FORM.OPTIONS</b> |
| 2790    | V        | 詳細バリエーション番号      | FORM.DETAIL         |
| 2791    | V        | 詳細バリエーション選択      | FORM.DETAIL         |
| 2805    | V        | 列ヘッダーの組み込み       | FORM.DETAIL         |
| 2810    | T        | 明細ヘッダー表          | FORM.DETAIL         |
| 2812    | R        | 明細ヘッダー・テキスト行     | FORM.DETAIL         |
| 2813    | R        | 明細ヘッダー位置合わせ      | FORM.DETAIL         |
| 2814    | R        | 明細ヘッダー・テキスト      | <b>FORM.DETAIL</b>  |
| 2901    | V        | 詳細テキスト用の改ページ     | FORM.DETAIL         |
| 2902    | V        | 列データの行番号         | FORM.DETAIL         |
| 2904    | V        | 詳細テキスト後にスキップする行数 | FORM.DETAIL         |
| 2906    | V        | 明細ヘッダーの反復        | FORM.DETAIL         |
| 2907    | V        | 一緒に保持する詳細テキスト行数  | FORM.DETAIL         |
| 2910    | T        | 詳細テキスト表          | FORM.DETAIL         |
| 2912    | R        | 詳細テキスト行番号        | FORM.DETAIL         |
|         |          |                  |                     |

#### エクスポート / インポート・フォーマット

| 表番号または  | レコード・タイプ     | 説明                        | 書式パネル              |
|---------|--------------|---------------------------|--------------------|
| フィールド番号 |              |                           |                    |
| 2913    | $\mathbb{R}$ | 詳細テキスト位置合わせ               | <b>FORM.DETAIL</b> |
| 2914    | $\mathbb{R}$ | 詳細テキスト                    | FORM.DETAIL        |
| 3080    | V            | 切れ目パネル番号5                 | FORM.BREAKn        |
| 3101    | V            | 切れ目ヘッダー用の改ページ             | FORM.BREAKn        |
| 3102    | V            | 切れ目ヘッダーの反復5               | FORM BREAKn        |
| 3103    | V            | 切れ目ヘッダーの前にスキップする行数5       | FORM.BREAKn        |
| 3104    | V            | 切れ目ヘッダーの後にスキップする行数5       | FORM.BREAKn        |
| 3110    | T            | 切れ目ヘッダー・テキスト表5            | FORM.BREAKn        |
| 3112    | $\mathbb{R}$ | 切れ目ヘッダー行番号5               | FORM.BREAKn        |
| 3113    | $\mathbb{R}$ | 切れ目ヘッダー位置合わせ5             | FORM.BREAKn        |
| 3114    | $\mathbb{R}$ | 切れ目ヘッダー・テキスト5             | FORM.BREAKn        |
| 3201    | V            | 切れ目テキスト用の改ページ5            | FORM.BREAKn        |
| 3202    | V            | 切れ目テキスト合計行5               | FORM.BREAKn        |
| 3203    | V            | 切れ目テキストの前にスキップする行数5       | FORM.BREAKn        |
| 3204    | V            | 切れ目テキストの後にスキップする行数5       | FORM.BREAKn        |
| 3210    | T            | 切れ目テキスト表5                 | FORM.BREAKn        |
| 3212    | $\mathbb{R}$ | 切れ目テキスト行 <sup>5</sup>     | FORM BREAKn        |
| 3213    | R            | 切れ目テキスト位置合わせ <sup>5</sup> | FORM.BREAKn        |
| 3214    | R            | 切れ目テキスト5                  | FORM.BREAKn        |
| 3310    | T            | 条件表5                      | FORM.CONDITIONS    |
| 3312    | $\mathbb{R}$ | 条件識別番号 5                  | FORM.CONDITIONS    |
| 3313    | R            | 条件式5                      | FORM.CONDITIONS    |
| 3314    | $\mathbb{R}$ | 条件パネルでのヌルの受け渡し5           | FORM.CONDITIONS    |

表 25. エクスポートされた書式オブジェクトの表番号とフィールド番号 (続き)

表 26 は、バージョン 3 リリース 1 より前に作成されたオブジェクトに有効なフィー ルドを示しています。QMF は、これらのフィールドを入力時に受け入れますが、出力 時に作成することはありません。切れ目パネルごとに、フィールド番号の固有のセット があります。

|         |              | 公 20. UMIT J.I より刖(い, エクハ(い    こくいに音ム() ノンエク   いノイール   宙 ケ |                    |
|---------|--------------|------------------------------------------------------------|--------------------|
| 表番号または  | レコード・        | 説明                                                         | 書式パネル              |
| フィールド番号 | タイプ          |                                                            |                    |
| 1601    | V            | BREAK1: ヘッダー用の改ページ                                         | <b>FORM.BREAK1</b> |
| 1602    | V            | BREAK1: 列ヘッダーの反復                                           | FORM.BREAK1        |
| 1603    | V            | BREAK1: ヘッダーの前のブランク行数                                      | FORM.BREAK1        |
| 1604    | V            | BREAK1: ヘッダーの後のブランク行数                                      | FORM.BREAK1        |
| 1610    | T            | BREAK1: ヘッダー表                                              | FORM.BREAK1        |
| 1612    | $\mathbb{R}$ | BREAK1: ヘッダー行                                              | FORM.BREAK1        |
| 1612    | $\mathbb{R}$ | BREAK1: ヘッダー位置合わせ                                          | FORM.BREAK1        |
| 1614    | $\mathbb{R}$ | BREAK1: ヘッダー・テキスト                                          | FORM.BREAK1        |
|         |              |                                                            |                    |

丰26. QMF 3.1 トり前の エクフポートされた書式オブジェクトのフィールド采号

 $\bar{\mathcal{R}}$  26. QMF 3.1 より前の、エクスポートされた書式オブジェクトのフィールド番号 (続 -*)*

| 表番号または  | レコード・ | 説明                    | 書式パネル       |
|---------|-------|-----------------------|-------------|
| フィールド番号 | タイプ   |                       |             |
|         |       |                       |             |
| 1701    | V     | BREAK1: 後書き用の改ページ     | FORM.BREAK1 |
| 1702    | V     | BREAK1: 列後書きの反復       | FORM.BREAK1 |
| 1703    | V     | BREAK1: 後書きの前のブランク行数  | FORM.BREAK1 |
| 1704    | V     | BREAK1: 後書きの後のブランク行数  | FORM.BREAK1 |
| 1710    | T     | BREAK1: 後書き表          | FORM.BREAK1 |
| 1712    | R     | BREAK1: 後書き行          | FORM.BREAK1 |
| 1713    | R     | BREAK1: 後書き位置合わせ      | FORM.BREAK1 |
| 1714    | R     | BREAK1: 後書きテキスト       | FORM.BREAK1 |
|         |       |                       |             |
| 1801    | V     | BREAK2: ヘッダー用の改ページ    | FORM.BREAK2 |
| 1802    | V     | BREAK2: 列ヘッダーの反復      | FORM.BREAK2 |
| 1803    | V     | BREAK2: ヘッダーの前のブランク行数 | FORM.BREAK2 |
| 1804    | V     | BREAK2: ヘッダーの後のブランク行数 | FORM.BREAK2 |
| 1810    | T     | BREAK2: ヘッダー表         | FORM.BREAK2 |
| 1812    | R     | BREAK2: ヘッダー行         | FORM.BREAK2 |
| 1813    | R     | BREAK2: ヘッダー位置合わせ     | FORM.BREAK2 |
| 1814    | R     | BREAK2: ヘッダー・テキスト     | FORM.BREAK2 |
|         |       |                       |             |
| 1901    | V     | BREAK2: 後書き用の改ページ     | FORM.BREAK2 |
| 1902    | V     | BREAK2: 列後書きの反復       | FORM.BREAK2 |
| 1903    | V     | BREAK2: 後書きの前のブランク行数  | FORM.BREAK2 |
| 1904    | V     | BREAK2: 後書きの後のブランク行数  | FORM.BREAK2 |
| 1910    | T     | BREAK2: 後書き表          | FORM.BREAK2 |
| 1912    | R     | BREAK2: 後書き行          | FORM.BREAK2 |
| 1913    | R     | BREAK2: 後書き位置合わせ      | FORM.BREAK2 |
| 1914    | R     | BREAK2: 後書きテキスト       | FORM.BREAK2 |
|         |       |                       |             |
| 2001    | V     | BREAK3: ヘッダー用の改ページ    | FORM.BREAK3 |
| 2002    | V     | BREAK3: 列ヘッダーの反復      | FORM.BREAK3 |
| 2003    | V     | BREAK3: ヘッダーの前のブランク行数 | FORM.BREAK3 |
| 2004    | V     | BREAK3: ヘッダーの後のブランク行数 | FORM.BREAK3 |
| 2010    | T     | BREAK3: ヘッダー表         | FORM.BREAK3 |
| 2012    | R     | BREAK3: ヘッダー行         | FORM.BREAK3 |
| 2013    | V     | BREAK3: ヘッダー位置合わせ     | FORM.BREAK3 |
| 2014    | R     | BREAK3: ヘッダー・テキスト     | FORM.BREAK3 |
|         |       |                       |             |
| 2101    | V     | BREAK3: 後書き用の改ページ     | FORM.BREAK3 |
| 2102    | V     | BREAK3: 列後書きの反復       | FORM.BREAK3 |
|         |       |                       |             |

## エクスポート / インポート・フォーマット

 $\bar{z}$  26. QMF 3.1 より前の、エクスポートされた書式オブジェクトのフィールド番号 (続 -*)*

| 表番号または<br>フィールド番号 | レコード・<br>タイプ | 説明                    | 書式パネル              |
|-------------------|--------------|-----------------------|--------------------|
| 2103              | V            | BREAK3: 後書きの前のブランク行数  | FORM.BREAK3        |
| 2104              | V            | BREAK3: 後書きの後のブランク行数  | FORM.BREAK3        |
| 2110              | T            | BREAK3: 後書き表          | FORM.BREAK3        |
| 2112              | R            | BREAK3: 後書き行          | FORM.BREAK3        |
| 2113              | R            | BREAK3: 後書き位置合わせ      | FORM.BREAK3        |
| 2114              | R            | BREAK3: 後書きテキスト       | FORM.BREAK3        |
|                   |              |                       |                    |
| 2201              | V            | BREAK4: ヘッダー用の改ページ    | FORM.BREAK4        |
| 2202              | V            | BREAK4: 列ヘッダーの反復      | FORM.BREAK4        |
| 2203              | V            | BREAK4: ヘッダーの前のブランク行数 | FORM.BREAK4        |
| 2204              | V            | BREAK4: ヘッダーの後のブランク行数 | FORM.BREAK4        |
| 2210              | T            | BREAK4: ヘッダー表         | FORM.BREAK4        |
| 2212              | R            | BREAK4: ヘッダー行         | FORM.BREAK4        |
| 2213              | R            | BREAK4: ヘッダー位置合わせ     | FORM.BREAK4        |
| 2214              | R            | BREAK4: ヘッダー・テキスト     | FORM.BREAK4        |
|                   |              |                       |                    |
| 2301              | V            | BREAK4: 後書き用の改ページ     | FORM.BREAK4        |
| 2301              | V            | BREAK4: 列後書きの反復       | FORM.BREAK4        |
| 2303              | V            | BREAK4: 後書きの前のブランク行数  | FROM.BREAK4        |
| 2304              | V            | BREAK4: 後書きの後のブランク行数  | FORM.BREAK4        |
| 2310              | T            | BREAK4: 後書き表          | FORM.BREAK4        |
| 2312              | R            | BREAK4: 後書き行          | FORM.BREAK4        |
| 2313              | R            | BREAK4: 後書き位置合わせ      | FORM.BREAK4        |
| 2314              | R            | BREAK4: 後書きテキスト       | FORM.BREAK4        |
|                   |              |                       |                    |
| 2401              | V            | BREAK5: ヘッダー用の改ページ    | FORM.BREAK5        |
| 2402              | V            | BREAK5: 列ヘッダーの反復      | FORM.BREAK5        |
| 2403              | V            | BREAK5: ヘッダーの前のブランク行数 | FORM.BREAK5        |
| 2404              | V            | BREAK5: ヘッダーの後のブランク行数 | FORM.BREAK5        |
| 2410              | T            | BREAK5: ヘッダー表         | FORM.BREAK5        |
| 2412              | R            | BREAK5: ヘッダー行         | <b>FORM.BREAK5</b> |
| 2413              | R            | BREAK5: ヘッダー位置合わせ     | <b>FORM.BREAK5</b> |
| 2414              | R            | BREAK5: ヘッダー・テキスト     | FORM.BREAK5        |
|                   |              |                       |                    |
| 2501              | V            | BREAK5: 後書き用の改ページ     | FORM.BREAK5        |
| 2502              | V            | BREAK5: 列後書きの反復       | FORM.BREAK5        |
| 2503              | V            | BREAK5: 後書きの前のブランク行数  | FORM.BREAK5        |
| 2504              | V            | BREAK5: 後書きの後のブランク行数  | FORM.BREAK5        |
| 2510              | T            | BREAK5: 後書き表          | FORM.BREAK5        |

 $=$  表 26. QMF 3.1 より前の、エクスポートされた書式オブジェクトのフィールド番号 (続 -*)*

| 表番号または<br>フィールド番号 | レコード・<br>タイプ | 説明                    | 書式パネル              |
|-------------------|--------------|-----------------------|--------------------|
| 2512              | $\mathbb{R}$ | BREAK5: 後書き行          | <b>FORM.BREAK5</b> |
| 2513              | R            | BREAK5: 後書き位置合わせ      | <b>FORM.BREAK5</b> |
| 2514              | $\mathbb{R}$ | BREAK5: 後書きテキスト       | FORM.BREAK5        |
|                   |              |                       |                    |
| 2601              | V            | BREAK6: ヘッダー用の改ページ    | FORM.BREAK6        |
| 2602              | V            | BREAK6: 列ヘッダーの反復      | FORM.BREAK6        |
| 2603              | V            | BREAK6: ヘッダーの前のブランク行数 | FORM.BREAK6        |
| 2604              | V            | BREAK6: ヘッダーの後のブランク行数 | FORM.BREAK6        |
| 2610              | T            | BREAK6: ヘッダー表         | FORM.BREAK6        |
| 2612              | $\mathbb{R}$ | BREAK6: ヘッダー行         | FORM.BREAK6        |
| 2613              | $\mathbb{R}$ | BREAK6: ヘッダー位置合わせ     | FORM.BREAK6        |
| 2614              | $\mathbb{R}$ | BREAK6: ヘッダー・テキスト     | FORM.BREAK6        |
|                   |              |                       |                    |
| 2701              | V            | BREAK6: 後書き用の改ページ     | FORM.BREAK6        |
| 2702              | V            | BREAK6: 列後書きの反復       | <b>FORM.BREAK6</b> |
| 2703              | V            | BREAK6: 後書きの前のブランク行数  | FORM BREAK6        |
| 2704              | V            | BREAK6: 後書きの後のブランク行数  | FORM.BREAK6        |
| 2710              | T            | BREAK6: 後書き表          | FORM.BREAK6        |
| 2712              | $\mathbb{R}$ | BREAK6: 後書き行          | FORM.BREAK6        |
| 2713              | $\mathbb{R}$ | BREAK6: 後書き位置合わせ      | FORM.BREAK6        |
| 2714              | $\mathbb{R}$ | BREAK6: 後書きテキスト       | FORM.BREAK6        |

#### 報告書オブジェクトの表番号とフィールド番号

以下の図は、T レコードの表番号と V レコードのフィールド番号を示しています。

| 表番号または<br>フィールド番号 | レコード・<br>タイプ | 説明                                          |
|-------------------|--------------|---------------------------------------------|
| 1001              | V            | プロファイル DECIMAL オプション                        |
| 1002              | V            | L レコード制御域の長さ + 固定域                          |
|                   |              |                                             |
| 1010              | T            | フォーマット設定済み報告書表                              |
|                   |              |                                             |
|                   |              | 報告書内のフォーマット設定済みデータ列ごと                       |
| 1012              | т            | OMIT を除くすべての取扱コードごと                         |
| 1013              | T            | データのフォーマットを設定する編集コード                        |
| 1014              | T            | フォーマット設定済みデータが入っているフィールド (字下げ域を含む)<br>の開始位置 |

表 27. 全般報告書。エクスポートされた報告書オブジェクトの表番号とフィールド番号

#### エクスポート / インポート・フォーマット

表 27. 全般報告書。エクスポートされた報告書オブジェクトの表番号とフィールド番号 (続き)

| 表番号または<br>フィールド番号 | レコード・<br>タイプ | 説明                                            |
|-------------------|--------------|-----------------------------------------------|
| 1015              | T            | フォーマット設定済みデータが入っているフィールド (字下げ域を含まな<br>い)の開始位置 |
| 1016              |              | フォーマット設定済みデータが入っているフィールドの終了位置                 |
| 1017              | T            | フォーマット設定済み列値が現れる、論理報告書行内の相対的な物理報<br>告書行数      |

報告書が横方向スタイルの報告書の場合のフィールド 1014、1015、および 1016 の意味 については、表28 の後の注 2 を参照してください。

表 28. 横方向報告書。エクスポートされた報告書オブジェクトのフィールド番号

| フィールド番号 | レコード・タイプ | 説明                                          |
|---------|----------|---------------------------------------------|
| 2001    | V        | 横方向の値のフォーマットを設定する編集コード                      |
| 2002    | V        | 横方向グループごとのデータ行数                             |
| 2003    | V        | 横方向合計列の有無を示す                                |
|         |          |                                             |
| 2010    | T        | 横方向報告書表                                     |
|         |          |                                             |
|         |          | 横方向の値ごと                                     |
| 2012    | T        | フォーマット設定済み横方向値の開始位置。 (横方向値は、列ヘッダー行<br>に現れる) |
| 2013    | T        | フォーマット設定済み横方向値の終了位置                         |
| 2014    | T        | この横方向値に関連する報告書列のセットの、前にある字下げ域を含め<br>た、開始位置  |
|         |          |                                             |

#### 注:

- 1. 報告書行の位置 1 は、L レコード固定域の直後になります。
- 2. 横方向報告書の統計列の場合、フィールド 1014、1015、および 1016 は、統計列の 横方向値のセット内のフィールドの相対的な開始位置と終了位置について記述しま す。 (表28 のフィールド 2014 を参照してください。)
- 3. 報告書の各ヘッダー (PAGE または BREAK) あるいは各後書き (PAGE, BREAK、 または FINAL) 内のテキスト行用の R レコードは、書式のデフォルトへの変更を含 んでいる最後の行まで(最後の行を含む)しか書き込まれません。 特定のヘッダーまたは後書きに関するすべてのフィールドに元の値がある場合でも、 ヘッダーまたは後書きごとに少なくとも 1 つの R レコードが書き込まれます。
- 4. 最大レコード長を超える報告書オブジェクトについては、継続レコードが書き込まれ ます。

#### QMF 報告書で使用される HTML タグ

表 29 は、OMF がワールド・ワイド・ウェブ (WWW) 上での表示用に報告書をフォー マット設定するために使用する HTML のタグ・セットを簡単に示しています。これら のタグ・セットはそれぞれ、開始タグと終了タグで構成されます。終了タグは斜線(/) で始まり、すべてのタグが大括弧 <> で囲まれています。 これらのタグの詳細につい ては、HTML 3.0 の資料を参照してください。

表 29. HTML 報告書で使用される HTML 3.0 のタグ

| タグ・セット                                      | 説明                                                                                                    |
|---------------------------------------------|----------------------------------------------------------------------------------------------------|
| <html></html>                               | ファイルを HTML 文書として定義する。                                                                                                    |
| <head></head>                               | これらのタグは、文書のヘッダーの境界をマークする。                                                                                                   |
| <title></title>                             | これらのタグの間に、QMF が「報告書」の語を挿入する。これ<br>らのタグの間の内容は、HTML 文書のタイトルに含まれる。タ<br>イトルの配置は、ブラウザーおよびプラットフォームによって異<br>なる。これらのタグは、ヘッダー内に置かれる。 |
| $\langle BODY \rangle \langle BODY \rangle$ | これらのタグは、ヘッダーの後に続き、文書の本文を含む。報告<br>書出力は、文書の本文に置かれる。                                                                           |
| $<$ PRE> $<$ /PRE>                          | これらのタグの間の内容は、そのまま表示される。これらの間で<br>は、HTML フォーマット設定は実行されない。 QMF は、これ<br>らのタグの間の報告書出力を、HTML 文書の本文に置く。                           |

## エクスポート / インポート・フォーマット

# 付録 C. 統合交換フォーマット (IXF)

DATAFORMAT=IXF オプションを指定した EXPORT コマンドを使用して、DATA ま たは TABLE オブジェクトをエクスポートすると、ファイル、データ・セット、または CICS データ・キューは統合交換フォーマット (IXF) でエクスポートされます。 OMF は IXF のサブセットをサポートします。これについて、この節で説明します。統合交 換フォーマットの詳細については、Data Extract: Reference を参照してください。

IXF フォーマットは、QMF 環境の外で表を作成してインポートする場合に、特に便利 です。そのためには、OUTPUTMODE を CHARACTER に設定してください。

OMF では、エクスポート後の IXF ファイル、データ・セット、または CICS データ・ キューは、以下のレコードから構成されます。

- ヘッダー・レコード (H)
- 表レコード (T)
- 列レコード (C)
- データ・レコード (D)

エクスポート後のファイル、データ・セット、または CICS データ・キューは、1 つの H レコードに続く、1 つの T レコードから構成されます。 T レコードには、T レコー ドの後にある C レコードのカウントが入ります。表内の列ごとに、1 つの C レコード があります。複数の C レコードの後に複数の D レコードが続きます。表内の行ごとに 1 つの D レコードがあります。エクスポート後のファイル、データ・セット、または CICS データ・キュー内のレコードの配置は、図70 のようになります。

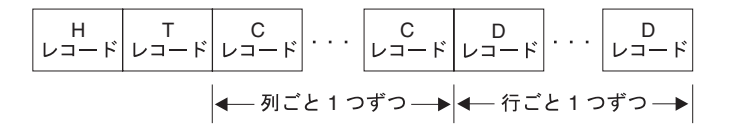

図70. エクスポート後のデータ・ファイル、データ・セット、または CICS データ・キュー内のレ コードの配置 (IXF フォーマット)

注: データベース・マネージャー PC/IXF ファイル・フォーマットは、システム /370 IXF フォーマットと同じではありません。 IXF フォーマットのデータは、PC とシ ステム /370 プラットフォームの間で転送できません。

以下の節では、各レコードのフォーマットについて説明します。括弧内の値は、データ のエクスポート時に QMF が提供する値です。

# ヘッダー・レコード (H)

ヘッダー・レコード (必須レコード) は、ファイル、データ・セット、または CICS デ ータ・キュー内の最初のレコードです。これは、文字データが入っている 42 バイトの レコードです。 H レコードのフォーマットは次のとおりです。

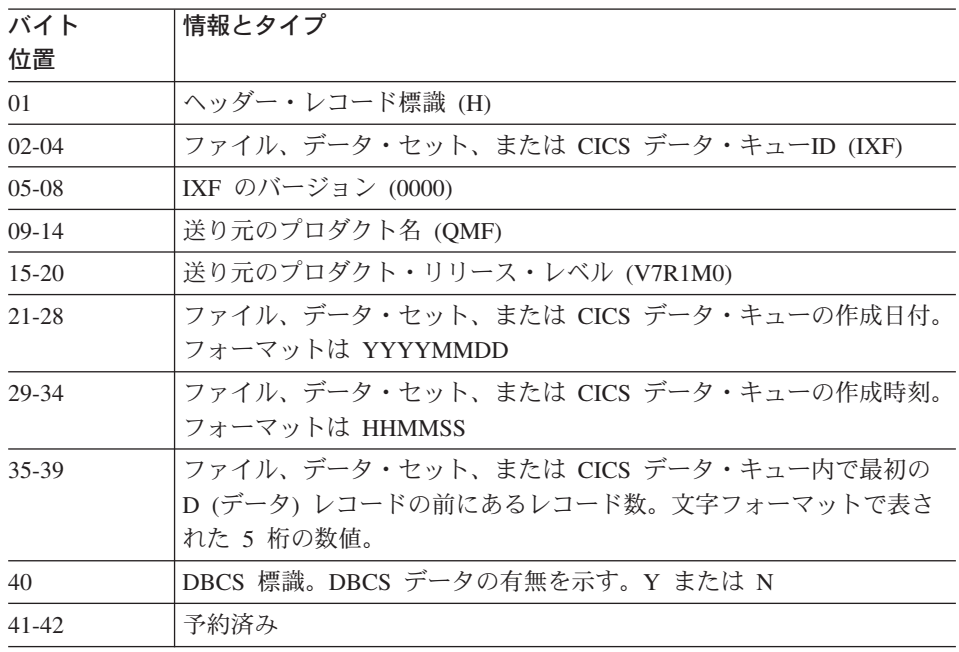

## 表レコード (T)

ヘッダー・レコードの後に表レコードがきます。各 IXF ファイル、データ・セット、 または CICS データ・キューには、T レコードがなければなりません。表レコードに は、エクスポート中のファイル、データ・セット、または CICS データ・キューに関す る表とデータ情報が入ります。T レコードのフォーマットは次のとおりです。

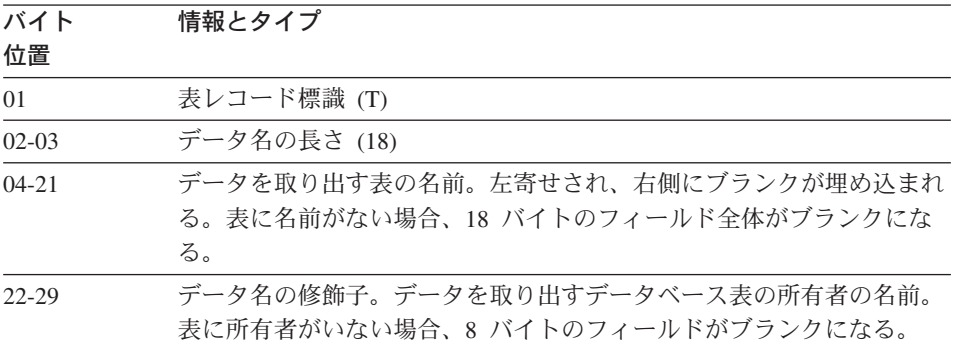

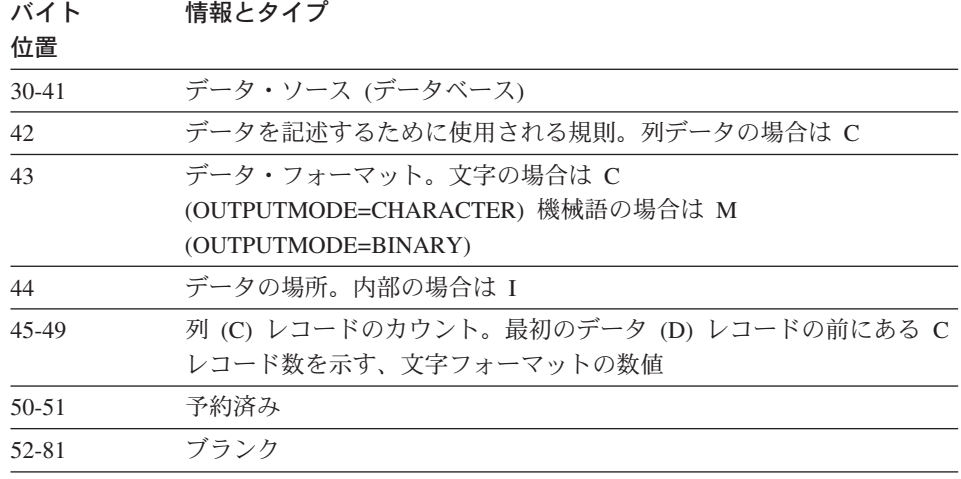

# 列レコード (C)

列レコードは、列のデータ特性を記述します。表内の列ごとに 1 つの列レコードがあり ます。列レコードのフォーマットは次のとおりです。

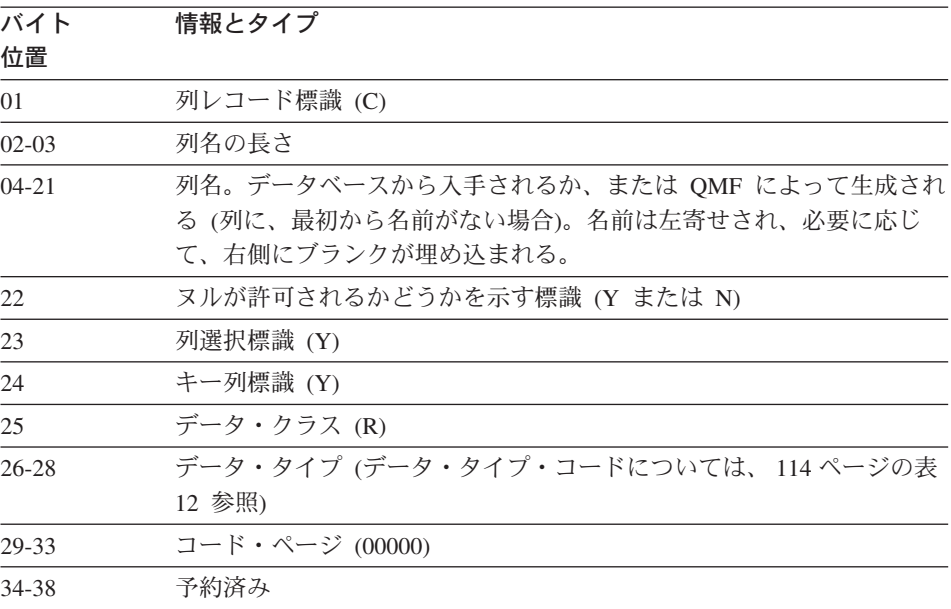

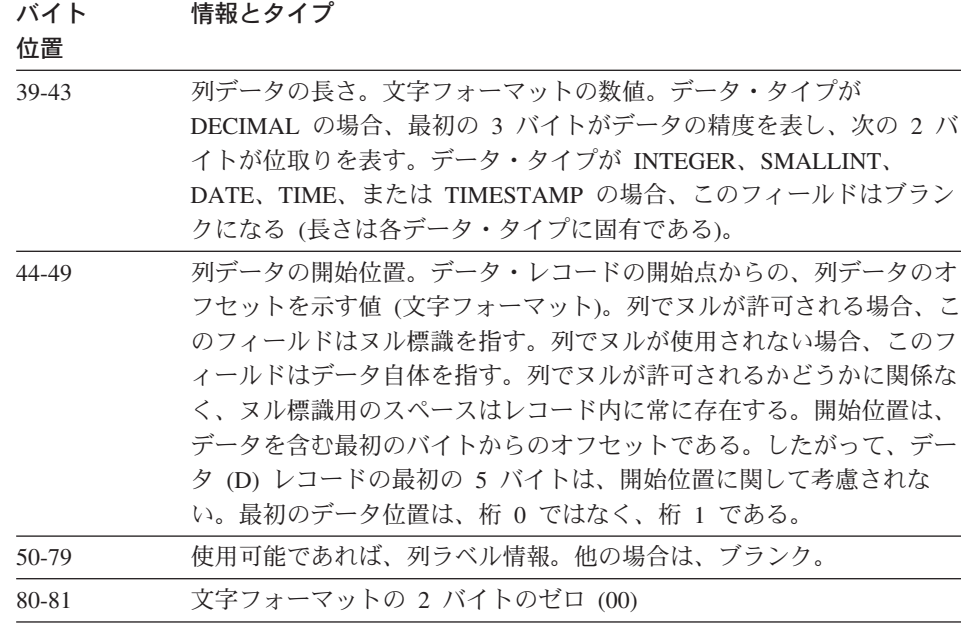

# データ・レコード (D)

表内の行ごとに 1 つのデータ・レコードがあります。データ・レコードのフォーマット は次のとおりです。

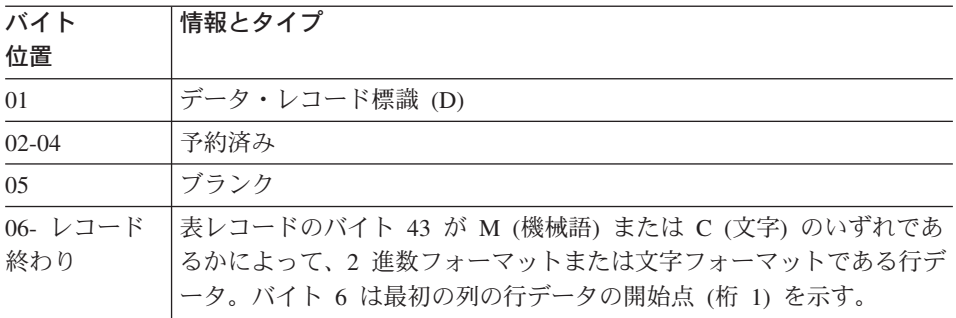

## 列データ・フォーマット

n 個の列用の D レコードのデータは、隣り合わせに置かれます。

列<br>1 列<br>2 列<br>n  $\sim 100$ 

|列ごとに、データはヌル標識に続くデータ自体から構成されます。ヌルが許可される場 合 (C レコードのバイト 22 = Y)、各 C レコードのバイト 44-49 は、列のデータの前 にあるヌル標識を指します。ヌルが許可されない場合 (バイト 22 = N)、バイト 44-49 はデータ自体を指します。ただし、後者の場合でも、ヌル標識用のスペースはデータ· レコードに残されます。バイト 44-49 で、最初の位置は値 1 で示されます。これは、D レコードのバイト 6 を指します (バイト 1 から 5 は無視されます)。

ヌル標識の表示は、OUTPUTMODE に何を指定したか (文字または 2 進数) によって、 異なります。 OUTPUTMODE については、T レコードのバイト 43 に、文字の場合は C が、機械語 (2 准数) の場合は M が示されます。データ・フォーマットが文字の場 合、1 バイトがヌル標識に使用されます。

- - (ダッシュ)は、データがヌルであることを示す。
- (ブランク)は、データがヌルでないことを示す。

261 ページの図 71 には、1 つはヌルのデータを示し、もう 1 つはヌルでないデータを 示す 2 つの D レコードが示されています。

データ・フォーマットが 2 進数の場合、2 バイトがヌル標識に使用されます。

- X'FFFF' はデータがヌルであることを示す。
- X'0000' はデータがヌルでないことを示す。

263 ページの図 72 には、ヌル・データ標識と非ヌル・データ標識を示す 2 つの D レ コードが示されています。

#### データ・タイプ別の列データのフォーマット

256 ページの表 30 は、データ・タイプごとに、文字フォーマットと 2 進数フォーマッ トの D レコード内の列データの長さとフォーマットを示しています。表では、 IXFCLENG は C レコードのバイト 39-43 の内容 (列データの長さ) を示しています。

<span id="page-267-0"></span>表 30. データ・タイプ別の IXF 列データのフォーマット

| プ・コード | データ・タイ データ・タイプ | データ長情報文字フォーマット                                                                                                    | データ長情報 2 進数フォーマット |
|-------|----------------|----------------------------------------------------------------------------------------------------|-------------------|
| 384   | DATE           | IXFCLENG の値は意味がない。長<br>さ (10 バイト) はデータ・タイプ<br>によって決まる。                                                                                                    | 文字フォーマットと同じ       |
|       |                | フォーマットは次のとおり。                                                                                                    |                   |
|       |                | yyyy-mm-dd                                                                                                    |                   |
|       |                | ここで yyyy は年、mm は月、dd<br>は日を示す。 yyyy、mm、および<br>dd は数字でなければならない。先<br>行ゼロは省略してはならない。<br>yyyy の可能な範囲は<br>0001-9999, mm は 01-12。 dd の<br>範囲は月によって異なる。<br>例: 2002-02-28 |                   |
|       |                |                                                                                                    |                   |
| 388   | <b>TIME</b>    | IXFCLENG の値は意味がない。長<br>さ (8 バイト) はデータ・タイプに<br>よって決まる。                                                                                                    | 文字フォーマットと同じ       |
|       |                | フォーマットは次のとおり。                                                                                                    |                   |
|       |                | hh.mm.ss                                                                                                    |                   |
|       |                | ここで hh は 24 時間フォーマット<br>の時、 mm は分、および ss は秒<br>を示す。 hh、mm、および ss はす<br>べて数字でなければならない。先行<br>ゼロは省略してはならない。 可能<br>な範囲は次のとおり。                                         |                   |
|       |                | • hh は 00 - 23                                                                                                    |                   |
|       |                | • mm は 00 - 59                                                                                                    |                   |
|       |                | • ss は 00 - 59                                                                                                    |                   |
|       |                | 真夜中を示す特殊値 24.00.00 も有<br>効である。例                                                                                                    |                   |
|       |                | 10.37.42 is 10:37:42 AM<br>08.00.00 is 8 AM exactly<br>23.30.00 is 11:30 PM                                                                                       |                   |

表 30. データ・タイプ別の IXF 列データのフォーマット (続き)

| データ・タイ<br>プ・コード | データ・タイプ          | データ長情報文字フォーマット                                                                                                    | データ長情報 2 進数フォーマット                                                                                                    |
|-----------------|------------------|----------------------------------------------------------------------------------------------------|----------------------------------------------------------------------------------------------------|
| 392             | <b>TIMESTAMP</b> | IXFCLENG の値は意味がない。長<br>さ (26 バイト) はデータ・タイプ<br>によって決まる。                                                                                                    | 文字フォーマットと同じ                                                                                                    |
|                 |                  | フォーマットは次のとおり。<br>yyyy-mm-dd-hh<br>.mm.ss.nnnnnn                                                                                                    |                                                                                                    |
|                 |                  | ここで yyyy は年、最初の mm は<br>月、dd は日、hh は 24 時フォーマ<br>ットの時、2番目の mm は分、ss<br>は秒、および nnnnnn はマイクロ秒<br>を示す。年、月、日、時、分、およ<br>び秒の有効な範囲は、DATE と<br>TIME の各データ・タイプと同じで<br>ある。 nnnnnn の範囲は<br>000000-999999 である。 例<br>1997-12-31-23<br>.59.59.999999<br>(the last microsecond<br>in 1997)<br>1998-01-01-00<br>.00.00.000000<br>(the first microsecond<br>in 1998) |                                                                                                    |
|                 |                  | 24.00.00.000000 は、有効なタイ<br>ム・スタンプの時刻部分である。                                                                                                    |                                                                                                    |
| 448             | <b>VARCHAR</b>   | IXFCLENG は、文字ストリングの<br>最大長である。データ長は、5 バイ<br>トの文字カウント・フィールドと、<br>その後に続く IXFCLENG によって<br>示される N バイトから構成され<br>る。 (N の有効範囲は 0-254 であ<br>り、カウント・フィールドの有効範<br>囲は O-N である)。カウント・フィ<br>ールドによって示された文字数だけ<br>が有効で、残りの部分は無意味であ<br>る。例<br>If IXFCLENG=00010<br>Data format is:<br>00005JONESxxxxx                                                              | IXFCLENG は、文字ストリングの<br>最大長である。データ長は、2 バイ<br>トの 2 進数カウント・フィールド<br>と、その後に続く IXFCLENG によ<br>って示される N バイトから構成さ<br>れる。 (N の有効範囲は 1-254 で<br>あり、カウント・フィールドの有効<br>範囲は O-N である)。カウント・フ<br>ィールドによって示された文字数だ<br>けが有効で、残りの部分は無意味で<br>ある。例<br>If IXFCLENG=00010<br>Data format is:<br>nnJONESxxxxx |
|                 |                  | ここで、各 x はブランク文字<br>(X'40') である。                                                                                                    | ここで nn=X'0005' であり、各 x<br>はブランク文字 (X'40') である。                                                                                                    |

表 30. データ・タイプ別の IXF 列データのフォーマット (続き)

| データ・タイ<br>プ・コード | <b> データ・タイプ</b>           | データ長情報文字フォーマット                                                                                                    | データ長情報 2 進数フォーマット                                                                                                    |
|-----------------|---------------------------|----------------------------------------------------------------------------------------------------|----------------------------------------------------------------------------------------------------|
| 452             | CHAR                      | IXFCLENG 文字ストリングの長さ<br>である。データ長は、IXFCLENG<br>の N バイトによって示される。(N<br>の有効範囲は 1-254 である)。例<br>If IXFCLENG=00005<br>Data format is: JONES<br>ここで JONES は、C レコードの<br>バイト 44-49 によって示される、5<br>バイトの文字ストリング                                                                                                    | 文字フォーマットと同じ                                                                                                    |
| 456             | <b>LONG VARCHAR</b>       | N の有効範囲が 0-32767 であるこ<br>とを除いて、VARCHAR と同じ                                                                                                    | 文字フォーマットと同じ                                                                                                    |
| 464             | VARGRAPHIC                | IXFCLENG は 2 バイト文字の最大<br>数 (2×N バイト)。データ長は、5<br>バイトの文字カウント・フィールド<br>と、 IXFCLENG によって示された<br>バイト数の 2 倍と 2 (シフト文字<br>用)の合計である。カウント・フィ<br>ールド内の 2 バイト文字数は、デ<br>ータの直前にシフトアウト (X'OE')<br>があり、直後にシフトイン (X'OF')<br>がある場合に有効である。残りの部<br>分は無意味である。 (N の有効範囲<br>は 1-127 であり、カウント・フィ<br>ールドの有効範囲は 0-N である。)<br>例<br>IXFCLENG = 00006 の場合のデー<br>タ・フォーマット<br>00003oZZYYXXixxxxxx<br>ここで、o はシフトアウト、i はシ<br>フトイン、x はブランク文字<br>(X'40') である。 | データ長は、2 バイトの 2 進力ウ<br>ント・フィールドと、その後に続く<br>IXFCLENG によって示されたバイ<br>ト数の 2 倍から構成される。<br>(IXFCLENG の有効範囲は 1-127<br>であり、カウント・フィールドの有<br>効範囲は 0-IXFCLENG である。)<br>カウント・フィールド内の 2 バイ<br>ト文字数は有効である。周りを囲む<br>シフトアウト文字とシフトイン文字<br>はない。 残りの部分は無意味であ<br>る。例<br>IXFCLENG = 00008 の場合のデー<br>タ・フォーマット<br>nnZZYYXXWWxxxxxxxx<br>ここで nn=X'0004' であり、x はブ<br>ランク文字 (X'40') である。 |
| 468             | <b>GRAPHIC</b>            | IXFCLENG は 2 バイト文字数<br>(2*N バイト)。データ長は、2*N<br>バイトと、データの直前のシフトア<br>ウト (X'OE') と、データの直後のシ<br>フトイン (X'OF') から構成される。<br>例<br>If IXFCLENG=00005<br>Data format is:<br>oZZYYXXWWVVi<br>ここで、o はシフトアウト、i はシ<br>フトインである。                                                                                                    | データ・ストリングに、周りを囲む<br>シフトイン文字とシフトアウト文字<br>がないことを除いて、文字フォーマ<br>ットと同じである。例<br>If IXFCLENG=00005<br>Data format is:<br>ZZYYXXWWVV                                                                                                    |
| 472             | LONG<br><b>VARGRAPHIC</b> | N の有効範囲が 0-16383 であるこ<br>とを除いて、VARGRAPHIC と同じ                                                                                                    | 文字フォーマットと同じ                                                                                                    |

表 30. データ・タイプ別の IXF 列データのフォーマット (続き)

| データ・タイ<br>プ・コード | <b> データ・タイプ</b> | データ長情報文字フォーマット                                                                                                    | データ長情報 2 進数フォーマット                                                                                                    |
|-----------------|-----------------|----------------------------------------------------------------------------------------------------|----------------------------------------------------------------------------------------------------|
| 480             | <b>FLOAT</b>    | IXFCLENG 内の値は 8。データの<br>長さとフォーマットは、データ・タ<br>イプによって決まる。                                                                                                    | IXFCLENG 内の値は 8。データの<br>長さとフォーマットは、データ・タ<br>イプによって決まる。                                                                                                    |
|                 |                 | データは以下のような配置の 23 バ<br>イトの文字値から構成される。<br>• 1 文字の符号                                                                                                    | データは、長精度浮動小数点用の標<br>準 IBM S/370 フォーマットの 8<br>バイトの浮動小数点値からなる。                                                                                                    |
|                 |                 | • 18 文字の仮数 (17 桁と小数点)                                                                                                    |                                                                                                    |
|                 |                 | • 文字 E                                                                                                    |                                                                                                    |
|                 |                 | • 3 文字の符号付き指数                                                                                                    |                                                                                                    |
|                 |                 | 例                                                                                                    |                                                                                                    |
|                 |                 | -1.2345678901234567E+14<br>+6.2345678901234567E-01                                                                                                    |                                                                                                    |
| 484             | <b>DECIMAL</b>  | C レコードのバイト 39-43 は、数<br>値の精度 P (最初の 3 バイト) と<br>位取り S (次の 2 バイト) を示<br>す。P の有効範囲は 0-15 である。<br>S は P 以下の任意の値である。<br>データは、P+2 バイト (または S=0 データは、標準 IBM S/370 パック<br>の場合は P+1 バイト) の文字値と<br>して、右寄せされてフォーマット設<br>定される。最初のバイトは符号用で<br>あり、小数点 (S によって暗示され<br>る位置) は、S がゼロ以外の場合に<br>のみ存在する。 例<br>If P=005, S=00;<br>Data format is: 12345<br>If $P=006$ , $S=02$ ;<br>Data format is: +2345.10<br>If $P=004$ , $S=03$ ;<br>Data format is: -8.515 | C レコードのバイト 39-43 は、数<br>値の精度 P (最初の 3 バイト) と<br>位取り S (次の 2 バイト) を示<br>す。P の有効範囲は 0-15 である。<br>S は P 以下の任意の値である。<br>10 進数フォーマットの (P+2)/2 バ<br>イトのパック 10 進数値から構成さ<br>れる。 P 桁のうちの S は、以下<br>のように暗黙の小数点として解釈さ<br>れる。 例<br>If $P=005$ , $S=00$ ;<br>Data format is:<br>X'12345C'<br>If $P=006$ , $S=02$ ;<br>Data format is:<br>X'0234510D' |
| 496             | <b>INTEGER</b>  | IXFCLENG の値は意味がない。デ<br>ータの長さとフォーマットは、デー<br>タ・タイプによって決まる。<br>データは、11 バイトの文字値で、<br>右寄せされ、最初の文字が符号用に                                                                                                    | IXFCLENG の値は意味がない。デ<br>ータの長さとフォーマットは、デー<br>タ・タイプによって決まる。<br>データは 4 バイトの 2 進数値から<br>構成される。                                                                                                    |
|                 |                 | 予約されている。 例<br>0000000013<br>+1187642200<br>-0033588727                                                                                                    |                                                                                                    |

| データ・タイ<br>プ・コード | データ・タイプ         | データ長情報文字フォーマット                                                                | データ長情報 2 進数フォーマット                    |
|-----------------|-----------------|-------------------------------------------------------------------------------|--------------------------------------|
| 500             | <b>SMALLINT</b> | IXFCLENG の値は意味がない。デ<br>ータの長さとフォーマットは、デー丨ータの長さとフォーマットは、デー<br>タ・タイプによって決まる。     | IXFCLENG の値は意味がない。デ<br>タ・タイプによって決まる。 |
|                 |                 | データは、6 バイトの文字値で、右 データは 2 バイトの 2 進数値から<br>寄せされ、最初の文字が符号用に予 構成される。<br>約されている。 例 |                                      |
|                 |                 | 00023<br>$+00763$<br>$-21311$                                                 |                                      |

表 30. データ・タイプ別の IXF 列データのフォーマット (続き)

#### **IXF の例**

84 ページの例に示した表 (QMF フォーマットを使用してエクスポートされた表) を、 IXF フォーマットを使用して (OUTPUTMODE=CHARACTER を指定) エクスポートす るとします。

- ID NAME COMM
- $\overline{10}$  SANDERS  $\overline{\phantom{0}}$
- 20 PERNAL 612.45

エクスポート後のファイル、データ・セット、または CICS データ・キューは、以下に 示すように、1 つの H レコード、1 つの T レコード、3 つの C レコード、および 2 つの D レコードで合計 7 つのレコードから構成されます。

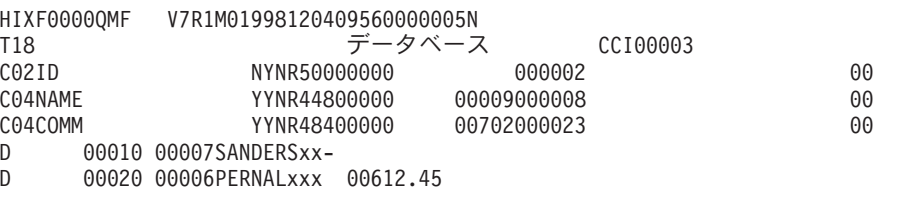

印刷不可能な 2 進数文字は x で示してあります。 261 ページの図 71 は、これらのレ コードの詳細を示しています。

<span id="page-272-0"></span>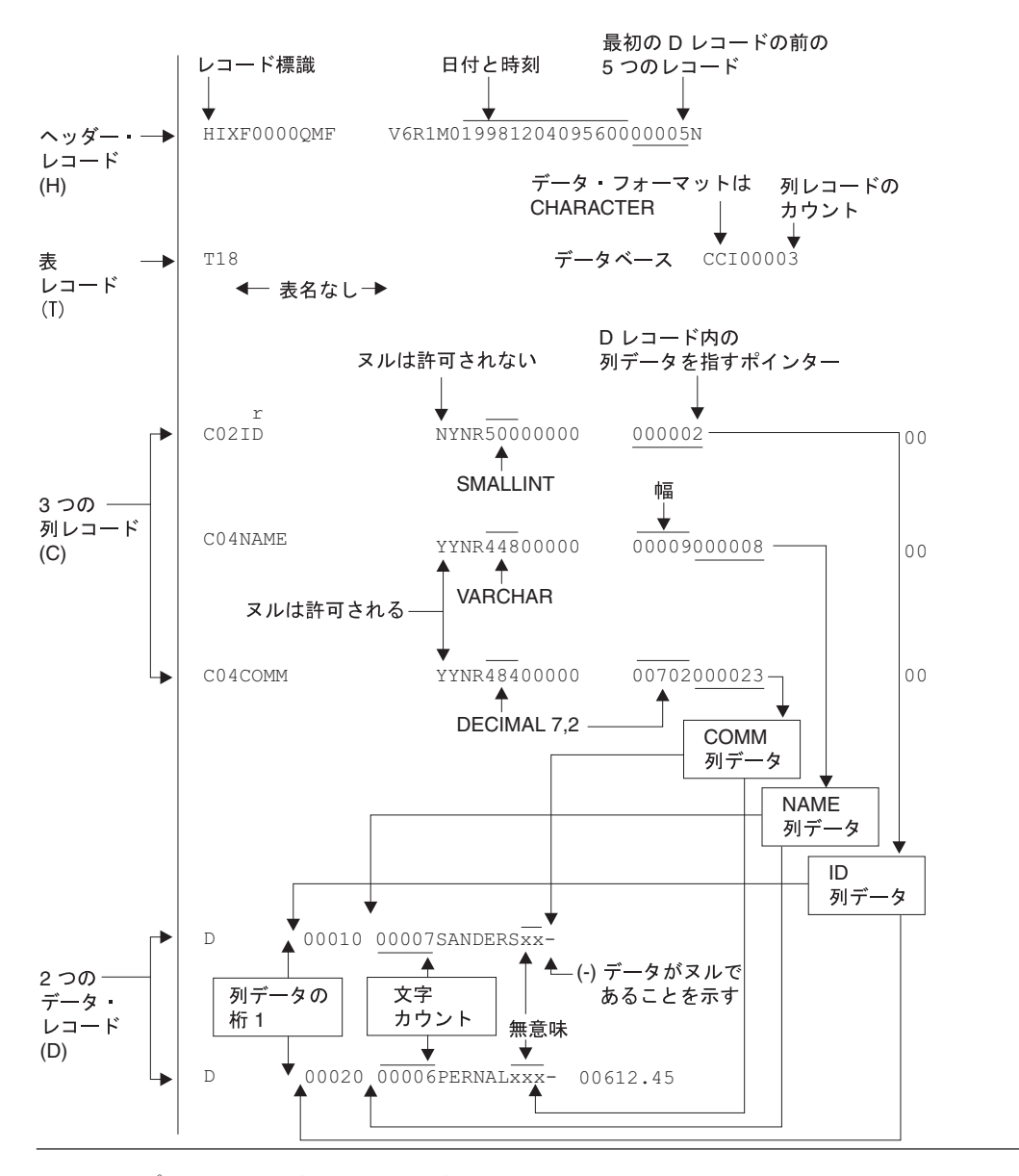

図71. サンプル *IXF レ*コードのフォーマット (OUTPUTMODE=CHARACTER)

IXF フォーマットを使用して同じ表をエクスポートしますが、OUTPUTMODE=BINARY を指定するとします。前の例と同様に、エクスポート後のファイル、データ・セット、 または CICS データ・キューは、以下に示すように 7 つのレコードから構成されま す。

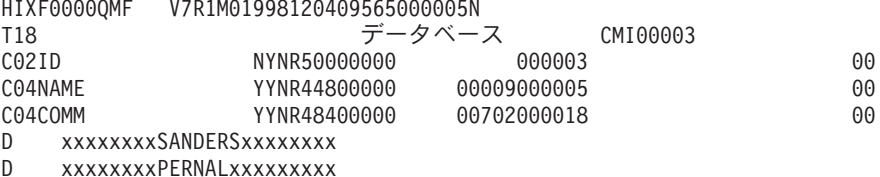

バイト 44 から 49 まで (列データの開始位置) を除いて、H、T、および C レコード 内の情報は本質的に同じです。しかし、D レコード内のデータは、大いに異なります。 263 ページの図 72 は、エクスポート後のファイル、データ・セット、または CICS デ ータ・キューのレコードの詳細を示しています。

<span id="page-274-0"></span>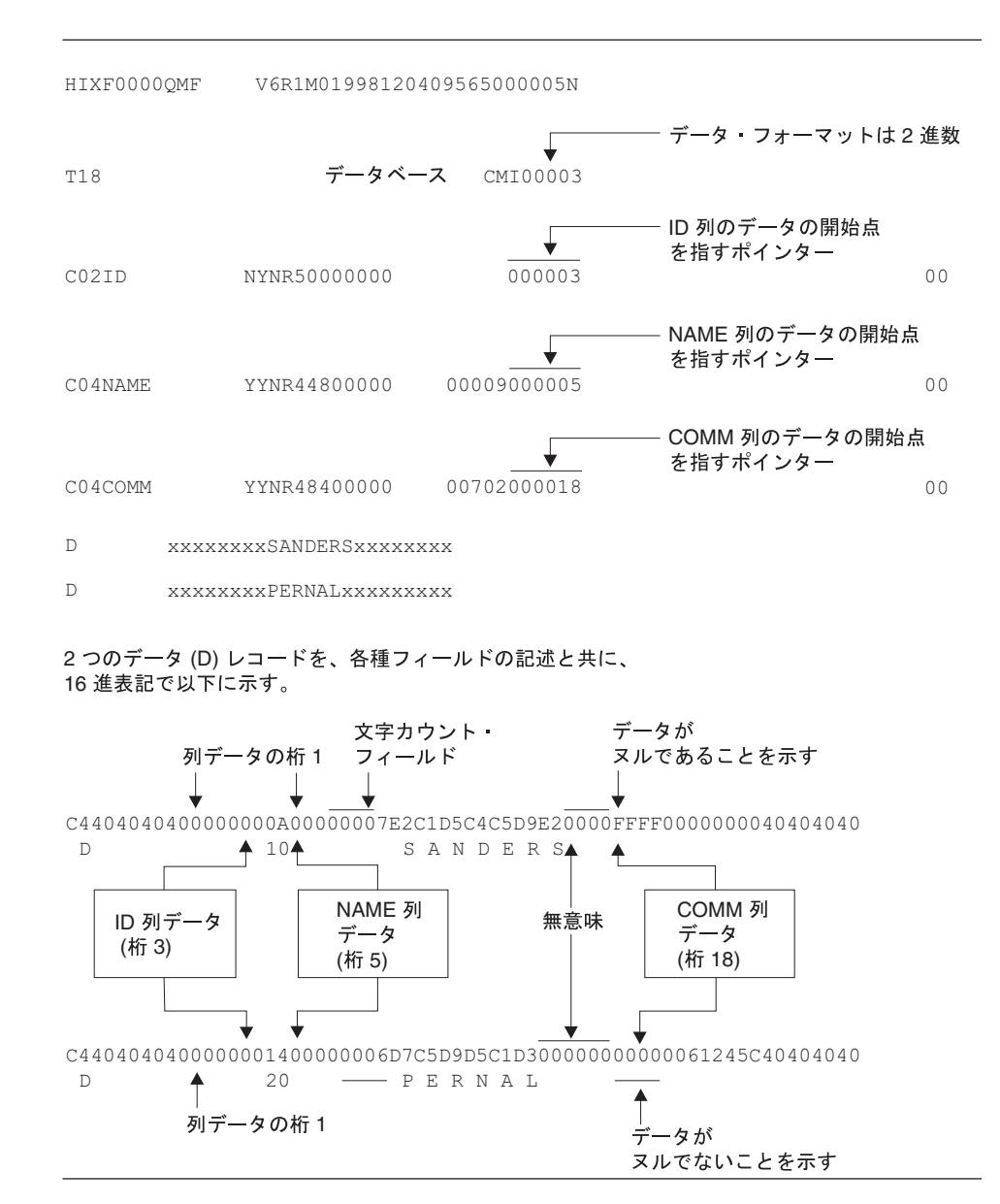

図72. サンプル IXF レコードのフォーマット (OUTPUTMODE=BINARY)

# 付録 D. プロダクト・インターフェース・マクロ

この付録に示したマクロは、ユーザーのための汎用プログラミング・インターフェース として、OMF によって提供されています。

警告:この付録に示したマクロ以外の OMF マクロを、プログラミング・インターフェ ースとして使用してはなりません。

プロダクト・インターフェース・マクロ

• DSOOMFn

ここで、n は NLF ID です。英語の場合、この ID は E になります。 呼び出し可能インターフェース・マクロ

- アセンブラー
	- $-$  DSOCIA
	- DSQCOMMA
- $\cdot$  C/370
	- DSQCIC
	- DSQCICE
	- DSOCOMMC
- $\cdot$  COBOL
	- DSQCIB
	- DSQCOMMB
- $\cdot$  FORTRAN
	- DSQCIF
	- DSQCIFE
	- DSQCOMMF

コマンド・インターフェース・マクロ

• DSOCCI

QMF 管理プログラム出ロインターフェース・マクロ

- DXEGOVA
- DXEXCBA

265

- $\cdot$  REXX
	- DSQCIX
- $·$  PL/I
	- $-$  DSOCIPL
	- DSQCIPX
	- DSQCOMML

## プロダクト・インターフェース・マクロ

#### QMF ユーザー編集出ロマクロ

• DXEECS

# **付録 E. QMF グローバル変数表**

OMF には、アプリケーションで使用できる多くの変数が用意されています。 OMF の バージョン 3 で、呼び出し可能インターフェースの現行の命名規則が採用されました。 対応するコマンド・インターフェースの変数名もそのまま使用できます。

呼び出し可能インターフェースのグローバル変数名の長さは、18 文字までです。呼び出 し可能インターフェース・ユーザーは、古い名前(8文字)または新しい名前(18文字) のいずれも使用できますが、新しい名前の使用をお勧めします。コマンド・インターフ ェース・ユーザーは、古い名前を使用する必要があります。

新しい命名規則は、DSQcc xxxxxxxxxxxx です。

- 以下のカテゴリー ID のいずれかです。 **CC** 
	- **AP** プロファイル関連の状態情報
	- **AO** その他の (プロファイル関連でない) 状態情報
	- **CM** 先行コマンドで生じたメッセージに関する情報
	- **CP** 表編集プログラムに関する情報
	- **DC** QMF が画面に情報を表示する方法の制御
	- EC. OMF がコマンドとプロシージャーを実行する方法の制御
	- OC. CONVERT OUERY オプションで生じる変数
	- **MO** RUN OUERY エラー・メッセージ情報
	- **NO** OMF (Windows 版) に固有な変数
	- 下線文字

#### **XXXXXXXXXXX**

最大 12 文字の記述的な名前

バージョン 3.3 から、OMF は、O.SYSTEM INI という名前の特殊プロシージャーを提 供します。このプロシージャーを使用すると、ユーザーは、初期化時にグローバル変数 をカスタマイズできます。詳細については、ユーザーのオペレーティング・システム用 の OMF インストール (導入) および管理 の資料を参照してください。

#### プロファイル関連状態情報の DSQ グローバル変数

これらのグローバル変数は、いずれも SET GLOBAL コマンドでは変更できません。

### QMF グローバル変数

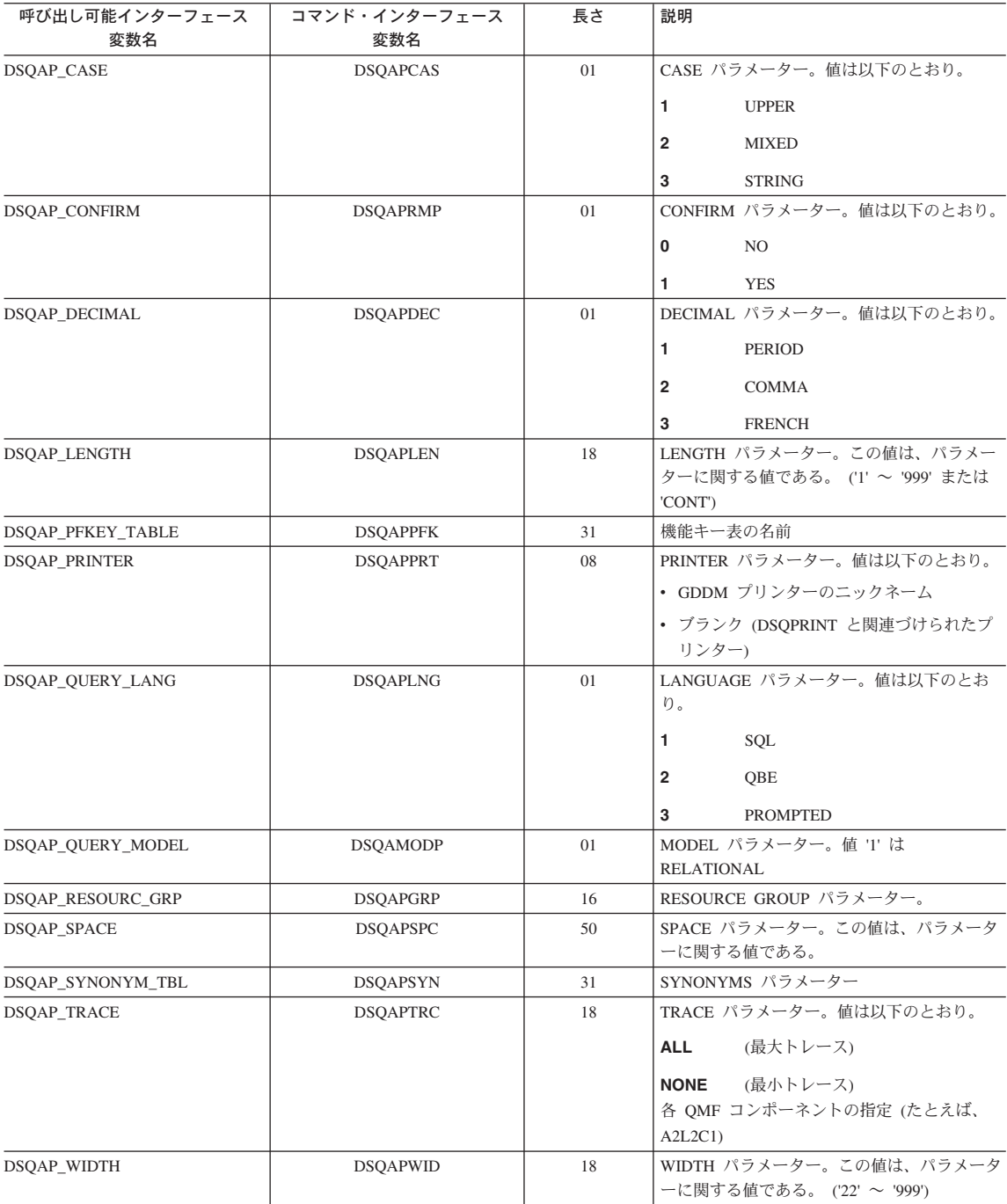

# プロファイル関連でない状態情報の DSQ グローバル変数

これらのグローバル変数は、いずれも SET GLOBAL コマンドでは変更できません。

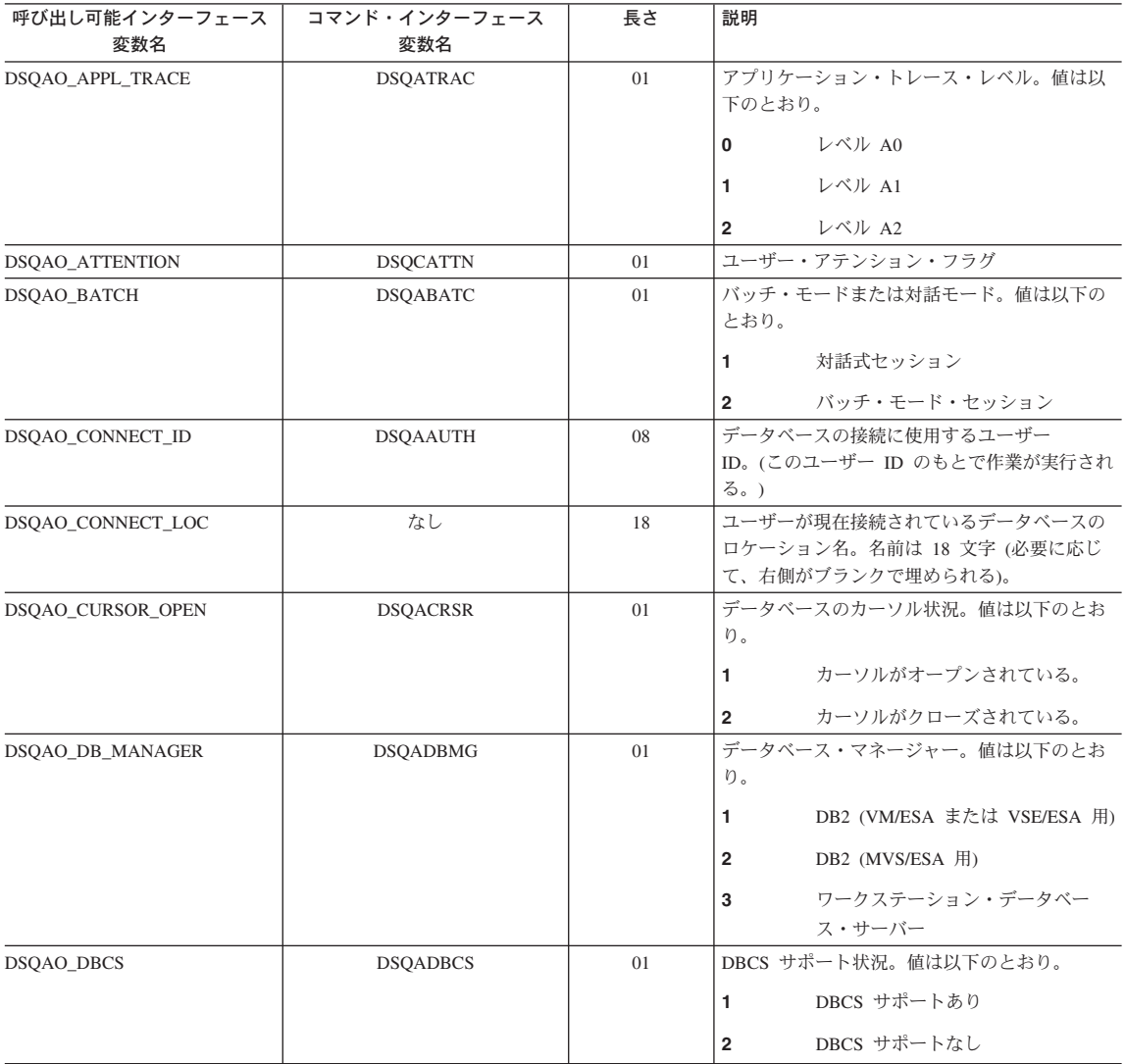

## QMF グローバル変数

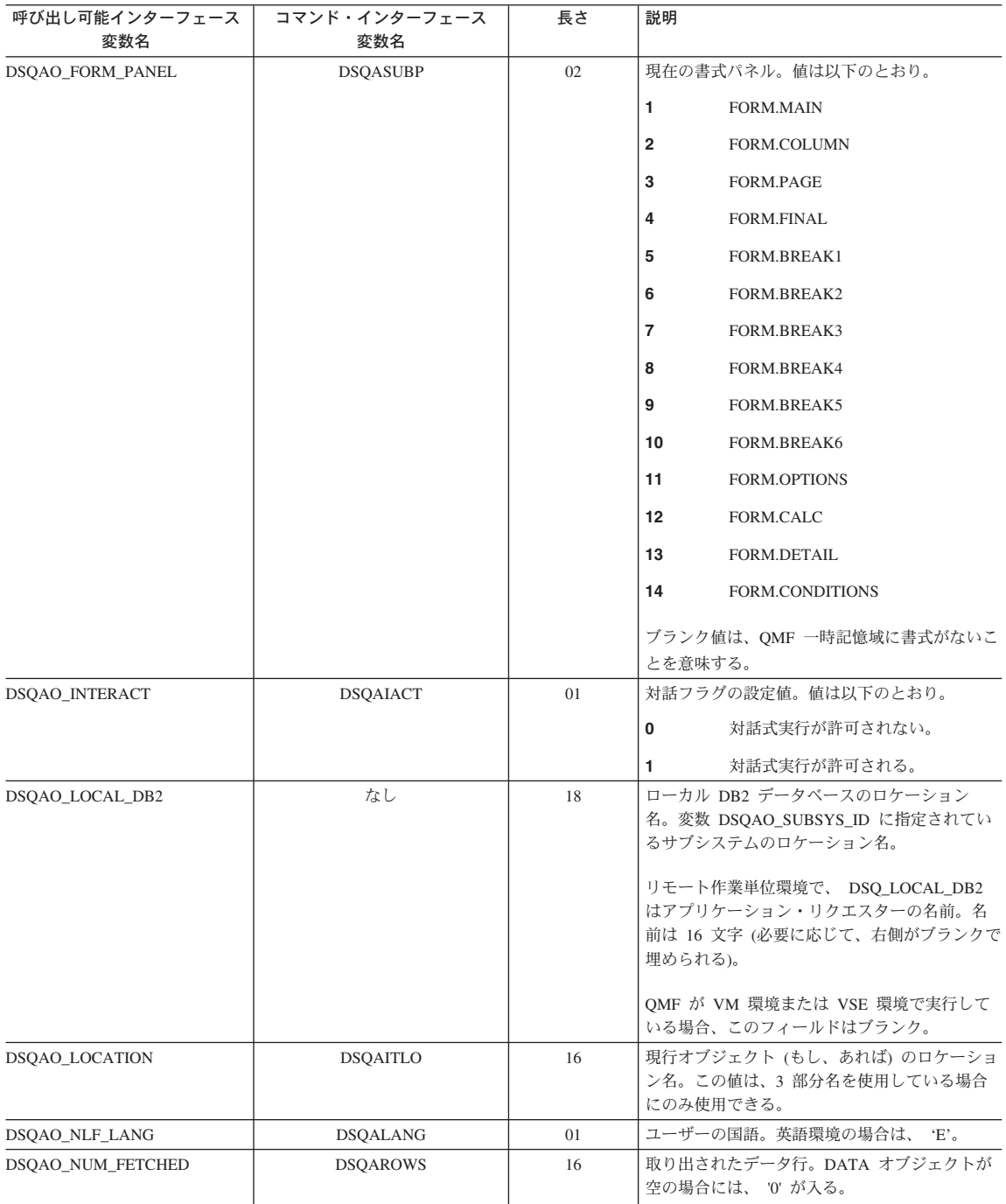

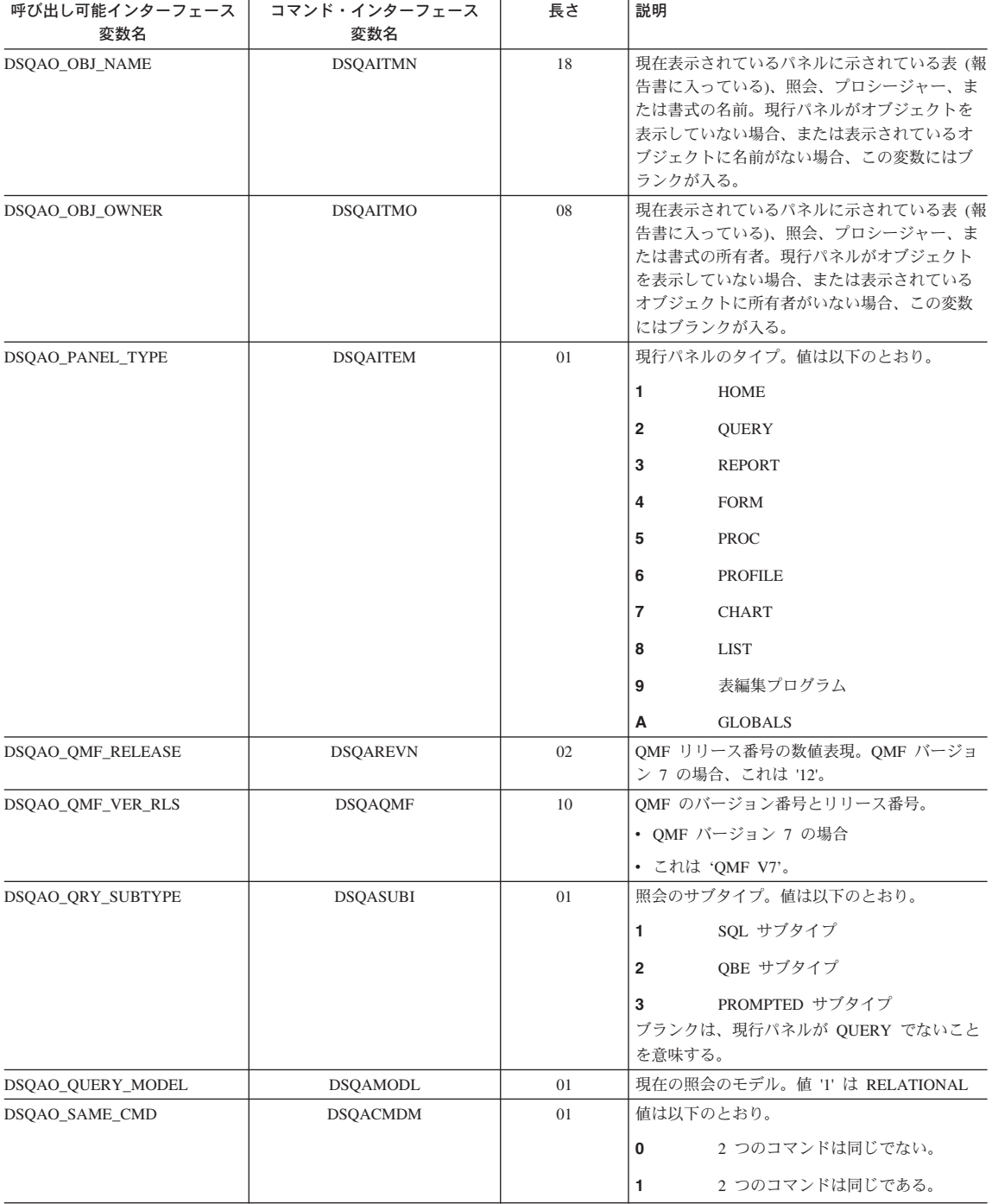

#### QMF グローバル変数

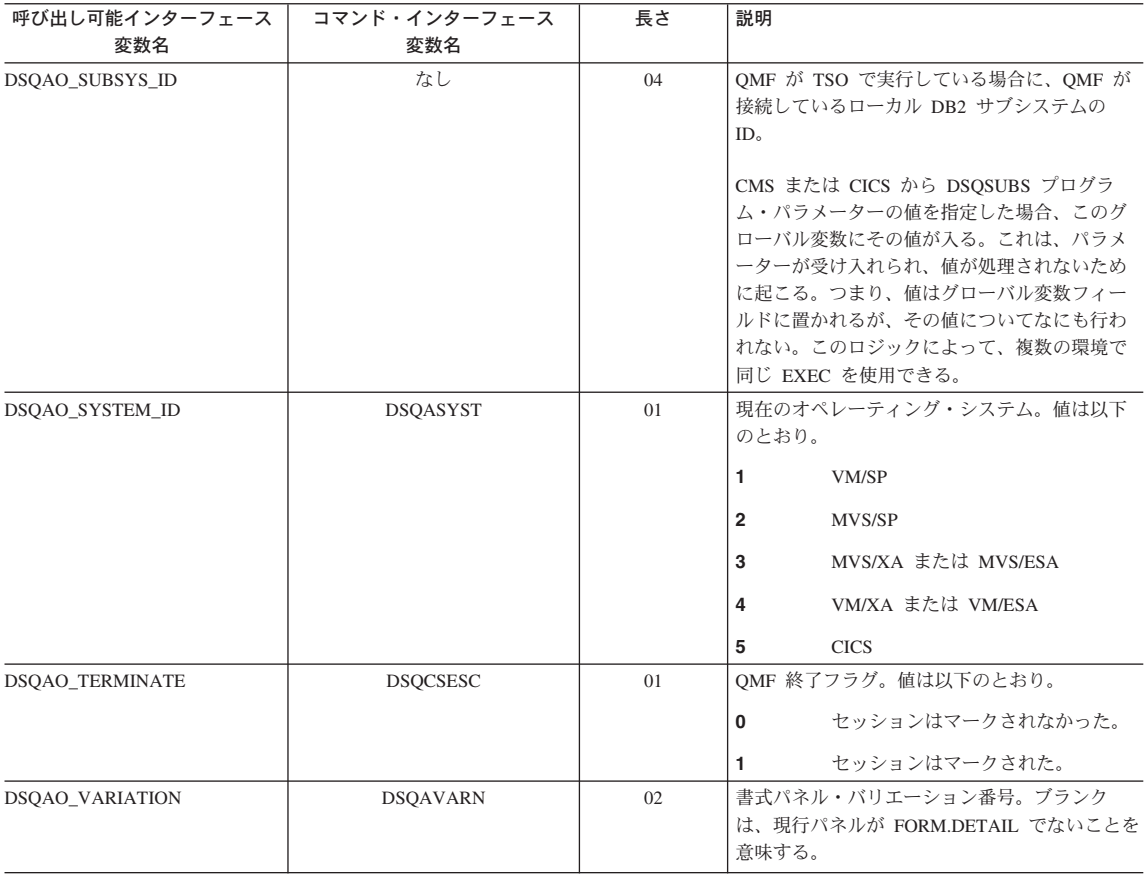

#### CICS に関連する DSQ グローバル変数

表中の変数のうち、SET GLOBAL コマンドで変更できるのは DSQAP\_CICS\_PQNAME と DSQAP\_CICS\_PQTYPE だけです。

キュー・タイプが TD の場合、対応するキュー名の最大長は 4 です。たとえば、 DSQAO\_CICS\_SQTYPE が TD の場合、DSQAO\_CICS\_SQNAME の最大長は 4 です。

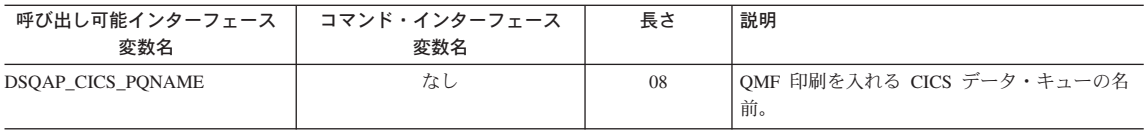

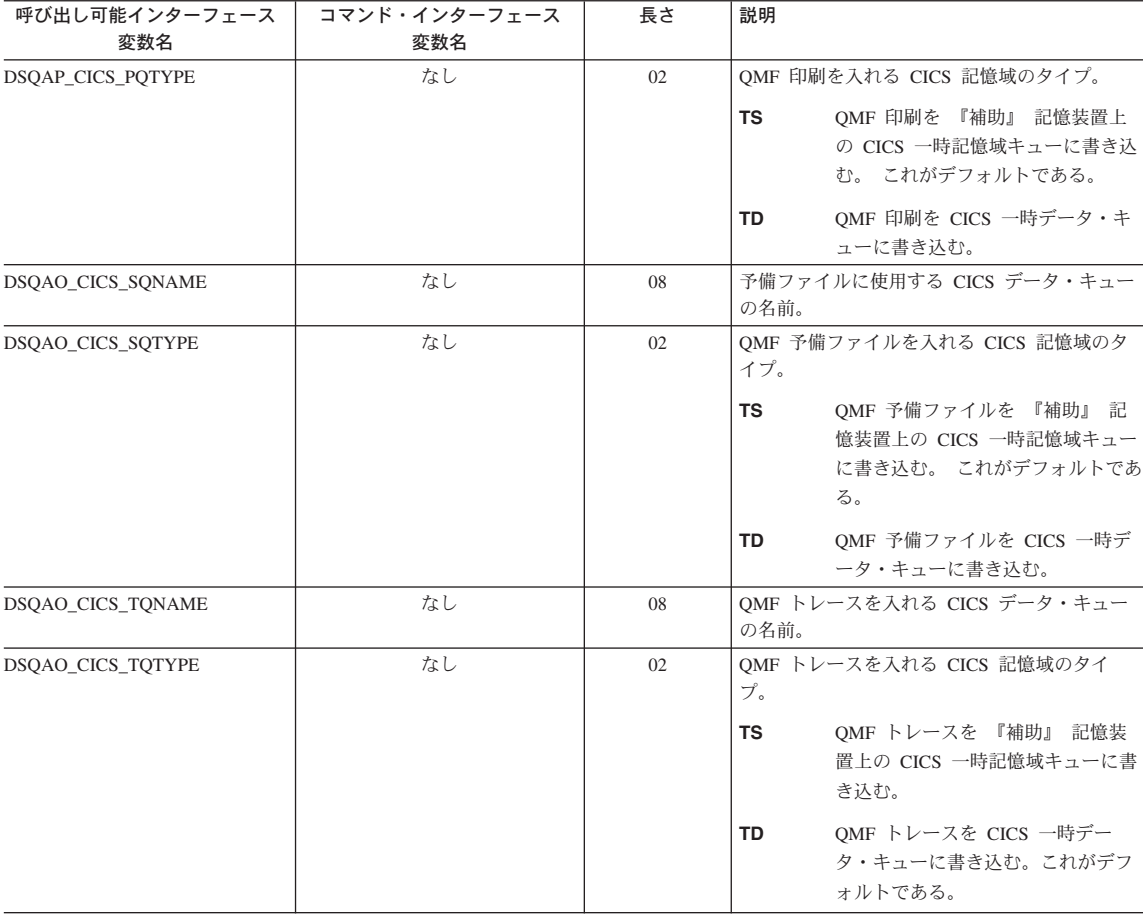

# 先行コマンドで生じたメッセージ関連の DSQ グローバル変数

これらのグローバル変数は、いずれも SET GLOBAL コマンドでは変更できません。

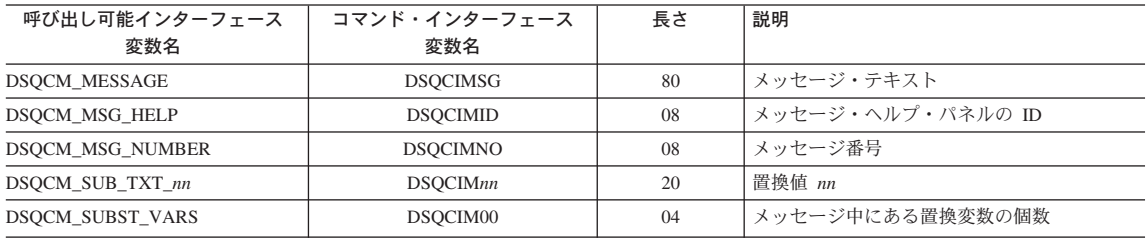

#### 表編集プログラム関連の DSQ グローバル変数

これらのグローバル変数のいずれも SET GLOBAL コマンドで変更できます。

EDIT TABLE の CONFIRM オプションが NO の場合、表編集プログラムは確認パネル の表示をすべて抑制します。 CONFIRM オプションが YES の場合、表編集プログラム は、この表に示されているグローバル変数の値を検査することによって、有効にする確 認のカテゴリーを決定します。

表編集プログラムのデフォルトは、EDIT TABLE コマンドの SAVE キーワードによっ て、以下のように異なります。

- SAVE=IMMEDIATE なら、各カテゴリーのデフォルトが有効です。
- SAVE=END なら、DELETE、MODIFY、END/CANCEL カテゴリーのデフォルトが有 効です。ADD カテゴリーと CHANGE カテゴリーのデフォルトは無効です。

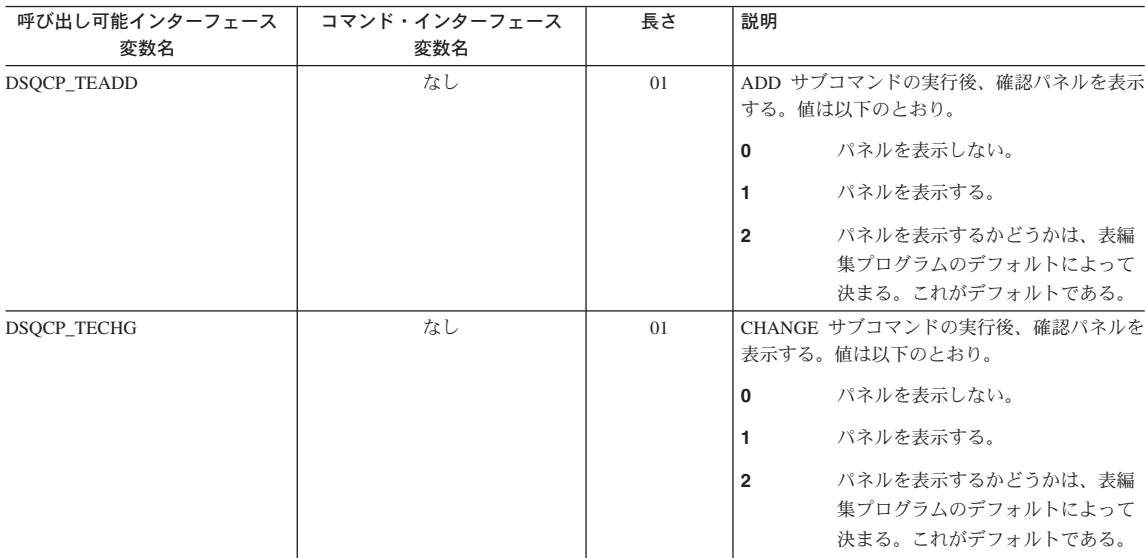

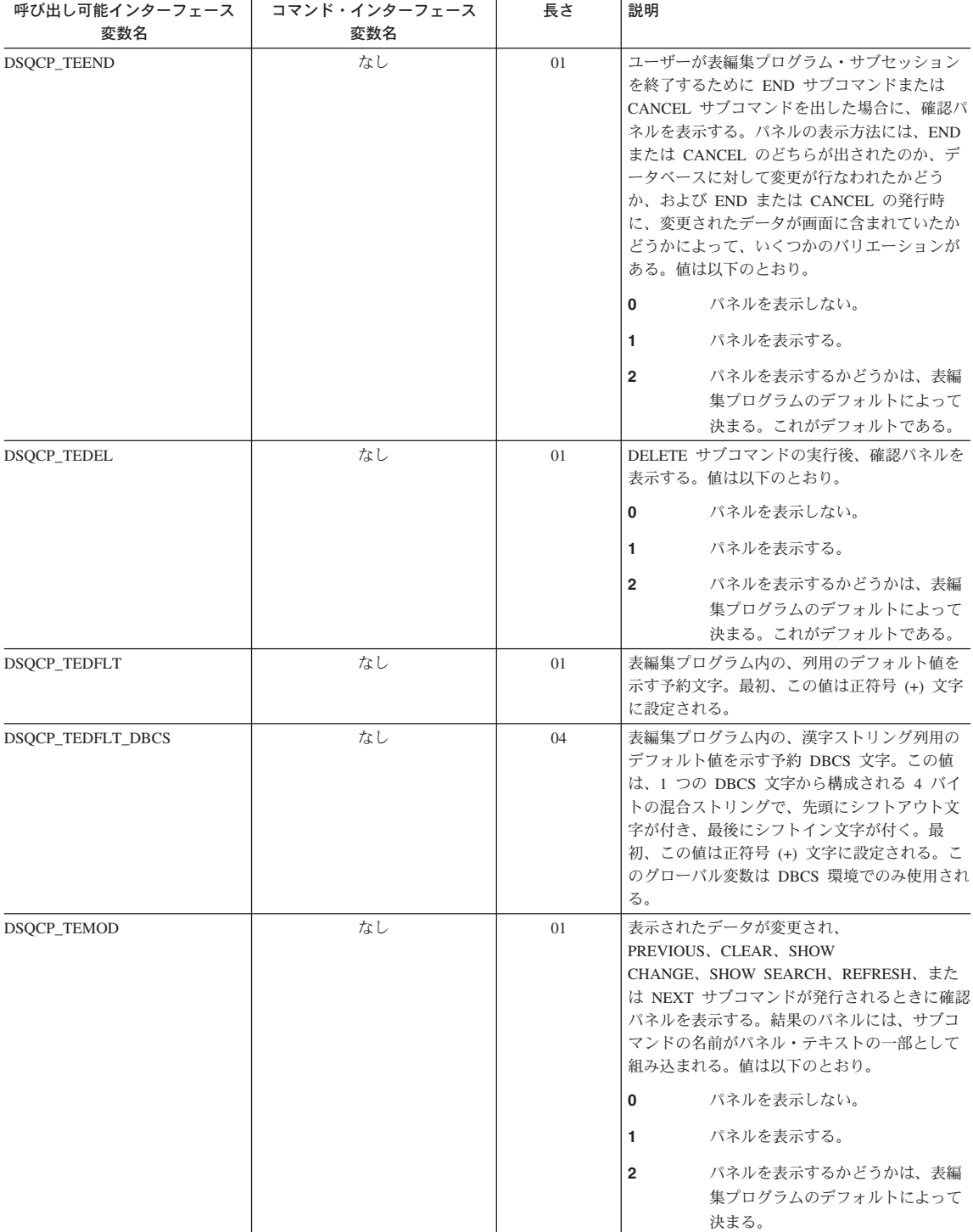

#### QMF グローバル変数

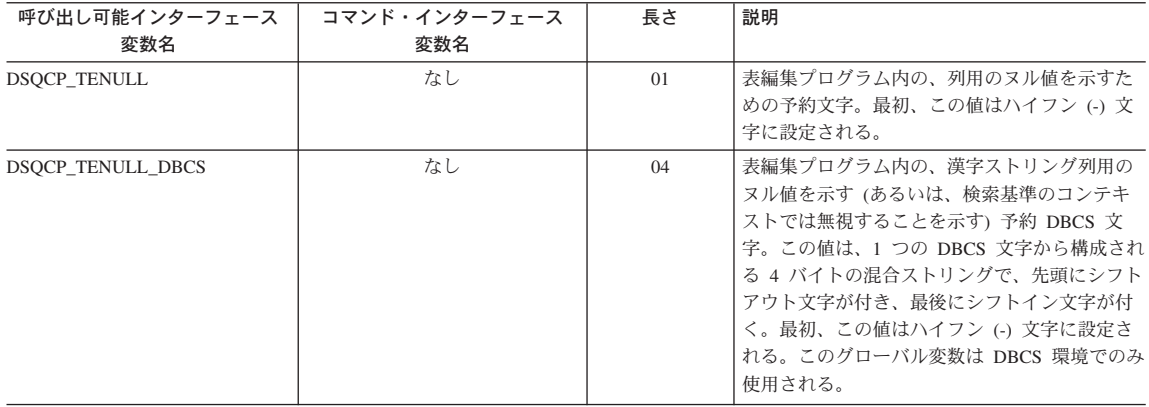

## 画面への情報表示を制御する DSQ グローバル変数

これらのグローバル変数のいずれも SET GLOBAL コマンドで変更できます。

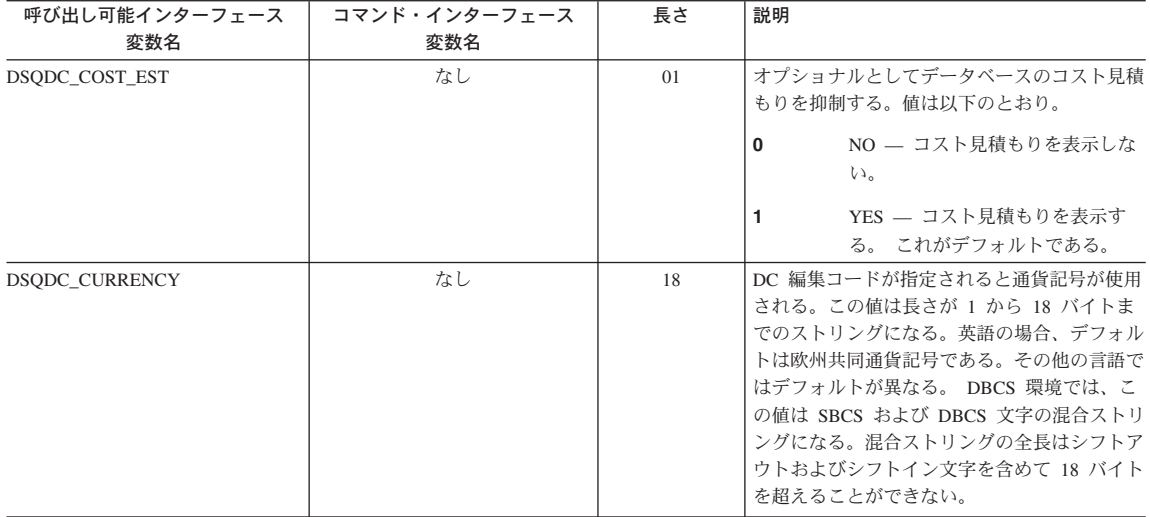
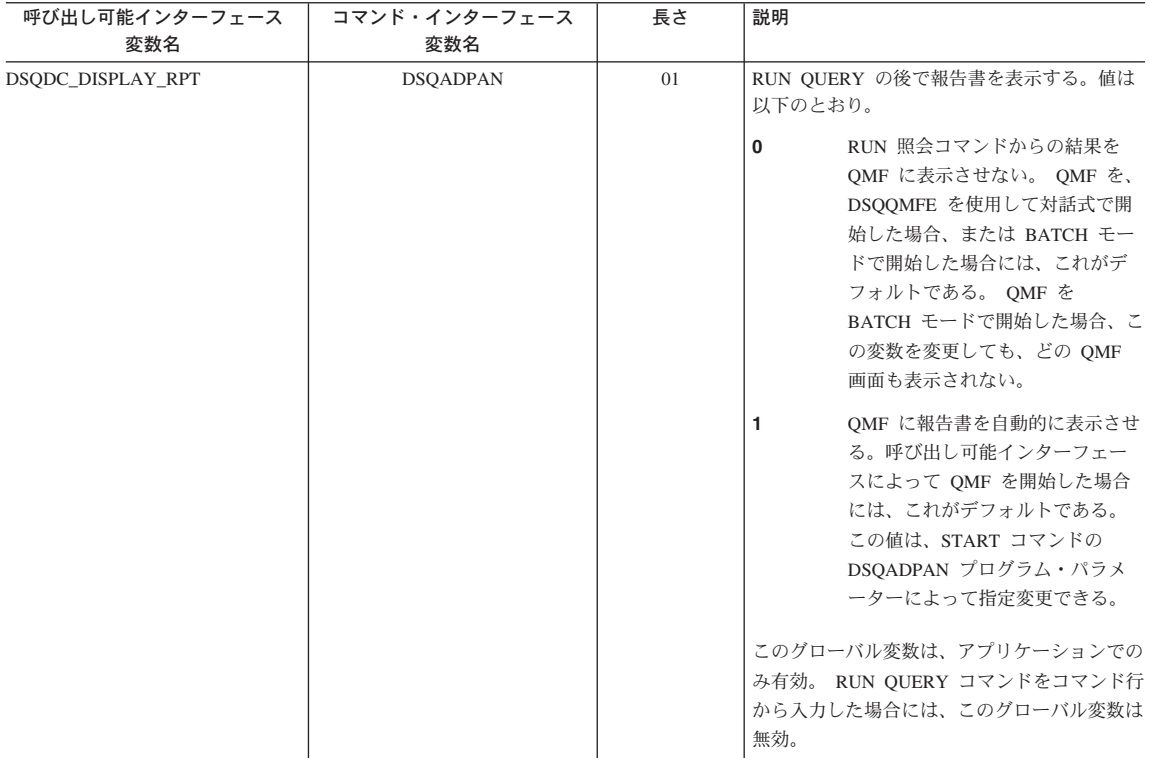

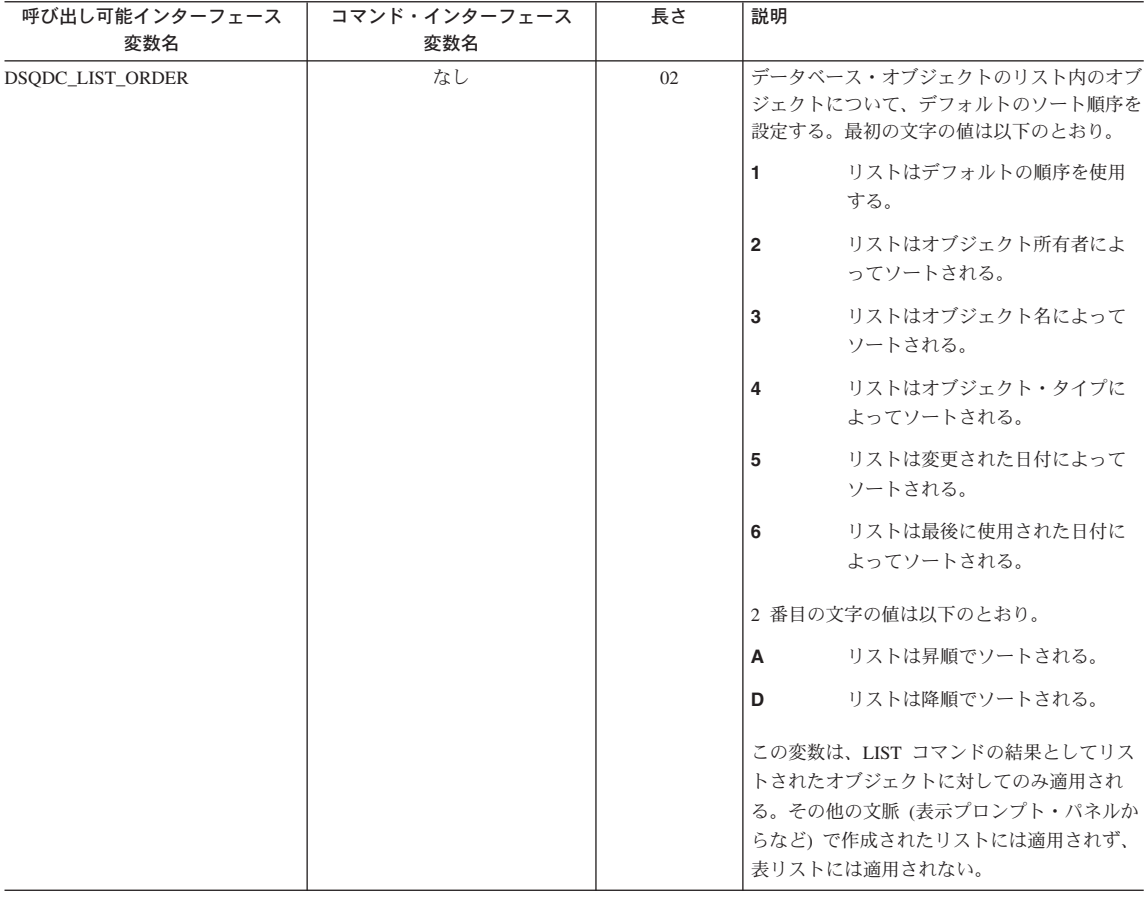

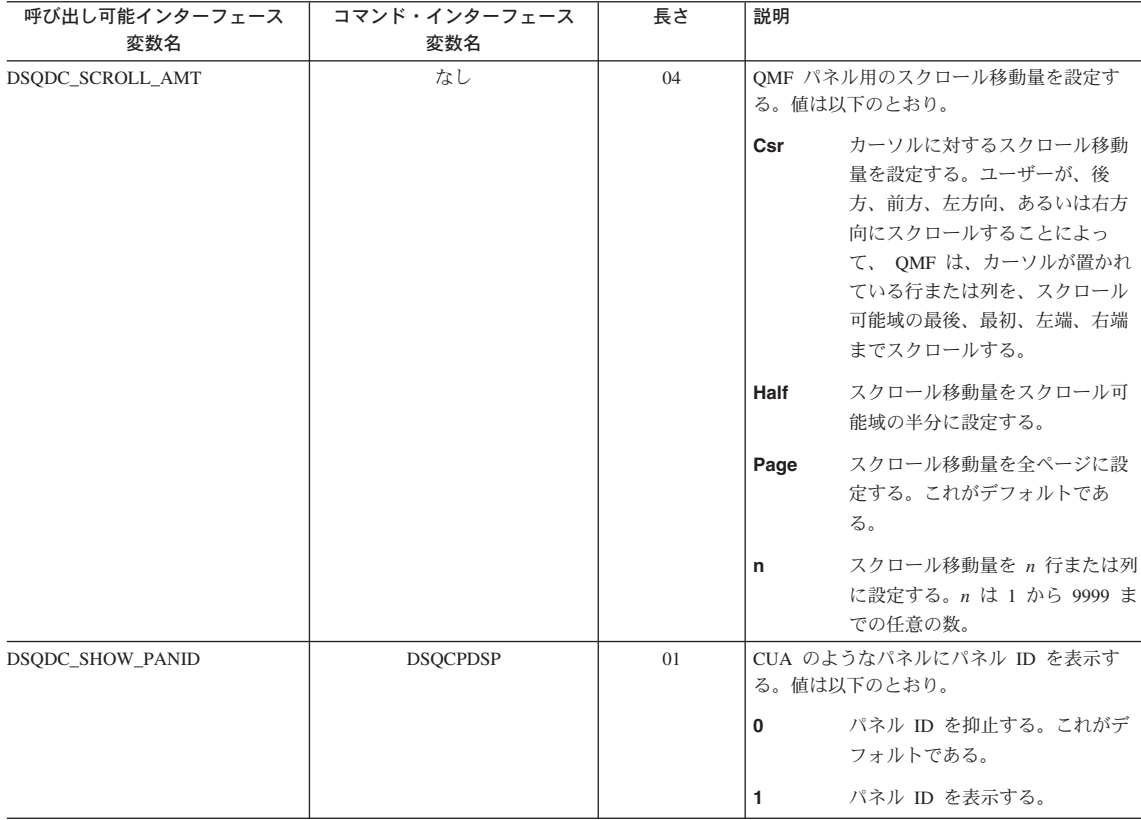

## コマンドとプロシージャーの実行を制御する DSQ グローバル変数

これらのグローバル変数のいずれも SET GLOBAL コマンドで変更できます。

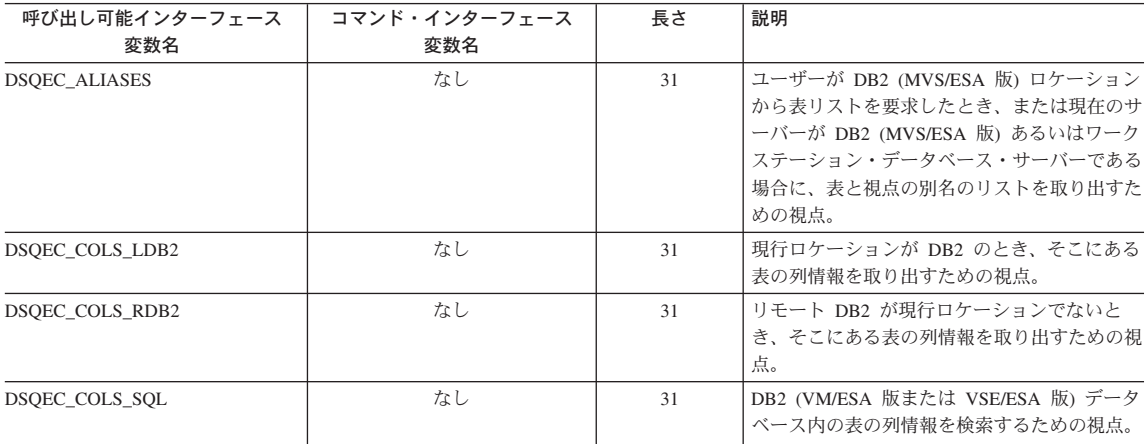

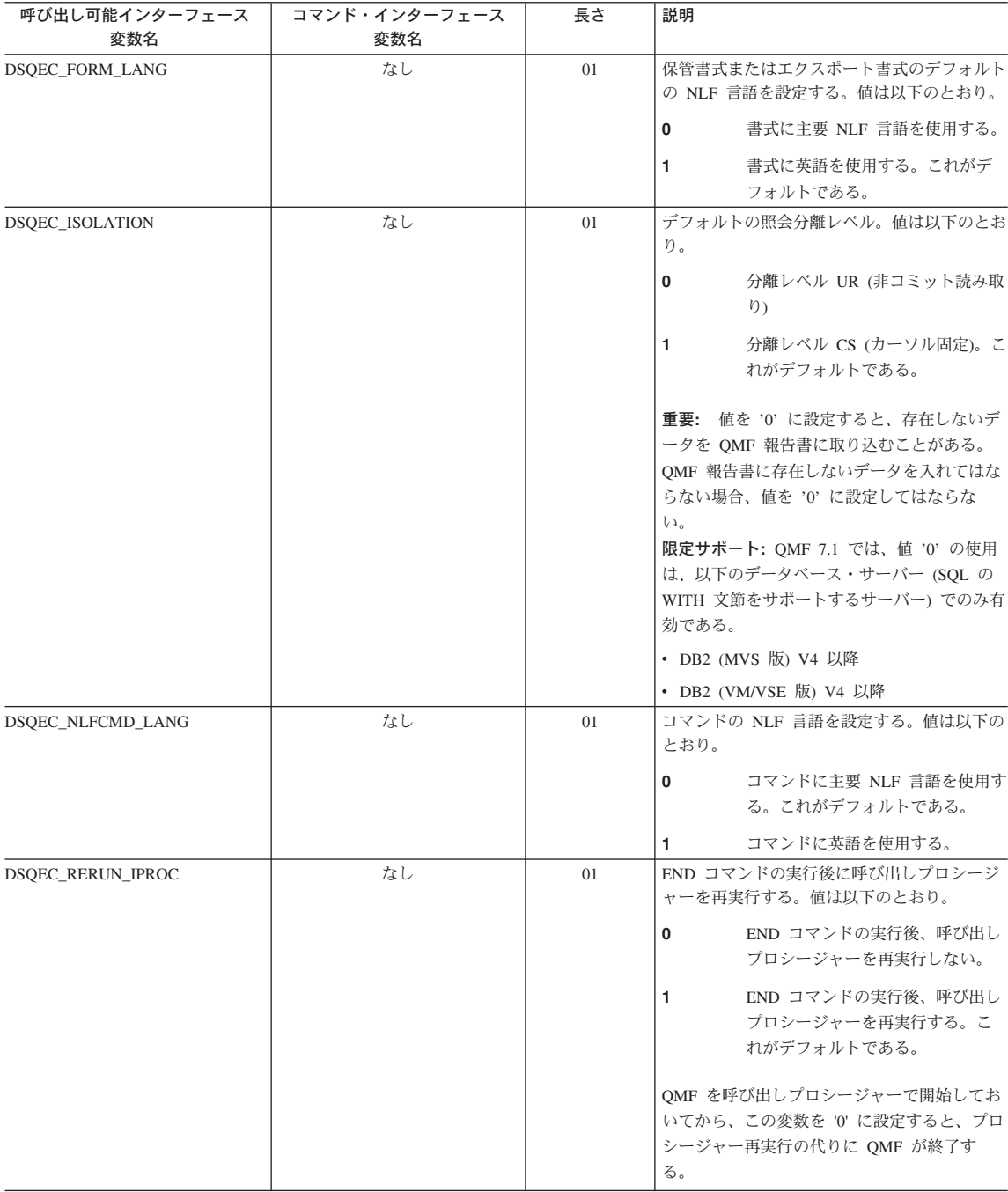

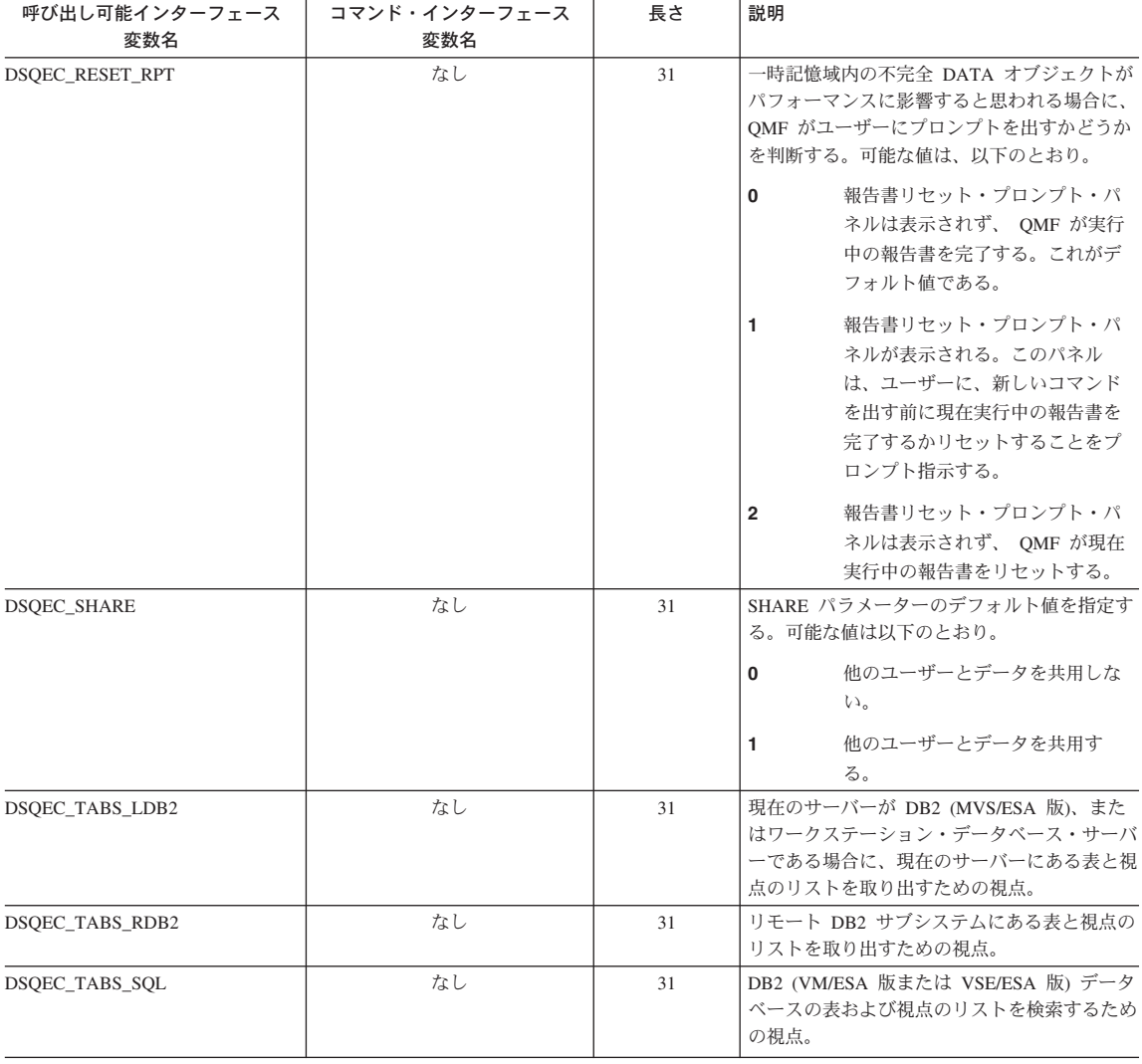

# CONVERT QUERY の結果を示す DSQ グローバル変数

これらのグローバル変数は、いずれも SET GLOBAL コマンドでは変更できません。

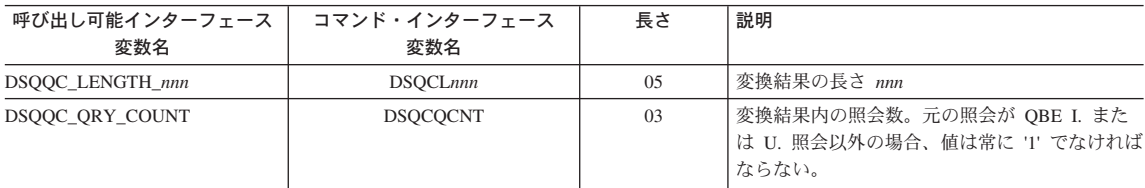

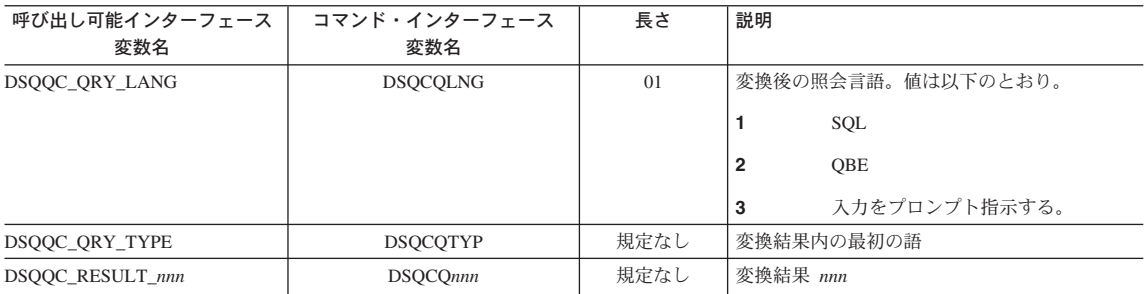

## RUN QUERY エラー・メッセージ情報を示す DSQ グローバル変数

これらのグローバル変数は、いずれも SET GLOBAL コマンドでは変更できません。

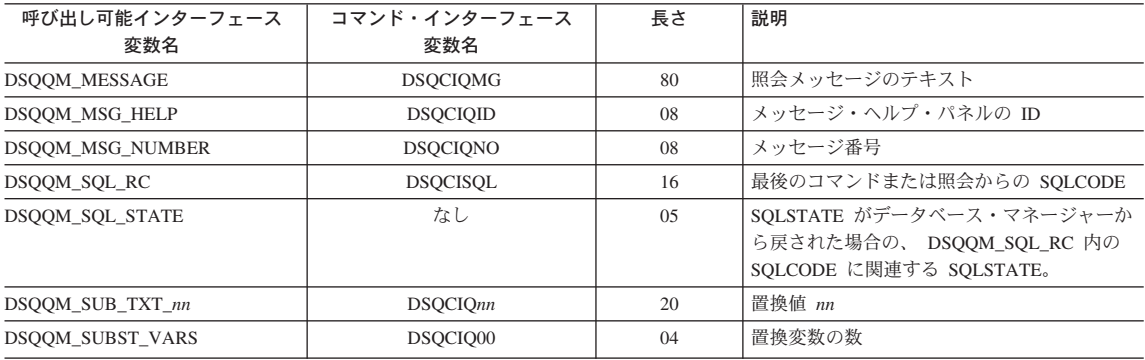

# 付録 F. 特記事項

本書は米国 IBM が提供する製品およびサービスについて作成したものであり、本書に 記載の製品、サービス、または機能が日本においては提供されていない場合がありま す。日本で利用可能な製品、サービス、および機能については、日本 IBM の営業担当 員にお尋ねください。本書で IBM 製品、プログラム、またはサービスに言及していて も、その IBM 製品、プログラム、またはサービスのみが使用可能であることを意味す るものではありません。これらに代えて、IBM の知的所有権を侵害することのない、機 能的に同等の製品、プログラム、またはサービスを使用することができます。ただし、 IBM 以外の製品、プログラムまたはサービスの操作性の評価および検証は、お客様の責 任で行っていただきます。

IBM は、本書に記載されている内容に関して特許権(特許出願中のものを含む。) を保 有している場合があります。本書の提供は、お客様にこれらの特許権について実施権を 許諾することを意味するものではありません。実施権の許諾については、下記の宛先に 書面にてご照会ください。

〒106-0032 東京都港区六本木 3 丁目 2-31 IBM World Trade Asia Corporation Intellectual Property Law & Licensing

以下の保証は、国または地域の法律に沿わない場合は、適用されません。 IBM および その直接または間接の子会社は、本書を特定物として現存するままの状態で提供し、商 品性の保証、特定目的適合性の保証および法律上の瑕疵担保責任を含むすべての明示も しくは黙示の保証責任を負わないものとします。国または地域によっては、法律の強行 規定により、保証責任の制限が禁じられる場合、強行規定の制限を受けるものとしま す。

本書は定期的に見直され、変更 (たとえば技術的に不適切な表現や誤植など) は本書の 次版に組み込まれます。IBM は予告なしに、随時、この文書に記載されている製品また はプログラムに対して、改良または変更を行うことがあります。

本書において IBM 以外の Web サイトに言及している場合がありますが、便宜のため 記載しただけであり、決してそれらの Web サイトを推奨するものではありません。そ れらの Web サイトにある資料は、この IBM 製品の資料の一部ではありません。それ らの Web サイトはお客様の責任でご使用ください。

本プログラムのライセンス保持者で、(i) 独自に作成したプログラムとその他のプログラ ム (本プログラムを含む)との間での情報交換、および (ii) 交換された情報の相互利用 を可能にすることを目的として、本プログラムに関する情報を必要とする方は、下記に 連絡してください。

IBM Corporation J74/G4 555 Bailey Avenue P.O. Box 49023 San Jose, CA 95161-9023 U.S.A.

本プログラムに関する上記の情報は、適切な使用条件の下で使用することができます が、有償の場合もあります。

本書で説明されているライセンス・プログラムまたはその他のライセンス資料は、IBM 所定のプログラム契約の契約条項、IBM プログラムのご使用条件、またはそれと同等の 条項に基づいて、 IBM より提供されます。

この文書に含まれるいかなるパフォーマンス・データも、管理環境下で決定されたもの です。そのため、他の操作環境で得られた結果は、異なる可能性があります。一部の測 定が、開発レベルのシステムで行われた可能性がありますが、その測定値が、一般に利 用可能なシステムのものと同じである保証はありません。さらに、一部の測定値が、推 定値である可能性があります。実際の結果は、異なる可能性があります。お客様は、お 客様の特定の環境に適したデータを確かめる必要があります。

IBM 以外の製品に関する情報は、その製品の供給者、出版物、もしくはその他の公に利 用可能なソースから入手したものです。IBM は、それらの製品のテストは行っておりま せん。したがって、他社製品に関する実行性、互換性、またはその他の要求については 確証できません。 IBM 以外の製品の性能に関する質問は、それらの製品の供給者にお 願いします。

IBM の将来の方向または意向に関する記述については、予告なしに変更または撤回され る場合があり、単に目標を示しているものです。

表示されている IBM の価格は IBM が小売り価格として提示しているもので、現行価 格であり、通知なしに変更されるものです。卸価格は、異なる場合があります。

本書はプランニング目的としてのみ記述されています。記述内容は製品が使用可能にな る前に変更になる場合があります。

本書には日常の業務処理で用いられるデータや報告書の例が含まれています。より具体 性を与えるために、それらの例には、個人、企業、ブランド、あるいは製品などの名前 が含まれている場合があります。これらの名称はすべて架空のものであり、名称や住所 が類似する企業が実在しているとしても、それは偶然にすぎません。

#### 著作権使用許諾:

本書には、様々なオペレーティング・プラットフォームでのプログラミング手法を例示 するサンプル・アプリケーション・プログラムがソース言語で掲載されています。お客 様は、サンプル・プログラムが書かれているオペレーティング・プラットフォームのア プリケーション・プログラミング・インターフェースに準拠したアプリケーション・プ ログラムの開発、使用、販売、配布を目的として、いかなる形式においても、IBM に対 価を支払うことなくこれを複製し、改変し、配布することができます。このサンプル・ プログラムは、あらゆる条件下における完全なテストを経ていません。従って IBM は、これらのサンプル・プログラムについて信頼性、利便性もしくは機能性があること をほのめかしたり、保証することはできません。

この情報をソフトコピーで見ている場合には、写真やカラー・イラストが表示されない 場合があります。

### 商標

以下は、IBM Corporation の商標です。

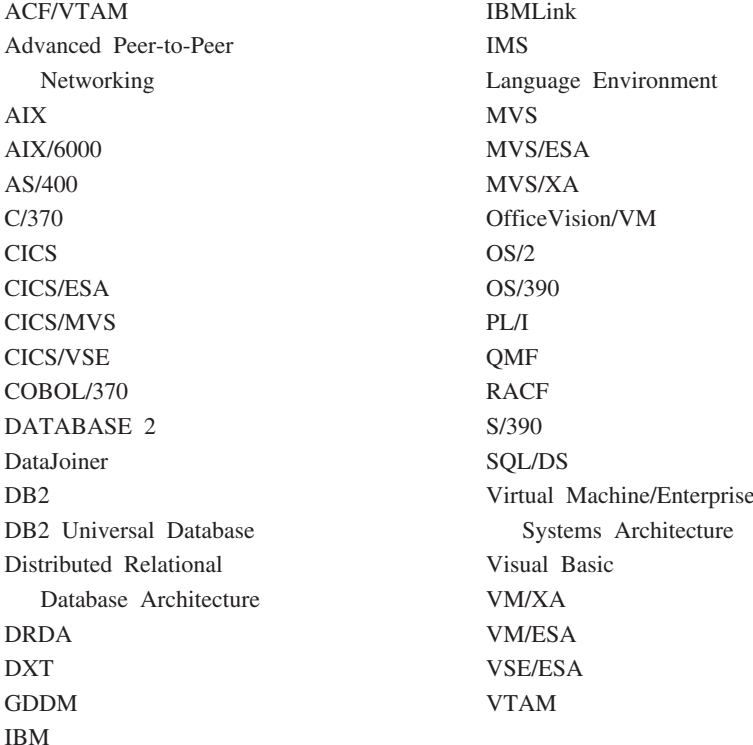

Java およびすべての Java 関連の商標およびロゴは、Sun Microsystems, Inc. の米国およ びその他の国における商標です。

Lotus および 1-2-3 は、Lotus Development Corporation の米国およびその他の国におけ る商標です。

Microsoft、Windows、および Windows NT は Microsoft Corporation の米国およびその 他の国における商標です。

アスタリスクを 2 つ (\*\*) つけて示す他の会社名、製品名、サービス名は、他社の商標 またはサービス・マークです。

この用語集は、QMF ライブラリーの中で使用されている用語を定義したものです。探 している用語が見つからない場合は、本書の索引または IBM コンピューティング辞典 を参照してください。

「ア行】

値 (value). 表で行と列を割り当てられているデータ・エレメント。

宛先管理テーブル (destination control table - DCT). CICS で、それぞれの一時データ・キューの宛 先を収めているテーブル。

アプリケーション (application). QMF ライセンス・プログラムを変更せずに QMF の機能を拡張す る、QMF ユーザー作成のプログラム。 QMF プロシージャー、インストール先定義コマンド、あるいは EXEC を呼び出す CMS または CLIST を呼びだす TSO のコマンドのための RUN コマンドを発行する ことによって QMF セッションから開始される。

アプリケーション・サーバー (application server). アプリケーション・リクエスターからの要求のター ゲット。(1) アプリケーション・プロセスが接続されるローカルまたはリモートのデータベース・マネー ジャー。アプリケーション・サーバーは、所要のデータをもっているシステムで実行される。(2) DRDA では、アプリケーション・リクエスターからの要求のターゲット。 DB2 UDB (OS/390 版) では、アプリ ケーション・サーバーは、完全な DB2 UDB (OS/390 版) サブシステムの一部である。

DB2 (VM および VSE 版) では、アプリケーション・サーバーは、 DB2 (VM および VSE 版) データ ベース・マシンの一部である。

アプリケーション・サポート・コマンド (application-support command). アプリケーション・プログ ラム内で使用され、アプリケーション・プログラムと QMF 間で情報を交換できるようにする、 QMF コ マンドの 1 つ。この種のコマンドには、INTERACT、MESSAGE、STATE、および OMF がある。

アプリケーション・リクエスター (application requester). (1) アプリケーション・プロセスからデータ ベース要求を受け入れ、それをアプリケーション・サーバーに渡す機能。(2) DRDA において、リモー ト・リレーショナル・データベース管理システムへの送信元。

アプリケーション・リクエスターは、分散接続の OMF 終端を扱う DBMS コードである。 QMF が接続 するローカル DB2 UDB (OS/390 版) サブシステムは、OMF に対するアプリケーション・リクエスター として知られる。 DB2 UDB (OS/390 版) のアプリケーション・リクエスターはローカル・データベー ス・マネージャー内でインストールされるからである。したがって、DB2 UDB (OS/390 版) サブシステ ム全体(データを含む)がアプリケーション・リクエスターに関連するが、SOL ステートメントは現行ロ ケーションで処理される。このサブシステムは、「ローカル DB2 UDB (OS/390 版)」と呼ばれる。

DB2 (VM および VSE 版) では、アプリケーション・リクエスターは OMF と同じ仮想計算機で実行さ れる。すなわち、どのデータベースも本来は、DB2 (VM および VSE 版) アプリケーション・リクエスタ ーに関連付けられていない。

異種 (unlike). 複数の異なる IBM 操作環境を指す語。たとえば、異種分散は DB2 (VM および VSE 版) と DB2 UDB (OS/390 版) 間の分散である。同種 (like) と対比。

異常終了 (abend). タスクの異常終了。

一時記憶域 (temporary storage). 現在使用している照会、書式、プロシージャー、プロファイル、報告 書、図表、およびデータ・オブジェクトを保管する区域。データ・オブジェクト以外はすべて表示でき る。

一時記憶域キュー (temporary storage queue). CICS において、QMF とアプリケーションまたはシス テム・サービスの間のオブジェクト転送に用いられる一時記憶域。

一時データ・キュー (transient data queue). CICS において、宛先管理テーブル (DCT) で定義されて いる名前をもつ記憶域。ここには、後続の内部処理または外部処理に備えてオブジェクトが保管される。

インストール先定義コマンド (installation-defined command). インストール先で作成されたコマン ド。 QMF は、このコマンドを QMF 自身のコマンドの 1 つとして、またはそのコマンドの組み合わせ として処理する。

インストール先定義フォーマット (installation-defined format). インストール先で定義 (または作成) される日付 / 時刻フォーマット。 LOCAL フォーマットとも呼ばれる。

ウィンドウ (window). パネルの全部または一部が表示される画面の長方形の部分。ウィンドウは、画面 のサイズと等しくすることも、それ以下にするこおもできる。

永続記憶域 (permanent storage). すべての表および OMF オブジェクトが保管されているデータベー ス。

オブジェクト (object). OMF 照会、書式、プロシージャー、プロファイル、報告書、図表、データ、ま たは表。報告書、図表、およびデータ・オブジェクトは、一時記憶域だけに存在し、データベースに保管 できない。表オブジェクトは、データベースにだけ存在する。

オブジェクト名 (object name). OMF ユーザーが所有するオブジェクトを識別する文字ストリング。文 字ストリングは最大長が 18 バイトで、英字で始まっていなければならない。用語「オブジェクト名」に は、「所有者名」接頭部は含まれない。 ユーザーは許可を得た場合にだけ、他のユーザーのオブジェクト にアクセスできる。

オブジェクト・パネル (object panel). 1 つの QMF コマンドの実行後、別の QMF コマンドの実行前 に、オンラインで表示できる OMF パネル。そのようなパネルには、ホーム・パネル、報告書パネル、図 表パネル、および OMF オブジェクトを表示するすべてのパネルがある。リスト・パネル、ヘルプ・パネ ル、プロンプト・パネル、および状況パネルは含まれない。

折り返し (wrapping). 列の折り返し (column wrapping) および行の折り返し (line wrapping) を参照。

オンライン実行 (online execution). オブジェクト・パネルからの、または機能キーを押すことによる コマンドの実行。

# [力行]

会話 (conversation). LU 6.2 セッション上で、トランザクションを処理する一方で相互に通信すること を可能にする 2 つのプログラム間の論理接続。

拡張仮想記憶 (Virtual Storage Extended). ディスク・オペレーティング・システム / 仮想記憶 (DOS/VS) の拡張版であるオペレーティング・システム。 VSE は、(1) VSE/ 拡張機能サポート、および (2) ユーザーのデータ処理ニーズを満たす必要のある IBM 提供およびユーザー作成のプログラムから成り 立っている。 VSE と VSE が制御するハードウェアは、両方で完全なコンピューター・システムを構成 する。

拡張構文 (extended syntax). OMF 呼び出し可能インターフェースで使用する OMF コマンド構文。こ の構文は、呼び出し可能インターフェース・アプリケーションで獲得され、OMF と共用される記憶域に 保管される変数を定義する。

拡張対等通信ネットワーキング機能 (Advanced Peer-to-Peer Networking). ネットワークを形成する 複数のコンピューターがそれぞれ対等のものとして動的に通信できるようにする、分散ネットワークおよ びセッション制御のアーキテクチャー。拡張プログラム間通信 (Advanced Program-to-Program Communication (APPC)) と比較。相互接続した複数のシステムが互いに通信でき、プログラムの処理を共 用できるようにする SNA 同期データ・リンク制御 LU 6.2 プロトコルのインプリメンテーション。

拡張プログラム間通信 (APPC, Advanced Program-to-Program Communication). 相互接続した複数 のシステムが互いに通信でき、プログラムの処理を共用できるようにする SNA 同期データ・リンク制御 LU 6.2 プロトコルのインプリメンテーション。

確認域 (echo area). 指示照会を作成する指示照会基本パネルの一部。

画面 (screen). ユーザーに情報を表示するディスプレイの物理的な表示面。

キーワード・パラメーター (keyword parameter). キーワードと割り当て値から構成される QMF コマ ンドの 1 要素。

期間 (duration). 数値の後に次の 7 つのキーワード、すなわち、YEARS、MONTHS、DAYS、 HOURS、MINUTES、SECONDS、MICROSECONDS の 1 つを続けて表される時間の量。

機能キー表 (function key table). キーを記述するテキストが付いている 1 つまたは複数の OMF パネ ルの機能キー定義が入っている表。各ユーザーに、これらの表の 1 つを割り当てることができる。

基本 QMF 環境 (base QMF environment). QMF のインストール時に設定される QMF の英語環境。 他の言語環境は、インストール後に設定される。

基本 QMF セッション (primary QMF session). OMF の外部から開始される対話式セッション。この セッションの中で、他のセッションを開始するときは、INTERACT コマンドを使用する。

基本パネル (primary panel). ユーザーの照会を入れる指示照会のメイン・パネル

行 (row). 表データの水平方向の集合。

行演算子域 (row operator area). OBE ターゲット表または例示表の最左端の列。

行の折り返し (line wrapping). 報告書内の表の行が複数行を占めることができるようにする、表中の行 のフォーマット設定。列名の行と列値の各行が、報告書の行の長さに必要なだけの行数に分割される。

区域分離記号 (area separator). 表示される報告書の固定域とその他の区域を区分するバリア。

組み込み関数 (built-in function). スカラー関数または列関数の総称。「関数」と呼ばれることもある。

クライアント (client). サーバーから共用サービスを受ける機能単位。

グループ化行 (grouped row). G 関数または組み込み関数のいずれかで合計される OBE ターゲット表 または例示表のデータ行。

グローバル変数 (global variable). 1 回セットすると、1 つの OMF セッションの間使用できる変数。 グローバル変数はプロシージャー、照会、または書式で使用できる。ランタイム変数 (run-time variable) と対比。

ゲートウェイ (gateway). 異なるネットワーク・アーキテクチャーをもつ 2 つのコンピューター・ネッ トワークを接続する機能単位。同一または類似のアーキテクチャーでネットワークまたはシステムを接続 するブリッジと異なり、ゲートウェイは、異なるアーキテクチャーのネットワークまたはシステムを接続 する。

計算変数 (calculation variable). CALCid は、ユーザー定義の計算値が入る書式用の特殊変数である。 CALCid は FORM.CALC パネルで定義される。

結合 (join). リレーショナル操作の 1 つで、同じデータ・タイプの値をもつ列を突き合わせることによ って、複数の表からデータを検索することができるようにするもの。

現行オブジェクト (current object). 一時記憶域にあって、現在表示されているオブジェクト。保管オブ ジェクト (saved object) と対比。

現行ロケーション (current location). OMF セッションが現在接続されているアプリケーション・サー バー。 CONNECT などの接続タイプのステートメント (これらはアプリケーション・リクエスターによっ て処理される)を除いて、このサーバーはすべての SOL ステートメントを処理する。 OMF を初期化す る場合、現行ロケーションは DSOSDBNM 始動プログラム・パラメーターにより指示される。(そのパラ メーターが指定されていない場合は、ローカル DB2 UDB (OS/390 版) サブシステム)

構造化照会言語 (Structured Query Language (SQL)). DB2 UDB (OS/390 版) および DB2 (VSE ま たは VM 版)と通信を行なうために使用する言語。記述文で照会を書くために使用される。

顧客情報管理システム (Customer Information Control System (CICS)). リモート端末で入力される トランザクションをユーザー作成アプリケーション・プログラムによって並行して処理できるようにする IBM ライセンス・プログラム。これには、データベースの構築、使用、維持管理の機能が含まれる。

固定域 (fixed area). 固定列を入れる報告書の部分。

固定列 (fixed columns). ユーザーが水平方向にスクロールしても、その位置から移動しない報告書の 列。複数ページの印刷報告書では、これらの列は各ページの左側に繰り返される。

コマンド同義語 (command synonym). インストール先定義コマンドの動詞または動詞 / 目的語の部 分。ユーザーは、コマンドの代わりにこれを入力し、その後に他の必要情報を続ける。

コマンド同義語表 (command synonym table). それぞれの行にインストール先定義コマンドを記述す る表。各ユーザーに、これらの表の 1 つを割り当てることができる。

コマンド・インターフェース (command interface). OMF コマンドを実行するためのインターフェー ス。 QMF コマンドは、アクティブ QMF セッションからしか出せない。呼び出し可能インターフェース (callable interface) と対比。

コミット (commit). データに永続的な変更を加える処理。コミットされると、データ・ロックは解除さ れ、コミットされたばかりのデータを、他のアプリケーションが使用できるようになる。ロールバック (rollback) も参照。

# [サ行]

サーバー (server). 共用サービスをネットワーク上でワークステーションに提供する機能単位。

作業単位 (unit of work). (1) アプリケーション・プロセス内の回復可能な操作シーケンス。どの時点で も、アプリケーション・プロセスは、単一の操作単位であるが、アプリケーション・プロセスの寿命に は、コミット操作またはロールバック操作の結果として多くの作業単位が関係する場合がある。(2) DRDA において、データベース・マネージャーが単一のエンティティーとして扱う一連の SOL コマンド 群。データベース・マネージャーは、ある作業単位の間に行われたすべてのデータ変更が実行されたか、 あるいはデータ変更が 1 つも行われなかったかかのどちらかを確認することによって、データの整合性を 確保する。

索引 (index). 特定のキーをもつレコードに迅速にアクセスできるようにする、表中のレコード位置に関 するデータの集合。

サブストリング (substring). SUBSTR 関数で開始位置と長さを指定する、ストリングの一部。

サンプル表 (sample tables). OMF に添えて出荷される表。サンプル表のデータは、OMF を初めて体 験するユーザーがプロダクト学習のために使用できる。

時刻 (time). 時刻を時、分、必要に応じて秒 (2 つまたは 3 つの部分値) で指定する。

指示照会 (Prompted Query). 1 組のダイアログ・パネルに対するユーザーの応答に従って作成される照 会。

システム・ネットワーク体系 (Systems Network Architecture). ネットワークの構成および操作を通 し、またそれを制御することによって情報単位を伝送するための論理構造、フォーマット、プロトコル、 および操作手順の記述。

システム・ログ (System Log (SYSLOG)). オペレーターとの間での、ジョブ関連情報、操作上のデー 夕、通常でないオカレンスの記述、コマンド、およびオペレーターとの間のメッセージを保管できるデー タ・セットまたはファイル。

視点 (view). 1 つまたは複数の表にあるデータの代替表示。視点には、視点が定義されるもとになって いる 1 つの表または複数の表に入っているすべての列、またはいくつかの列を組み込むことができる。 (2) 照会用に検索されるデータの範囲を定義する 1 つまたは複数のエンティティー。

修飾子 (qualifier). OMF オブジェクトについて用いられているときは、所有者を識別する名前の部分。 TSO データ・セットについて用いられるときは、それ以外の名前の部分とピリオドで区切られている名前 の部分。たとえば、'TCK'、'XYZ'、および 'OUERY' は、すべてデータ・セット名 'TCK.XYZ.OUERY' の修飾子である。

照会. データの照会または操作を実行する SQL ステートメントまたは OBE ステートメント、もしくは プロンプト指示によって作成されるステートメント。保管照会とは、データベースに保管されている SOL 照会、OBE 照会、または指示照会のことである。一時記憶域にある照会は、 OUERY という名前をも つ。

初期化プログラム (initialization program). OMF プログラム・パラメーターを設定するプログラム。こ のプログラムは、呼び出し可能インターフェースの DSOSCMD で指定される。対話式 OMF のデフォル ト・プログラムは DSOSCMDn である。ここで、n は主要言語の修飾子である (英語の場合は E')。

初期プロシージャー (initial procedure). OMF の呼び出し直後に実行される OMF 開始コマンドの DSOSRUN パラメーターで指定される OMF プロシージャーの 1 つ。

書式. 報告書または図表の、印刷または表示のための仕様が入っているオブジェクトの 1 つ。一時記憶 域にある書式は、FORM という名前をもつ。

ジョブ制御 (iob control). VSE で、各ジョブまたはジョブ・ステップの実行準備のために記憶域に呼び 出されるプログラム。その機能の例としては、入出力装置を記号名に割り当てたり、スイッチをプログラ ムで使用するために設定したり、制御ステートメントをログ (または印刷) したり、各ジョブ・ステップ の第1段階を取り出すことなどがある。

所有者名 (owner name). 特定のオブジェクトを作成したユーザーの許可 ID。

スカラー (scalar). 列、リテラルの値、または他のスカラーを含む式の値。

スカラー関数 (scalar function). 1 つの値を別の値から作成し、関数名の後ろに括弧で囲んだ引き数リ ストを付けた形で表す操作。

292 OMF: OMF V7R1 アプリケーション開発の手引き

スクロール可能域 (scrollable area). 上、下、左、右に移動可能な表示オブジェクトの部分。

図形データ表示管理プログラム (Graphical Data Display Manager). ピクチャーが、グラフィック・プ リミティブに対応する機能ルーチンを通してプロシージャーにのっとり定義および表示できるようにする ルーチンのグループ。

ストリング (string). 1 組の連続した同じタイプの項目。たとえば、文字ストリング。

図表. 報告書の情報のグラフィック表示。

スレッド (thread). アプリケーションの接続の記述、その進行のトレース、リソース機能処理能力の提 供、および DB2 UDB (OS/390 版) リソースとサービスへのアクセス可能性の限度の決定を行なう DB2 UDB (OS/390 版) の構造。ほとんどの DB2 UDB (OS/390 版) 機能は、スレッド構造のもとで実行され る。

セッション (session). ユーザーがログオンしてからログオフするまでの、ユーザーと OMF 間のすべて の対話。

接続性 (connectivity). 異なるシステムが互いに通信できるようにすること。たとえば、DB2 UDB (OS/390 版) アプリケーション・リクエスターと DB2 (VM および VSE 版) アプリケーション・サーバ ー間の接続性によって、 DB2 UDB (OS/390 版) ユーザーは、DB2 (VM および VSE 版) データベース のデータを要求できる。

線形構文 (linear syntax). あるプログラムまたはプロシージャーの 1 ステートメントに入力するか、ま たは QMF コマンド行に入力できる QMF のコマンド構文。

線形プロシージャー (linear procedure). REXX コメントで始まっていない プロシージャー。線形プロ シージャーには、OMF コマンド、コメント、ブランク行、RUN コマンド、置換変数を入れることができ る。ロジックを持つプロシージャー (procedure with logic) も参照。

ソート優先順位 (sort priority). 検索されたある列のソート値が別の検索列の値のソートを決定する、検 索照会の仕様の 1つ。

相関名 (correlation name). SELECT 照会の FROM 文節で指定された表名の別名。列名と連結させる と、列が属する表を識別できる。

総計関数 (aggregation function). 列中のデータを総計する関数の任意のグループ。書式パネル上で取 扱コード AVERAGE、CALC、COUNT、FIRST、LAST、MAXIMUM、MINIMUM、STDEV、SUM、 CSUM、PCT、CPCT、TPCT、TCPCT を使って要求される。

総計変数 (aggregation variable). FORM.BREAK、FORM.CALC、FORM.DETAIL、または FORM.FINAL パネルのいずれかを使って報告書の中に入れられる総計関数。その値は、作成された報告書 に、切れ目後書き、明細ブロック・テキスト、または最終テキストの一部として現われる。

# [夕行]

ターゲット表 (target table). 例示エレメントを使用して、列を組み合わせたり、行を組み合わせたり、 報告書に定数値を組み込んだりする空の表。

ダイアログ・パネル (dialog panel). 指示照会基本パネルの一部を重ね書きし、照会の作成を援助するダ イアログを拡張するパネル。

タイム・スタンプ (timestamp). 日付および時刻、必要に応じてマイクロ秒 (6 または 7 部分値)。

対話式実行 (interactive execution). コマンドの実行の間にユーザーと OMF との間に発生すべきすべ てのダイアログが実際に行われる、OMFの実行。

対話式スイッチ (interactive switch). オンになっていると、アプリケーション・プログラムで OMF コ マンドを対話的に実行できるようにする概念上のスイッチ。

対話式セッション (interactive session). ユーザーと OMF が対話できる任意の OMF セッション。 OMF INTERACT コマンドを使用すれば、ある対話式セッションから別の対話式セッションを開始でき る。

多重仮想記憶 (Multiple Virtual Storage). MVS/ESA プロダクトを意味する。

置換変数 (substitution variable). (1) 値が、グローバル変数またはランタイム変数のいずれかで指定さ れる、プロシージャー内または照会内の変数。(2)値が、グローバル変数で指定される書式の変数。

データベース (database). 複数のユーザーの求めに応じてデータを受け入れ、保管し、提供するための 所定の構造をもつデータの集合。 DB2 UDB (OS/390 版) において、表スペースおよび索引スペースが入 っている作成済みオブジェクト。 DB2 (VM および VSE 版) では、システムで維持管理される表、索 引、サポート情報(制御情報およびデータ回復情報など)の集合。 OS/2 では、表、視点、索引など、情 報の集合。

データベース管理システム (database management system (DBMS)). データベースを定義、作成、操 作、制御、管理、使用するためのコンピューター・ベースのシステム。データベース管理システムはま た、データの保全性を保護するためのトランザクション管理およびデータ管理機能をもつ。

データベース管理者 (database administrator). データベースの内容とデータベースへのアクセスを管 理する担当者。

データベース・サーバー (database server). (1) DRDA において、アプリケーション・サーバーから受 け取った要求のターゲット。(2) OS/2 において、そのローカル・データベースのデータベース・サービ スをデータベースのクライアントに提供するワークステーション。

データベース・マネージャー (database manaqer). データベースを作成し維持管理するため、またデー タベースをアクセスする必要のあるプログラムと通信するために使用されるプログラム。

定位置パラメーター (positional parameter). コマンド内の決まった位置に指定しなければならない QMF コマンドの 1 要素。

デフォルト書式 (default form). 照会が実行されるときに、QMF が作成する書式。保管されている書式 が照会で実行されるときは、デフォルト書式は作成されない。

同種 (like). 複数の類似または同一の IBM 操作環境を表現する語。たとえば、同種分散は、互換性のあ るサーバー属性レベルによる 2 つの DB2 UDB (OS/390 版) 間の分散である。*異種 (unlike)* と対比。

トランザクション (transaction). 「作業単位の開始」から「コミット」または「ロールバック」までに 発生する作業。

トランザクション・プログラム (transaction program). SNA ネットワークでトランザクションを処理 するプログラム。 2 種類のトランザクション・プログラムがある。アプリケーション・トランザクショ  $\triangleright$ · プログラムとサービス·トランザクション·プログラムである。

トランザクション・プログラム名 (transaction program name). LU 6.2 会話に参加する各プログラム がそれによって識別される名前。通常、接続のイニシエーターは、他の LU で接続を希望するプログラム の名前を識別する。LU 名とともに使用される場合、ネットワークでの特定のトランザクション・プログ ラムを識別する。

# [ナ行]

ヌル (null). ある行のある列に値がないときに使用される特殊な値。ヌル は、ゼロと同じではない。

又ル値 (null value). ヌル (null) を参照。

ネットワーク制御プログラム (Network Control Program (NCP)). 単一ドメイン、複数ドメイン、相互 接続ネットワーク機能に対する通信コントローラー・サポートを提供する IBM のライセンス・プログラ  $\Delta$ <sup>o</sup>

 $J$ ード (node). SNA で、リンクの終点またはネットワークの複数のリンクに共通の接続点。ノードは、 ホスト・プロセッサー、通信コントローラー、クラスター・コントローラー、または端末に分散できる。 ノードは、ルーティングや他の機能の点でさまざまである。

# 「ハ行】

パートナー論理装置 (partner logical unit). SNA において、セッションのリモート・システム。

バインド (bind). DRDA で、アプリケーション・プログラム内の SOL ステートメントを、アプリケー ション・サポート・プロトコル (およびデータベース・サポート・プロトコル) フロー上でデータベース 管理システムに認識させるプロセス。バインドの際に、プリコンパイラーまたはプリプロセッサーからの 出力は、パッケージと呼ばれる制御構造に変換される。さらに、参照されたデータへのアクセス・パスが 選択され、一部の許可検査が実行される。(オプショナルで、DB2 UDB (OS/390 版) では、出力がアプリ ケーション・プランとなることがある。)

パッケージ (package). アプリケーション・プログラムの SOL ステートメントがリレーショナル・デー タベース管理システムにバインドされる場合につくられる制御構造。データベース管理システムは、この 制御構造を使用して、ステートメントの実行時に見出される SQL ステートメントを処理する。

バッチ QMF セッション (batch QMF session). バックグラウンドで実行する OMF セッション。指定 された QMF プロシージャーが呼び出されたときに開始し、そのプロシージャーが終了したときに終了す る。バックグラウンド OMF・セッション時には、ユーザー対話もパネル表示対話も行えない。

パネル (panel). ウィンドウに表示するためにグループ分けした情報の特定の配列。パネルには、通知用 のテキスト、入力フィールド、ユーザーが選択できるオプション、またはそれらの組み合わせを入れるこ とができる。

パラメーター (parameter). QMF コマンドの 1 要素。この用語は QMF 資料では キーワード・パラメ ーターと定位置パラメーターの総称として用いられる。

バリエーション (variation). FORM.DETAIL パネルに指定されて、条件に応じて、1 つの報告書または 報告書の部分のフォーマットの設定に使用できる、データ・フォーマット設定定義。

引き数 (arqument). 独立変数。

**日付 (date).** 日、月、および年 (3 部分から構成される値) を指す。

日付 / 時刻データ (date/time data). データ・タイプが DATE、TIME、または TIMESTAMP である、 表の列内のデータ。

日付 / 時刻デフォルト・フォーマット (date/time default formats). データベース・マネージャーのイ ンストール・オプションで指定される日付 / 時刻フォーマット。そのフォーマットには、EUR、ISO、 JIS、USA、または LOC (LOCAL) がある。

表. リレーショナル・データベース・マネージャーの制御下にあるの名前の付いたデータの集合。表は、 固定数の行と列から構成される。

表データ (tabular data). 列のデータ。データの内容および書式は、FORM.MAIN および FORM.COLUMNS で指定される。

表編集プログラム (Table Editor). 許可ユーザーが照会を作成しなくてもデータベースに変更を加えるこ とができるようにする QMF の対話式編集プログラム。

表名域 (table name area). QBE 例示表の最左端の列。

副照会 (subquery). 別の照会 (主照会またはより高位の副照会) の WHERE または HAVING 文節の中 に現れる完結した SOL 照会。

プラン (plan). 複数のプログラムの SOL ステートメントがバインド時に一緒に集められてプランが作ら れる、パッケージの 1 つの形式。

プロシージャー (procedure). OMF コマンドが入っているオブジェクト。プロシージャーは単一の RUN コマンドで実行できる。一時記憶域にあるプロシージャーは、PROC という名前をもつ。『線形プ ロシージャー (linear procedure)』 および 『ロジックを持つプロシージャー (procedure with logic)』 も参 照。

プロシージャー終了スイッチ (procedure termination switch). QMF MESSAGE コマンドでオンにで きる概念上のスイッチ。オンの状態になっていると、制御が戻る QMF プロシージャーはすべて直ちに終 了する。

プロトコル (protocol). 通信をおこなう場合に順守する必要がある、通信システムの機能を律する規則。

プロファイル (profile). ユーザーのセッションの特性情報が入っているオブジェクト。保管プロファイル とは、永続記憶域に保管されているプロファイルのことである。一時記憶域にあるプロファイルは、 PROFILE という名前をもつ。ユーザーは、それぞれプロファイルを 1 つしかもつことができない。

プロンプト・パネル (prompt panel). 不完全なまたは正しくない QMF コマンドが出された後で表示さ れるパネル。

分散作業単位 (distributed unit of work). 分散リレーショナル・データにアクセスする方式。単一の作 業単位内で、ユーザーまたはアプリケーションが SOL ステートメントを複数のロケーションに実行依頼 できる (ただし、SQL ステートメントと RDBMS は 1 対 1 に対応する)。

DB2 UDB (OS/390 版) では V2R2 において、QMF がサポートするシステム指示アクセスと呼ばれる、 制限された形の分散作業単位サポートが採用されている。

分散データ (distributed data). ネットワーク内の複数のシステムに保管され、リモート・ユーザーおよ びアプリケーション・プログラムで使用できるデータ。

分散データベース (distributed database). ユーザーからは論理的な全体として見ることができ、ローカ ルにアクセスできるが、実際は複数のロケーションにあるデータベースから構成されているデータベース の 1 つ。

分散リレーショナル・データベース (distributed relational database). すべてのデータがリレーショナ ル・モデルに従って保管されている分散データベースの 1つ。

分散リレーショナル・データベース体系 (Distributed Relational Database Architecture). IBM とべ ンダーのリレーショナル・データベース・プロダクトで使用される分散リレーショナル・データベース処 理の接続プロトコル。

別名 (alias). DB2 UDB (OS/390 版) で、同じ、またはリモートの DB2 UDB (OS/390 版) サブシステ ム中の表あるいは視点を参照する SOL ステートメント中で使用できる代替名。 OS/2 で、オブジェク ト、データベース、または LU などのネットワーク・リソースを識別するために使用される代替名。 OMF で、ローカルまたはリモート DB2 UDB (OS/390 版) サブシステムで保管されている OMF 表また は視点にアクセスするために使用されるローカルに定義された名前。

報告書 (report). データを検索するための照会が出されたとき、または表か視点に対する DISPLAY コ マンドが入力されたときに作成されるフォーマット設定されたデータ。

保管オブジェクト (saved object). データベースに保管されているオブジェクト。現行オブジェクト (current object) と対比。

保管オブジェクト (stored object). 永続記憶域に保管されているオブジェクト。現行オブジェクト (current object) と対比。

**ホスト (host).** ネットワークでのサービスをワークステーションに提供するメインフレームまたは中間 サイズのプロセッサー。

# 「マ行】

無名列 (unnamed column). 例示表に追加される空の列。無名列は、ターゲット表と同様に、列を組み 合わせたり、行を組み合わせたり、あるいは定数値を報告書に組み込んだりするのに使用される。

明細ブロック・テキスト (detail block text). 個々のデータ行に対応している、報告書の本文中のテキス  $\mathsf{F}$ .

明細ヘッダー・テキスト (detail heading text). 報告書のヘッダーのテキスト。ヘッダーを印刷するか どうかは、FORM.DETAIL で指定する。

# 「ヤ行]

ヨーロッパ・フォーマット (EUR (European) format). 以下のように日付 / 時刻値を表すフォーマッ  $\mathsf{F}$ .

- 日付:dd.mm.yyyy
- 時刻:hh.mm.ss

呼び出し CLIST または EXEC (invocation CLIST または EXEC). OMF を呼び出す (開始する) プロ グラム。

呼び出し可能インターフェース (callable interface). OMF サービスへのアクセスを可能にするプログラ ミング・インターフェース。アプリケーションは、QMF セッション外で実行している場合でも、これら のサービスにアクセスできる。コマンド・インターフェース (command interface) と対比。

# [ラ行]

ランタイム変数 (run-time variable). プロシージャーまたは照会が実行される時にユーザーがその値を 指定するプロシージャーまたは照会の変数。ランタイム変数の値は、現行のプロシージャーまたは照会で しか使用できない。グローバル変数 (global variable) と対比。

リテラル (literal). プログラミング言語において、1つの値を直接表す字句単位。文字自体によって値が 与えられている文字ストリング。

リモート (remote). ローカル・リレーショナル DBMS 以外のリレーショナル DBMS を指す語。

リモート作業単位 (remote unit of work). (1) アプリケーションがリレーショナル・データベースとは 異なるシステム上にあり、単独アプリケーション・サーバーが単一の論理作業単位内ですべてのリモート 作業単位要求にこたえるという、SQL 分散処理の形。 (2) SQL ステートメントのリモートでの準備と実 行を可能にする作業単位。

リモート・データ (remote data). データをアクセスしようとするサブシステム以外のサブシステムが維 持管理するデータ。ローカル・データ (local data) と対比。

リモート・データ・アクセス (remote data access). リモートからデータを取り出すための方法。 QMF で使用する 2 つのリモート・データ・アクセス機能は、リモート作業単位 と DB2 UDB (OS/390 版) 専用分散作業単位 ( システム指示アクセス と呼ばれる) である。

リレーショナル・データベース (relational database). ユーザーが表の集合として認識するデータベー ス。

リレーショナル・データベース管理システム (relational database management system (RDBMS)). リレーショナル・データベースを定義、作成、操作、制御、管理、使用するためのコンピューター・ベー スのシステム。

例示エレメント (example element). QBE 照会において、計算または条件の中で使用される値のシンボ ル。

例示照会 QBE (Query-By-Example). 照会を図形的に作成するときに使用する言語。詳細については、 OMF 使用の手引き を参照。

例示表 (example table). QBE 照会の枠組み。

列 (column). 表データの垂直方向の集合。特定のデータ・タイプ (たとえば、文字または数値) と名前 をもつ。列内の値は、すべて同じデータ特性をもっている。

列関数 (column function). 列内のすべての値に 1 回ずつ適用され、結果として単一の値を戻す操作で あり、関数名の後に、括弧で囲んだ 1 つまたは複数の引き数を続けた形で表すもの。

列の折り返し (column wrapping). 1 つの列が数行にまたがることを可能にする報告書内の書式設定の 値。長さが列幅を超える値を列に入れるときに、しばしば使用される。

列ヘッダー (column heading). ユーザーが書式に指定できる列名の代替。列名やラベルとは異なり、デ ータベースには保管されない。

列ラベル (column label). データベースに保管される、データの列の代替記述子。使用すると、列ラベ ルは書式にデフォルトとして現われるが、ユーザーはそれを変更することができる。

連結 (concatenation). 2番目のストリングを 1番目のストリングに付加して、 2 つのストリングを 1 つに結合すること。

ローカル DB2 UDB (OS/390 版) (local DB2 UDB (OS/390 版)). DB2 UDB (OS/390 版) と併用する 場合は、アプリケーション・リクエスターは QMF と同じ MVS システムで実行される DB2 UDB

(OS/390 版) サブシステムの一部である。したがって、DB2 UDB (OS/390 版) サブシステム全体 (データ を含む)がアプリケーション・リクエスターに関連するが、SQL ステートメントは現行ロケーションで処 理される。このサブシステムは、QMF プランがバインドされる個所である。

OMF が TSO で実行するときには、このサブシステムは、DSOSSUBS 始動プログラム・パラメーターを 使用して指定される。QMF が CICS で実行するときは、このサブシステムはリソース管理テーブル (RCT) で識別される。ローカル DB2 UDB (OS/390 版) は、CICS 領域で開始された DB2 UDB (OS/390 版) のサブシステム ID である。

**ローカル (local).** ユーザーのプロセッサーに所在するリレーショナル・データベース、データ、または ファイルを形容する用語。『ローカル DB2 UDB for OS/390』 も参照。リモート (remote) と対比。

ローカル・エリア・ネットワーク (local area network (LAN)). (1) ローカル・リソース共用のために接 続された複数のプロセッサー。(2)限定された地域(たとえば、単独のオフィス・ビル、倉庫、キャンパ スなど)内のネットワーク。

ローカル・データ (local data). データをアクセスしようとするサブシステムが維持管理するデータ。リ モート・データ (remote data) と対比。

ロールバック (rollback). アプリケーションまたはユーザーが行った、コミットされていないデータベー ス変更を除去するプロセス。ロールバックが起こると、ロックは解除され、変更が加えられたリソースの 状態は、前回コミット、ロールバック、または開始されたときの状態に戻される。コミット (commit) も 参照。

ロケーション (location). 分散リレーショナル・データベース・システムの特定のリレーショナル・デー タベース管理システム。各 DB2 UDB (OS/390 版) サブシステムは 1 つのロケーションと見なされる。

ロジックを持つプロシージャー (procedure with logic). REXX のコメントで始まる OMF プロシージ ャー。ロジックを持つプロシージャーでは、条件つきロジックの実行、計算、ストリングの作成、および ホスト環境へのコマンドの戻しが可能である。『線形プロシージャー (linear procedure)』 も参照。

**論理装置 (logical unit - LU).** エンド・ユーザーが他のエンド・ユーザーと通信するために SNA ネッ トワークにアクセスし、これを通してエンド・ユーザーがシステム・サービス制御点から提供される機能 にアクセスするポート。

**論理装置タイプ 6.2 (Logical Unit type 6.2 (LU 6.2)).** 分散処理環境におけるプログラム間の一般的な 通信をサポートする SNA 論理装置タイプ。

# 「ワ行】

ワークステーション・データベース・サーバー (Workstation Database Server). UNIX および Intel のプラットフォーム上の IBM ファミリーの DRDA データベース・プロダクト。(たとえば、DB2 ユニ バーサル・データベース (UDB)、DB2 コモン・サーバー、DB2 パラレル・エディション、および DataJoiner<sub>o</sub>)

「数字]

1 バイト文字 (single-byte character). 内部表示が 1 バイトから構成される文字。英字は 1 バイト文 字の例である。

2 バイト文字 (double-byte character). 2 個の文字バイトを必要とするエンティティー。

2 バイト文字セット (double-byte character set (DBCS)). 各文字が 2 バイトで表現される文字セッ ト。日本語、中国語、韓国語など、256個のコード・ポイントでは表現できないほど多くの記号をもつ言 語には、2 バイト文字セットが必要である。各文字が 2 バイトを必要とするため、DBCS 文字のタイ プ、表示、印刷には、DBCS をサポートするハードウェアとプログラムが必要となる。 1 バイト文字セ ット (single-byte character set) と対比。

2 フェーズ・コミット (two-phase commit). 参加しているリレーショナル・データベース管理システム が 1 作業単位を矛盾なくコミットまたはロールバックできるようにするために分散作業単位で使用される プロトコル。

3 部分名 (three-part name). ロケーション名、所有者 ID、およびオブジェクト名から構成される表ま たは視点の完全修飾名。アプリケーション・サーバー (つまり DB2 UDB (OS/390 版)) でサポートされる 場合は、3 部分名を SOL ステートメントで使って、指定されたロケーションの指定された表または視点 を検索または更新することができる。

# A

ABENDx. 異常終了問題のキーワード。

**APAR.** プログラム診断依頼書 (Authorized Program Analysis Report)。

APPC. 拡張プログラム間通信 (Advanced program-to-program communication)。

# C

- **CICS.** 顧客情報管理システム (Customer Information Control System)。
- CMS. 会話型モニター・システム (Conversational Monitor System)。

CP. VM 用制御プログラム (Control Program)。

CSECT. 制御セクション (Control section)。

## D

DATA. 検索照会で戻された情報を収容する一時記憶域内のオブジェクト。表に含まれ、報告書でフォー マット設定された英数字で表現される情報。

DB2 (AIX 用). AIX 用の DATABASE2。 QMF のリレーショナル・データのデータベース・マネージャ  $-\frac{1}{\circ}$ 

DB2 UDB for OS/390. DB2 ユニバーサル・データベース (OS/390 版) (IBM のリレーショナル・デー タベース管理システム)。

DBCS. 2 バイト文字 セット (double-byte character set)。

DBMS. データベース管理システム (Database management System (DBMS))。

DOC. 文章問題のキーワード。

DRDA. 分散リレーショナル・データベース体系 (Distributed Relational Database Architecture (DRDA))。

## F

**EBCDIC.** 拡張 2 進化 10 進コード (Extended Binary-Coded Decimal Interchange Code)。

# G

GDDM. 図形データ表示管理プログラム (Graphical Data Display Manager)。

## н

HELP . エラー・メッセージ、QMF パネル、または QMF コマンドとそのオプションについての追加情 報。

HTML. ハイパーテキスト・マークアップ言語 (Hypertext Markup Language)。 WWW で表示される文書 用の標準化されたマークアップ言語。

# L

ICU. 対話式図表ユーティリティー (Interactive Chart Utility)。

INCORROUT. 正しくない出力のキーワード。

ISO (国際標準化機構) フォーマット (International Standards organization format). 以下のように日 付 / 時刻値を表すフォーマット。

• 日付:yyyy-mm-dd

• 時刻:hh.mm.ss

ISPF. 対話式システム生産性機能 (Interactive System Productivity Facility)。

IXF. 統合交換フォーマット (Integration Exchange Format)。各種のソフトウェア・プロダクト間で表デー 夕を転送するためのプロトコル。

302 OMF: QMF V7R1 アプリケーション開発の手引き

# **J**

**JCL.** OS/390 用のジョブ制御言語。

JIS (日本工業規格) フォーマット (Japanese Industrial Standard format). 以下のように日付 / 時刻 値を表すフォーマット。

- 日付:vvvv-mm-dd
- 時刻:hh:mm:ss

# **L**

- LOOP. 無限ループの問題のキーワード。
- **LU.** 論理装置 (Logical Unit)。
- LU 6.2. 論理装置タイプ 6.2。

## **M**

- MSGx. メッセージ問題のキーワード。
- **MVS/ESA.** 多重仮想記憶 / エンタープライズ・システム体系 (IBM のオペレーティング・システム)。

# **N**

NCP. ネットワーク制御プログラム。

NLF. 各国語機能 (National Language Feature)。米国英語以外の言語を 1 つ選択できるようにする、 QMF とともに使用できるいくつかのオプショナル・フィーチャーの 1 つ。

**NLS.** 各国語サポート (National Language Support)。

# **P**

- PERFM. パフォーマンス問題のキーワード。
- **PSW.** プログラム状況ワード (Program status word)。
- **PTF.** プログラム一時修正 (Program temporary fix)。

# **Q**

**QMF 管理権限 (QMF administrative authority).** 最低でも、Q.PROFILES 制御表に対する挿入または 削除の権限。

QMF 管理者 (QMF administrator). QMF 管理権限を持つ QMF ユーザー。

QMF コマンド (QMF command). OMF 言語の一部である任意のコマンドを指す。インストール先定義 コマンドを含まない。

QMF セッション (QMF session). ユーザーが OMF を呼び出した時点から、EXIT コマンドを出すま でのユーザーと QMF 間で行なうすべての対話。

# R

RDBMS. リレーショナル・データベース管理システム (Relational database management system)。

REXX. 再構造化拡張実行プログラム (Restructured extended executor)。

## S

SBCS. 1 バイト文字セット (single-byte character set)。

SNA. システム・ネットワーク体系 (Systems Network Architecture (SNA))。

SNAP ダンプ (SNAP dump). 異常終了時に QMF が生成する 1 つまたは複数の記憶域の内容の動的ダ ンプ。

**SQL.** 構造化照会言語 (Structured Query Language)。

SQLCA. 構造化照会言語連絡域 (Structured Query Language Communication Area)。

SSF. ソフトウェア・サポート機能 (Software Support Facility)。現行のすべての APAR および PTF に 関する情報の保管および検索を可能にする IBM オンライン・データベースの 1 つ。

# T

- **TP.** トランザクション・プログラム (Transaction Program)。
- TPN. トランザクション・プログラム名 (Transaction program name)。
- **TSO.** タイム・シェアリング・オプション (Time Sharing Option)。

### U

USA (米国) フォーマット (United States of America format). 以下のように日付 / 時刻値を表すフ オーマット。

- 日付: mm/dd/yyyy
- 時刻: hh:mm xM

# $\mathbf v$

VM. 仮想計算機 (Virtual Machine) (IBM のオペレーティング・システム)。 VM/ESA 環境の総称。

VSE. 拡張仮想記憶 (Virtual Storage Extended) (IBM のオペレーティング・システム)。 VSE/ESA 環境 を総称的指す語。

## W

WAIT. 無限待ち状態問題のキーワード。

# 参考文献

以下の資料リストは、個々のライブラリーの全資料を示しているものではありません。 これらの資料の注文、または個々のライブラリーの詳細については、 IBM 担当員にお 問い合わせください。

OMF 資料のリストについては、vii ページの『OMF ライブラリー』を参照してくださ  $\mathcal{U}$ 

## **APPC の資料**

- v *Communicating with APPC and CPI-C: A Technical Overview*
- v *Networking with APPC: An Overview*

## **CICS の資料**

#### **CICS Transaction Server for OS390**

- v *CICS/OS390 User's Handbook*
- CICS/OS390 アプリケーション・プログラミング解説書
- *CICS/OS390 アプリケーション・プログラミングの手引き*
- *CICS/OS390 DB2 の手引き*
- CICS/OS390 資源定義 (マクロ)
- CICS/OS390 資源定義 (オンライン)
- v *CICS/OS390 Problem Determination Guide*
- CICS/OS390 システム定義の手引き
- *CICS/OS390 CICS 相互通信の手引き*
- v *CICS/OS390 Performance Tuning Handbook*

#### **CICS for VSE**

- v *CICS (VSE/ESA* G*) User's Handbook*
- CICS (VSE/ESA 版) 適用業務プログラミング 解説書
- CICS (VSE/ESA 版) 適用業務プログラミングの手引き
- *CICS (VSE/ESA 版) 資源定義 (マクロ)*
- *CICS (VSE/ESA 版) 資源定義 (オンライン)*
- CICS (VSE/ESA 版) Problem Determination Guide
- CICS/OS390 システム定義の手引き
- CICS (VSE/ESA 版) 相互通信の手引き
- CICS (VSE/ESA 版) Performance Tuning Handbook

## COBOL の資料

- *COBOL II 適用業務プログラミングの手引き (VSE)*
- *COBOL/VSE* 言語解説書
- COBOL/VSE プログラミングの手引き

## DATABASE 2 の資料

#### **DB2 UDB (OS/390 版)**

- *DB2 UDB (OS/390 版) インストレーションの手引き*
- DB2 UDB (OS/390 版) 管理の手引き
- *DB2 UDB (OS/390 版) SQL 解説書*
- *DB2 UDB (OS/390 版) コマンド解説書*
- *DB2 UDB (OS/390 版) アプリケーション・プログラミングおよび SQL の手引き*
- DB2 UDB (OS/390 版) メッセージおよびコード
- DB2 UDB (OS/390 版) ユーティリティーの手引きおよび解説書
- v *DB2 UDB for OS390 Call Level Interface Guide and Reference*
- DB2 UDB (OS/390 版) リモート DRDA リクエスターおよびサーバー解説書

#### **DB2 (VSE および VM 版)**

- v *DB2 Server for VM Installation Guide*
- v *DB2 Server for VSE Installation Guide*
- DB2 サーバー (VSE および VM 版) データベース管理
- DB2 サーバー (VM 版) システム管理
- DB2 サーバー (VSE 版) システム管理
- DB2 サーバー (VSE および VM 版) オペレーション
- *DB2 サーバー (VSE および VM 版) SOL リファレンス*
- DB2 サーバー (VSE および VM 版) アプリケーション・プログラミング
- DB2 サーバー (VSE および VM 版) ISQL ガイドおよびリファレンス
- DB2 サーバー (VSE および VM 版) データベース・サービス・ユーティリティー
- DB2 サーバー *(VM 版) メッセージおよびコード*
- DB2 サーバー (VSE 版) メッセージおよびコード
- v *DB2 Server for VSE and VM Diagnostic Guide and Reference*
- DB2 サーバー (VSE および VM 版) パフォーマンス・チューニング・ハンドブック

#### **DB2 (AS/400 版)**

- DB2 (OS/400 用) SQL 解説書
- DB2 (OS/400 用) SQL プログラミング

### パラレル・エディション

• DB2 パラレル・エディション 管理の手引きおよび解説書

#### DB2 ユニバーサル・データベース

- DB2 ユニバーサル・データベース コマンド解説書
- DB2 ユニバーサル・データベース SQL 解説書
- v *Universal Database Message Reference*

#### **DataJoiner**

v *DataJoiner Application Programming and SQL Reference Supplement*

## DCF の資料

v *DCF and DLF General Information*

## DRDA の資料

- v *DRDA Every Manager's Guide*
- *DRDA 接続の手引き*

## DXT の資料

- v *DXT Guide to Dialogs*
- v *Data Extract: Planning and Administration Guide for Dialogs*
- v *Data Extract: Users Guide*
- v *Learning to Use DXT*

## 図形データ表示管理プログラム (GDDM) の資料

- GDDM 概説書
- v *GDDM Base Programming Reference*
- v *GDDM Base Programming Guide*
- GDDM 使用者の手引き
- v *GDDM Installation and System Management for VSE*
- GDDM メッセージ

### HLASM の資料

- IBM High-Level Assembler Programmer's Guide for OS/390, VM and VSE
- IBM High-Level Assembler Language Reference for OS/390, VM and VSE

### ISPF/PDF の資料

#### **OS/390**

- ISPF (OS/390 版) 計画とカスタマイズ
- ISPF (OS/390 版) ダイアログ・タグ言語 ガイドとリファレンス
- Interactive System Productivity Facility for OS/390 Dialog Management Services and Examples

#### **VM**

• ISPF for VM Dialog Management Services and Examples

## OS/390 の資料

#### **Utilities**

- OS/390 Administration: Utilities
- OS/390 Extended Architecture Utilities

#### **JCL**

- OS/390 Extended Architecture JCL Reference
- OS/390 Extended Architecture JCL User's Guide
- OS/390 JCL Reference
- OS/390 JCL Users Guide

#### Pageable Link Pack Area (PLPA)

- OS/390 Extended Architecture Initialization and Tuning
- OS/390 SPL: Initialization and Tuning

### **VSAM**

- OS/390 VSAM Administration Guide
- OS/390 VSAM Catalog Administration Access Method Services

### **TSO**

- OS/390 TSO/E 入門
- OS/390 TSO/E ユーザーズ・ガイド

#### **SMP/E**

- *OS/390 SMP/E メッセージおよびコード*
- OS/390 SMP/E 入門書
- OS/390 SMP/E 解説書
- *OS/390 SMP/E* 使用者の手引き

## **PL/I の資料**

- *PL/I VSE/ESA* 言語解説書
- PL/I VSE/ESA プログラミングの手引き

## **REXX の資料**

#### **OS/390 環境**

- REXX/370 コンパイラー 使用者の手引きと解説
- v *TSO Extensions REXX/MVS Reference*

#### **VM 環境**

- v *Procedures Language VM/REXX Reference*
- v *Procedures Language VM/REXX User's Guide*

## **ServiceLink の資料**

v *ServiceLink User's Guide*

## VM の資料

- v *Virtual Machine Planning Guide and Reference*
- v *Virtual Machine CMS Command and Macro Reference*

## VSE の資料

- v *VSE Planning Guide*
- v *VSE Guide to System Functions*
- v *VSE System Utilities*
- v *VSE Guide for Solving Problems*

参考文献
## 索引

日本語, 数字, 英字, 特殊文字の 順に配列されています。なお、濁 音と半濁音は清音と同等に扱わ れています。

### 「ア行]

アセンブラー 移行情報 138 インターフェース連絡域マッピン グ (DSOCOMMA) 136 関数呼び出し 137 言語インターフェース 135 高水準アセンブラー (HLASM) 135 サンプル・プログラム 139 マクロ 265 連絡域 149 CICS 135 サンプル・プログラム 140 MVS 150 **VSE** 151 CMS サンプル・プログラム 144, 153 TSO サンプル・プログラム 144. 155 アセンブラー H 135 値レコード (V) 94 アプリケーション 1, 3, 27, 68 インプリメンテーション 3 エラー処理 28 開始 27.68 開発 1 コマンド 1 概説 53 処理 22 END 55 EXIT 57 INTERACT 59 MESSAGE 62 コマンド同義語 3

アプリケーション (続き) 書式オブジェクト 110 制御 1 タイプ 1 データ・レコード 102, 110 デバッグ 129 プロシージャー 9 変換 52 ロジックを持つプロシージャー  $\overline{4}$ 2 か国語使用の 47.82 CICS 環境 4 ISPF 要件 41 OMF インプリメンテーション 3 開始 27.68 制御 1 のもとの実行 3 QMF とのプログラミング・イン ターフェース 4 QMF のもとの実行 3 REXX プログラム呼び出し 17  $SAA$  4 アプリケーションのデバッグ トレース用の A オプションの使 用 130 ファイル割り振り 131 ISPF の使用 45 L オプション、トレース用の 129 PDF ダイアログ・テスト 45 START コマンドのエラー 133 TRACE オプション 129 アプリケーション・システム  $(AS)$  6 移行 アセンブラー 138 オブジェクト・レベル 91 切れ目フィールド番号 111 書式オブジェクト 111  $C$  161

移行 (続き) COBOL 178 PL/I 212 移行情報 91, 111, 138, 161, 178, 212 移植性 23 一時記憶域 4,28 キュー 127 制約 4 変更 28 一時記憶域キュー 127 一時データ・キュー 127 一時記憶域キューとの対比 127 インターフェース カスタマイズ 41 コマンド 4 サンプル・プログラム 32 説明 31 呼び出し 31, 33 リターン・コード 35 END コマンド 33 通信マクロ 23 プログラミング 265 マクロ 265 呼び出し可能 機能 21 説明 4, 21 REXX 4 連絡域 4 アセンブラー 136 処理情報 21 定義 23 フィールドの設定 24 変更 23  $C$  159 COBOL 176 FORTRAN 193 PL/I 209 連絡変数 4, 23, 226 EXEC CICS LINK 139 REXX CALL 232

インポート 81 エラー処理 114 エラーの検出 87 エンコード・フォーマット・オブ ジェクト 103 オブジェクト・レベル情報 91 指示照会オブジェクト 89.106 書式オブジェクト 89.110.112 図表オブジェクト 88 データ・オブジェクト 86 非 QMF オブジェクト 82 日付 / 時刻情報 110 表オブジェクト 86 プロシージャー 88 変換後の書式 113 OMF の外で作成された表 84 SQL 照会 88 エクスポート エンコード・フォーマット・オブ ジェクト 103 オブジェクトのタイプ 81 切れ目パネル 110 指示照会オブジェクト 89.104 書式オブジェクト 81.107 図表オブジェクト 88 データ・オブジェクト 83 内容 107 日付 / 時刻情報 111 表オブジェクト 83 フォーマット 81 プロシージャー・オブジェクト 88 変換後の書式 116 報告書オブジェクト 83, 116 横方向報告書 122 リリース固有のフォーマット 115 2 進データ 87 EBCDIC  $\vec{\tau}-\vartheta$  87 SOL 照会 88 エクスポート後のオブジェクトでの 制御域 93 書式ファイルのレコード 93 報告書ファイルのレコード 93 T レコード 96 V レコード 94

エラー インポート 87 インポート (書式) 114 インポート (データ・オブジェク トと表オブジェクト) 87 インポート書式 114 サブルーチンへの分岐 15 処理ステートメント、REXX 15 不完全データ・プロンプト 86 命令でのシグナル 15 メッセージ 16 ラベル 15 割り込み不能ループ 10.55 EXEC または CLIST での検出お よび分析 36 REXX 変数を使用する処理 28 START コマンド 133 エラーのある命令でのシグナル 15 エンコード・フォーマット インポート / エクスポート・ファ イル仕様 125 オブジェクト 81 インポート規則 103 エクスポート規則 103 フォーマット 237 使用 89 情報の編成 96 定義 81 報告書オブジェクト 116 横方向報告書 122 オブジェクト 4 移植可能 82 インポート 4 エラー 87 エンコード・フォーマット 103 図表 88 データ・オブジェクト 86 表オブジェクト 86 フォーマット 237 エクスポート 4 エンコード・フォーマット 103 使用 82 図表 88 タイプ 81

オブジェクト (続き) エクスポート (続き) データ・タイプ 87 内容 90 フォーマット 81, 83, 237 IXF フォーマット 251 終わり 101 外部フォーマット 82 作成 82 指示照会 89 書式 89, 110 データ 83 転送 82 非 OMF オブジェクトの保管 82 表 83 プロシージャー 4.88 保管 82 レベル 91, 110 2 か国語使用の 47 SOL 照会 88 オブジェクトの終わりレコード  $(E)$  101

### [力行]

外部フォーマット 82 拡張接続機能 (ECF) 6 カタログ式プロシージャー  $C$  168 CICS 提供の 150 COBOL 185 DFHEBTAL 150 PL/I 218, 219 各国語フィーチャー (NLF) 50 環境 4 関数呼び出し アセンブラー 137  $C$  159 COBOL 177 DSQCIA 137 DSOCIB 177 DSQCIC 159 DSQCICE 160 DSQCIF 194 DSQCIFE 194 DSQCIPL 210

関数呼び出し (続き) DSQCIPX 210 DSOCIX 229 DSOCIX サブルーチン 229 FORTRAN 194  $PL/I$  210 REXX 17, 229 関連プロダクト 6 キーワード 70, 115 データ・タイプ 115 START コマンド 70 切れ目 パネル 110, 242 切れ目パネル 110, 242 グローバル変数 アクセス 58 規則 68 作成 65 設定 66 SET GLOBAL コマンド 66 変数の作成 65 DSQDC\_DISPLAY\_RPT 78 DSQEC\_RERUN\_IPROC 55 RUW を介して使用する QMF 267 言語 アセンブラー H 135 変数 (DSOEC NLFCMD LANG) 48 呼び出し可能インターフェース  $\overline{4}$ リターン・コード 28  $C$  158 COBOL 175 FORTRAN 193 HLASM 135  $ID$  41  $NLF$  51  $PL/I$  209 OMF 提供のインターフェース・ ルーチン 21 **REXX** 226 START コマンドの構文 68 現行ロケーション 53 高水準アセンブラー (HLASM) 135 コマンド アプリケーション 53 インターフェース 3 サンプル・プログラム 32 説明 31 プログラム 31 プログラムからの呼び出し 33 **要件 4** リターン・コード 35 DSQCCI 31 END コマンド 33 INTERACT コマンド 61 SELECT サービス 33 環境 39 言語変数 48 システム固有 12 処理情報 21 対話式実行 61 トレース・データ出力への書き込  $7+129$ 長さ 22 呼び出し可能インターフェース  $26$ 呼び出し可能インターフェースを 介する受け渡し 22 リターン・コード 15 リモート作業単位 53 2 か国語使用のアプリケーション 49 ADDRESS 39 CONNECT 53 DSOCIX サブルーチン 229 EDIT 44 ISPF で 44 END 55 EXIT<sub>57</sub> GET GLOBAL 58  $ICU$  59 INTERACT 59  $ISPF$  43 LAYOUT 108 MESSAGE 62 OMF 提供のインターフェース· ルーチン 21 OMF の開始 55

コマンド (続き) REXX リターン・コード 28  $RUN$  12 SAA 照会 229 SELECT 43 SET GLOBAL 65, 66 START 27, 68 STATE 34 コマンド同義語 作成 76 使用 76 説明 6 表 77 フォーマット 76 例 3 IRM 7 NLF 表 51 コメント 102, 111 アプリケーション・データ・レコ  $\uparrow$  102, 111 エクスポート・フォーマット 111

## 「サ行】

指示照会 インポート 89, 106 インポート / エクスポート・ファ イル仕様 125 インポート規則 103 エクスポート 89, 104 エクスポート規則 103 エクスポート・フォーマット 240 行データ 100 サンプル・ヘッダー 91 説明 89 データ・フォーマット 237 内容 90 表データ 96 表番号 240 ファイル・レコード 89 フィールド値 94 フィールド番号 240 リレーショナル 104 レコードの並び順 106

指示照会オブジェクト 89, 90, 91, 94, 96, 100, 103, 104, 106, 125, 237, 240 システム・アプリケーション体系  $(SAA)$ アプリケーション 4 言語サポート 4 プログラムの移植性 23 呼び出し可能インターフェース 21. 135 QUERY コマンド 23, 229 START コマンドのキーワード 70 初期プロシージャー 55 繰り返し 55 再実行 10 作成 10 指定 55 対話モード 10 名前の指定 10 ホーム・パネル 55 保管 11 2 か国語使用のアプリケーション 49 CONNECT コマンド 11 DSOEC RERUN IPROC グローバ ル変数 10 END コマンド 55 照会 エクスポート・フォーマット プロンプト 89 QBE 125 SOL 88 編集 44,88 変数を含む 42 OMF の外での作成 88 書式 アプリケーション移行援助プログ ラム 111 アプリケーションの要件 110 インポート エラー 114 エンコード・フォーマット 89 規則 103 デフォルト・ファイル 110

書式 (続き) インポート (続き) ファイル仕様 125 フィールド 112 エクスポート 89, 103 エンコード・フォーマット 89 概説 107 規則 103 ファイル仕様 125 フォーマット 242 リリース固有のフォーマット 115 行データ 100 サンプル・ヘッダー 92 説明 89 データ・タイプ・キーワード 115 データ・フォーマット 237 デフォルト、作成 108 内容 90 バリエーション番号 113.116 表示 108 表データ 96 表番号 242 ファイル・レコード 89 フィールド値 94 フィールド番号 242 変換 113, 116 レベル、エクスポートの 111 OMF の外 110 書式オブジェクト 89, 90, 92, 94, 96, 100, 108, 110, 111, 113, 115, 116, 237, 242 図形データ・フォーマット (GDF) 88 図表 オブジェクト 88 図表オブジェクト 88 セッション環境 50 線形プロシージャー 63 抑止 63 STOPPROC オプション 63

#### [夕行]

対話式図表ユーティリティー  $(ICU)$  7 対話の切り替え (DSOAO INTERACT) 62 対話モード コマンドの実行 61 初期プロシージャー 10 GDDM ICU 59 QMF 59 置換 変数 値の割り当て 12 グローバル変数の設定 12 構文 12 変数 12 置換変数 12 値の割り当て 12 グローバル変数の設定 12 構文 12 REXX プログラム呼び出し 18 RUN コマンド 12 データ 値レコード (V) 94 オブジェクト インポート 86 インポート / エクスポートの 規則 86 インポート / エクスポート・ ファイル仕様 125 インポート・エラー 87 エクスポートされた 83.84 フォーマット 83, 237 ヘッダー 84 2 進データ 87 IXF のエクスポート後のフォ  $-7y$   $+251$ 継続 (C) レコード 121 タイプの幅 239 転送速度 87 表記述レコード (T) 96 表行レコード (R) 100 レコードのエクスポート 239 2 進数 87 D レコード 254

データ抽出プログラム (DXT) 6 表 (続き) データベース 82 指示照会オブジェクトのインポー  $\frac{1}{2}$  104 非 OMF オブジェクトの保管 82 リモート接続 11 データベース・リモート接続 11 データ・タイプ インポート書式内の 115 キーワード 115 テキストの表示 64 同義語 76 特記事項 283 トレース オフにする 131 データ ファイル 131 データ出力 129 トレース定義の作成 45 例 132 A オプション 130 ISPF コマンド 45 L オプション 129 MESSAGE コマンド 132 トレース・データ出力 129, 131

# 「ハ行】

バッチ・モード 57 **END コマンド 57** パネル カスタマイズ 41 切れ目 110 現行の 59 対話式 59 バリエーション 113, 116 ホーム 55 NLF 要件 51 バリエーション・パネル 113, 116 引き数 14 日付 / 時刻 情報 111 日付 / 時刻情報 111 表 インポート 83 エラー 87

インポート (続き) 規則 86 ファイル仕様 125 オブジェクト インポート 83,86 インポート / エクスポートの 規則 86 インポート / エクスポート・ ファイル仕様 125 インポート・エラー 87 処理 83 定義 83 EXPORT 83 記述レコード (T) 96, 252 行レコード (R) 100 コマンド同義語 77 作成 83 作成、OMF の外での 251 指示照会の番号 240 書式番号 242 報告書番号 247 表レコード 252 フォーマット インポート 237 エクスポート 237 エンコード オブジェクトのインポート規 則 103 オブジェクトのエクスポート 規則 103 使用 89 情報の編成 96 定義 81 オブジェクト・レベル 91 外部 82 指示照会オブジェクト 240 書式オブジェクト 242 データ 83 データのエクスポート 239 データ・オブジェクトの解釈 84 表 83 ヘッダー・レコード 237, 238 報告書オブジェクト 116.247 列データ 254 IXF 81, 251

不完全データ・プロンプト 87 複数言語環境 50 プログラム呼び出し 17.22 プロシージャー 値の受け渡し 14 一時記憶域 4 インポート 88 インポート / エクスポート・ファ イル仕様 125 エクスポート 88 カタログされた 4  $C$  168 CICS 提供の 150 COBOL 185 PL/I 218, 219 コマンド同義語 6 作成、QMF の外での 88 システム固有のコマンド 12 終了スイッチ 63 初期 4 線形 使用 4 変数値の入力プロンプト 13 引き数 14 複数の照会 61 編集 44 リモート作業単位 11 ロジックを持つ グローバル変数 65 作成 9 終了 16 使用 4 置換変数 18 変数値の入力プロンプト 13 利点 4 ISPF の使用 43 REXX プログラム呼び出し  $17$ CONNECT コマンド 11 REXX 4 プロダクト・インターフェース・マ クロ 265 ヘッダー・レコード オブジェクト・レベル 91 指示照会オブジェクト 91 情報 90

ヘッダー・レコード *(続き)* 書式オブジェクト 92 長さの計算 84 フィールド 90 フォーマット 237[, 238](#page-249-0) 報告書オブジェクト 92 [IXF 252](#page-263-0) 変換可能なアプリケーション 52 編集コード [115](#page-126-0) 変数 アクセス、グローバル 58 インターフェース連絡 23 エラー処理 28 規則 68 グローバル 12[, 267](#page-278-0) 置換 12 グローバル変数の設定 66 言語依存のオブジェクト 52 コマンド言語 48 照会内での 42 設定 12 置換 12  $\vec{\tau} - \varphi$  21 入力プロンプト 13  $\mathcal{V} - \mathcal{V}$  21[, 34](#page-45-0) フォーマット・レコード 93 呼び出し可能インターフェースか らの受け渡し 18 [QMF 34](#page-45-0) [rc 15](#page-26-0) [REXX 14](#page-25-0)[, 226](#page-237-0) ホーム・パネル 10[, 55](#page-66-0) 報告書 インポート / エクスポート・ファ イル仕様 125 インポート規則 103 エクスポート 83 エクスポート規則 103 エクスポートの使用 116 エクスポート例 116 エクスポート・フォーマット  $247$ エクスポート・レコード 118 オブジェクト 3 インポート / エクスポート・ ファイル仕様 125

報告書 *(続き)* オブジェクト (続き) インポート規則 103 エクスポート規則 103 エクスポート・フォーマット [247](#page-258-0) 行データ [100](#page-111-0) サンプル・ヘッダー 92 内容 90 表データ 96 表番号 [247](#page-258-0) フィールド値 94 フィールド番号 247 フォーマット 89 横方向 [247](#page-258-0) 行(L) レコード 119 行データ [100](#page-111-0) サンプル・ヘッダー 92  $\vec{\tau} - \phi \cdot \vec{U} - \vec{\nabla} \times \vec{U}$  237 テキストの表示 64 内容 90 パネル 3 表示 61 表データ 96 表番号 [247](#page-258-0) フィールド値 94 フィールド番号 247 フォーマット 89 ミニ・セッション 78 横方向 [247](#page-258-0) 横方向エクスポート 122 抑止 61 レコード 90 レコード・タイプ 118 [HTML 83](#page-94-0)[, 123](#page-134-0)[, 249](#page-260-0)

### 「マ行】

マクロ、プロダクト・インターフェ  $-7265$  $-7265$ ミニ・セッション 報告書 78 無効なコマンド 79 有効なコマンド 79 メッヤージ 終了 16

 $X \cup Y$  (続き) トレース・データ出力への書き込  $\frac{7}{2}$  [129](#page-140-0)[, 132](#page-143-0) 表示 62 [DSQCOMM 133](#page-144-0)

# 「ヤ行]

呼び出し可能インターフェース アプリケーションの実行 27 アプリケーションのデバッグ [129](#page-140-0) インターフェース呼び出し 23 言語 4[, 21](#page-32-0)[, 135](#page-146-0) コマンド 26 コマンド処理情報 21 サンプル・プログラム 4 アセンブラー 139 [C 162](#page-173-0) [COBOL 179](#page-190-0) [FORTRAN 196](#page-207-0) [PL/I 212](#page-223-0) [REXX 230](#page-241-0) 説明 4[, 21](#page-32-0) プログラム 4 変数の受け渡し 18 マクロ 265 **リターン・コード 25** 和点 4 **連絡域 4** アセンブラー 13[6, 149](#page-160-0) エラー処理 28 定義 23 フィールドの設定 24 変更 23 [C 158](#page-169-0)[, 166](#page-177-0) [COBOL 182](#page-193-0) [FORTRAN 193](#page-204-0)[, 201](#page-212-0) [PL/I 209](#page-220-0)[, 216](#page-227-0) ロジックを持つプロシージャーか らの呼び出し 18 CICS のもとでの実行 29 [COBOL 175](#page-186-0) [FORTRAN 193](#page-204-0) [GET GLOBAL](#page-69-0) コマンド 58 [ISPF 4](#page-15-0)

呼び出し可能インターフェース (続 レコード (続き) き) MVS での CICS 150 PL/I 209 OMF 変数へのアクセス 58 **REXX 使用 4** 説明 226 で呼び出す 9 プログラム呼び出し 17 連絡変数 226 OMF の始動 27 SET GLOBAL コマンド 66 START コマンド 4 構文 68.69 OMF の開始 27.68

# 「ラ行】

リソース管理テーブル 30 リターン・コード コマンド・インターフェース 36. 37 非ゼロ 15 メッセージ 16 呼び出し可能インターフェース 25 REXX コマンド 28 リポジトリー・マネージャー  $/OS/390 - 7$ リチート 作業単位 11 プロシージャー 11 データベース接続 11 リモート作業単位 コマンドの動作 53 ループ、割り込み不能 10 列 253.254 データ・フォーマット 254 C レコード 253 レコード アプリケーション・データ  $(*)$  102 オブジェクトの終わり (E) 101 可変長フォーマット 93 共用值 121

固定フォーマット 90 データ (D) 254 データ値 (V) 94 データ継続 (C) 121 並び順、指示照会ファイル 106 表行 (R) 100 表の記述 (T) 96, 252 フォーマット 239 ヘッダー 90 報告書行 (L) 119 列(C) 253 連絡域 アセンブラー 136, 149 定義 23  $C$  159, 166 COBOL 176, 182 FORTRAN 193, 201 PL/I 209, 216

# [数字]

2 か国語使用のオブジェクト 47 2 か国語使用のサポート オブジェクト 47 2 進データ 87

# A

A オプション、デバッグ用の 130 ADDRESS コマンド 17.39 ARG ステートメント 14 AS (アプリケーション・システ  $\Delta$ ) 6

## C

C 言語 移行情報 161 インターフェースの要件 161 関数呼び出し 159 サンプル・プログラム 162 呼び出し可能インターフェース 158 連絡域 158 デフォルト 159

C 言語 (続き) 連絡域 (続き) マッピング 159 DSOCOMM 166 CICS 167 CMS 170 ISPF 172 TSO 171 C (データ継続) レコード 121 CALL 命令 17 **CICS** アセンブラー 4 サンプル・プログラム 140 MVS の要件 150 VSE の要件 151 一時記憶域キュー 126 一時データ・キュー 126 データ・キュー 4 一時記憶域キュー 126 一時データ・キュー 126 IXF フォーマット 251 OMF オブジェクトを転送する ための使用 83 プログラム開始パラメーターの指 定変更 29 呼び出し可能インターフェース  $\overline{4}$ 領域 30 31 ビット・アドレッシング 135 C プログラム 167 COBOL プログラム 185 CONNECT コマンド 11 DB2 対話 30 EXEC CICS LINK インターフェ  $-7$  139 IMPORT または EXPORT を使用 する場合の考慮事項 126 PL/I 218, 219 **VSE/ESA** アセンブラー 151 インポート / エクスポート・ ファイル属性 125 C プログラム 168 COBOL プログラム 186 HLASM プログラム 151

**CMS** アセンブラー・プログラム 153 サンプル・アセンブラー・プログ ラム 144 C プログラム 170 COBOL プログラム 188 FORTRAN 203  $PI/JI$  220 REXX プログラム 232 COBOL. 移行情報 178 関数呼び出し 177 区切り文字 184 サンプル・プログラム 179 実行の要件 184 マクロ 265 呼び出し可能インターフェース 175 連絡域 176 CICS 185 DSQCOMM 182 ISPF 190 TSO 189 VM 188 VSE 186 CONNECT コマンド 初期プロシージャー 11 説明 53 プロシージャー 11 例 53 SQL/DS 11  $\rm VM$   $\,$  12  $\,$ 

#### D

DB2 (IBM DATABASE 2) リモート接続 11 CICS 要件 30 CONNECT コマンド 11 DSQABFA 144 DSQABFAC 140 DSQADPAN 71 DSQALANG 72 DSOCIA 137 DSQCIX サブルーチン 229 **DSQCOMM** アセンブラー 136, 149 エラー処理 28 定義 23 フィールドの設定 24 メッセージ・テキスト 133  $C$  159, 166 COBOL 176, 182 DSOCOMMA 136, 149 DSOCOMMB 182 DSQCOMMC 166 DSOCOMMF 193, 201 DSQCOMML 209, 216 FORTRAN 193, 201 PL/I 209, 216 DSQDC\_DISPLAY\_RPT グローバル 変数 78 DSQEC\_RERUN\_IPROC グローバル 変数 10 DSQRUN 55 DSQSBSTG 73 DSQSCMD 73 DSQSDBCS 74 DSQSDBNM 74 DSQSDBQN 74 DSQSDBQT 74 DSOSDBUG 74 DSQSDCSS 75 DSQSIROW 75 DSQSMODE 75 DSQSPILL 75 DSQSPRID 75 DSQSRSTG 75 DSQSRUN 76 DSQSSPQN 76 DSQSSUBS 76

DSOSUSER 76

ECF (拡張接続機能) 6

EDIT コマンド 44

END コマンド

Е

DXT (データ抽出プログラム) 6

コマンド・インターフェース 33

初期プロシージャーの再実行 10

# G

GDDM (図形データ表示管理プログ ラム) 7,59 対話式図表ユーティリティー 7 GET GLOBAL コマンド 26, 58

#### н

HTML 報告書 83, 123, 249

END コマンド (続き) セッション・タイプ 55 初期プロシージャー 55 初期プロシージャーを伴わな  $V_1$  56 バッチ・モード 57 呼び出し可能インターフェー スによる始動 55 INTERACT コマンド 57 説明 55 対話式セッション 233 EXIT コマンド 57 EXPORT コマンド データ・オブジェクト 83 表オブジェクト 83 CICS の使用 126 DATA 83 IXF オプション 251

### F

**FORTRAN** 関数呼び出し 194 サンプル・プログラム 196 マクロ 265 呼び出し可能インターフェース 193 連絡域 193 CMS 203 DSOABFF 196 DSOCOMM 201 ISPF 206 MVS 205 TSO 205

## п

ICU (対話式図表ユーティリティ  $-)$  7, 59 **IFX** OUTPUTMODE=BINARY 261 IMPORT コマンド 実行中のエラーと警告 115 定義 81 CICS の使用 126 DATA オプション 86 INTERACT コマンド コマンド形式 61 セッション 始動 57 終了 57.61 書式 59 説明 59 ISPF (対話式システム生産性向上機 能) アセンブラー・プログラム 156 アプリケーションのデバッグ 45 コマンド 43 コマンドのトレース 45 パネル生成 7 変数プール 34 ユーザー作成パネルの表示 62 呼び出し可能インターフェース 41.43 COBOL プログラム 190 EDIT コマンド 44 FORTRAN 206  $PL/I$  223 OMF の開始 55 SELECT コマンド 43 SELECT サービス 33 TSO/C プログラム 172 **IXF** サンプル・レコード 260 OUTPUTMODE=CHARACTER 260 IXF (統合交換フォーマット) 文字 255 2 進数 87, 255

#### L.

L オプション、デバッグ用の 129 L (報告書行) レコード 119 LAYOUT コマンド 108 Lotus 1-2-3/M 7

#### M

MESSAGE コマンド オプション 62 説明 62 線形プロシージャー実行の抑止 63 テキストの表示 64 トレース 132 例 65 ISPF パネル 62 OMF ヘルプ・パネル 62 REXX EXIT 命令 16

#### N

NLF (各国語フィーチャー) アプリケーションの変換 52 言語 51 言語 ID 41 コマンド同義語表 51 セッション環境 50 定義 47 パネル要件 51 複数言語環境 50 プロファイル・パラメーター 51

#### P

PARSE ARG ステートメント 14 PDF 45  $PL/I$ 移行情報 212 関数呼び出し 210 サンプル・プログラム 212 マクロ 265 呼び出し可能インターフェース 209 連絡域 209

PL/I (続き) CICS 218, 219 DSOABFP 212 DSOCOMM 216 ISPF 223 MVS 218 TSO 222 VM 220

#### Q

OBE (例示照会プログラム) 125 インポート / エクスポート・ファ イル仕様 125 エクスポート・フォーマット 125

#### R

**REXX** インターフェース連絡変数 23.  $226$ 解釈 4 関数呼び出し 229 コマンド環境 39 コマンドのリターン・コード 28 コンパイラー 4 データ処理速度 87 プログラム呼び出し 17 変数 12, 14 マクロ 265 呼び出し 17 呼び出し可能インターフェース  $\overline{4}$ アクセス 229 エラー処理変数 28 サンプル・プログラム 230 説明 226 CMS、プログラムの実行 232 OMF からの呼び出し 43 OMF の始動 27 START コマンド 69 TSO、プログラムの実行 233 ロジックを持つプロシージャー エラー処理ステートメント 15

REXX (続き) ロジックを持つプロシージャー (続き) 作成 9 置換変数 18 利点 4 DSOABFX プログラム 230 END コマンド 233 EXIT 命令 16 INTERACT ループ 233 MESSAGE コマンド 16 RUN コマンド 値の受け渡し 14 組み込まれた置換変数 18 置換変数 12 プロンプト・パネル 12 ARG オプション 14 RUW (リモート作業単位) 11

#### S

SAA (システム・アプリケーション体 系) アプリケーション 4 言語サポート 4 プログラムの移植性 23 呼び出し可能インターフェース 21, 135 OUERY コマンド 23, 229 START コマンドのキーワード 70 SAVE DATA コマンド 83 SELECT コマンド 31, 43 SET GLOBAL コマンド 構文 66 変数値の入力プロンプト 14 呼び出し可能インターフェース 26, 66 SQL (構造化照会言語) 照会 オブジェクト 88.125 SOL 照会オブジェクト 88.125 SQL/DS リモート接続 11 CICS/VSE 要件 30 CONNECT コマンド 12

START コマンド インターフェース連絡域 23 エラーのデバッグ 133 キーワード リスト 70 DSOADPAN 71 DSOALANG 72 DSOSBSTG 73 DSOSCMD 73 DSOSDBCS 74 DSQSDBNM 74 DSQSDBQN 74 DSQSDBQT 74 DSQSDBUG 74 DSQSDCSS 75 DSQSIROW 75 DSQSMODE 75 DSQSPILL 75 DSQSPRID 75 DSQSRSTG 75 DSQSRUN 76 DSQSSPQN 76 DSQSSUBS 76 DSQSUSER 76 構文 68, 69 QMF の始動 27, 68 STATE コマンド 34

# Т

**TSO** アセンブラー呼び出し可能インタ ーフェース・プログラム 155 アセンブラー・プログラム 155 C プログラム 171 C 呼び出し可能インターフェー ス・プログラム 171 COBOL プログラム 189 COBOL 呼び出し可能インターフ ェース・プログラム 189 FORTRAN プログラム 205 FORTRAN 呼び出し可能インター フェース・プログラム 205 PL/I プログラム 222 PL/I 呼び出し可能インターフェー ス・プログラム 222

TSO (続き) REXX プログラム 233 REXX 呼び出し可能インターフェ ース・プログラム 233

#### $\mathbf V$

VSE CICS 125

IBM

プログラム番号: 5675-DB2 5697-F42

Printed in Japan

SC88-8622-01

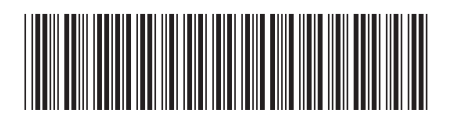

日本アイビーエム株式会社 〒106-8711 東京都港区六本木3-2-12